# **Инвертор (преобразователь частоты) векторного управления без обратной связи серии CHE Руководство по эксплуатации**

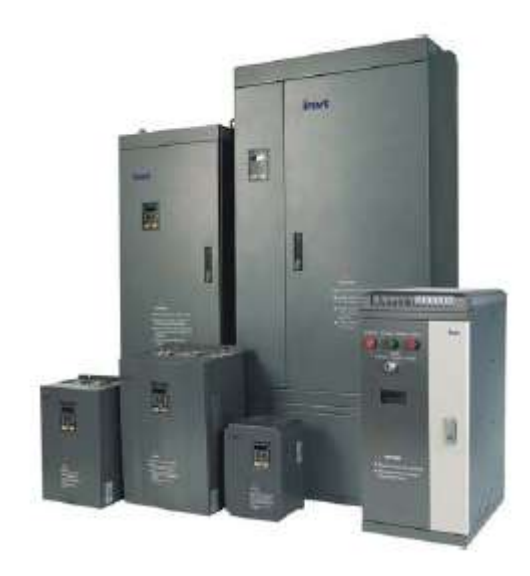

- Спасибо за приобретение инвертора (преобразователя частоты) векторного  $\bullet$ управления без обратной связи серии CHE.
- Перед использованием, пожалуйста, внимательно и полностью прочтите руководство для обеспечения правильной эксплуатации оборудования. Руководство по эксплуатации должно быть в свободном доступе для использования его по мере необходимости.

#### **Техника безопасности**

Перед монтажом, вводом в эксплуатацию, эксплуатацией, техническим обслуживанием, проверкой и/или ремонтом обязательно прочтите данное руководство, обращая особое внимание на текст, выделенный обозначениями "ПРЕДУПРЕЖДЕНИЕ" или "ВНИМАНИЕ".

# ПРЕДУПРЕЖДЕНИЕ

Указывает на потенциально опасную ситуацию, которая может привести к серьезным травмам или летальным последствиям.

# ВНИМАНИЕ

Указывает на потенциально опасную ситуацию, которая может привести к травмам малой или средней степени серьезности, повреждению оборудования или летальным последствиям. Также этот символ используется для обозначения всех небезопасных операций.

В некоторых случаях ситуация, описанная под символом "ВНИМАНИЕ", может иметь более серьезные последствия. Всегда придерживайтесь всех предостережений!

**ПРИМЕЧАНИЯ** указывают на операции, необходимые для правильной работы оборудования.

Предупреждающие наклейки также размещаются на передней крышке инвертора. При эксплуатации инвертора придерживайтесь приведенных на них инструкций.

#### **ПРЕДУПРЕЖДЕНИЕ**

- **Может привести к травмированию или поражению электрическим током.**
- **При монтаже и эксплуатации придерживайтесь приведенных в данном руководстве**   $\bullet$ **инструкций.**
- **Перед открыванием передней крышки устройства отсоедините его от всех источников**   $\bullet$ **питания и выждите не менее 1 минуты для разрядки конденсаторов шины постоянного тока.**
- **Оборудование должно быть правильно заземлено.**
- **Никогда не подсоединяйте питание переменного тока к выходным клеммам UVW**

# <span id="page-2-0"></span>**ОГЛАВЛЕНИЕ**

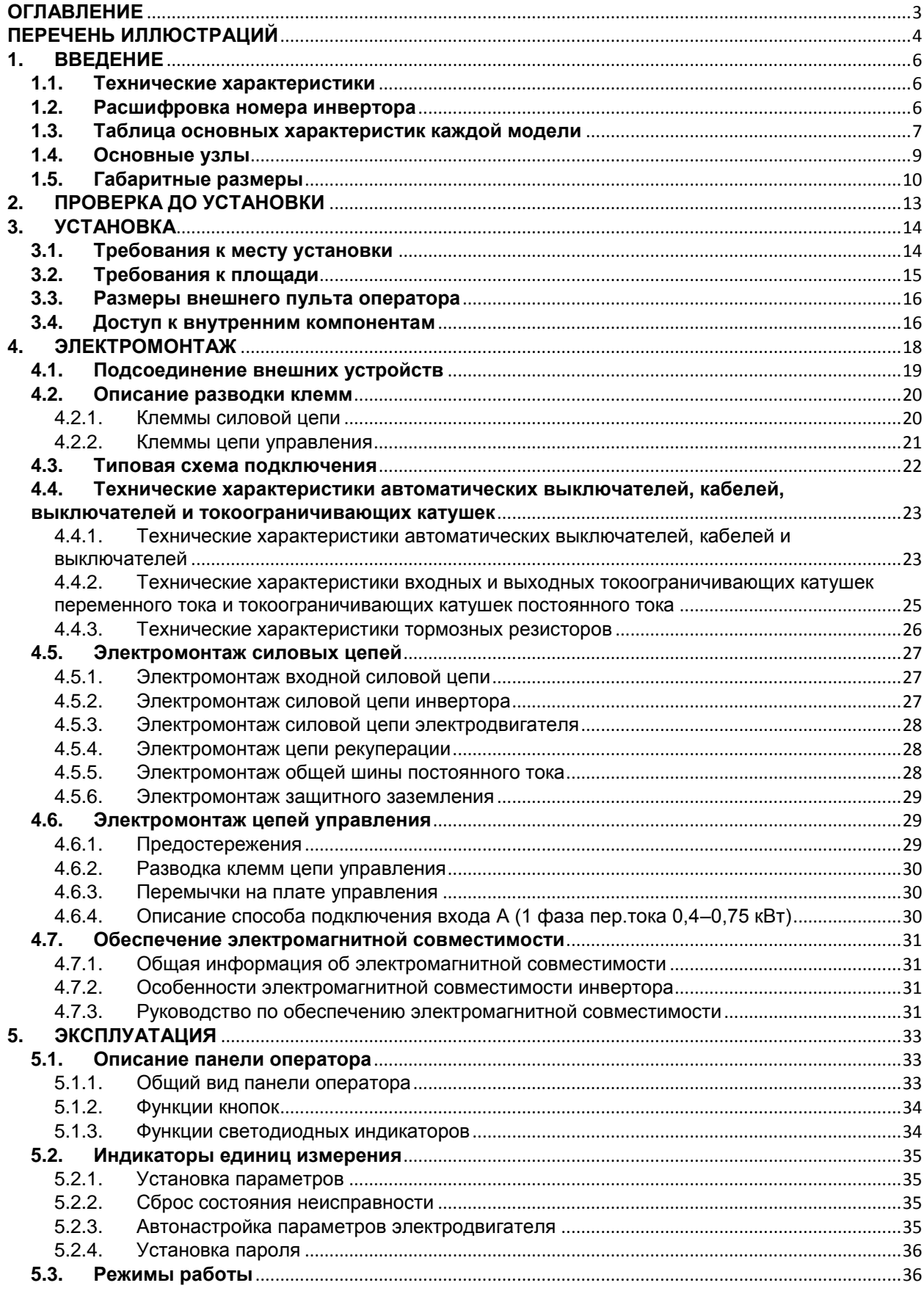

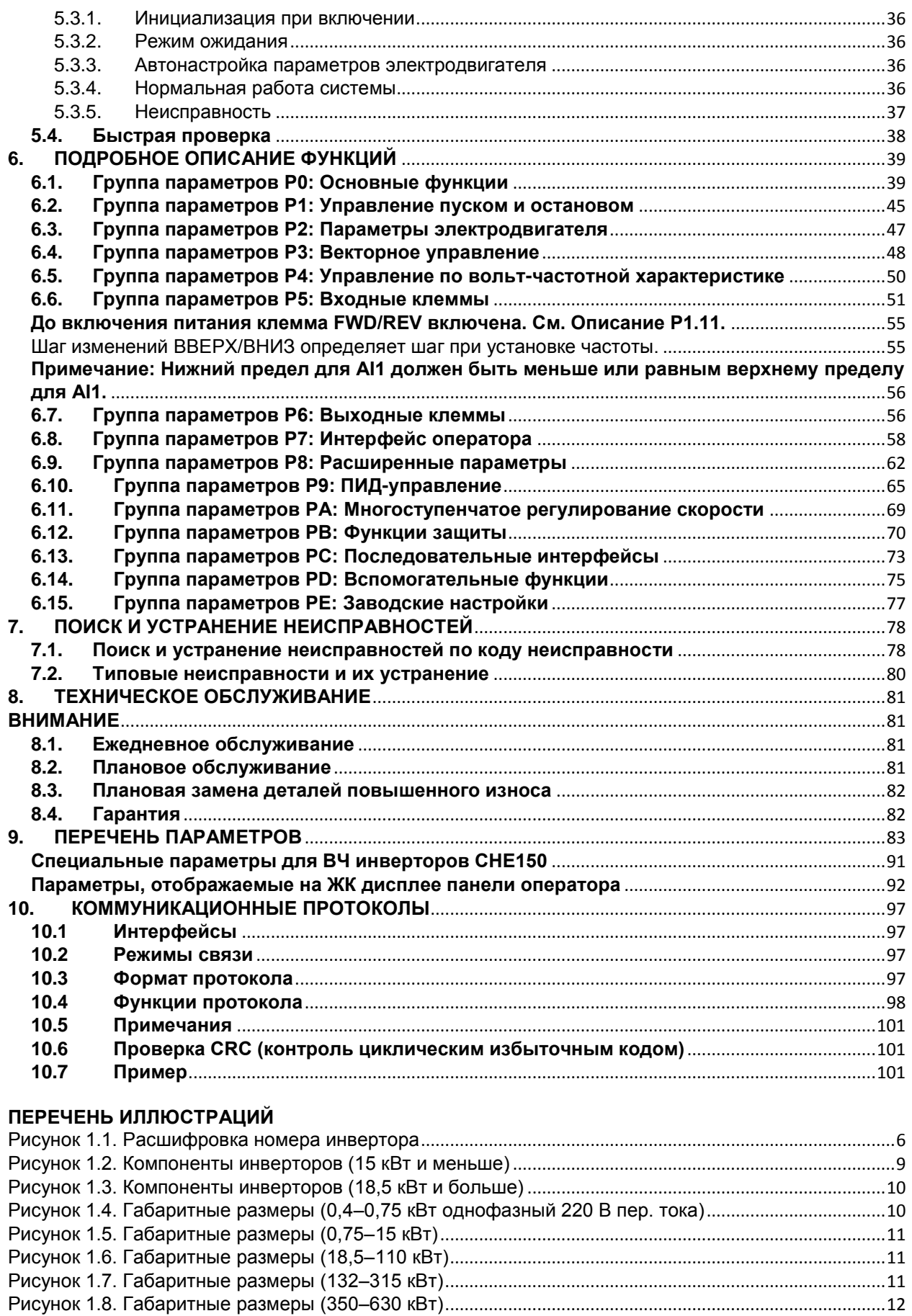

<span id="page-3-0"></span>

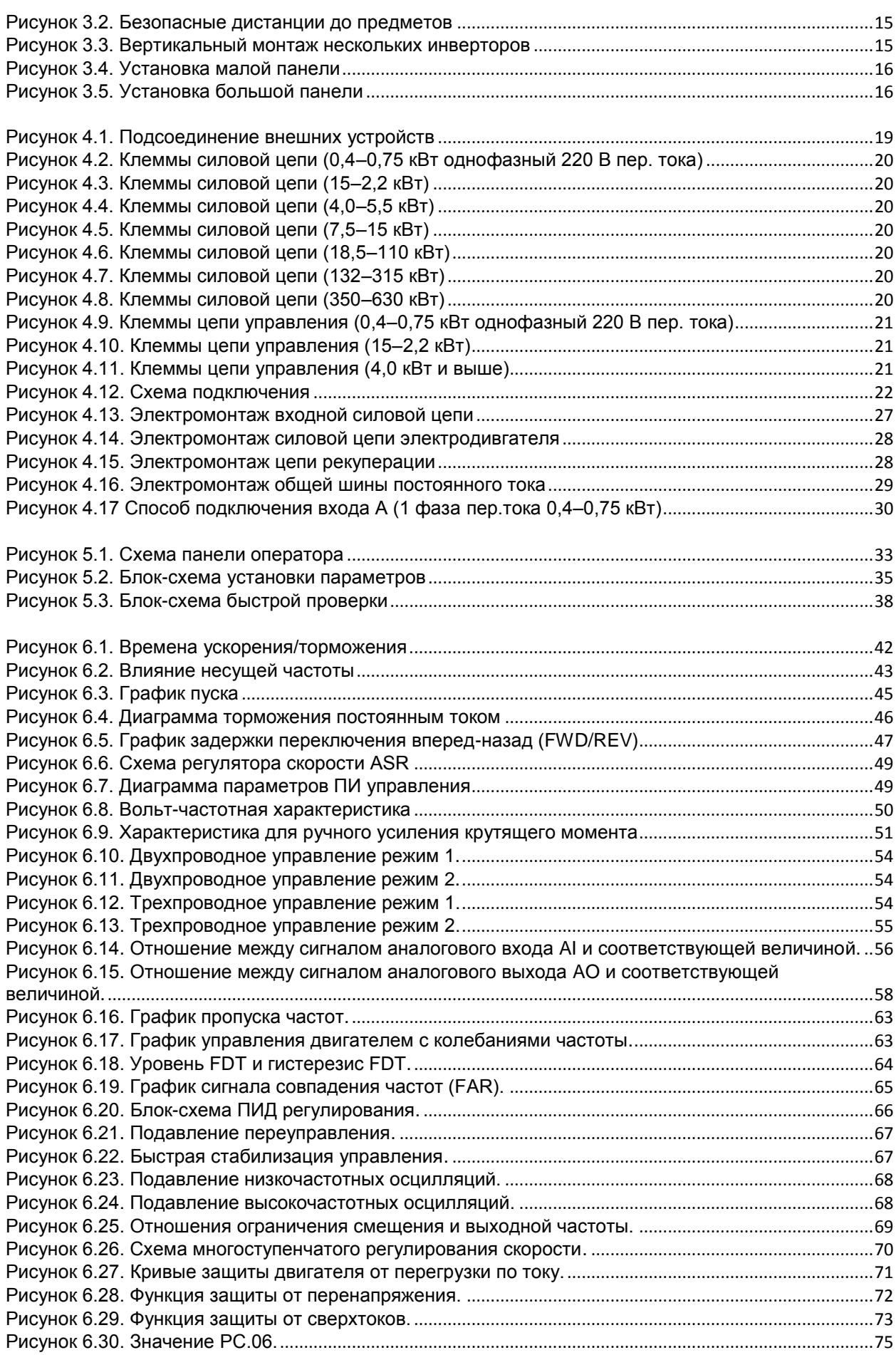

#### <span id="page-5-0"></span>**1. ВВЕДЕНИЕ**

#### <span id="page-5-1"></span>**1.1. Технические характеристики**

#### **● Входы и выходы**

- Диапазон входных напряжений: 380/220В ± 15%
- Диапазон входных частот: 47–63 Гц
- Диапазон выходных напряжений: 0 номинальное входное напряжение
- Диапазон выходных частот: 0–400 Гц

#### **● Ввод-вывод**

- Программируемый цифровой вход:
- 4 клеммы для приема бинарных входных сигналов
- Программируемые аналоговые входы:
- Вход AI1 принимает сигнал 0–10 В; AI2 сигнал 0–10 В или 0–20 мА.
- Программируемый выход с открытым коллектором:
- клеммы 1 выхода (выход с открытым коллектором или ВЧ импульсный выходной сигнал)
- Релейный выход: клеммы 1 выхода.
- Аналоговый выход: клеммы 1 аналогового выхода, устанавливаемого на сигнал 0/4–20 мА или 0–10 В.

#### **● Основные функции управления**

- Режимы управления: векторное без обратной связи (SVC), по вольт-частотной характеристике.
- Допускаемые перегрузки:
- 60 с 150% от номинальной силы тока, 10 с 180% от номинальной силы тока.
- Пусковой крутящий момент: 150% от крутящего момента при 0,5 Гц (SVC).
- Диапазон регулирования скорости: 1:100 (SVC)
- Точность установки скорости: ± 0,5% от максимальной скорости (SVC)
- Несущая частота: 0,5 кГц–15,0 кГц.
- Источник данных для опорной частоты: панель оператора, аналоговый вход,

последовательный коммуникационный интерфейс, многоступенчатое регулирование скорости, ПИД регулирование и др. Возможна реализация комбинаций режимов и переключения между режимами.

- Функция управления крутящим моментом: позволяет установку нескольких источников данных для управления крутящим моментом.

- Функция ПИД регулирования
- Многоступенчатое регулирование скорости: можно установить до 8 шагов скорости.
- Функция управление с колебанием частоты
- Не выключается при кратковременных отключениях питания.
- Функция отслеживания скорости: плавный запуск при работающем двигателе.
- Кнопка QUICK/JOG: возможно назначение для этой кнопки пользовательской функции.
- Функция автоматического регулирования напряжения (AVR): Автоматическое поддержание стабильности выходного напряжения при флуктуациях входного напряжения.
- До 24 защит:

 токовая защита, перенапряжение, низкое напряжение, перегрев, обрыв фазы, перегрузка и др.

#### <span id="page-5-2"></span>**1.2. Расшифровка номера инвертора**

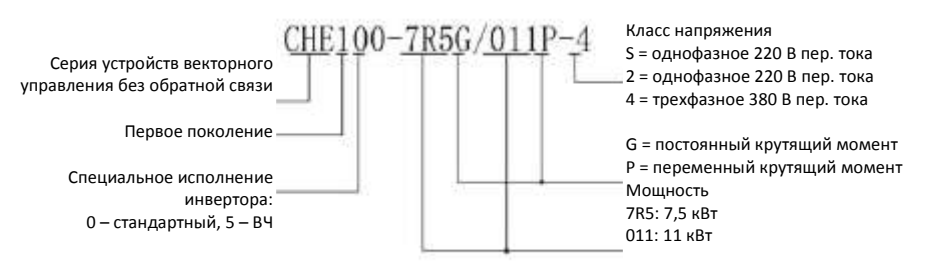

<span id="page-5-3"></span>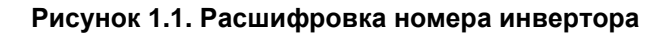

## <span id="page-6-0"></span>**1.3. Таблица основных характеристик каждой модели**

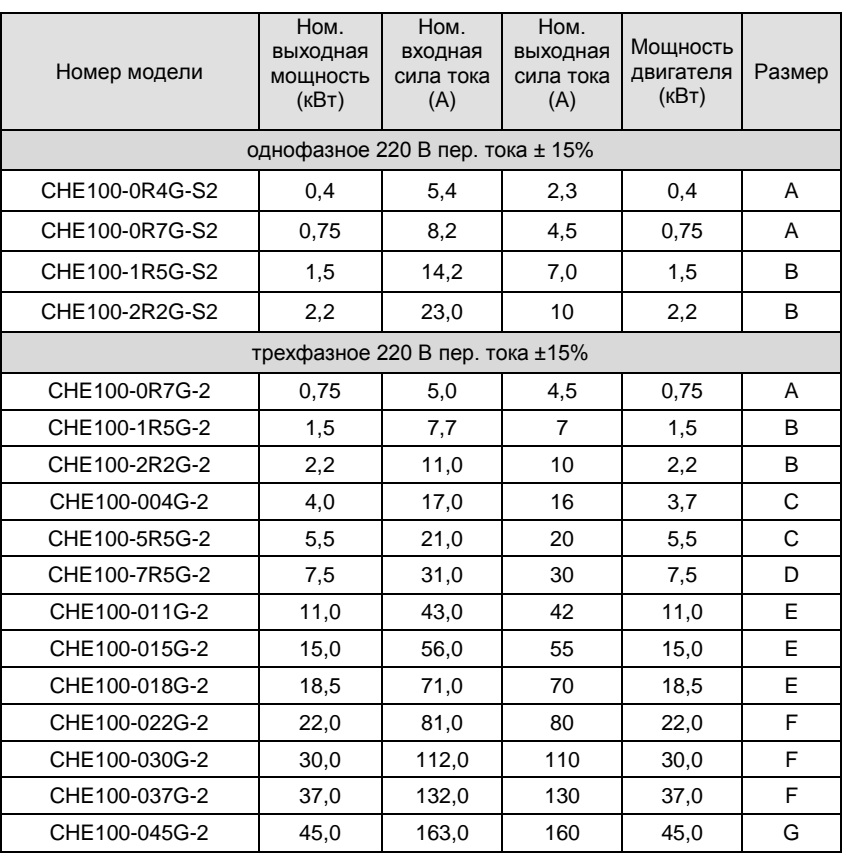

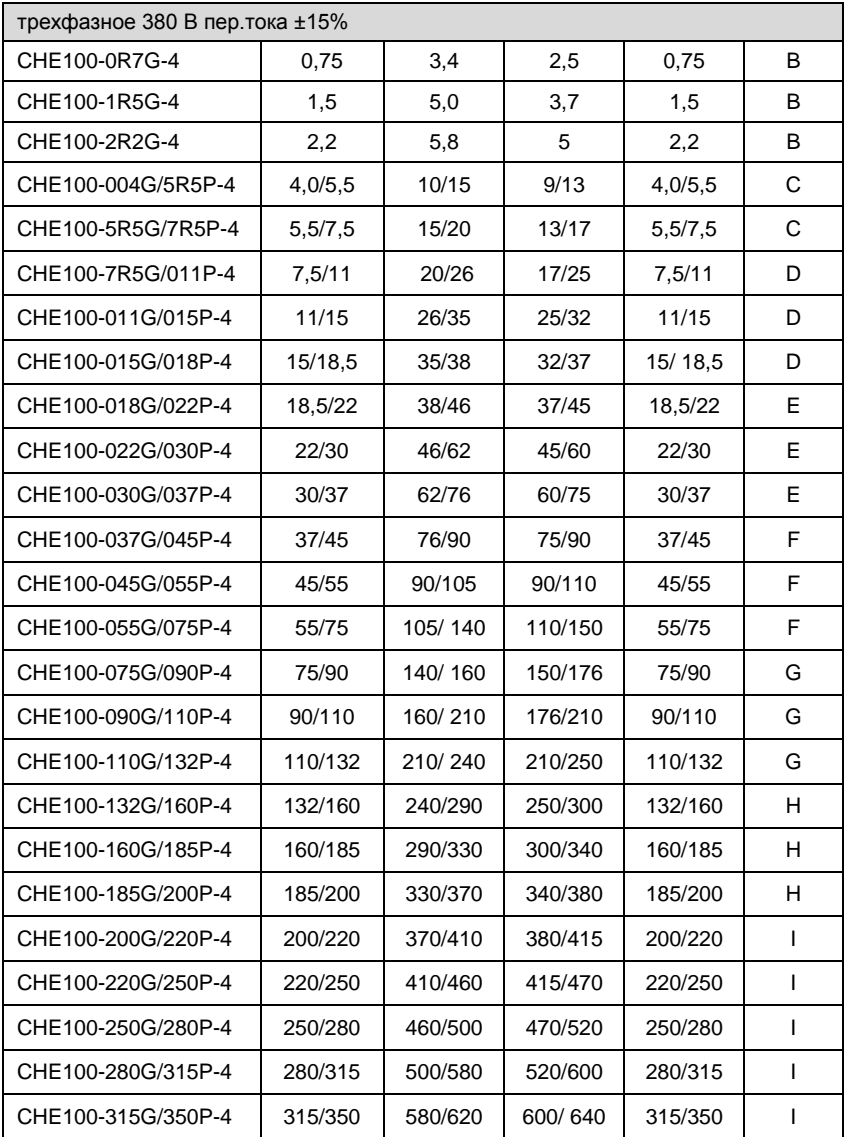

### <span id="page-8-0"></span>**1.4. Основные узлы**

<span id="page-8-1"></span>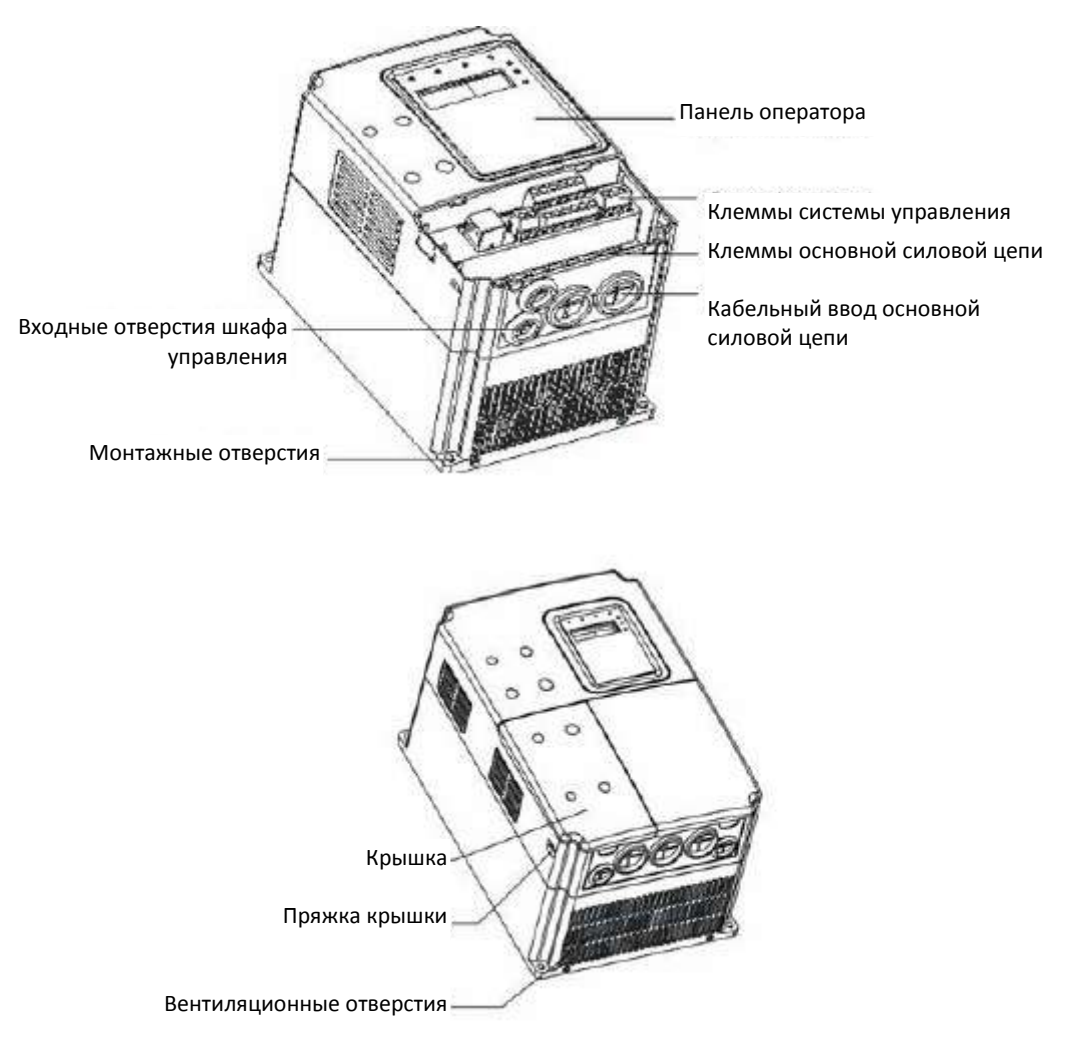

**Рисунок 1.2. Компоненты инверторов (15 кВт и меньше)**

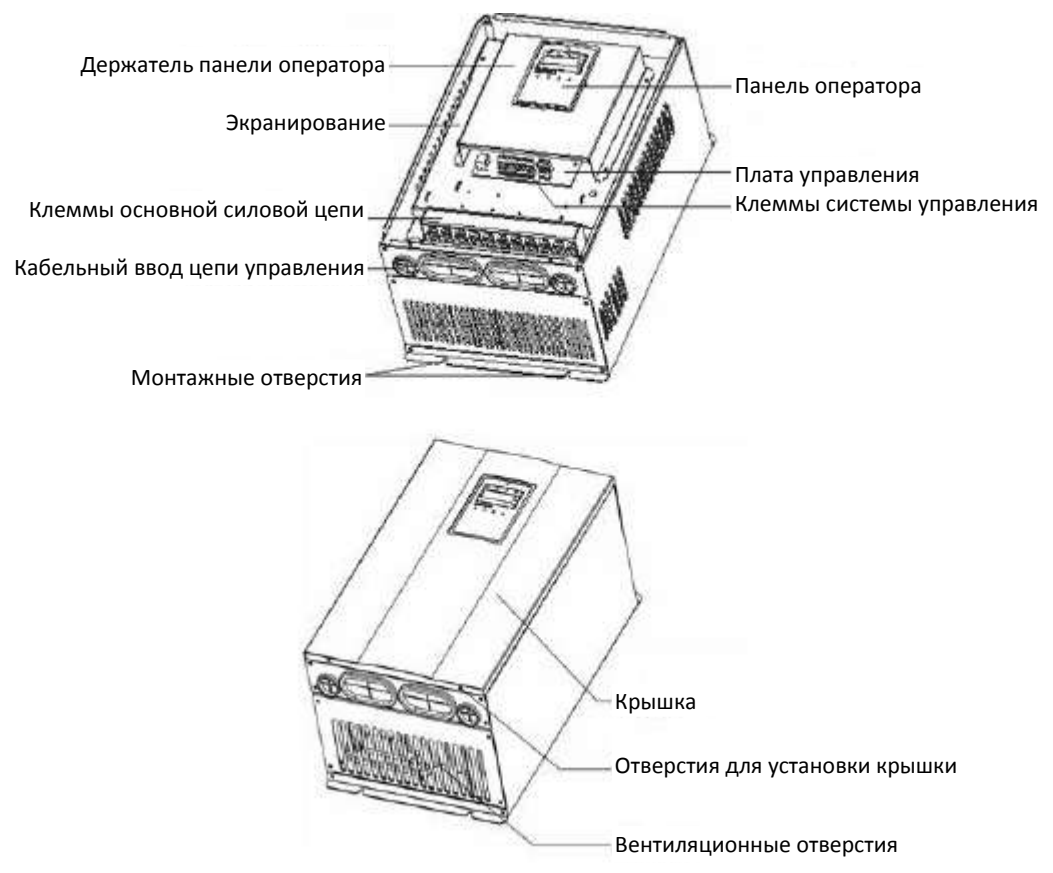

**Рисунок 1.3. Компоненты инверторов (18,5 кВт и больше)**

#### <span id="page-9-1"></span><span id="page-9-0"></span>**1.5. Габаритные размеры**

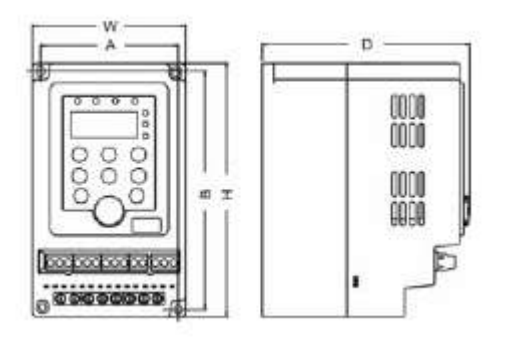

<span id="page-9-2"></span>**Рисунок 1.4. Габаритные размеры (0,4–0,75 кВт однофазный 220 В пер. тока)**

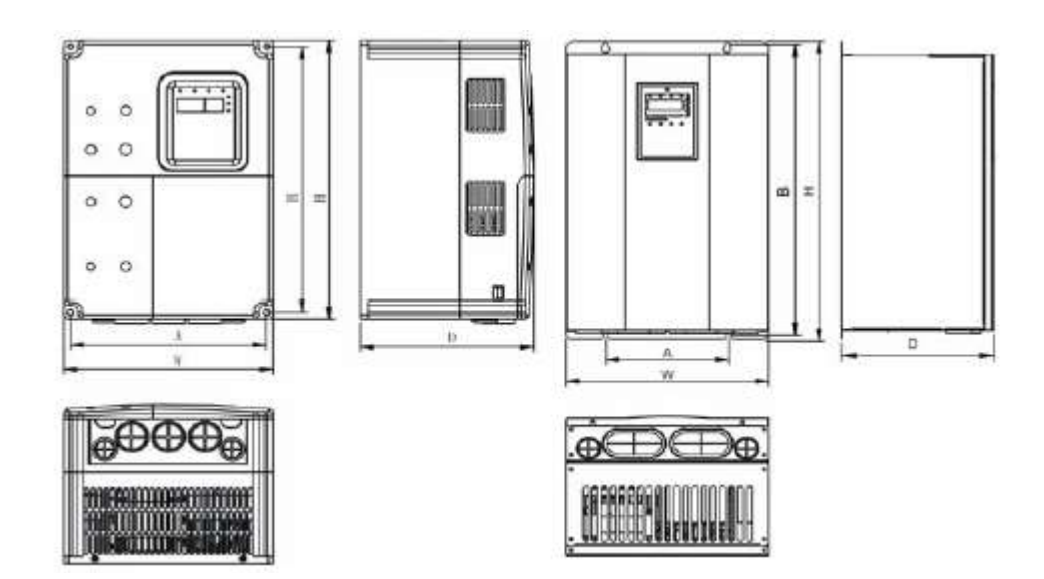

**Рисунок 1.5. Габаритные размеры (0,75–15 кВт) Рисунок 1.6. Габаритные размеры (18,5–110 кВт)**

<span id="page-10-1"></span><span id="page-10-0"></span>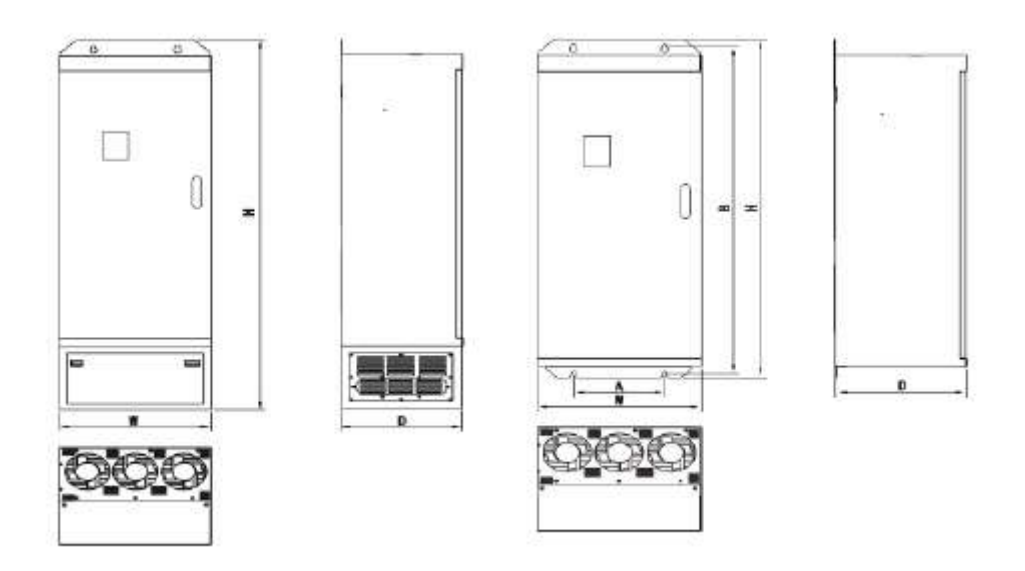

<span id="page-10-2"></span>**Рисунок 1.7. Габаритные размеры (132–315 кВт)**

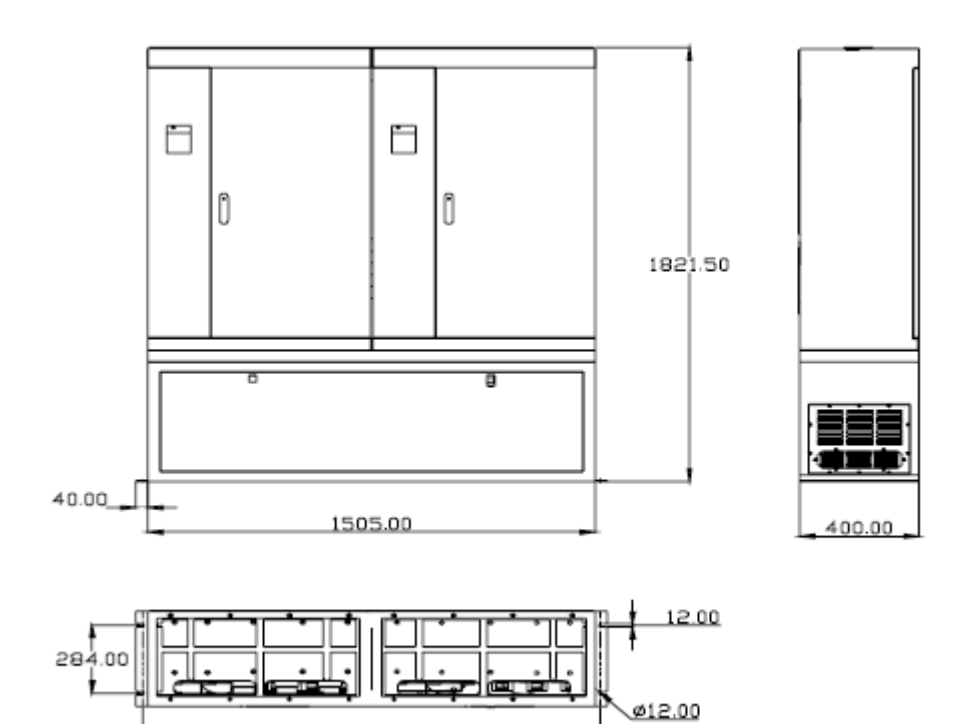

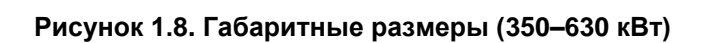

1540.00

<span id="page-11-0"></span>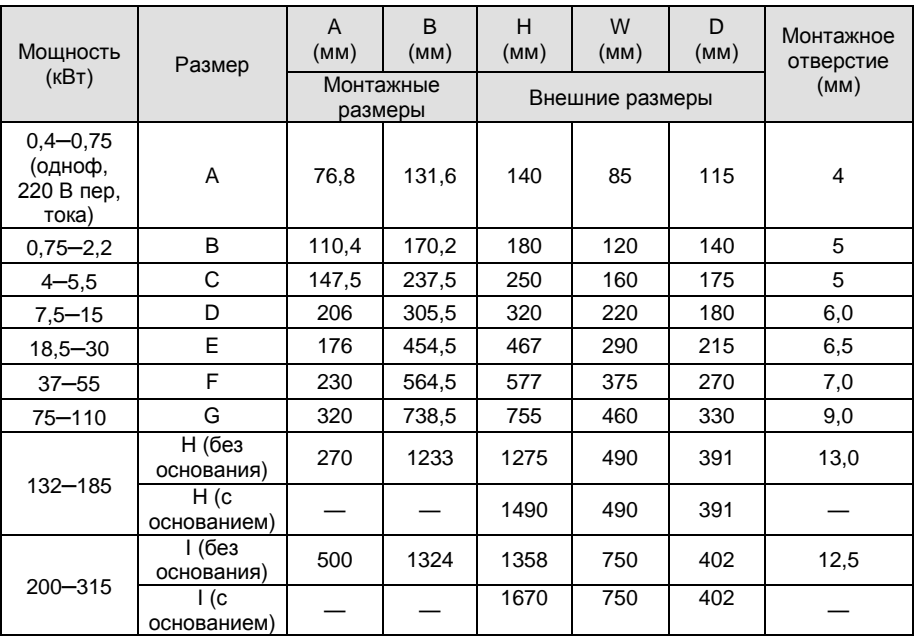

# <span id="page-12-0"></span>**2. ПРОВЕРКА ДО УСТАНОВКИ**

#### ВНИМАНИЕ

● **Не устанавливайте и не используйте оборудование, если какой либо его компонент неисправен или поврежден. Это может привести к травмированию.**

При распаковке инвертора выполняйте следующие проверки:

- 1. Осмотрите инвертор со всех сторон, чтобы убедиться в отсутствии царапин и/или других повреждений при транспортировке.
- 2. Проверьте наличие в упаковке руководства по эксплуатации и гарантийной карты.
- 3. Проверьте таблицу с паспортными данными на инверторе на соответствие Вашему заказу.
- 4. Проверьте опции на соответствие Вашему заказу, если опции заказывались.

В случае обнаружения любых повреждение инвертора или дополнительного оборудования, обратитесь к местному представителю.

# <span id="page-13-0"></span>**3. УСТАНОВКА**

# ПРЕДУПРЕЖДЕНИЕ

● Допуск к работе персонала, который не был должным образом обучен, и нарушение инструкций, обозначенных как "ПРЕДУПРЕЖДЕНИЕ", могут привести к травмированию персонала и порче материального имущества. К работе с данным оборудованием допускается только персонал, прошедший обучение по конструкции, монтажу, вводу в эксплуатации и эксплуатации устройства и получивший соответствующий сертификат.

Входной кабель питания и заземляющий проводники должны быть хорошо зафиксированы.

● Даже если инвертор не включен, на следующих клеммах может быть опасное напряжение:

- Клеммы питания: R, S, T

- Клеммы подсоединения электродвигателя: U, V, W.

● Не проводите работы с инвертором до полной разрядки конденсаторов в течение первых 5 минут после выключения питания.

● Площадь сечения проводника защитного заземления должна быть не меньше площади сечения кабеля питания.

# ВНИМАНИЕ

● При перемещении инвертора поднимайте его за основание, не за панель. Иначе основная часть устройства может упасть, что может привести к травмам.

● Устанавливайте инвертор на огнеупорном материале (например, металле) для обеспечения пожаробезопасности.

● При необходимости установки в шкафу двух и более инверторов, оснастите его вентиляционной системой. Температура воздуха в шкафу не должна подниматься выше 45°C, иначе существует опасность повреждения оборудования и возникновения пожара.

#### <span id="page-13-1"></span>**3.1. Требования к месту установки**

#### **3.1.1 Температура**

Допустимая температура окружающего воздуха: -10°C – +40°C. Мощность инвертора снижается при эксплуатации при температурах свыше 40°C.

#### **3.1.2 Влажность**

Относительная влажность до 95% без конденсации.

#### **3.1.3 Высота над уровнем моря**

Инвертор может обеспечивать номинальную мощность на высотах до 1000 м. Мощность инвертора снижается при эксплуатации на высоте свыше 1000 м. Подробнее см. график ниже:

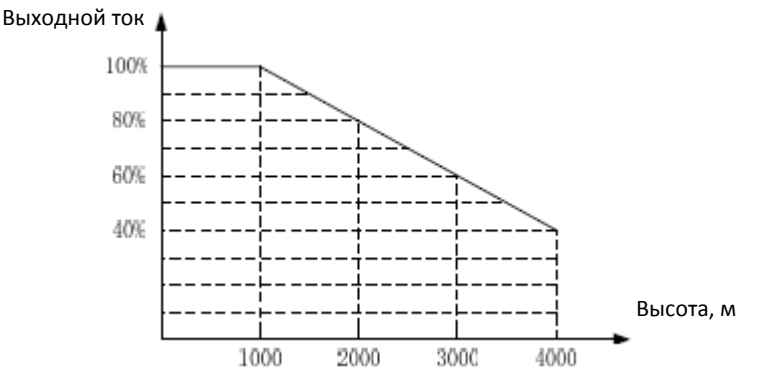

**Рисунок 3.1. Соотношение между выходной силой тока и высотой установки**

#### <span id="page-13-2"></span>**3.1.4 Устойчивость к ударам и вибрации**

Инвертор не должен падать и подвергаться воздействию сильных ударов. Инвертор нельзя устанавливать в местах, где часто бывает вибрация.

#### **3.1.5 Электромагнитная обстановка**

Устанавливайте вдали от источников электромагнитного излучения.

#### **3.1.6 Влажность**

Не устанавливайте инвертор вблизи источников воды или в местах, где возможно возникновение конденсата.

#### **3.1.7 Загрязнение воздуха**

Не устанавливайте инвертор в местах с повышенной запыленностью или присутствием в воздухе коррозийных газов.

#### **3.1.8 Хранение**

Не храните инвертор в местах, где на него будут воздействовать прямое солнечное излучение, пары, масляные взвеси и/или вибрация.

#### <span id="page-14-0"></span>**3.2. Требования к площади**

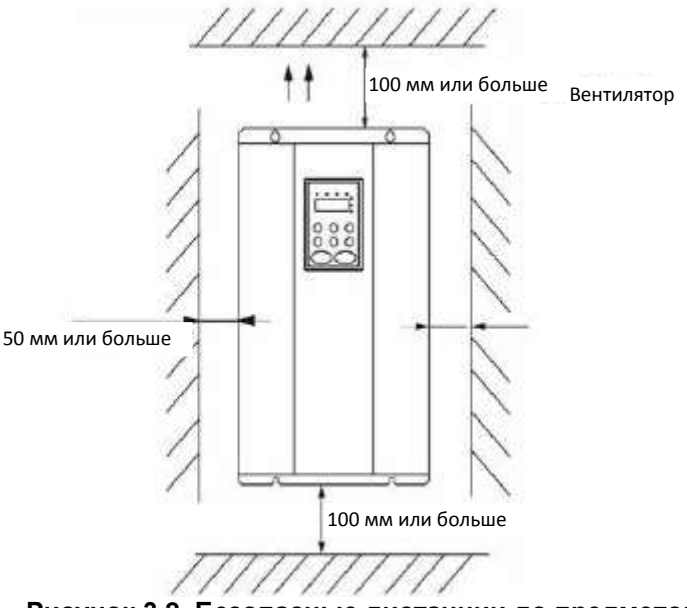

<span id="page-14-1"></span>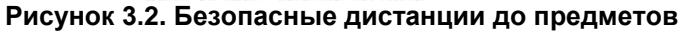

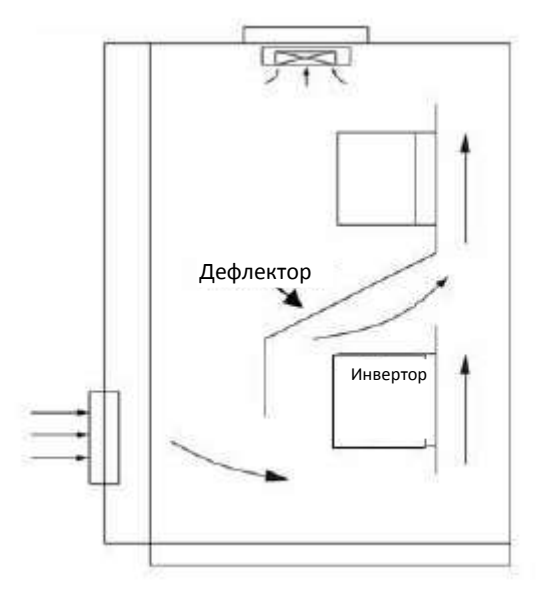

**Рисунок 3.3. Вертикальный монтаж нескольких инверторов**

<span id="page-14-2"></span>**Примечание: при вертикальном монтаже используйте дефлектор воздуха** 

# <span id="page-15-0"></span>**3.3. Размеры внешнего пульта оператора**

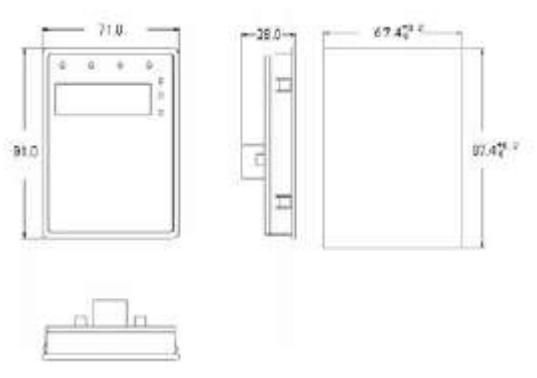

<span id="page-15-2"></span>**Рисунок 3.4. Установка малой панели**

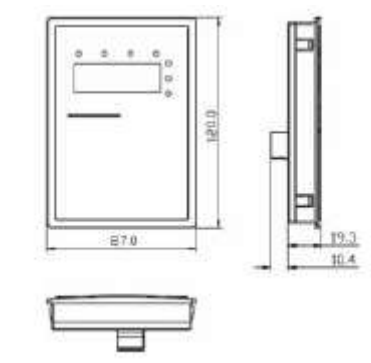

**Рисунок 3.5. Установка большой панели**

<span id="page-15-3"></span><span id="page-15-1"></span>**3.4. Доступ к внутренним компонентам**

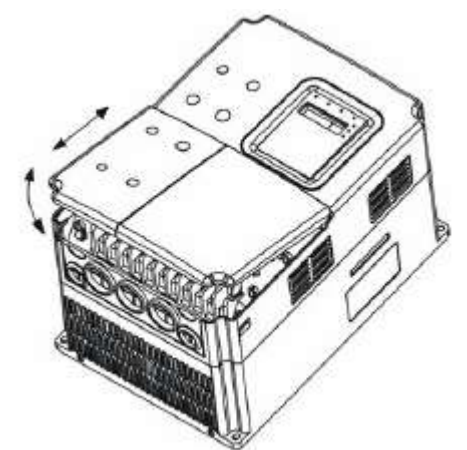

**Рисунок 3.6. Снятие пластиковой крышки**

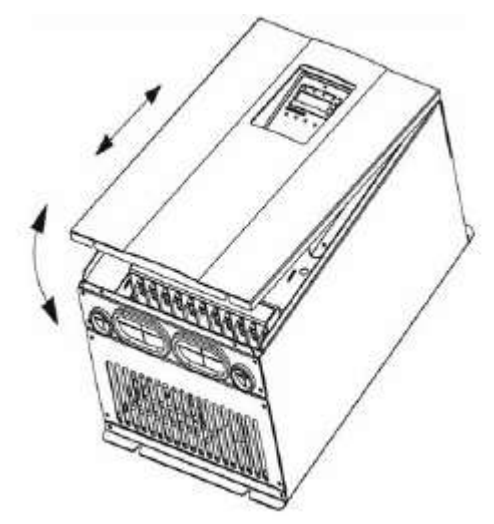

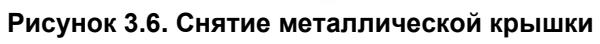

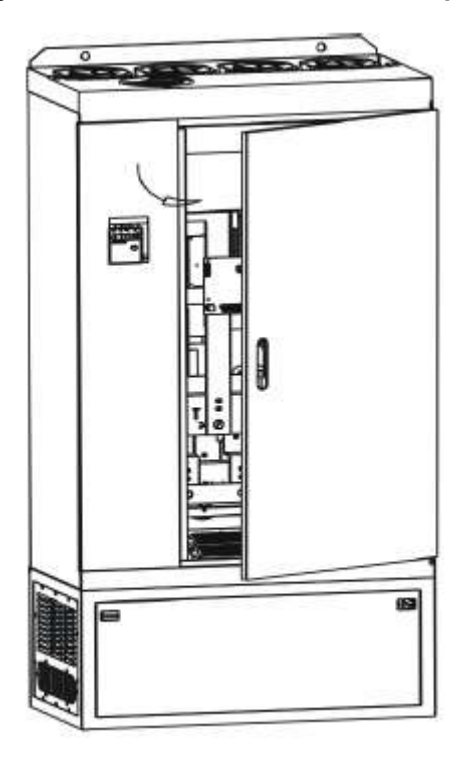

**Рисунок 3.6. Открытие шкафа инвертора**

# <span id="page-17-0"></span>**4. ЭЛЕКТРОМОНТАЖ**

## ПРЕДУПРЕЖДЕНИЕ

● Электромонтаж могут проводить только сертифицированные электрики.

● Испытание изоляции кабелей подсоединением к инвертору высоковольтных устройств проверки изоляции запрещено.

● Любые работы с инвертором могут проводиться только после полной разрядки конденсаторов в течение первых 5 минут после выключения питания.

● Обязательно заземлите заземляющие проводники. (Класс 200 В: сопротивление заземления должно быть не более 100 Ω, класс 400 В: сопротивление заземления должно быть не более 10 Ω, класс 600 В: сопротивление заземления должно быть не более 5 Ω). В противном случае имеется риск поражения электрическим током и возникновения пожара.

- Правильно подсоедините входные (R, S, T) и выходные клеммы (U, V, W). Иначе внутренние узлы инвертора могут быть повреждены.
- Не проводите электромонтаж и работы с инвертором мокрыми руками. В противном случае имеется риск поражения электрическим током.

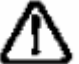

# ВНИМАНИЕ

- Напряжение сети питания переменного тока должно отвечать номинальному напряжению инвертора. В противном случае имеется риск поражения электрическим током и возникновения пожара.
- Надежно фиксируйте кабели питания и кабели электродвигателя.

#### <span id="page-18-0"></span>**4.1. Подсоединение внешних устройств**

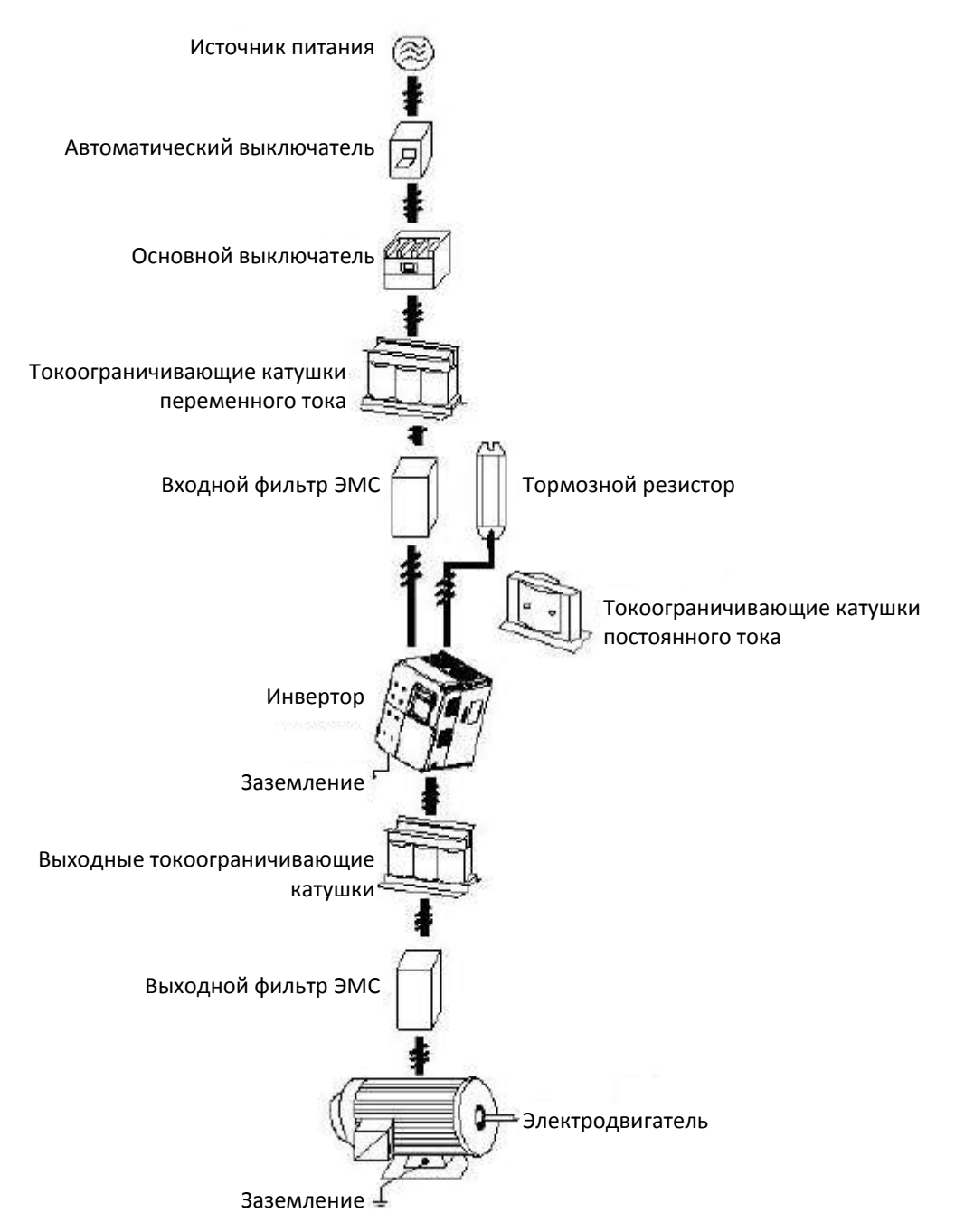

<span id="page-18-1"></span>**Рисунок 4.1. Подсоединение внешних устройств**

#### <span id="page-19-0"></span>**4.2. Описание разводки клемм**

#### <span id="page-19-1"></span>**4.2.1. Клеммы силовой цепи**

<span id="page-19-2"></span>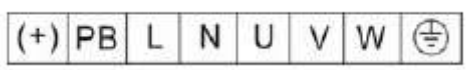

**Рисунок 4.2. Клеммы силовой цепи (0,4–0,75 кВт однофазный 220 В пер. тока)**

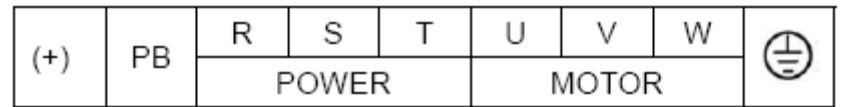

**Рисунок 4.3. Клеммы силовой цепи (15–2,2 кВт)**

<span id="page-19-3"></span>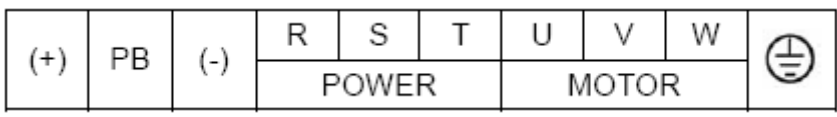

**Рисунок 4.4. Клеммы силовой цепи (4,0–5,5 кВт)**

<span id="page-19-4"></span>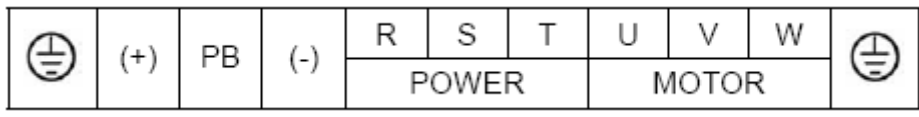

**Рисунок 4.5. Клеммы силовой цепи (7,5–15 кВт)**

<span id="page-19-6"></span><span id="page-19-5"></span>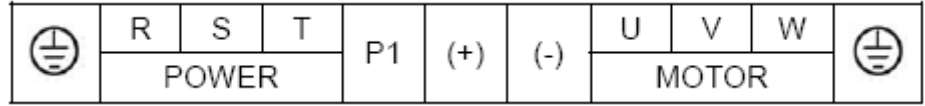

**Рисунок 4.6. Клеммы силовой цепи (18,5–110 кВт)**

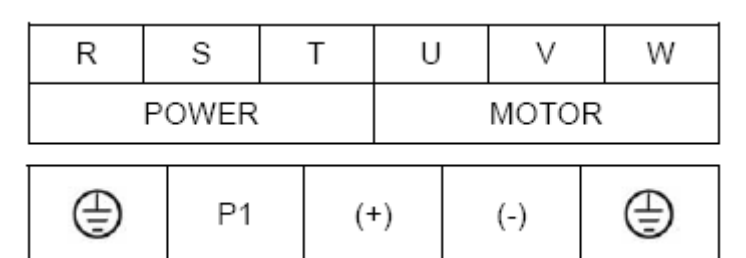

**Рисунок 4.7. Клеммы силовой цепи (132–315 кВт)**

<span id="page-19-7"></span>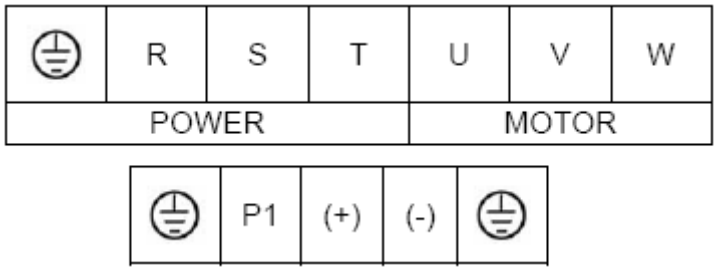

<span id="page-19-8"></span>**Рисунок 4.8. Клеммы силовой цепи (350–630 кВт)**

Функции клемм основной силовой цепи описаны напротив соответствующих обозначений клемм в таблице ниже. Проводите соединения соответственно желаемым целям.

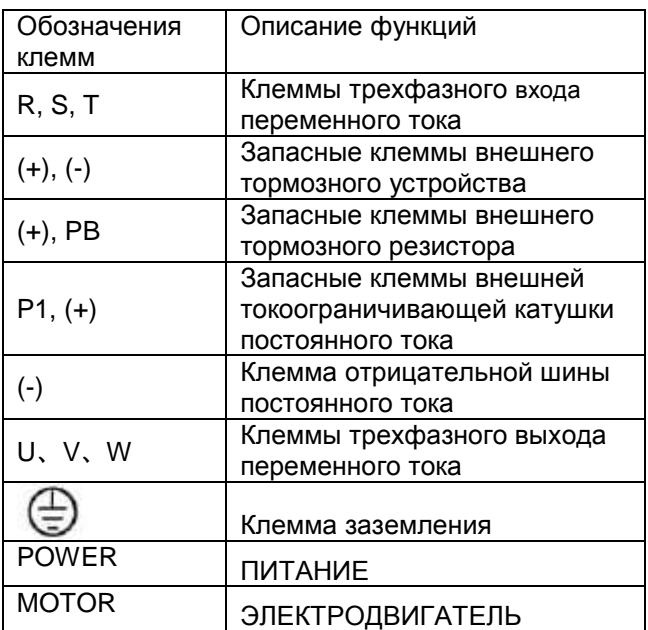

## <span id="page-20-0"></span>**4.2.2. Клеммы цепи управления**

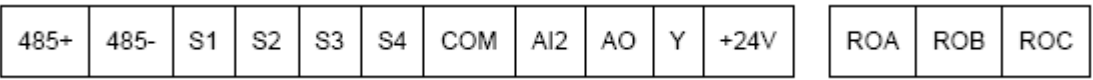

<span id="page-20-1"></span>**Рисунок 4.9. Клеммы цепи управления (0,4–0,75 кВт однофазный 220 В пер. тока)**

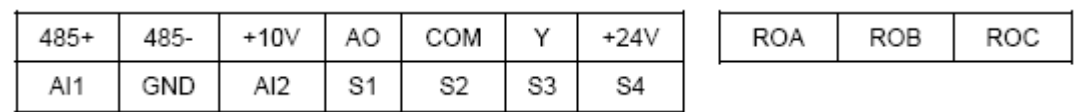

#### **Рисунок 4.10. Клеммы цепи управления (15–2,2 кВт)**

<span id="page-20-3"></span><span id="page-20-2"></span>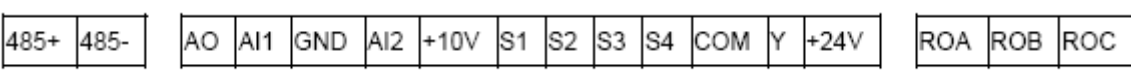

**Рисунок 4.11. Клеммы цепи управления (4,0 кВт и выше)**

#### <span id="page-21-0"></span>**4.3. Типовая схема подключения**

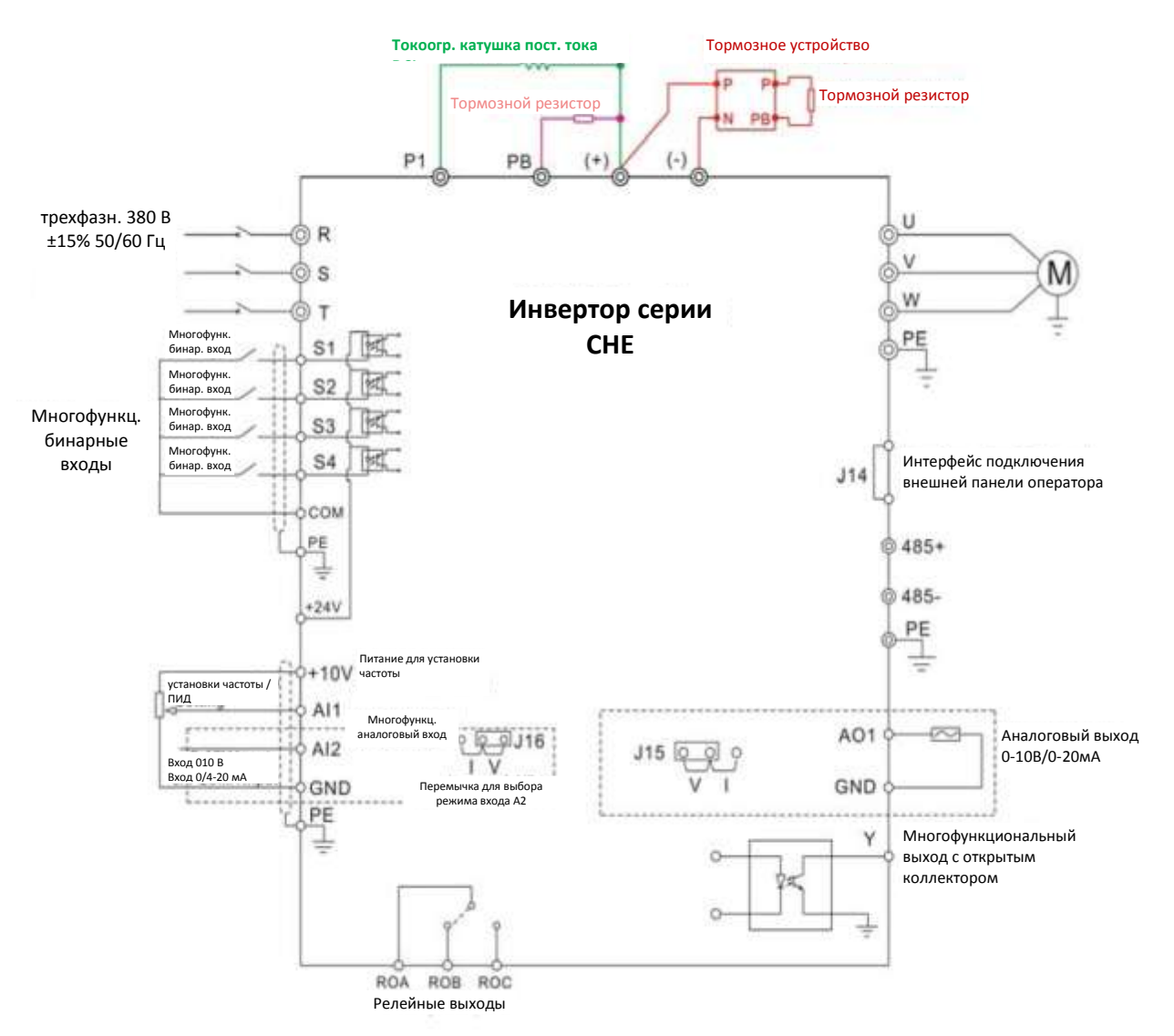

**Рисунок 4.12. Схема подключения**

#### <span id="page-21-1"></span>**Примечания**

**1. Инверторы мощностью от 18,5 кВт до 90 кВт имеют встроенные токоограничивающие катушки постоянного тока, используемые для увеличения коэффициента мощности. Для инверторов мощностью свыше 110 кВт рекомендуется устанавливать катушки постоянного тока между P1 и (+).**

**2. Инверторы мощностью до 15кВт имеют встроенное тормозное устройство. При необходимости достаточно установить только тормозной резистор между PB и (+).**

**3. Для инверторов мощностью свыше 18,5 кВт при необходимости в торможении, тормозное устройство устанавливается между (+) и (-).**

#### <span id="page-22-0"></span>**4.4. Технические характеристики автоматических выключателей, кабелей, выключателей и токоограничивающих катушек**

#### <span id="page-22-1"></span>**4.4.1. Технические характеристики автоматических выключателей, кабелей и выключателей**

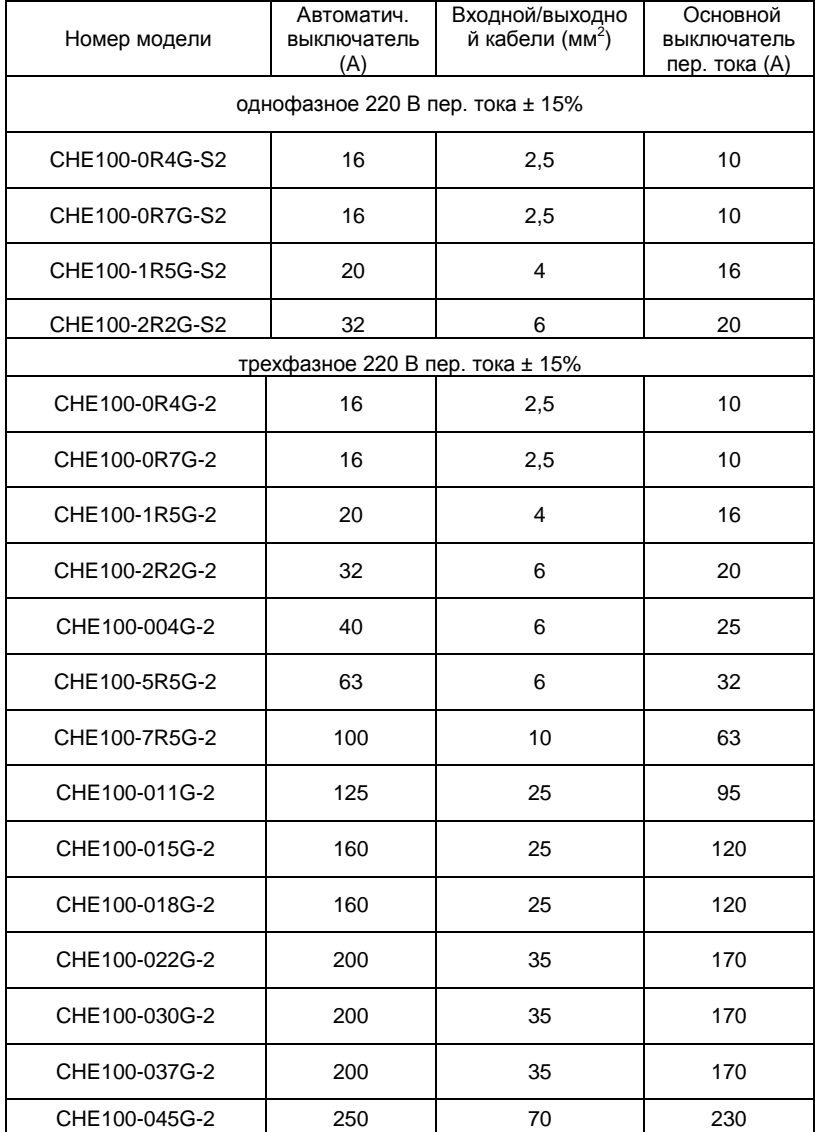

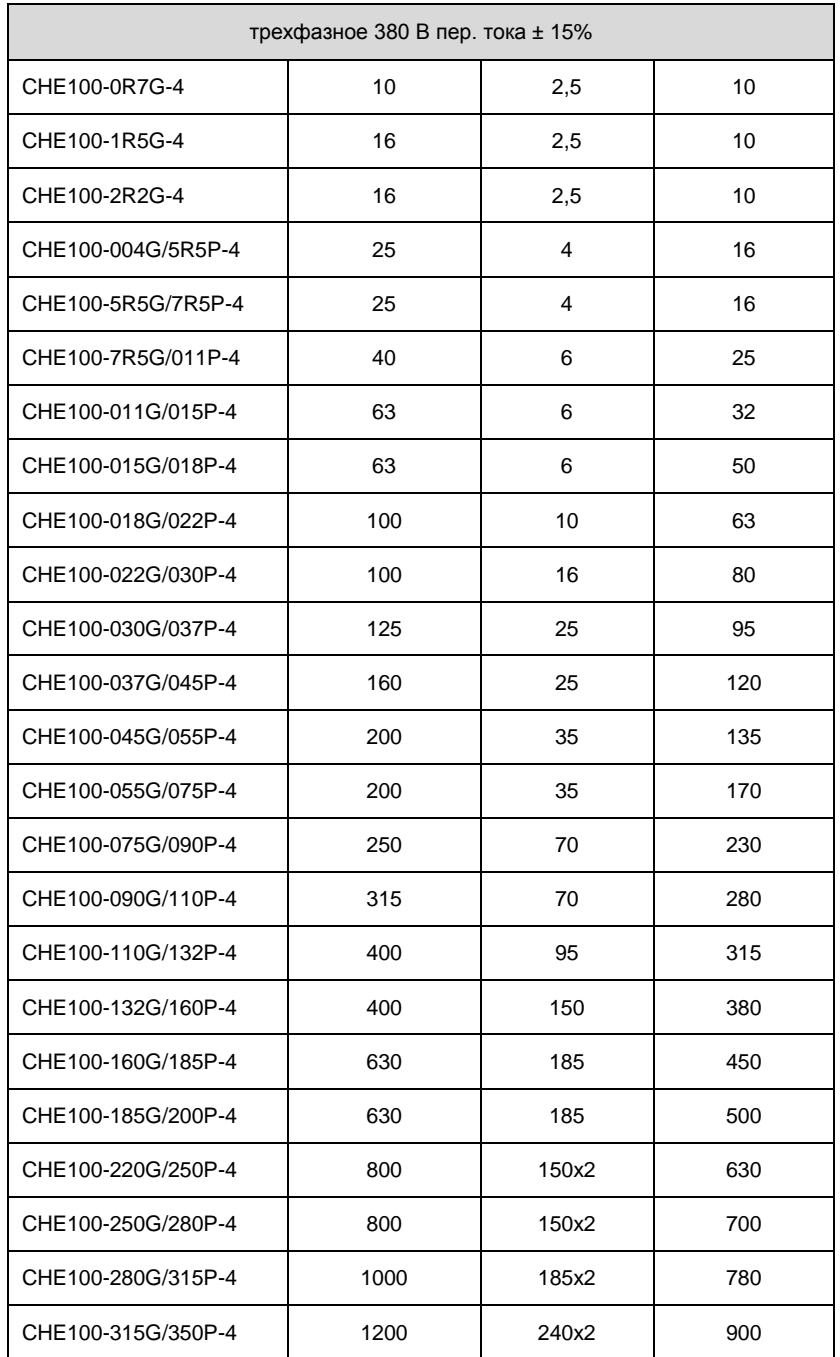

#### <span id="page-24-0"></span>**4.4.2. Технические характеристики входных и выходных токоограничивающих катушек переменного тока и токоограничивающих катушек постоянного тока**

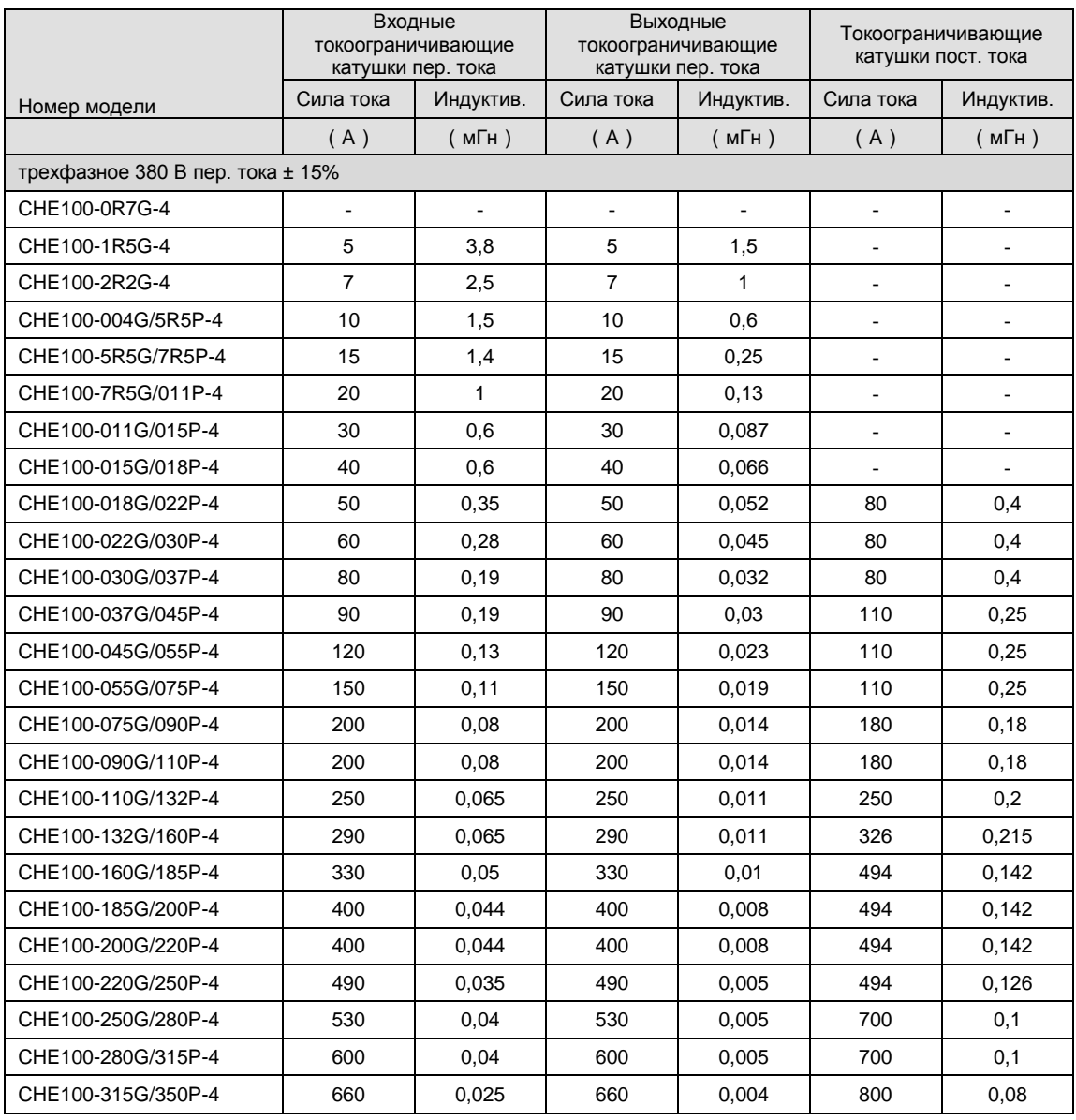

<span id="page-25-0"></span>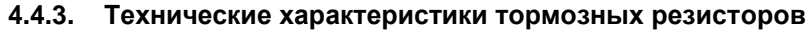

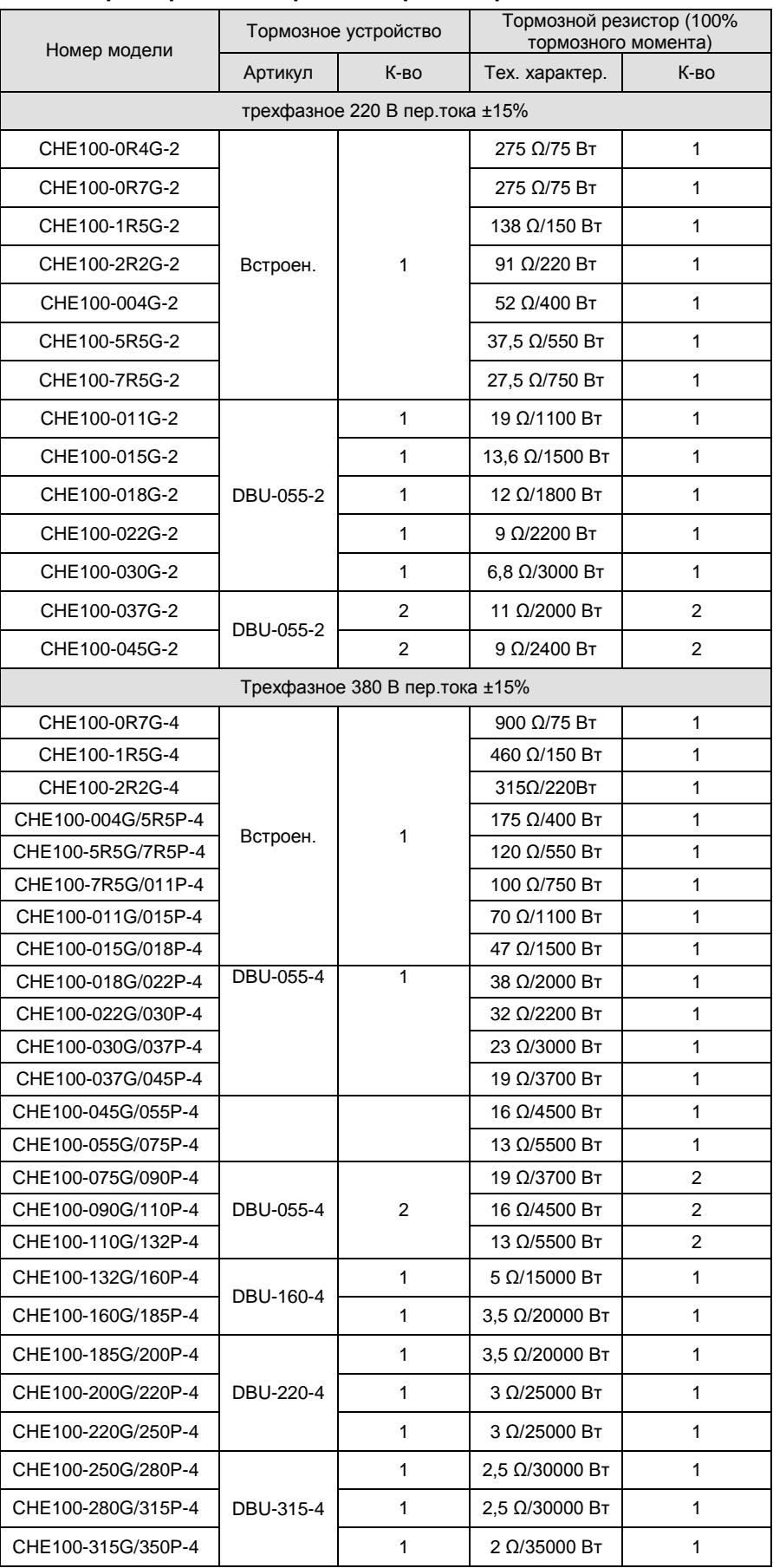

**Примечания:**

**1. Указанные выше характеристики основываются на следующих условиях: порог напряжения торможения 700 В пост. тока, тормозящий момент 100% и 10% нормы расхода.**

**2. Параллельное соединение тормозных устройств способствует увеличению тормозных возможностей.**

**3. Проводка от инвертора до тормозного устройства должна быть короче 5 м.**

**4. Проводка от тормозного устройства до тормозного резистора должна быть короче 10 м.**

**5. Тормозное устройство может использоваться для торможения в течение 5 минут. При торможении температура шкафа будет существенно увеличиваться. Персонал не должен дотрагиваться до шкафа во избежание ожогов.**

**Подробнее см. руководства пользователя для DBU и RBU.**

#### <span id="page-26-0"></span>**4.5. Электромонтаж силовых цепей**

#### <span id="page-26-1"></span>**4.5.1. Электромонтаж входной силовой цепи**

4.5.1.1 Автоматический выключатель

Между источником трехфазного питания переменного тока и входными силовыми клеммами инвертора (R, S, T) необходимо установить автоматический выключатель номиналом, соответствующим мощности инвертора, а именно, в 1,5–2 раза выше номинального тока инвертора. Подробнее см. < 4.4.1. Технические характеристики автоматических выключателей, кабелей и выключателей >.

4.5.1.2 Основной выключатель

Для эффективного выключения входного питания при неисправности системы с входной стороны системы необходимо установить основной выключатель для включения/выключения основной цепи питания.

4.5.1.3 Токоограничивающие катушки переменного тока

Для предотвращения повреждения выпрямителя вследствие больших токов с входной стороны системы необходимо установить токоограничивающие катушки переменного тока, которые будут также защищать выпрямитель от бросков напряжения или гармоник, генерируемых несимметричной фазовой нагрузкой.

4.5.1.4 Входной фильтр ЭМС

При работе инвертора на другие устройства могут влиять распространяющиеся по кабелям помехи. При подключении как на рисунке ниже фильтр ЭМС может минимизировать такое влияние.

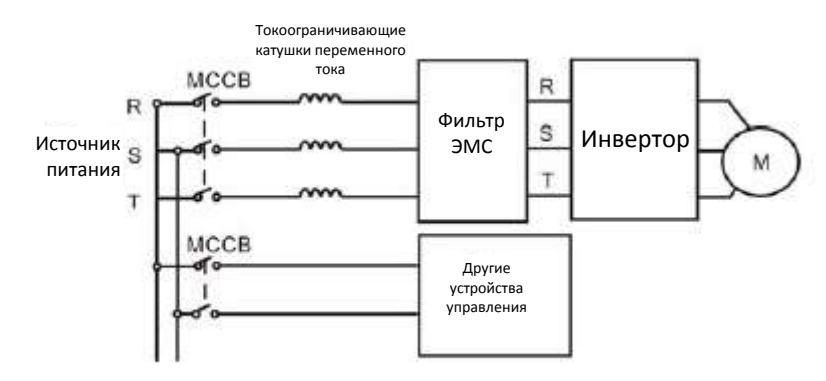

**Рисунок 4.13. Электромонтаж входной силовой цепи**

#### <span id="page-26-3"></span><span id="page-26-2"></span>**4.5.2. Электромонтаж силовой цепи инвертора**

4.5.2.1 Токоограничивающая катушка постоянного тока

Инверторы мощностью от 18,5 кВт до 90 кВт имеют встроенные токоограничивающие катушки постоянного тока, используемые для увеличения коэффициента мощности.

4.5.2.2 Тормозное устройство и тормозной резистор

• Инверторы мощностью до 15 кВт имеют встроенное тормозное устройство. При необходимости достаточно установить только тормозной резистор между PB и (+). Проводка от инвертора до тормозного устройства должна быть короче 5 м.

• Для инверторов мощностью свыше 18,5 кВт при необходимости в торможении, тормозное устройство устанавливается между (+) и (-). Проводка от инвертора до тормозного устройства должна быть короче 5 м. Проводка от тормозного устройства до тормозного резистора должна быть короче 10 м.

• При торможении температура шкафа будет существенно увеличиваться вследствие рассеивания тепла резистором. Рекомендуется обеспечить меры защиты персонала от ожогов и хорошую вентиляцию.

#### **Примечания: Соблюдайте полярность (+) (-); запрещается напрямую закорачивать клеммы (+) и (-), так как это может привести к повреждению оборудования и пожару.**

#### <span id="page-27-0"></span>**4.5.3. Электромонтаж силовой цепи электродвигателя**

4.5.3.1 Выходные токоограничивающие катушки

Если кабели, соединяющие электродвигатель с инвертором, длиннее 50 м, может срабатывать защита от перегрузки по току из-за больших токов утечки, связанных с собственной паразитной емкостью кабелей. Для уменьшения токов утечки и предотвращения повреждения изоляции электродвигателя необходимо устанавливать выходные токоограничивающие катушки 4.5.3.2 Выходной фильтр ЭМС

Для уменьшения межфазного тока утечки и излучаемых электромагнитных помех от кабелей, соединяющих инвертор с электродвигателем, необходимо установить выходной фильтр ЭМС, как показано на рисунке ниже.

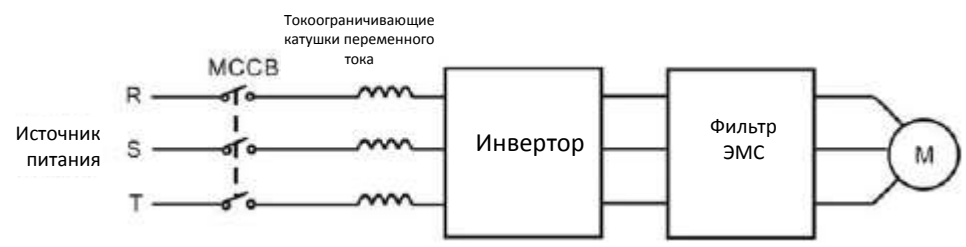

**Рисунок 4.14. Электромонтаж силовой цепи электродивгателя**

## <span id="page-27-3"></span><span id="page-27-1"></span>**4.5.4. Электромонтаж цепи рекуперации**

Рекуперативное устройство используется для питания сети энергией рекуперации торможения электродвигателя. По сравнению с традиционным выпрямителем с трехфазным параллельным инверсионным мостом рекуперативное устройство с использованием БТИЗ уменьшает общие гармонические искажения (THD) до уровня менее 4%. Рекуперативные устройства широко используются для управления центрифугами и подъемными кранами.

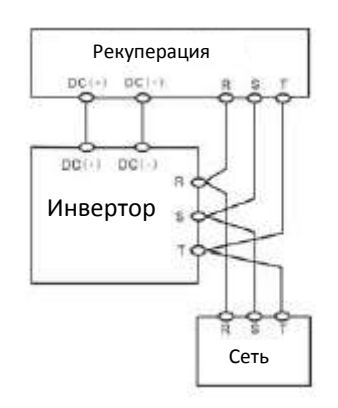

**Рисунок 4.15. Электромонтаж цепи рекуперации**

#### <span id="page-27-4"></span><span id="page-27-2"></span>**4.5.5. Электромонтаж общей шины постоянного тока**

Метод использования общей шины постоянного тока широко используется в производстве бумаги и химволокна, где есть потребность в координированной работе нескольких электродвигателей. В такой системе некоторые двигатели работают на приведение, другие на рекуперацию. Рекуперированная энергия автоматически балансируется общей шиной постоянного тока, что означает, что она может использоваться для питания ведущих двигателей, тем самым уменьшая

общее потребление электроэнергии системой в сравнении с традиционными методами (когда один инвертор управляет одним электродвигателем).

При одновременной работе двух электродвигателей (например, механизмы наматывания), когда один работает в приводном, другой – в рекуперативном режиме, два соответствующих инвертора могут быть подсоединены параллельно к общей шине постоянного тока. При этом рекуперированная энергия будет питать работающий на приведение двигатель. Схема такого подключения приведена на рисунке ниже:

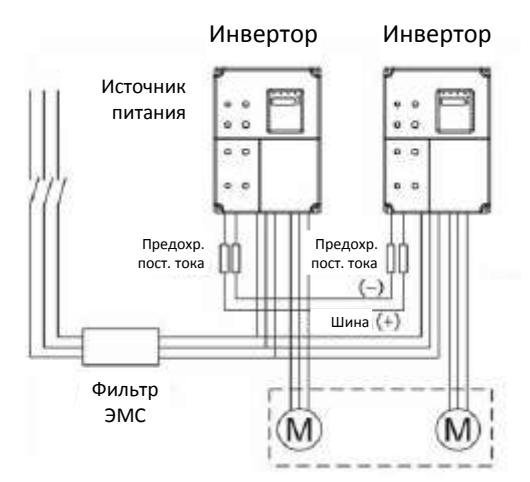

**Рисунок 4.16. Электромонтаж общей шины постоянного тока**

#### <span id="page-28-3"></span>**Примечания: для подсоединения к общей шине постоянного тока оба инвертора должны быть одной модели и включаться в сеть они должны одновременно.**

#### <span id="page-28-0"></span>**4.5.6. Электромонтаж защитного заземления**

Для обеспечения безопасности, в том числе защиты от поражения электрическим током и от пожара, клеммы защитного заземления PE должны быть заземлены с соблюдением ограничений на сопротивление заземления. Проводник защитного заземления должен иметь большую площадь сечения и быть максимально коротким, желательно медным (> 3,5 мм<sup>2</sup>). При использовании нескольких инвертеров наличие петель в системе заземления не допускается.

#### <span id="page-28-1"></span>**4.6. Электромонтаж цепей управления**

#### <span id="page-28-2"></span>**4.6.1. Предостережения**

- Для подключения к клеммам управления используйте экранированные кабеля или витые  $\bullet$ пары.
- Заземление клеммы заземления (PE) должно быть осуществлено экранированным кабелем.
- Кабели системы управления необходимо прокладывать с разнесением 20 см от основных силовых и других сильноточных кабелей (включая кабели питания, электродвигателя, реле, основного выключателя и др.). Избегайте параллельного прокладывания кабелей управления с сильноточными кабелями, а пересечения желательно делать максимально перпендикулярными. Несоблюдение этих инструкций может привести к неисправной работе инвертера из-за наведенных помех.

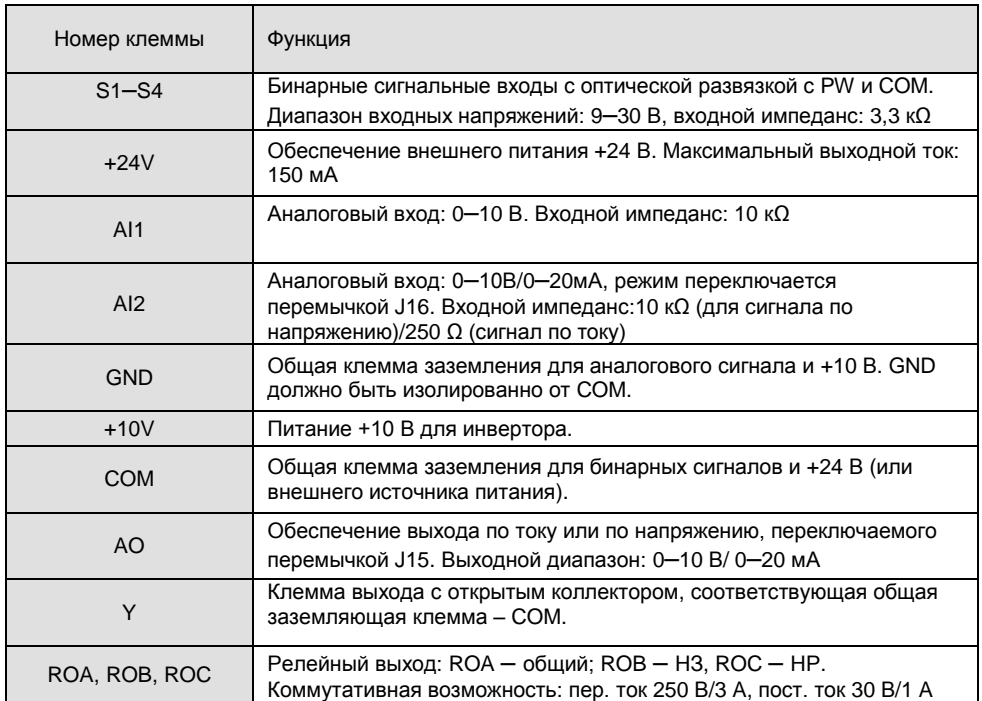

#### <span id="page-29-0"></span>**4.6.2. Разводка клемм цепи управления**

#### <span id="page-29-1"></span>**4.6.3. Перемычки на плате управления**

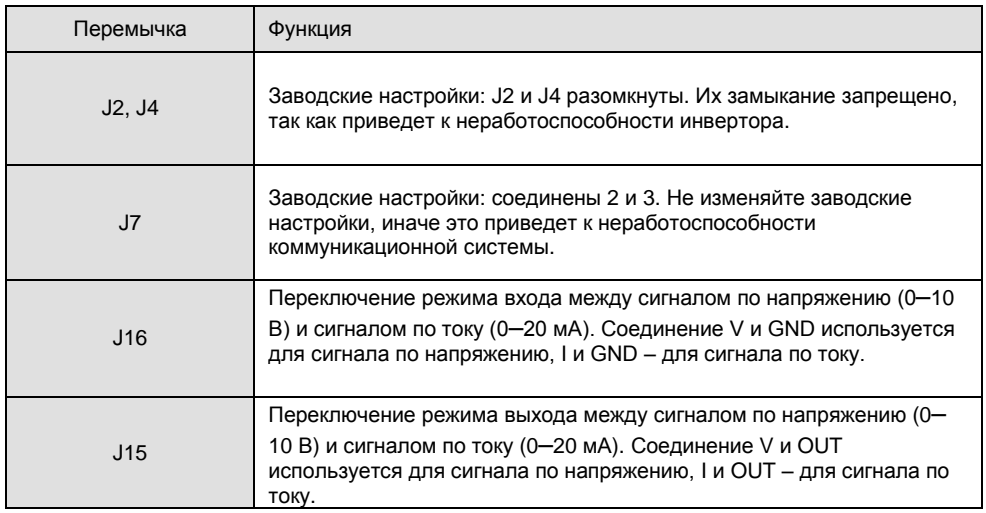

#### <span id="page-29-2"></span>**4.6.4. Описание способа подключения входа А (1 фаза пер.тока 0,4–0,75 кВт)**

В зависимости от положения перемычки J16 вход АI2 может работать в одном из трех режимов (0– 24 B

0–10 В / 0–20 мА).

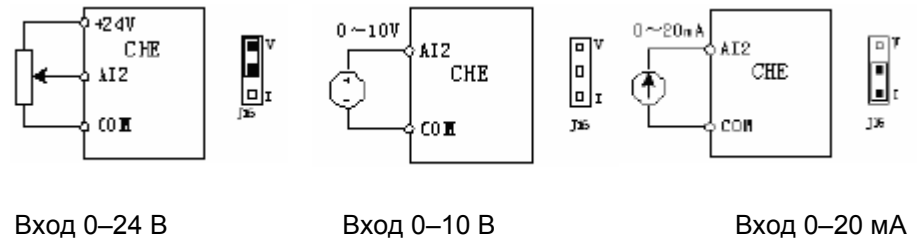

<span id="page-29-3"></span>**Рисунок 4.17 Способ подключения входа А (1 фаза пер.тока 0,4–0,75 кВт)**

При подключении к внешнему потенциометру сопротивление должно быть не менее 3 кОм и мощность не менее 0,25 Вт. Рекомендуемое сопротивление: 5–10 кОм.

#### **Примечание:**

**Блок обработки входных сигналов имеет внутреннюю цепь регулирования данного входного сигнала. Для первых двух режимов работы напряжение, подаваемое на внутренние схемы, будет в пределах 0–10 В, в третьем режиме — 0–5 В.**

#### <span id="page-30-0"></span>**4.7. Обеспечение электромагнитной совместимости**

#### <span id="page-30-1"></span>**4.7.1. Общая информация об электромагнитной совместимости**

Электромагнитная совместимость (ЭМС) является мерой возможности оборудования нормально работать при электромагнитных помехах (т.е. в определенной электромагнитной обстановке — ЭМО) и не создавать электромагнитные помехи для другого оборудования.

Таким образом, ЭМС характеризуется двумя основными факторами: уровнем создаваемых электромагнитных помех (ЭМП) и уровнем устойчивости к ЭМП, а ЭМП можно характеризовать как наводимые (кондуктивные) и излучаемые.

Наведенные помехи — это помехи, распространяющиеся по проводнику. Поэтому любые проводники (провода, линии передачи, катушки индуктивности, емкости и т.д.) являются каналами распространения наведенных помех. В отличие от наведенных, излучаемые помехи распространяются в форме электромагнитных волн, следовательно, затухают обратно пропорционально квадрату расстояния от источника.

При рассмотрении вопросов электромагнитной совместимости используют также такие понятия, как источник помех, канал распространения и восприимчивый (чувствительный) к ЭМП элемент. Для конечного потребителя решение вопросов ЭМП обычно сводится к устранению каналов распространения, так как характеристики источника помех и восприимчивости оборудования, как правило, изменить нельзя .

#### <span id="page-30-2"></span>**4.7.2. Особенности электромагнитной совместимости инвертора**

Как и другое электрическое и электронное оборудование, инвертор является не только источником помех, но и чувствительным к помехам оборудованием. Сам принцип работы инвертора связан с генерацией помех; с другой стороны, конструкция инвертора требует помехозащищенности для обеспечения работы в определенной ЭМО. Основные компоненты ЭМП следующие:

4.7.2.1. Гармонические искажения (несинусоидальность) входного тока.

4.7.2.2. ВЧ ШИМ модуляция выходного напряжения, ускоряющая рост температуры и сокращающая срок службы электродвигателя. Также такая помеха может приводить к увеличению токов утечки с последующим срабатыванием УЗО и генерировать сильные электромагнитные помехи, влияющие на другое электрооборудование.

4.7.2.3. Так как система является восприимчивой к ЭМП, помехи высокой интенсивности могут привести к нарушению нормальной работы и даже повреждению инвертора.

4.7.2.4. Система инвертора отличается взаимосвязью электромагнитной восприимчивости и уровня генерации ЭМП. Уменьшение уровня генерации как правило также увеличивает помехоустойчивость.

#### <span id="page-30-3"></span>**4.7.3. Руководство по обеспечению электромагнитной совместимости**

В данном разделе приводятся инструкции по обеспечению электромагнитной совместимости (ЭМС) инвертора для обеспечения правильной работы всех электрических устройств системы. Вопрос обеспечения ЭМС рассматривается комплексно, включая контроль уровня помех, кабельную разводку, заземление, токи утечки и фильтр ЭМП. Высокий уровень ЭМС определяется эффективностью всех этих пяти элементов.

#### 4.7.3.1. Контроль уровня помех

Вся разводка от клемм должна выполняться экранированными кабелями, а экран кабеля заземляться вблизи места подсоединения к инвертору. Заземление должно быть выполнено с помощью кольцевых кабельных зажимов, опоясывающих весь кабель. Строго запрещается подсоединять витой экран кабеля к заземлению инвертора, так как это существенно снижает или нивелирует экранирующий эффект.

Соединяйте электродвигатель с инвертором с помощью экранированного кабеля или отдельным кабельным каналом. Одна сторона экрана экранированного кабеля или металлического корпуса кабельного канала заземляется, противоположная часть подсоединяется к корпусу электродвигателя.

Существенно снизить уровень ЭМП может установка фильтра ЭМП.

#### 4.7.3.2. Кабельная разводка

Разводка кабеля питания: питание должно быть развязано через трансформатор. Обычно используются пятижильные кабели (3 фазовых, нейтральный и заземляющий проводники). Объединять в одну жилу нейтраль и заземление строго запрещено.

Категоризация устройств: в одном шкафу могут быть установлены несколько электрических устройств с разными уровнями генерации и восприимчивости к ЭМС, например, инвертор, фильтр, ПЛК и дополнительный инструментарий. Поэтому следует разделить устройства на генерирующие помехи и восприимчивые к помехам и пространственно разнести эти две группы устройств на расстояние минимум 20 см.

Разводка в шкафу управления: в одном шкафу имеются и слаботочные сигнальные, и силовые кабеля. В отношении инвертора, силовые кабели разделяются также на входной и выходной. Наводки от силовых кабелей в слаботочных могут приводить к сбоям в работе системы, поэтому слаботочную сигнальную и силовую проводку необходимо прокладывать с пространственным разнесением не менее 20 см и ни в коем случае не параллельно, и тем более не закреплять одними хомутами или не сплетать вместе. При необходимости, пересечение слаботочной и силовой проводки должно выполняться под углом 90 градусов. Входной и выходной силовые кабели также нельзя сплетать или соединять одним хомутом, особенно в случае установки фильтра ЭМП. Иначе собственные емкости входного и выходного кабелей могут создать связь, которая может вывести из строя фильтр ЭМС.

#### 4.7.3.3. Заземление

Работающий инвертор должен быть надлежащим образом заземлен. Заземление - основное средство повышения ЭМС, так как оно не только обеспечивает безопасность оборудования и персонала, но и является самым простым, дешевым и одновременно эффективным методом решения проблем ЭМС.

Заземление бывает трех типов: заземление отдельными заземлителями, заземление общим заземлителем и последовательное заземление. Разные системы заземления должны использовать отдельные заземлители, а разные устройства одной системы управления — общий заземлитель. Разные устройства, соединенные одним силовым кабелем, должны заземляться последовательным заземлением.

#### 4.7.3.4. Токи утечки

Различают междуфазный ток утечки и ток утечки на землю. Величины токов зависят от собственных емкостей и несущей частоты инвертора. Ток утечки на землю протекает через общий заземляющий проводник и может быть утечкой не только от инвертора, но и от других неисправных устройств, в том числе автоматических выключателей, реле и т.д. Величина тока междуфазной утечки, как правило, связана с собственными емкостями входного и выходного кабелей инвертора и зависит от несущей частоты инвертора и длины и площади сечения кабелей электродвигателя. Чем больше частота, длина и/или сечение кабелей, тем больше будет междуфазный ток утечки.

#### **Контрмера:**

Уменьшение несущей частоты существенно уменьшает ток утечки. При необходимости установить достаточно длинные кабели электродвигателя (свыше 50 м) необходимо устанавливать в выходной цепи токоограничивающие катушки переменного тока или гармонический фильтр, при еще больших расстояниях — несколько устройств на установленных расстояниях.

#### 4.7.3.5. Фильтр ЭМП

Фильтр ЭМП существенно снижает индуктивные связи, поэтому пользователю рекомендуется установка такого фильтра.

В отношении инвертора, фильтры помех можно классифицировать следующим образом:

- Фильтры помех во входной цепи инвертора;
- Фильтрация помех для другого оборудования развязывающим трансформатором или сетевым фильтром.

#### <span id="page-32-0"></span>**5. ЭКСПЛУАТАЦИЯ**

#### <span id="page-32-1"></span>**5.1.Описание панели оператора**

#### <span id="page-32-2"></span>**5.1.1. Общий вид панели оператора**

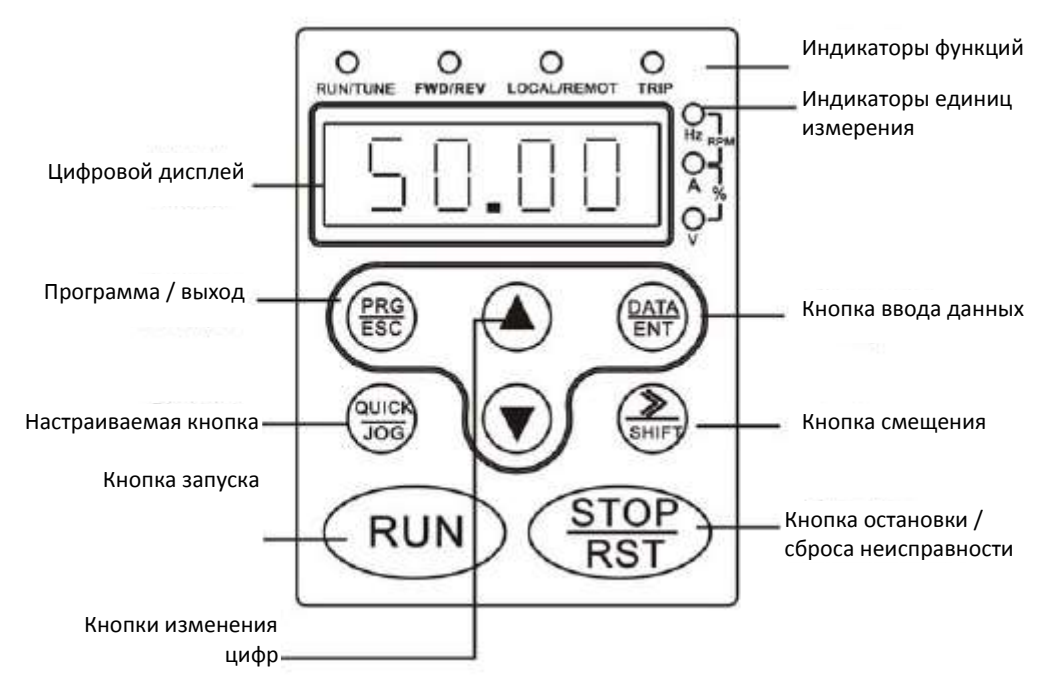

<span id="page-32-3"></span>**Рисунок 5.1. Схема панели оператора**

#### <span id="page-33-0"></span>**5.1.2. Функции кнопок**

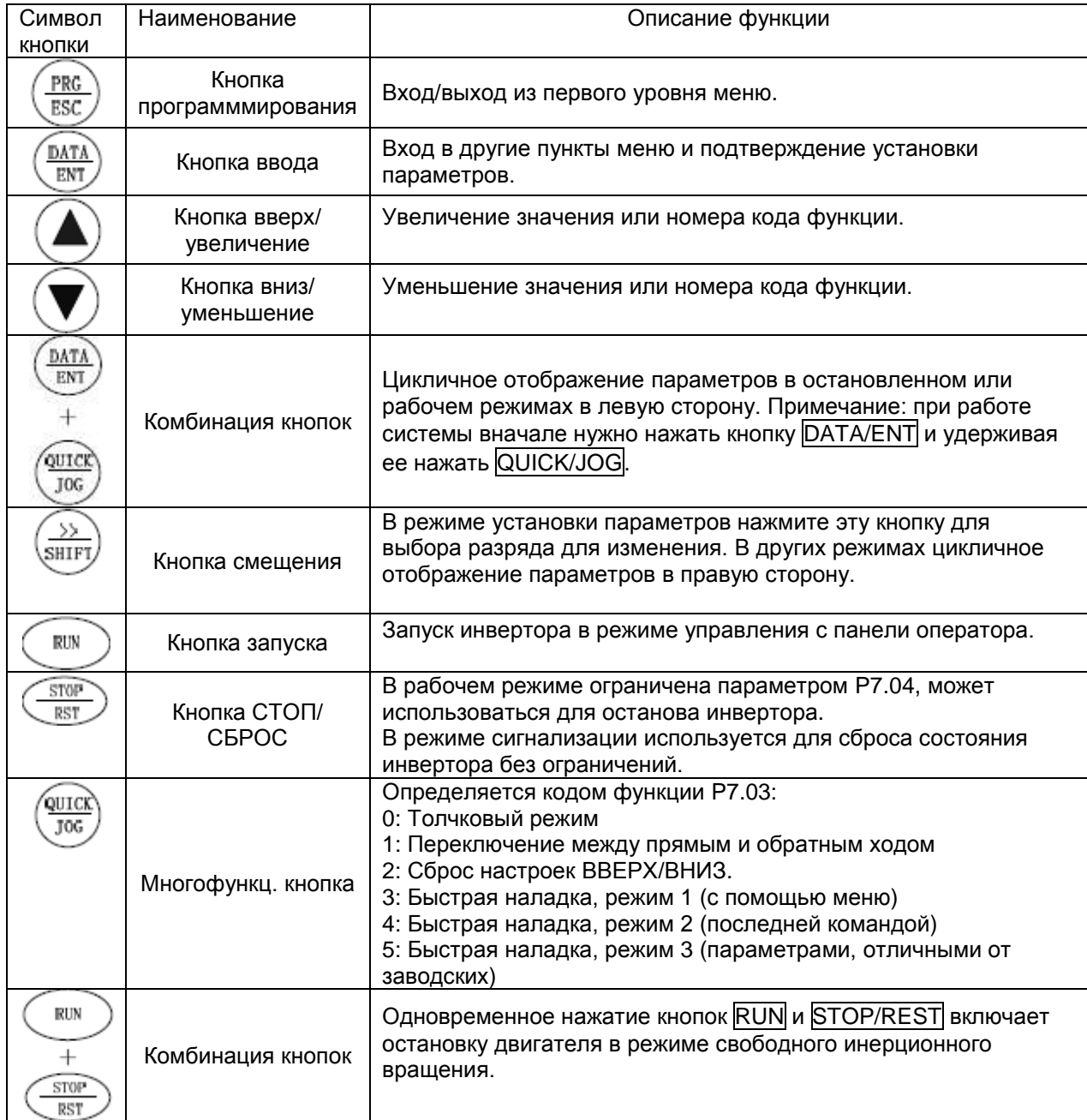

# <span id="page-33-1"></span>**5.1.3. Функции светодиодных индикаторов**

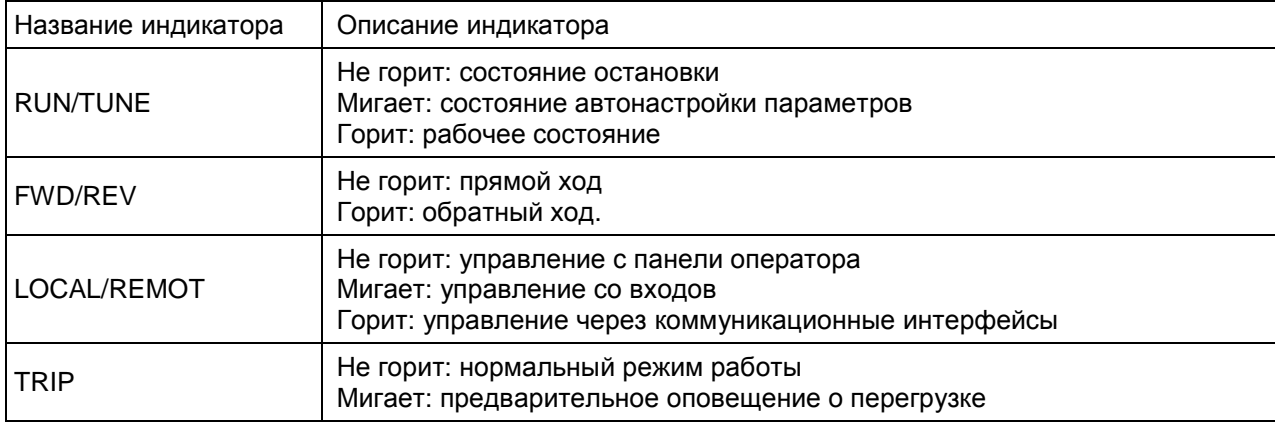

#### <span id="page-34-0"></span>**5.2. Индикаторы единиц измерения**

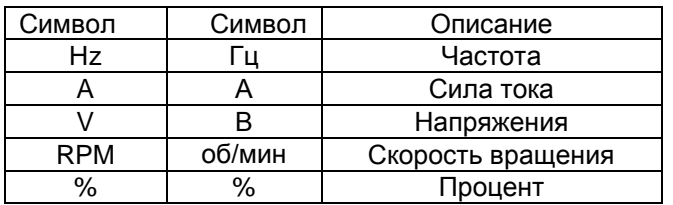

#### <span id="page-34-1"></span>**5.2.1. Установка параметров**

Меню имеет три уровня:

- Код группы функций (первый уровень);
- Код функции (второй уровень);
- Значение параметра функции (третий уровень).  $\bullet$

#### Примечания:

Нажатие кнопок PRG/ESC и DATA/ENT возвращают ко второму уровню меню из третьего. Причем при нажатии кнопки DATA/ENT параметры сохраняются в панели управления, тогда как при нажатии PRG/ESC система вернется ко второму уровню без сохранения параметров. Выбранный код функции останется активным.

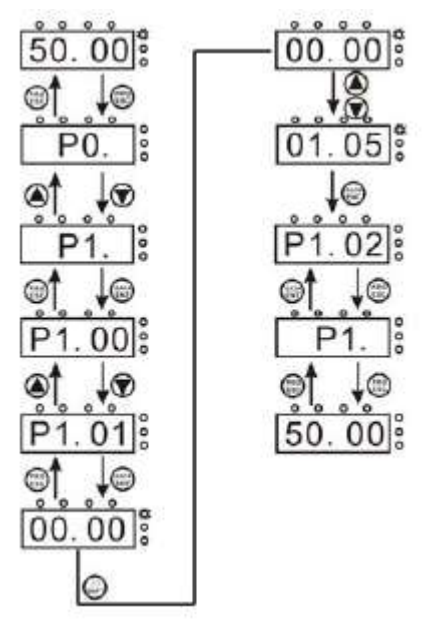

**Рисунок 5.2. Блок-схема установки параметров**

<span id="page-34-4"></span>Если ни один из разрядов в третьем уровне меню не мигает, это значит, что параметр функции не может быть отредактирован. Возможные причины следующие:

- Параметр функции не является редактируемым, например, это считываемый показатель или запись журнала;
- Параметр функции не может быть изменен при работе системы, но его можно изменить,  $\bullet$ когда система остановлена.

#### <span id="page-34-2"></span>**5.2.2. Сброс состояния неисправности**

Если инвертор определил неисправное состояние, будет выдана соответствующая информация о неисправности. Для сброса состояния неисправности можно воспользоваться кнопкой STOP/RST или сигналом на клеммы, определяемые параметрами группы P5. После сброса состояния неисправности инвертер будет находиться в состоянии готовности. Если пользователь не сбросит состояние неисправности инвертора, инвертор будет оставаться в состоянии защиты и его нельзя будет включить.

#### <span id="page-34-3"></span>**5.2.3. Автонастройка параметров электродвигателя**

Если выбран режим "Sensorless Vector Control" (Векторное управление без обратной связи), необходимо правильно ввести параметры электродвигателя с его таблички с паспортными

данными, так как автонастройка основывается именно на них. Эффективность векторного управления зависит главным образом от точности указания параметров, поэтому для обеспечения максимального качества векторного управления необходимо знать максимально точные параметры электродвигателя.

Процедура настройки параметров электродвигателя следующая:

Сначала выберите панель оператора в качестве канала ввода команд (P0.01), затем введите фактические параметры электродвигателя:

P2.00: номинальная мощность электродвигателя.

P2.01: номинальная частота электродвигателя;

P2.02: номинальная скорость вращения электродвигателя;

P2.03: номинальное напряжение электродвигателя;

P2.04: номинальная сила тока электродвигателя

**Примечания: электродвигатель должен быть отсоединен от нагрузки, иначе при автонастройке будут получены неправильные параметры.**

Установите P0.12 на 1. Подробнее о процессе автонастройки см. Описание функции с кодом P0.12. Затем нажмите кнопку RUN на панели оператора. Инвертор автоматически рассчитает параметры электродвигателя:

P2.05: сопротивление статора электродвигателя;

P2.06: сопротивление ротора электродвигателя;

- P2.07: индуктивность статора и ротора электродвигателя;
- P2.08: взаимная индуктивность статора и ротора;
- P2.09: сила тока электродвигателя без нагрузки.

<span id="page-35-0"></span>На этом процесс автонастройки заканчивается.

#### **5.2.4. Установка пароля**

Инверторы серии CHE предлагают защиту функций паролем. Если параметр P7.00 отличен от нуля, этот параметр и будет паролем пользователя. После выхода из режима установки данного параметра он активируется через 1 минуту. При попытке получить доступ к редактированию параметра функции с помощью кнопки  $PRG/ESC$  – высветится "0.0.0.0.0", после чего оператор должен ввести правильный пароль, иначе доступ не будет предоставлен. Если пароль не нужен, просто установите значение параметра функции P7.00 равным нулю.

#### <span id="page-35-1"></span>**5.3.Режимы работы**

#### <span id="page-35-2"></span>**5.3.1. Инициализация при включении**

При включении инвертора система инициализируется и на дисплее отобразится "-CHE-". После завершения инициализации инвертор перейдет в режим ожидания.

#### <span id="page-35-3"></span>**5.3.2. Режим ожидания**

Параметры и состояние инвертора отображаются как в рабочем, так и в остановленном состояниях. Отображать или не отображать те или иные параметры выбирается параметром функции P7.06 (Отображение параметров на дисплее в рабочем состоянии) и P7.07 (Состояние дисплея в остановленном состоянии) путем указанием кодов, Описание которых приводится в описаниях параметров функций P7.06 и P7.07 соответственно.

В режиме остановки для отображения или неотображения можно выбирать 9 параметров: опорная частота, напряжение шины постоянного тока, статус бинарных входов, статус выхода с открытым коллектором, ПИД настройки, обратная связь ПИД, напряжение на аналоговом входе AI1, напряжение на аналоговом входе AI2, ступени многоступенчатого регулирования скорости. Отображение/неотображение параметра выбирается одним битом параметра функции P7.07. Нажимайте 》/SHIFT для переключения между параметрами вправо или DATA/ENT + QUICK/JOG для переключения влево.

#### <span id="page-35-4"></span>**5.3.3. Автонастройка параметров электродвигателя**

<span id="page-35-5"></span>Подробнее см. Описание функции P0.12.

#### **5.3.4. Нормальная работа системы**

В рабочем режиме могут отображаться 14 рабочих параметров: выходная частота, опорная частота, напряжение шины постоянного тока, выходное напряжение, выходной ток, выходная мощность, выходной крутящий момент, ПИД настройки, обратная связь ПИД, статус бинарных
входов, статус выхода с открытым коллектором, параметр длины, счетчик, ступени ПЛК или многоступенчатого регулирования скорости, напряжение на аналоговом входе AI1, напряжение на аналоговом входе AI2, ступени многоступенчатого регулирования скорости. Отображение/не отображение параметра выбирается одним битом параметра функции P7.06 (в двоичном формате). Нажимайте  $\gg$  /SHIFT для переключения между параметрами вправо или DATA/ENT + QUICK/JOG для переключения влево.

# **5.3.5. Неисправность**

.

Инверторы серии CHE предлагают большой объем диагностической информации. Подробнее см. разделы о неисправностях инвертора и поиске и устранении неисправностей

## **5.4. Быстрая проверка**

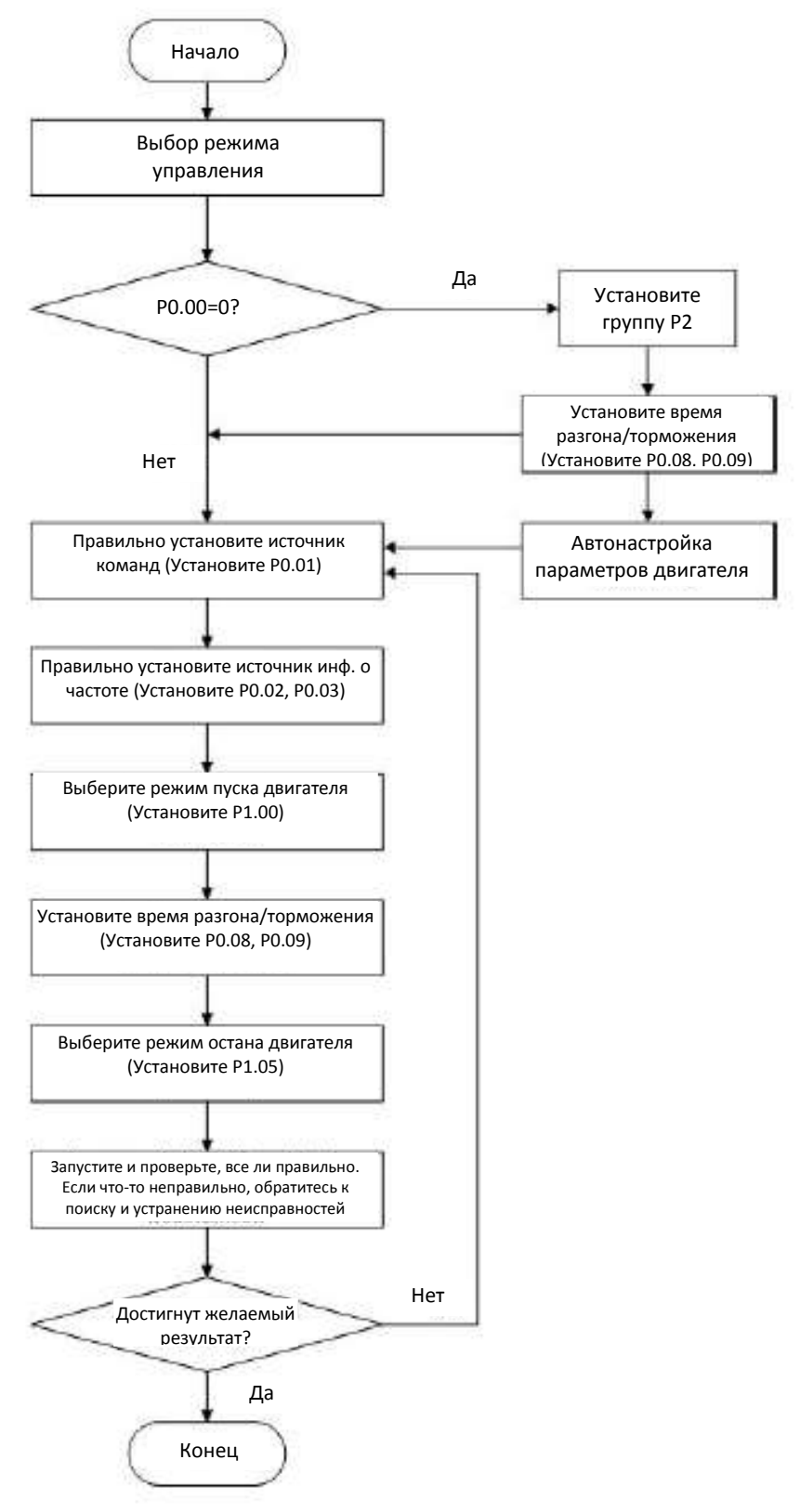

**Рисунок 5.3. Блок-схема быстрой проверки**

# **6. ПОДРОБНОЕ ОПИСАНИЕ ФУНКЦИЙ**

# **6.1. Группа параметров P0: Основные функции**

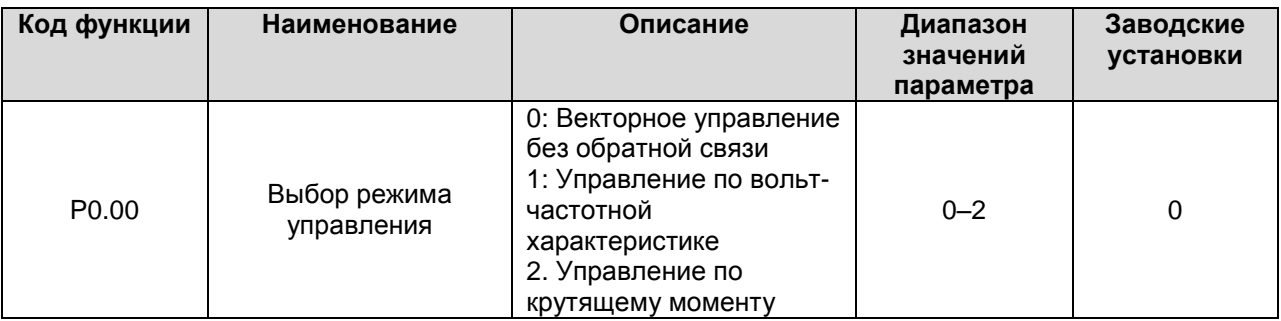

0: Векторное управление без обратной связи. Широко используется для задач, требующих высокого крутящего момента на малых оборотах, высокой точности установки скорости и быстрого динамического отклика. Сфера применения — станки, автоматы литья под давлением, центрифуги, волочильные машины и т.д.

1: Управление по вольт-частотной характеристике. Используется для стандартных задач, таких как управление насосами, вентиляторами и т.д.

2. Управление по крутящему моменту. Используется для задач управления крутящим моментом с низкой точностью, таких как волочильные машины. В режиме управления по крутящему моменту скорость вращения электродвигателя определяется нагрузкой. Время разгона/торможения (ACC/DEC) не определяется значениями параметров P0.08 и P0.09 (или P8.00 и P8.01). **Примечание:**

- **Когда параметр P0.00 установлен на 0 или 2, инвертор может управлять только одним двигателем. Если P0.00 = 1, инвертор может управлять несколькими двигателями.**
- **Когда параметр P0.00 установлен на 0 или 2, необходимо установить соответствующие параметры для автонастройки и параметры электродвигателя.**
- **Когда параметр P0.00 установлен на 0 или 2, для улучшения характеристик управляемости параметры регулятора скорости (P3.00–P3.05) лучше установить по фактическим характеристикам.**

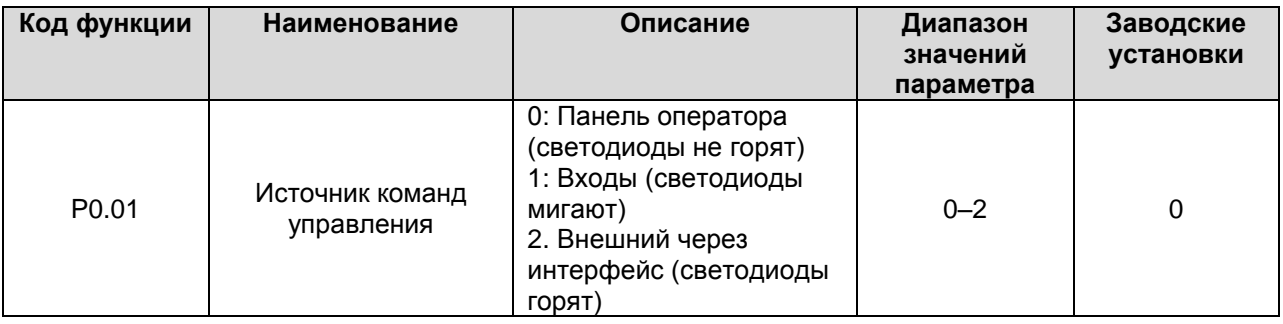

Команды управления инвертором включают в себя пуск, останов, вращение вперед, вращение назад (реверс), команды толчкового режима, сброс состояния неисправности и др.

0: Панель оператора (светодиоды не горят)

Для управления

Для отдачи команд используются кнопки RUN и STOP/RST. Если многофункциональная кнопка QUICK/JOG установлена в режим переключения направления FWD/REV (P7.03 = 1), эта кнопка будет менять направление вращения.

**В рабочем режиме одновременное нажатие RUN и STOP/RST приведет к полному отключению выхода инвертора и остановке двигателя в режиме свободного инерционного вращения.** 

1: Входы (светодиоды мигают)

Операции, в том числе вращение вперед, вращение назад (реверс), толчковое движение вперед, толчковое движение назад и др., управляются через многофункциональные входы.

2. Внешний через интерфейс (светодиоды горят)

Операции инвертора управляются удаленно через коммуникационный интерфейс.

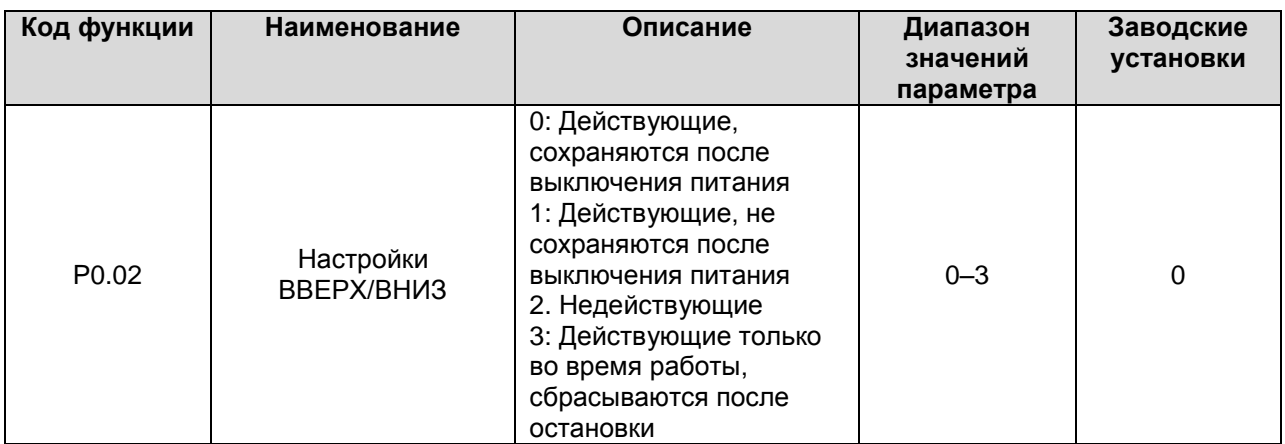

0: Пользователь может регулировать опорную частоту с помощью команд ВВЕРХ/ВНИЗ.

Настройки ВВЕРХ/ВНИЗ сохраняются после выключения питания.

1: Пользователь может регулировать опорную частоту с помощью команд ВВЕРХ/ВНИЗ, но настройки ВВЕРХ/ВНИЗ не сохраняются после выключения питания.

2. Пользователь не может регулировать опорную частоту с помощью команд ВВЕРХ/ВНИЗ.

Настройки ВВЕРХ/ВНИЗ сбрасываются, если P3.05 установлен на 2.

3: Пользователь может регулировать опорную частоту с помощью команд ВВЕРХ/ВНИЗ только во время работы инвертора. Настройки ВВЕРХ/ВНИЗ сбрасываются после остановки инвертора.

# **Примечание:**

- **Команды ВВЕРХ/ВНИЗ можно отдавать с панели оператора кнопками (**∧ **и** ∨**) или посредством многофункциональных входов.**
- **Командами ВВЕРХ/ВНИЗ можно регулировать опорную частоту.**
- **Команды ВВЕРХ/ВНИЗ имеют наивысший приоритет, т. е. команды ВВЕРХ/ВНИЗ будут действовать при любом источнике сигнала.**
- **При восстановлении заводских настроек (P1.03 установлен на 1) настройка ВВЕРХ/ВНИЗ сбрасывается.**

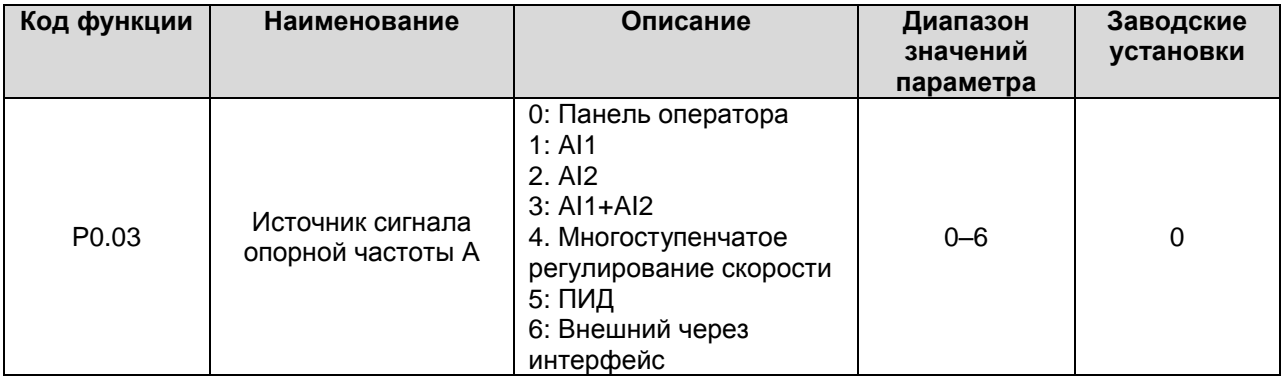

0: Панель оператора. Подробнее см. Описание P3.00.

2. AI2

3: AI1+AI2

Опорная частота устанавливается через аналоговый вход. Инверторы серии CHE оснащаются двумя аналоговыми входами. AI1 — принимает сигнал по напряжению в диапазоне 0–10 В, AI2 сигнал по напряжению в диапазоне 0–10 В или по току 0–20 мА. Выбор режима работы входа AI2 определяется перемычкой J16.

**Примечание:**

**Когда вход AI2 установлен на прием сигнала по току 0**–**20 мА, соответствующий диапазон входных напряжений составляет 0**–**5 В. Подробнее о взаимосвязи частоты и напряжения аналогового входа см. P5.07–P5.11.**

**100% AI соответствует максимальной частоте (P0.04)**

<sup>1:</sup> AI1

## 4: Многоступенчатое регулирование скорости

Опорная частота определяется параметрами группы настроек PA. Выбор шагов определяется комбинацией сигналов на клеммах многоступенчатого регулирования скорости.

## **Примечание:**

- **Если P0.03 не установлен на 4, режим многоступенчатого регулирования скорости будет иметь приоритет в установлении опорной частоты. В этом случае будут доступны шаги с 1 до 15.**
- **Если P0.03 установлен на 4 будут доступны шаги с 0 до 15. Толчковое движение имеет наивысший приоритет.**

### 5: ПИД

Опорная частота устанавливается ПИД регулированием. Подробнее см. Описание группы настроек P9.

## 6: Внешний через интерфейс

Опорная частота устанавливается через интерфейс RS485. Подробнее см. Описание в главе 10.

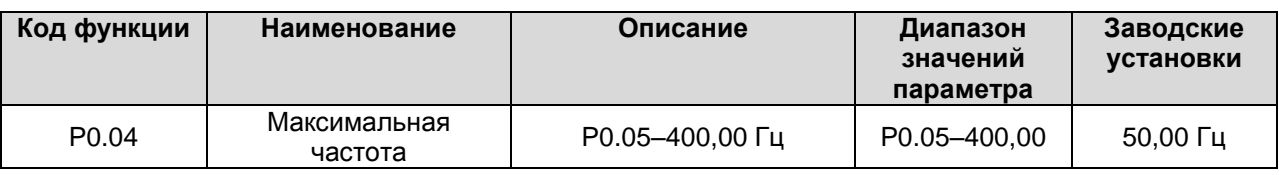

### **Примечание:**

- **Опорная частота не должна превышать максимальную.**
- **Фактические времена ускорения/торможения определяются максимальной частотой. См. Описание P0.08 и P0.09.**

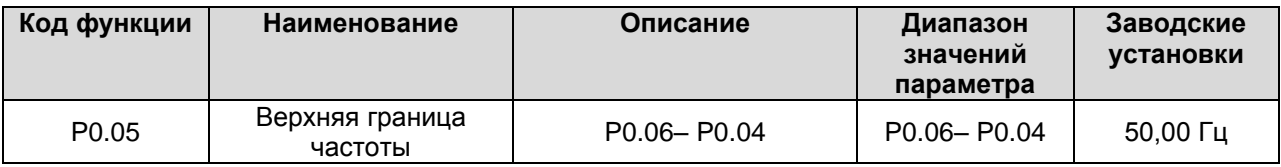

# **Примечание:**

- **Верхний предел частоты должен быть не выше максимальной частоты (P0.04).**
- **Выходная частота не должна превышать верхний предел частоты.**

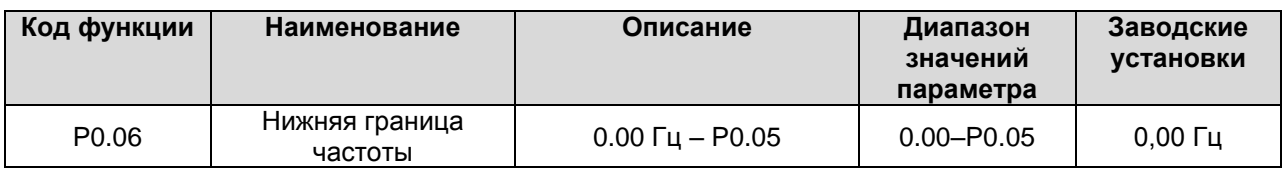

### **Примечание:**

- **Нижний предел частоты должен быть не выше верхнего предела (P0.05).**
- **Если опорная частота ниже P0.06, работа инвертора определяется P1.12. Подробнее см. Описание P1.12.**

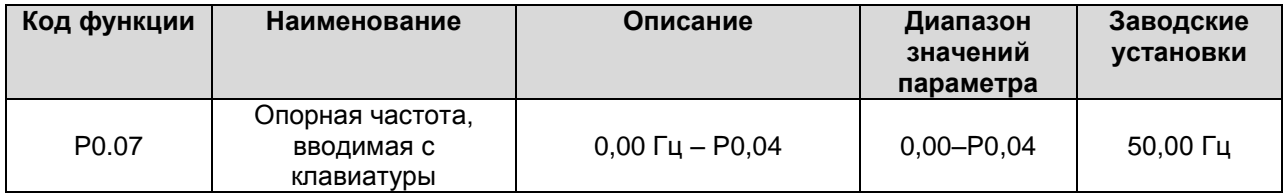

Если P0.03 установлено на 0, этот параметр является начальным значением для опорной частоты инвертора.

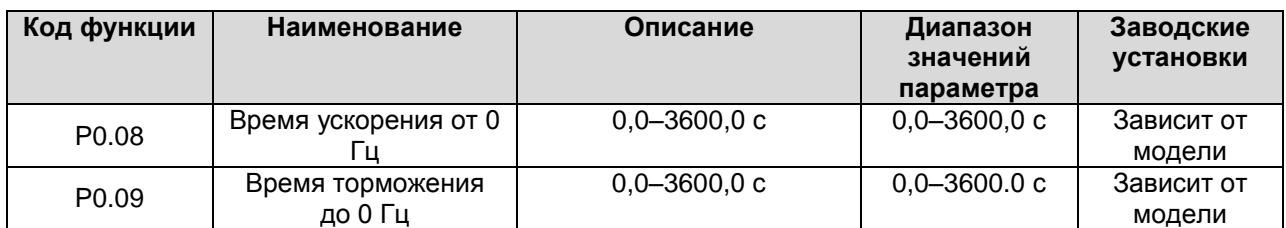

Время ускорения – это время ускорения от 0 Гц до максимальной частоты (P0.04). Время торможения это время торможения от максимальной частоты (P0.04) до 0 Гц. См. рисунок ниже.

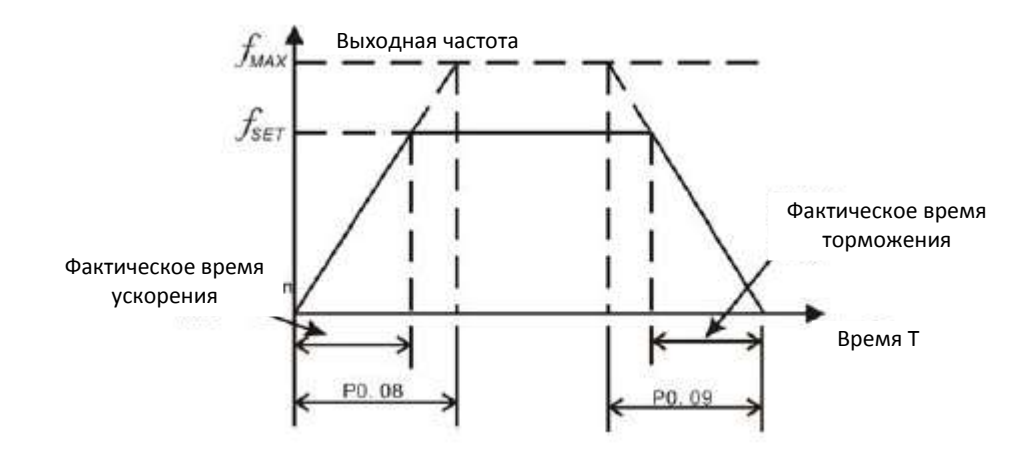

**Рисунок 6.1. Времена ускорения/торможения**

Когда опорная частота совпадает с максимальной, фактическое время ускорения и торможения будет совпадать со значениями параметров P0.08 и P0.09 соответственно.

Если опорная частота ниже максимальной, фактическое время ускорения и торможения будет меньше значений параметров P0.08 и P0.09 соответственно.

Фактическое время ускорения (торможения) = P0.08 (P0.09) \* опорная частота/P0.04.

Инверторы серии CHE имеют две группы настроек времени ускорения и торможения.

Первая группа: P0.07 и P0.08

Вторая группа: P8.00 и P8.01

Время ускорения и время торможения могут быть установлены комбинацией многофункциональных бинарных входов, определяемой настройками группы P5. Заводские настройки для времен ускорения и торможения следующие:

- **5,5 кВт и ниже: 10,0 с**
- **7,5 кВт–30кВт: 20,0 с**
- **37 кВт и выше: 40,0 с**

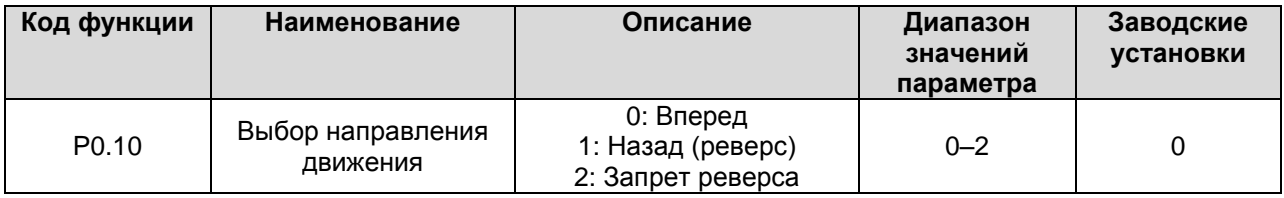

**Примечание:**

- **Направление вращения электродвигателя соответствует порядку подключения жил.**
- **При восстановлении заводских настроек (P0.13 установлено на 1), направление вращения электродвигателя может измениться, будьте внимательны.**
- **Если P0.10 установлено на 2, оператор не может изменять направление вращения электродвигателя кнопкой QUICK/JOG или со входов.**

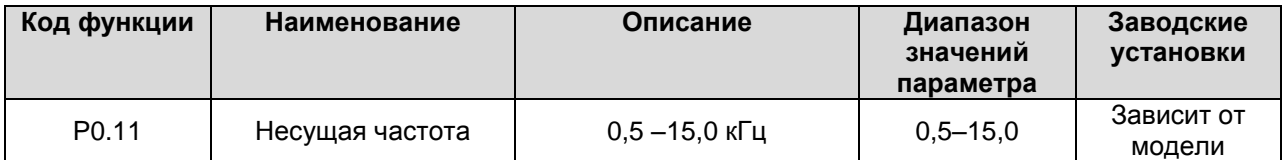

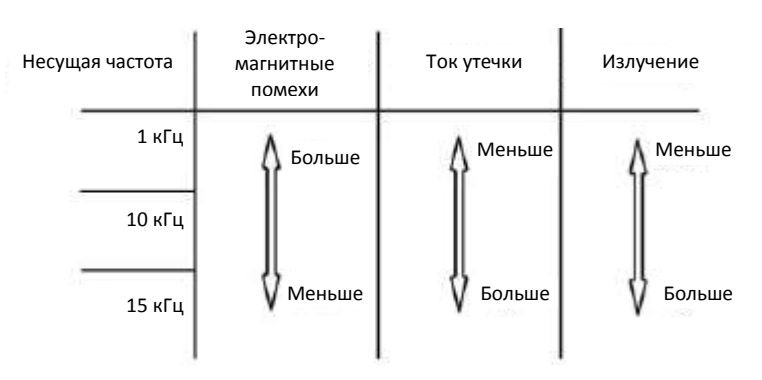

**Рисунок 6.2. Влияние несущей частоты**

Соответствия между номинальной мощностью и несущей частотой приведены в таблице ниже.

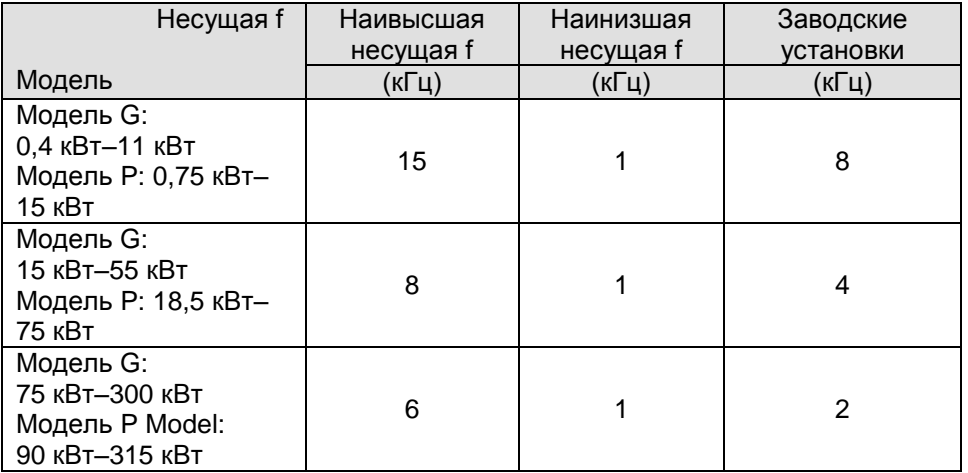

Несущая частота влияет на шум электродвигателя и электромагнитные помехи инвертора. При увеличении несущей частоты достигается лучшая синусоидальность волны с меньшими гармоническими искажениями тока, а также более тихая работа электродвигателя.

### **Примечание:**

- **Заводские настройки в большинстве случаев обеспечивают оптимальный результат. Модификация данного параметра не рекомендуется.**
- **Если несущая частота превышает заводские настройки, мощность инвертора должна быть снижена, так как более высокая несущая частота приводит к увеличению коммутационных потерь, повышению температуры инвертора и увеличению интенсивности электромагнитных помех.**

Если несущая частота ниже заводской установки, можно достигать меньших выходных крутящих моментов и менее искаженного тока.

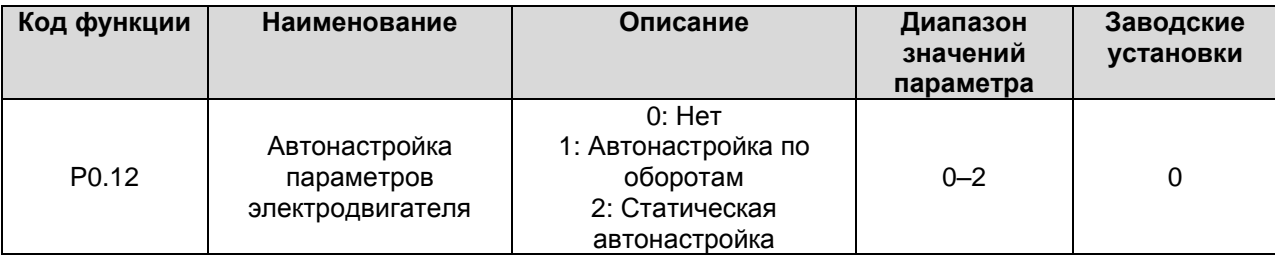

0: Нет: Автонастройка запрещена.

1: Автонастройка по оборотам:

- При проведении автонастройки не подсоединяйте к электродвигателю нагрузку и проверьте, чтобы двигатель был в состоянии покоя.
- До начала процедуры автонастройки введите параметры электродвигателя с таблицы с паспортными данными (P2.01–P2.05). Иначе определенные функцией параметры окажутся определенными неправильно; это может привести к нарушению работы инвертора.
- Установите верное время ускорения и торможения (P0.08 и P0.09) в соответствии с инерцией двигателя до проведения автонастройки. Иначе при автонастройке могут сработать защиты от перегрузки по току и от перенапряжения.
- Процедура следующая:

a. Установите P0.12 на 1 затем нажмите DATA/ENT. На экране появится мигающая надпись "-TUN-". Пока "-TUN-" мигает, для выхода из режима автонастройки можно нажать PRG/ESC.

b. Для запуска автонастройки нажмите RUN. На экране будет отображаться "TUN-0".

с. Через несколько секунд двигатель включится, на экране появится надпись "TUN-1" и индикатор "RUN/TUNE" начнет мигать.

d. Через насколько минут надпись на экране сменится на "-END-", сообщая об окончании автонастройки и возвращении в остановленное состояние.

e. Нажатие кнопки STOP/RST во время процедуры отменяет автонастройку.

**Примечания: Автонастройкой можно управлять только с панели оператора. Параметр P0.12 автоматически восстанавливается на 0 по окончании или в случае отмены автонастройки.** 2: Статическая автонастройка:

- Статическая автонастройка рекомендуется для применения в тех случаях, когда нагрузку тяжело отсоединить.
- Процедура аналогична автонастройке по оборотам за исключением шага c.

**Примечания: При статической автонастройке взаимная индукция и сила тока без нагрузки не будут определены. Взаимная индукция и сила тока без нагрузки не будут определены в процессе статической автонастройки, их необходимо ввести пользователю на основе имеющихся у него данных.** 

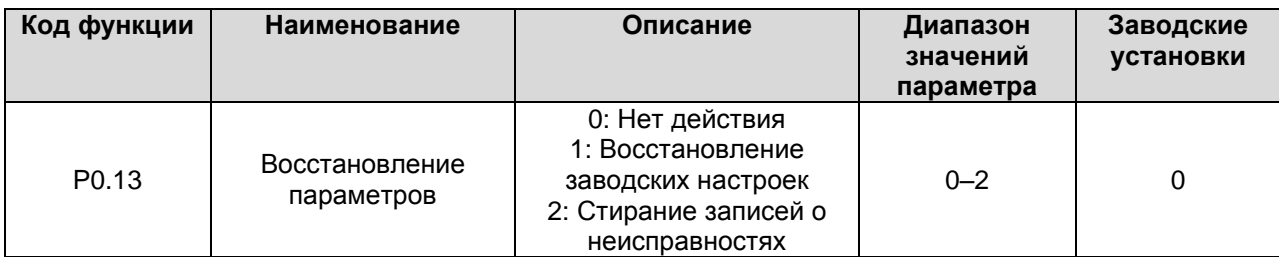

0: Нет действия

1: Инвертор возвращает все параметры к заводским установкам, кроме группы P2.

2: Инвертор стирает все записи о неисправностях.

По завершению процедуры параметр функции восстанавливается на 0 автоматически.

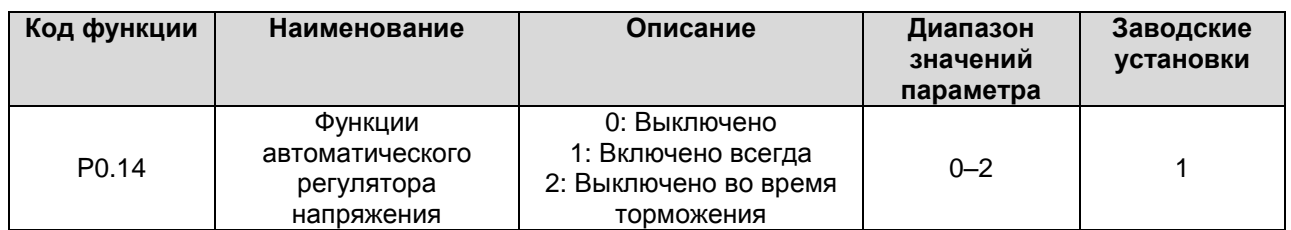

Функция автоматической регулировки напряжения (AVR) обеспечивает стабильность напряжения на выходе инвертора независимо от изменения напряжения шины постоянного тока. Во время торможения, если функция AVR выключена, время торможения будет коротким, но ток – большим. Если функция AVR включена всегда, время торможения будет большим, а ток – малым.

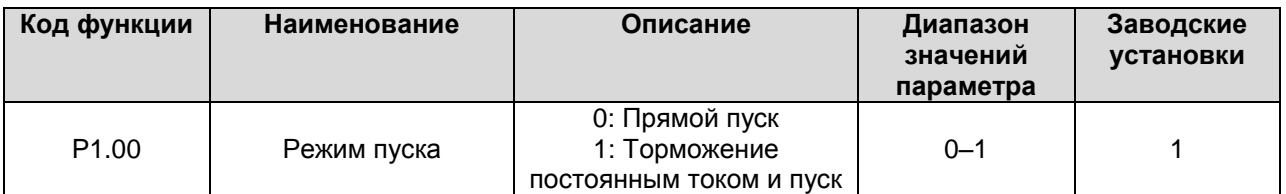

# **6.2. Группа параметров P1: Управление пуском и остановом**

0: Прямой пуск: Пуск двигателя на пусковой частоте, определяемой параметром P1.01.

1: Торможение постоянным током и пуск: Инвертор сначала подаст постоянный ток и затем запустит двигатель на пусковой частоте. См. описания P1.03 и P1.04. Этот режим хорошо подходит двигателям с малоинерционной нагрузкой, которые могут сменить направление вращения на пуске.

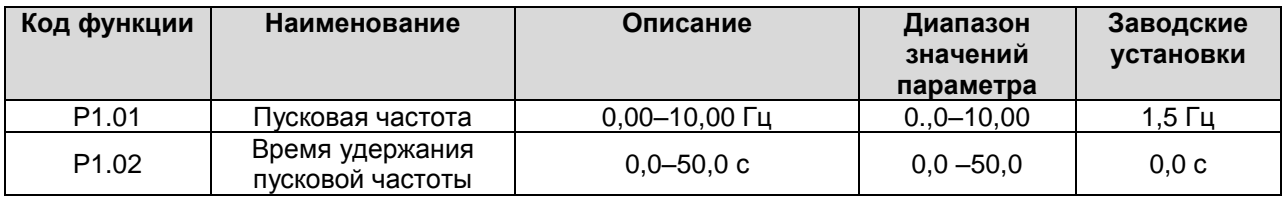

- Установка правильной пусковой частоты может увеличить пусковой момент.  $\bullet$
- Если опорная частота ниже стартовой, инвертор будет находиться в режиме готовности, индикатор RUN/TUNE будет светиться, выходного сигнала инвертора не будет.
- Пусковая частота может быть меньше нижнего порога частоты (P0.06).
- P1.01 и P1.02 не действуют во время переключения направления вращения FWD/REV.

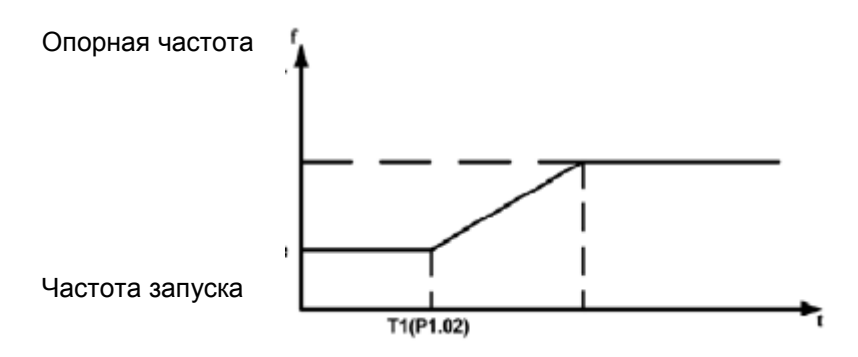

**Рисунок 6.3. График пуска**

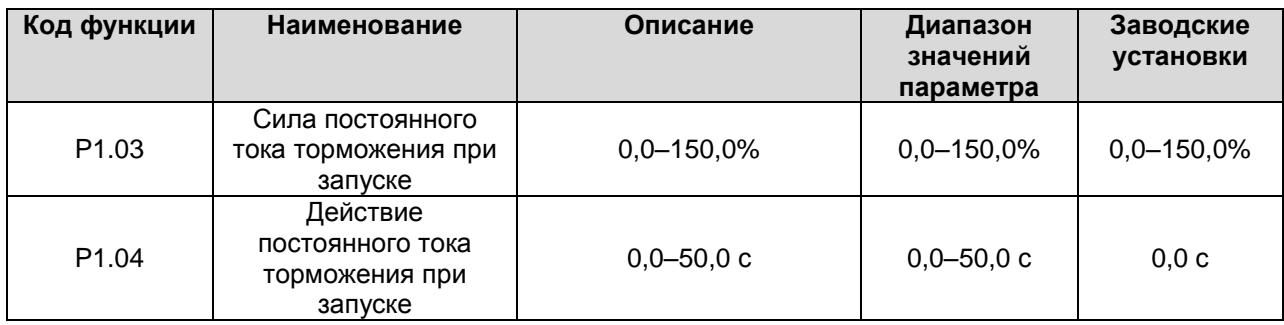

При запуске инвертора вначале он производит торможение постоянным током в соответствии с P1.03 в течение времени P1.04, затем ускорение. **Примечания:**

- **Торможение постоянным током будет иметь место только когда P1.00 установлено**   $\bullet$ **на 1.**
- **Торможение постоянным током не будет работать, если P1.04 установлено на 0.**
- **Величина P1.03 определяется как процент от номинального тока инвертора. Чем выше сила постоянного тока торможения, тем выше будет тормозящий момент.**

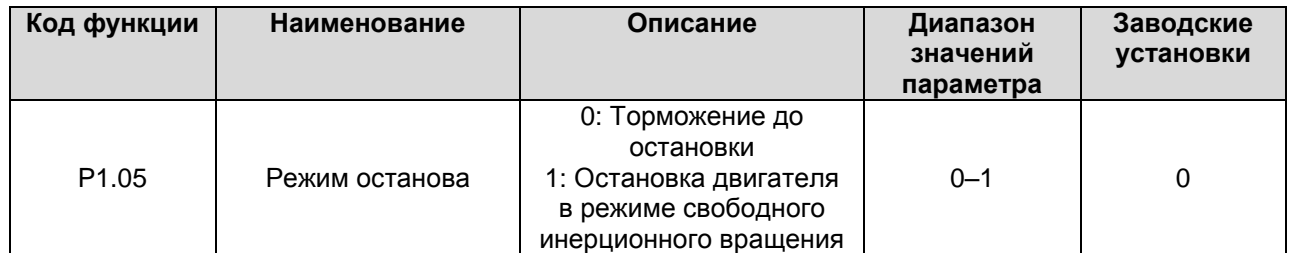

### 0: Торможение до остановки

После активации команды остановки инвертор уменьшает выходную частоту в соответствии с установленным временем ускорения/торможения.

1: Остановка двигателя в режиме свободного инерционного вращения

После активации команды остановки инвертор немедленно отключает выходной сигнал и двигатель останавливается в результате затухания свободного инерционного вращения.

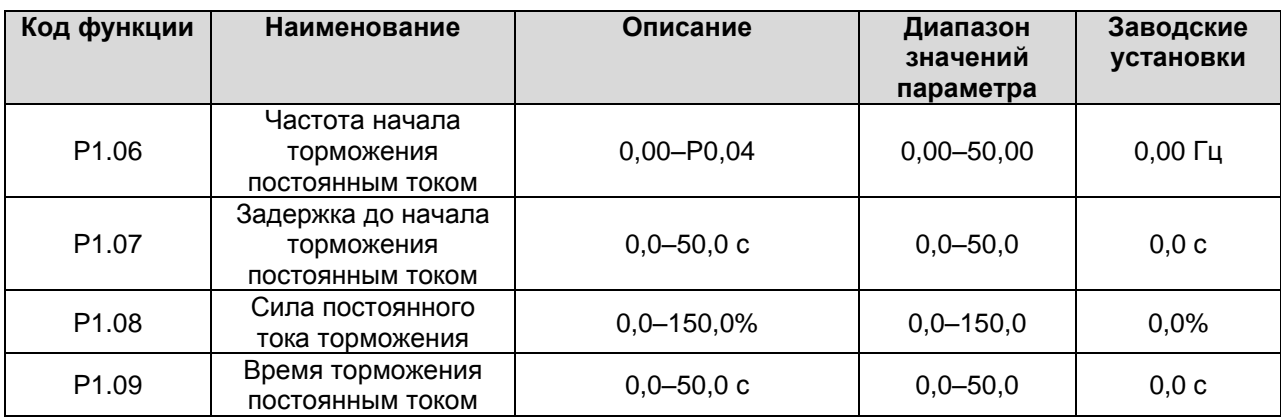

Частота начала торможения постоянным током: Торможение постоянным током начинается, когда выходная частота достигает частоты, установленной параметром P1.06.

Задержка до начала торможения постоянным током: Инвертор блокирует выход до начала торможения постоянным током.

После окончания указанного времени задержки включается торможение. Задержка используется для предотвращения перегрузки по току при торможении на большой скорости вращения.

Сила постоянного тока торможения: Величина P1.08 определяется как процент от номинального тока инвертора. Чем выше сила постоянного тока торможения, тем выше будет тормозящий момент

Время торможения постоянным током: Время, в течение которого будет действовать торможение постоянным током. Если параметр установлен на 0, торможение постоянным током не будет действовать.

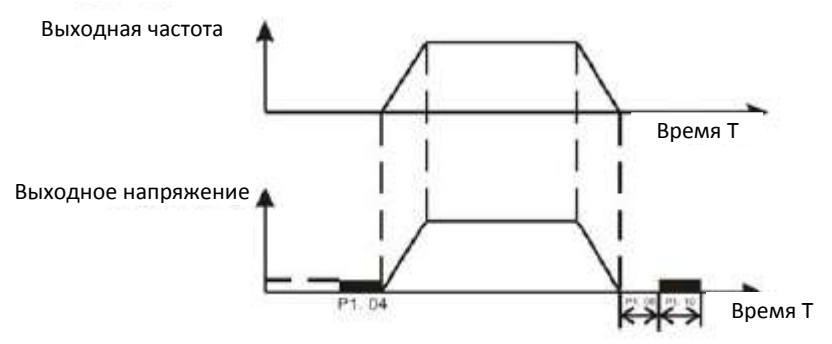

**Рисунок 6.4. Диаграмма торможения постоянным током**

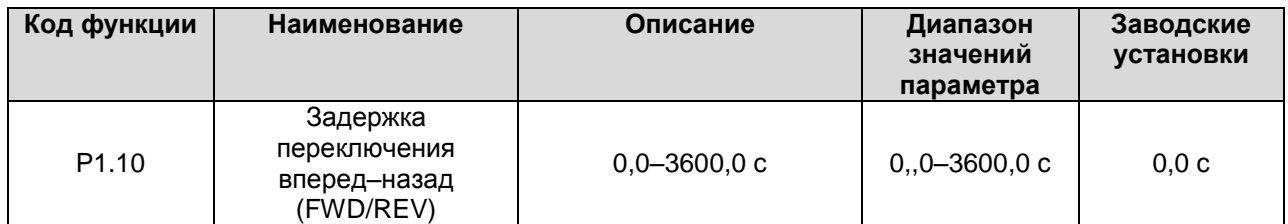

Устанавливает время задержки на нулевой частоте при переключении направления вращения, как показано на рисунке ниже:

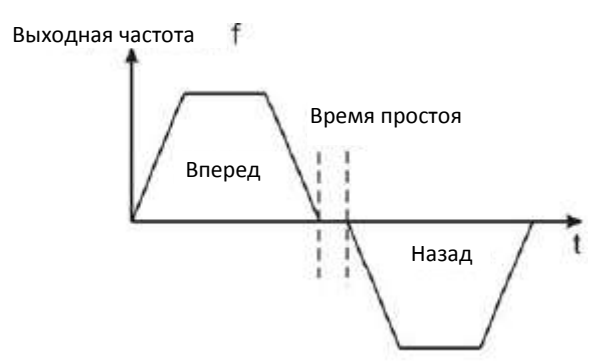

**Рисунок 6.5. График задержки переключения вперед-назад (FWD/REV)**

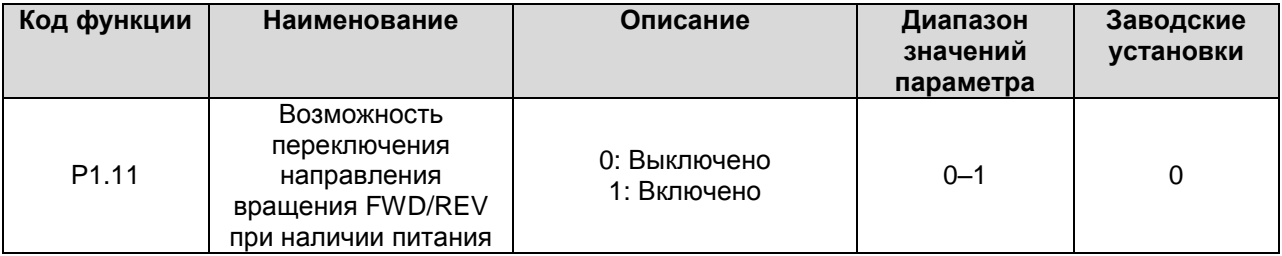

# **Примечания:**

- **Функция действует только когда источником сигнала пуска являются входы.**
- **Если P1.11 установлено на 0, при наличии питания инвертор не запустится, даже**   $\bullet$ **если клемма FWD/REV будет активна, пока сигнал на клемме FWD/REV не будет выключен и включен снова.**
- **Если P1.11 установлен на 1, при наличии питания и если клемма FWD/REV будет**   $\bullet$ **активна инвертор запустится автоматически.**
- **Эта функция может приводить к автоматическому повторному включению**   $\bullet$ **инвертора, будьте аккуратны.**

### **6.3. Группа параметров P2: Параметры электродвигателя**

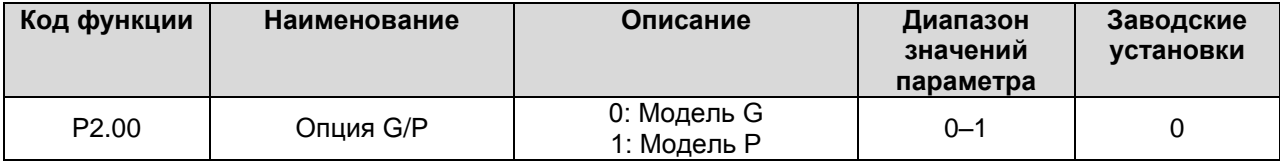

0: Применима к нагрузке с постоянным крутящим моментом

1: Применима к нагрузке с переменным крутящим моментом (такой как вентиляторы и насосы) Инверторы серии CHE обеспечивают функцию интеграции G/P. Адаптивная мощность питания, используемая для модели с постоянной нагрузкой крутящим моментом (модели G), должна быть на один уровень меньше используемой для переменной нагрузки крутящим моментом (модели P). Для перемены режимов G и P, выполните следующие действия:

- Установите P2.00 на 1;
- Снова введите параметры двигателя в настройках группы P2.

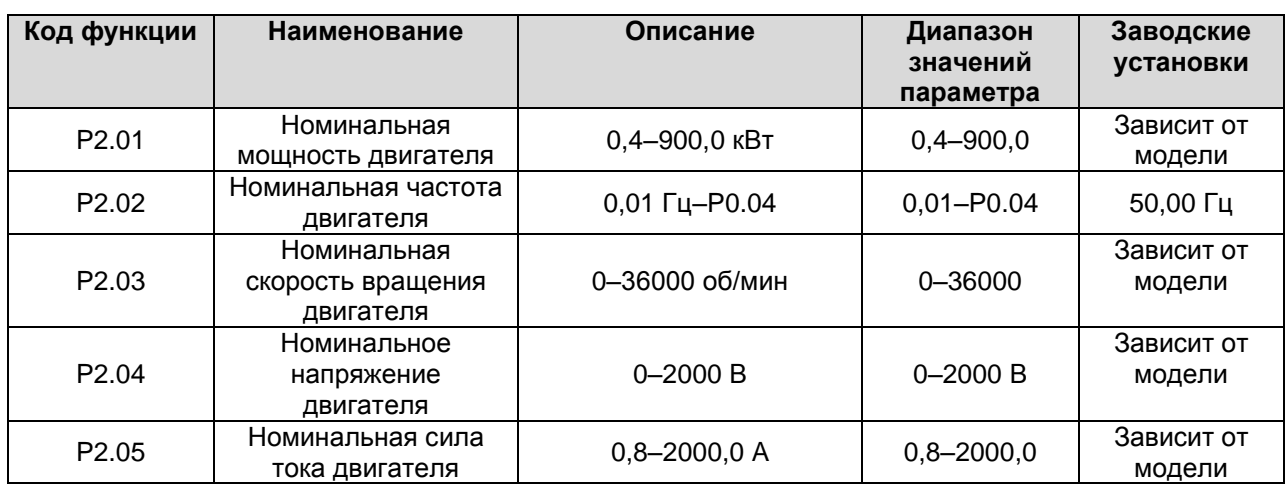

### **Примечания:**

- $\bullet$ **Для обеспечения наилучшей эффективности введите в эти параметры значения с таблицы паспортных данных электродвигателя, затем проведите автонастройку.**
- **Номинальная мощность инвертора должна соответствовать номинальной мощности**   $\bullet$ **двигателя. Если последняя выше, сигнальный выход инвертора будет пропорционально уменьшен.**
- **Код функции Наименование Описание Диапазон значений параметра Заводские установки** P2.06 Сопротивление статора двигателя 0,001–65,535 <sup>Ω</sup> 0,001–65,535 Зависит от модели P2.07 Сопротивление ротора двигателя 0,001–65,535 <sup>Ω</sup> 0,001–65,535 Зависит от модели P2.08 Индуктивность рассеяния двигателя 0,1–6553,5 мГн  $\begin{array}{|c|c|c|c|c|c|c|c|c|}\n\hline\n0,1–6553,5 & \text{3ависит от} \\
\hline\n\end{array}$ модели P2.09 Взаимная индуктивность двигателя 0,1–6553,5 мГн 0,1–6553,5 Зависит от модели P2.10 Сила тока без нагрузки 0,01–655,35 A 0,01–655,35 Зависит от модели
- **Сброс P2.01 может автоматически инициализировать P2.02–P2.10.**

После автонастройки параметры P2.06–P2.10 обновляются автоматически. **Примечания: Не изменяйте эти параметры, это скажется на эффективности управления инвертора.**

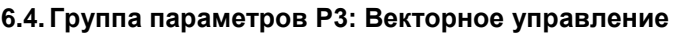

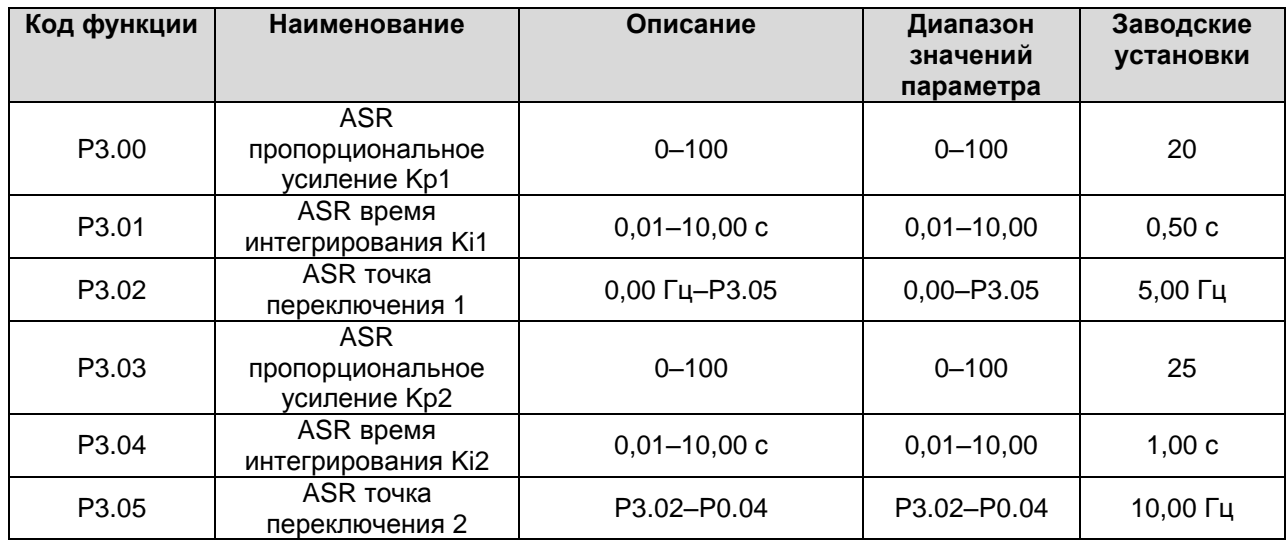

Параметры P3.00–P3.05 действуют только для векторного управления и управления по крутящему моменту и не действуют для вольт-частотного управления. С помощью параметров P3.00–P3.05 пользователь может установить пропорциональное усиление Kp и время интегрирования Ki регулятора скорости (ASR) для изменения характеристик ответа на изменения скорости. Структура ASR приведена на рисунке ниже.

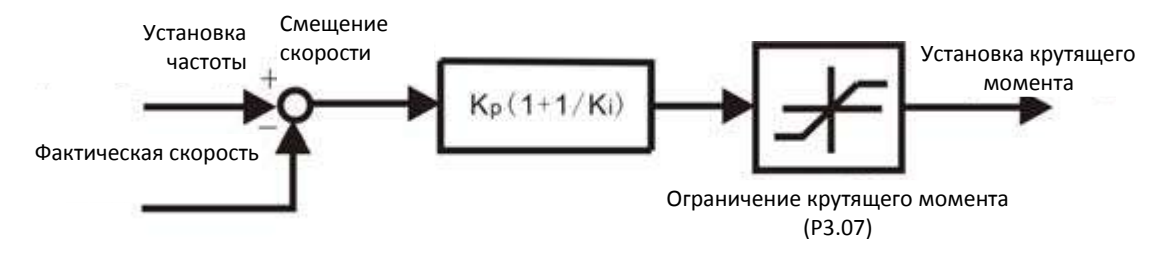

**Рисунок 6.6. Схема регулятора скорости ASR**

Параметры P3.00 и P3.01 действуют только когда выходная частота ниже P3.02, параметры P3.03 и P3.04 действуют только когда выходная частота выше P3.05.

Если выходная частота находится между P3.02 и P3.05, Kp и KI рассчитываются пропорционально по отношению между величинами P3.02 и P3.05, как показано на рисунке ниже.

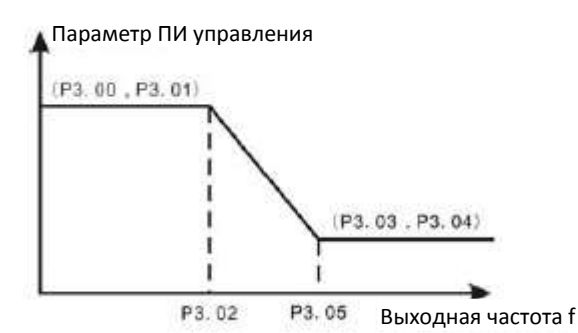

**Рисунок 6.7. Диаграмма параметров ПИ управления**

Динамический отклик системы может быть более быстрым, если увеличить Kp; однако, если величина Kp будет слишком большой, это может привести к появлению осцилляций.

Аналогично, при слишком малом значении Ki система будет перерегулироваться и также иметь тенденцию к появлению осцилляций.

Параметры P3.00 и P3.01 отвечают Kp и Ki при низкой частоте, тогда как параметры P3.03 и P3.04 отвечают Kp и Ki при высокой частоте. Пожалуйста, устанавливайте эти параметры по фактическим значениям. Процедура установки следующая:

- Максимально увеличьте коэффициент пропорционального усиления (Kp), не доходя до возникновения осцилляций.
- Максимально уменьшите время (Ki), не доходя до возникновения осцилляций.

Подробнее о точной настройке смотрите группу параметров P9.

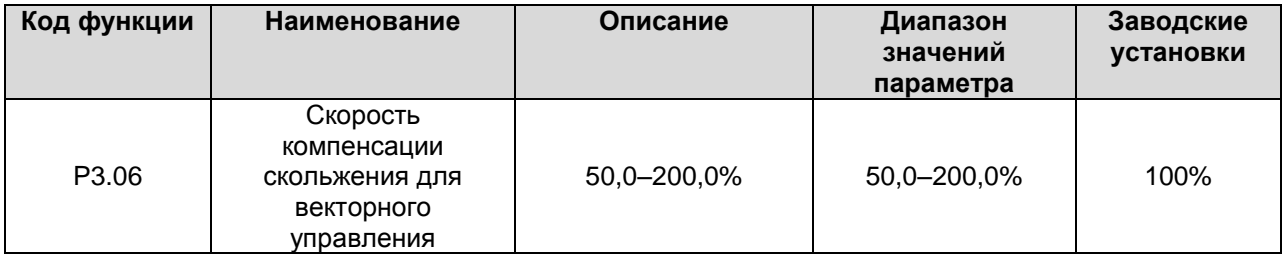

Параметр используется для регулирования частоты скольжения для векторного управления и увеличения точности управления скоростью. Правильное регулирование этого параметра может существенно ограничить статическое смещение скорости.

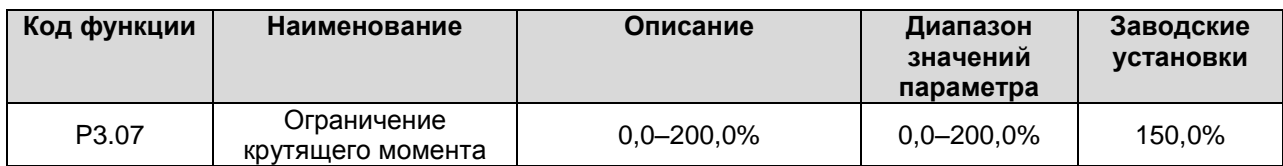

Данный параметр используется для ограничения силы тока, связанной с крутящим моментом, на выходе регулятора скорости. Ограничение крутящего момента выражается в процентах от номинальной силы тока инвертора в пределах 0,0–200%.

## **6.5. Группа параметров P4: Управление по вольт-частотной характеристике**

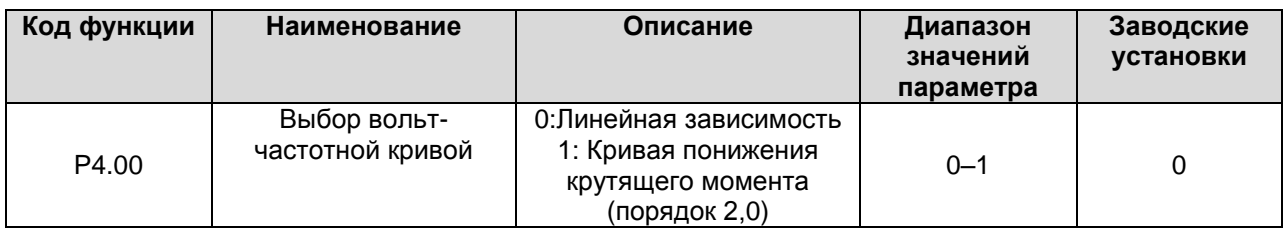

0: Линейная зависимость. Применяется для нормальной нагрузки с постоянным крутящим моментом.

1: Кривая понижения крутящего момента. Применяется для нагрузки с переменным крутящим моментом, такой как нагнетатели, насосы и т.д.. См. также рисунок ниже:

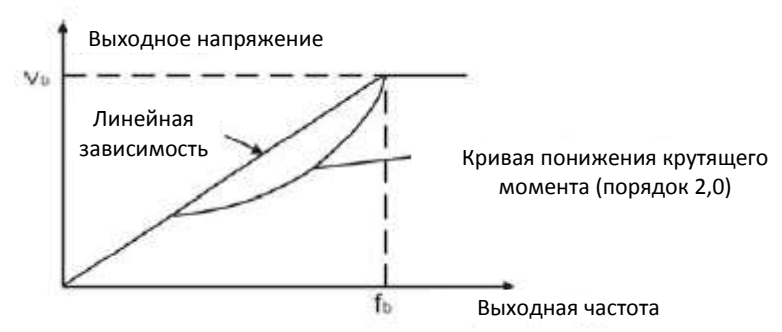

**Рисунок 6.8. Вольт-частотная характеристика**

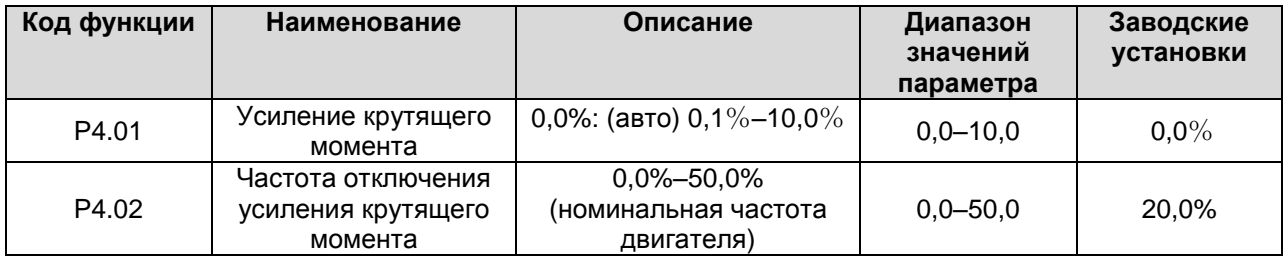

Усиление крутящего момента будет действовать, пока выходная частота будет меньше, чем частота отключения усиления крутящего момента (P4.02). Усиление крутящего момента может улучшать характеристики управления крутящим моментом при вольт-частотном управлении на малых скоростях.

Величина усиления крутящего момента должна определяться нагрузкой. Чем выше нагрузка, тем больше должно быть усиление.

#### **Примечания: P4.01 не должно быть слишком большим, иначе электродвигатель будет перегреваться или инвертор отключаться по перегрузке или перегрузке по току.** Если P4.01 установлен на 0, инвертор будет усиливать крутящий момент автоматически в

соответствии с нагрузкой. См. также рисунок ниже:

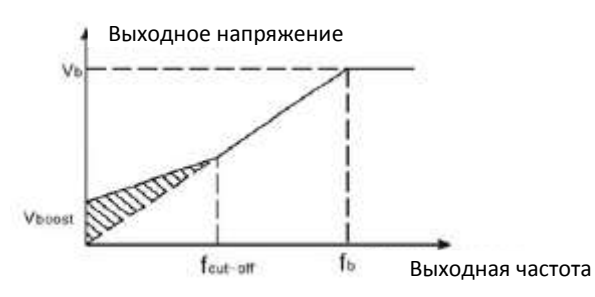

**Рисунок 6.9. Характеристика для ручного усиления крутящего момента** 

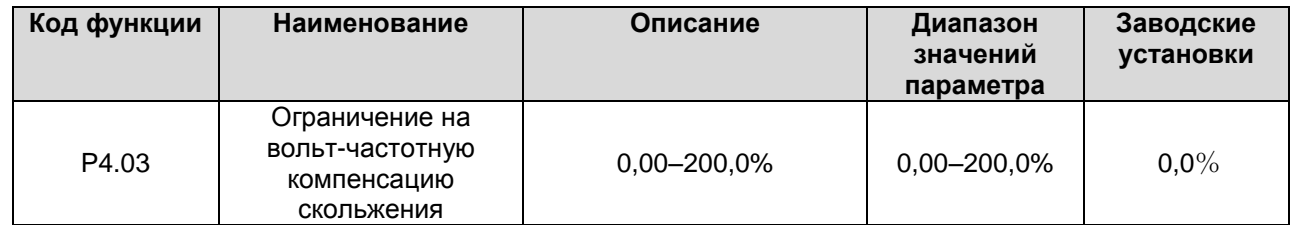

Функция компенсации скольжения рассчитывает крутящий момент в соответствии с выходным током и компенсирует выходную частоту. Функция используется для улучшения точной установки скорости при работе с нагрузкой. Параметр 4.03 устанавливает ограничение компенсации скольжения в процентах от номинального скольжения электродвигателя, принимая его за 100%.

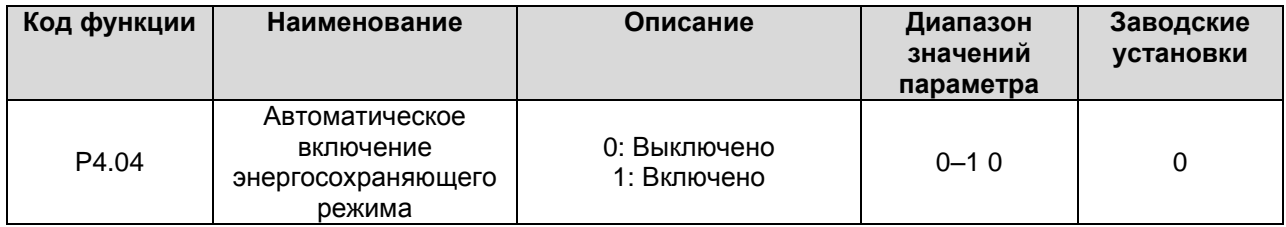

Когда P4.04 установлено на 1, при малой нагрузке выходное напряжение инвертора будет уменьшено, тем самым сохраняя электроэнергию.

## **6.6. Группа параметров P5: Входные клеммы**

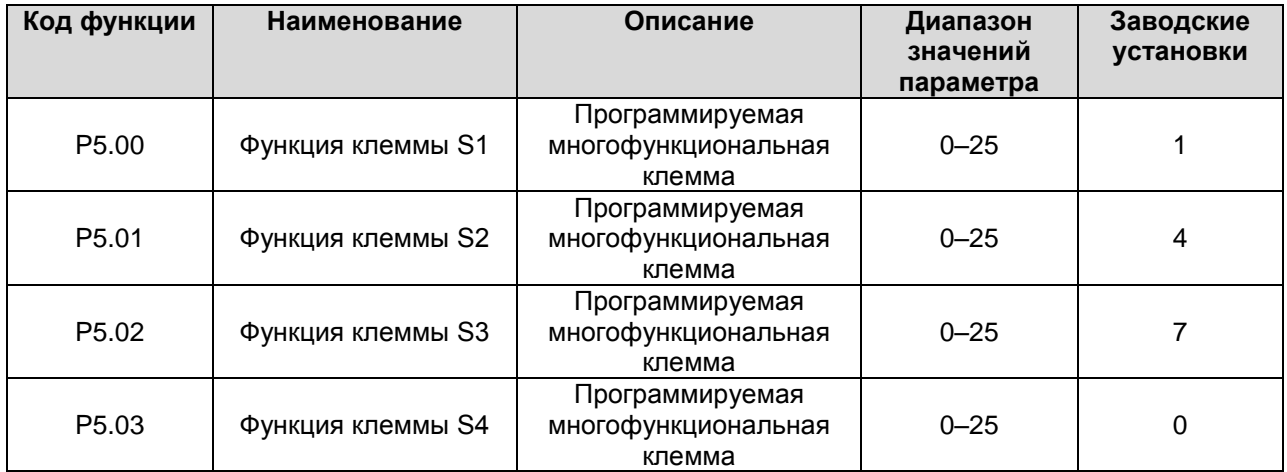

Описание всех вариантов настроек приведено в таблице ниже.

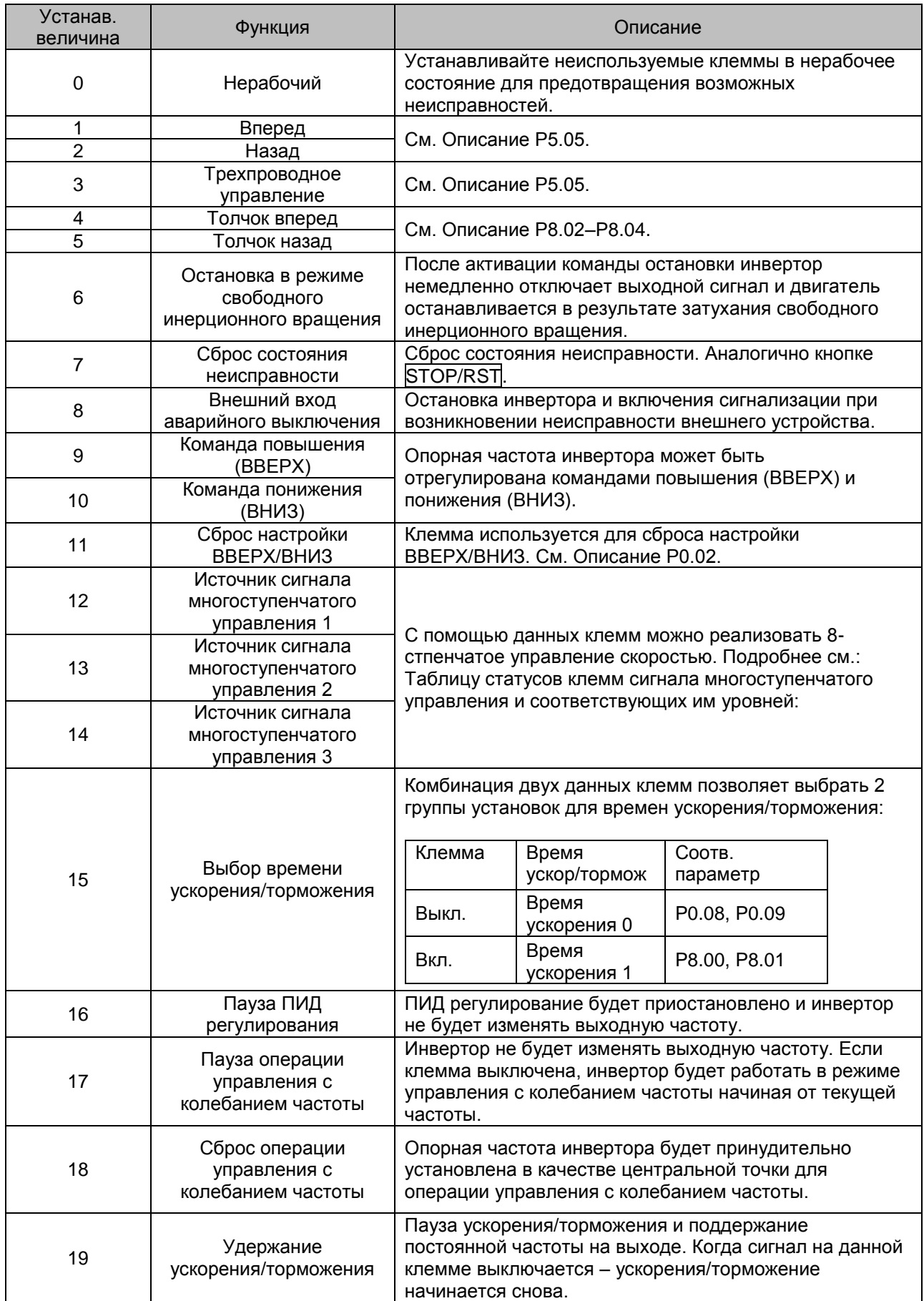

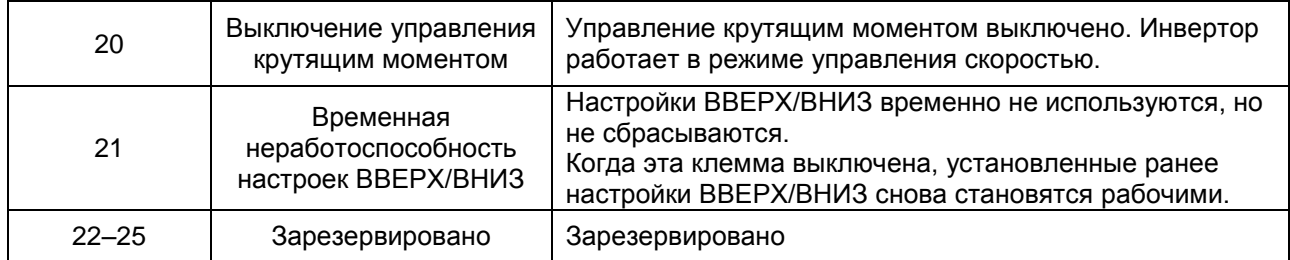

Таблица статусов клемм сигнала многоступенчатого управления и соответствующих им уровней:

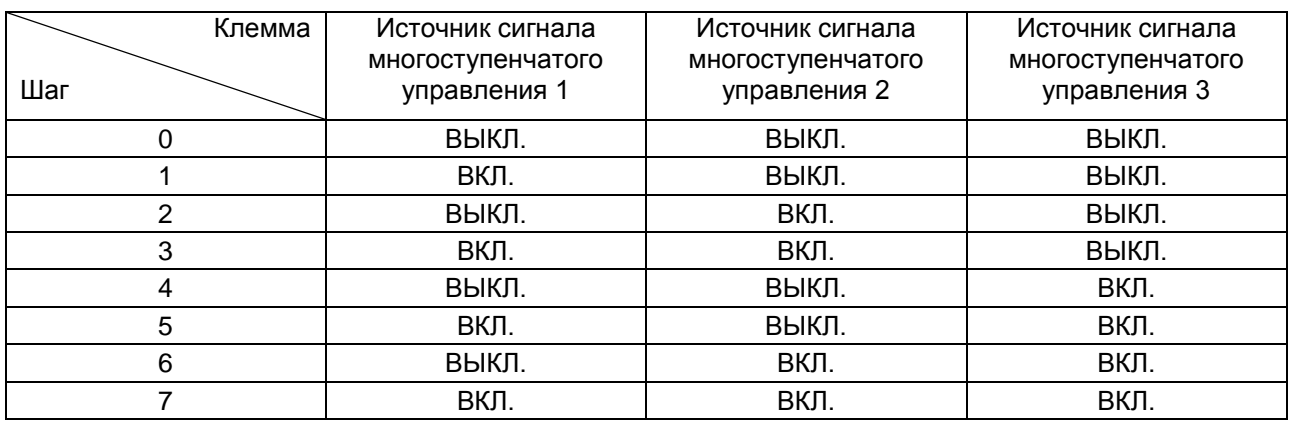

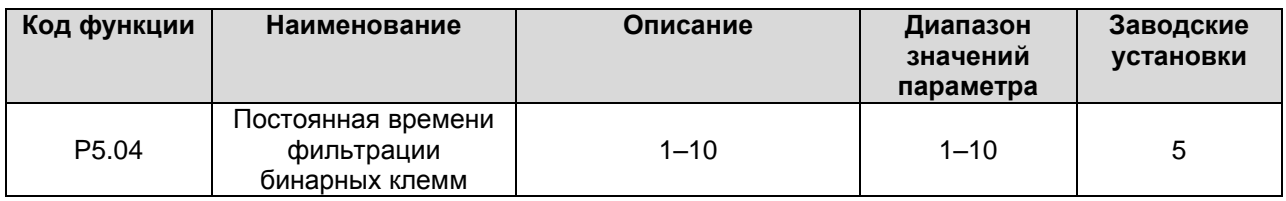

Данный параметр используется для установки интенсивности фильтрации клемм (S1–S4). При сильных помехах пользователю рекомендуется увеличить этот параметр для предотвращения возможных неисправностей.

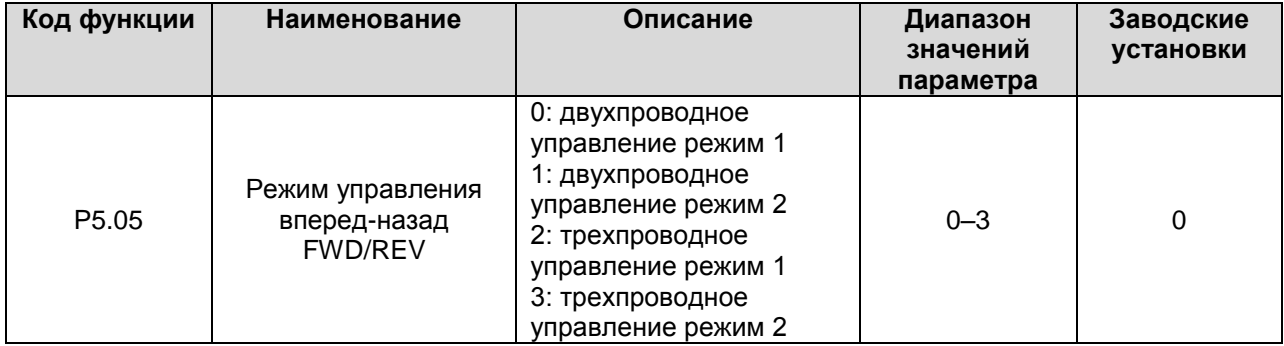

Данным параметром определяется 4 разных режима управления работой инвертора через внешние клеммы.

0: Двухпроводное управление режим 1: Объединенные команды ПУСКА/ОСТАНОВКИ с определением направления вращения.

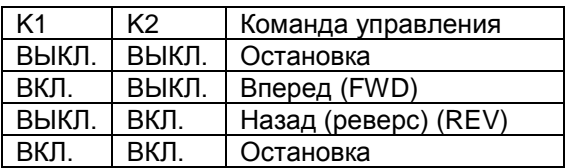

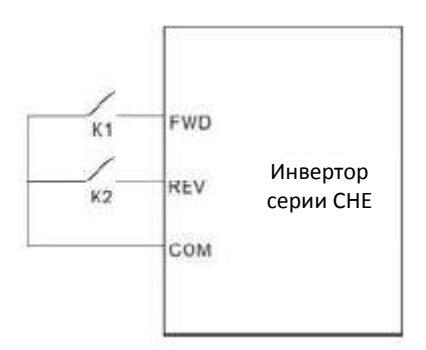

# **Рисунок 6.10. Двухпроводное управление режим 1.**

1: Двухпроводное управление режим 2: Команды ПУСКА/ОСТАНОВКИ определяются клеммой FWD, направление вращения – клеммой REV.

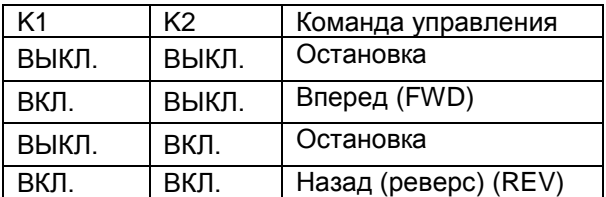

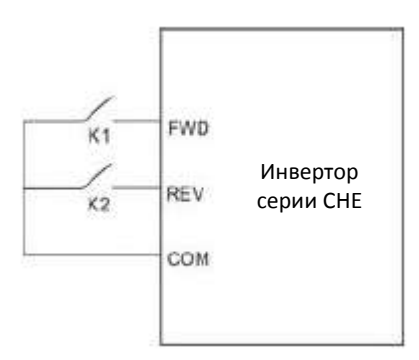

**Рисунок 6.11. Двухпроводное управление режим 2.**

2: Трехпроводное управление режим 1:

SB1: Кнопка пуска

SB2: Кнопка остановки (НЗ)

K: Кнопка выбора направления

Клемма SIn является многофункциональной входной клеммой S1–S4. Функция клеммы должна быть установлена на значение 3 (трехпроводное управление).

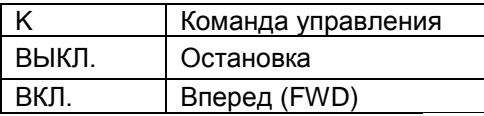

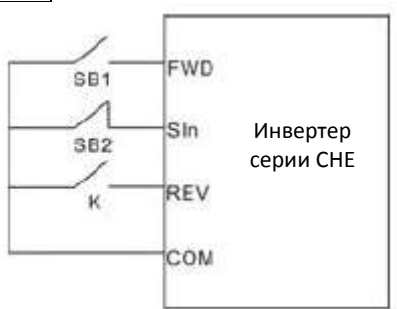

**Рисунок 6.12. Трехпроводное управление режим 1.**

3: трехпроводное управление режим 2:

SB1: Кнопка пуска вперед

SB2: Кнопка остановки (НЗ)

SB3: Кнопка пуска назад (реверс)

Клемма SIn является многофункциональной входной клеммой S1–S4. Функция клеммы должна быть установлена на значение 3 (трехпроводное управление).

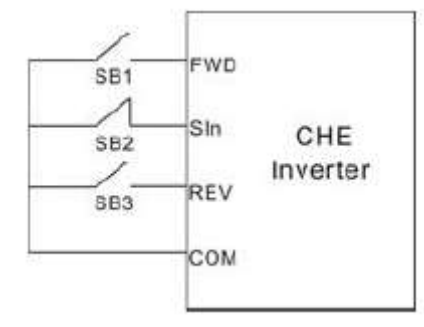

**Рисунок 6.13. Трехпроводное управление режим 2.**

**Примечание: При активном двухпроводном управлении в следующих ситуациях инвертор не будет включаться, даже если активна клемма FWD/REV:**

- **Остановка в режиме свободного инерционного вращения (одновременно нажмите RUN и STOP/RST).**
- **Команда останова от последовательного коммуникационного интерфейса.**

**До включения питания клемма FWD/REV включена. См. Описание P1.11.**

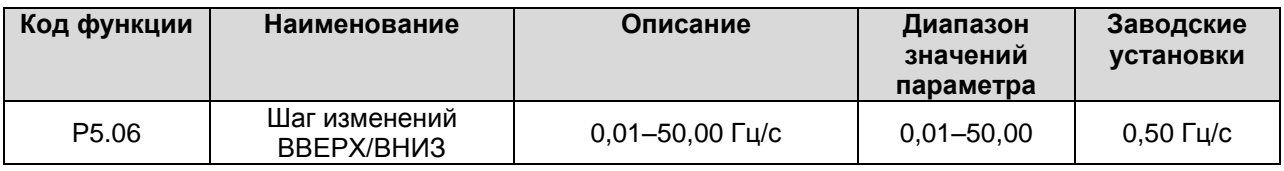

Шаг изменений ВВЕРХ/ВНИЗ определяет шаг при установке частоты.

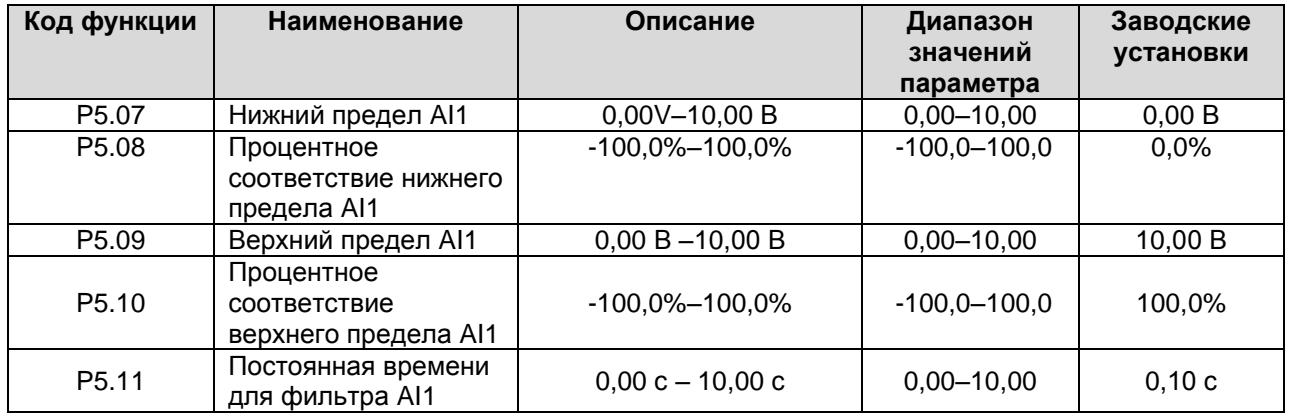

Данные параметры определяют отношения между входным напряжением и соответствующим параметром (процент). Если значение величины выходит за верхний или нижний пределы, сигнал будет восприниматься как соответствующий верхнему (нижнему) пределу.

Аналоговый вход AI1 позволяет только сигнал по напряжению в диапазоне 0 В –10 В.

Для разных применений соответствующая 100,0% величина для аналогового входа будет разной. Подробнее см. соответствующие варианты применения.

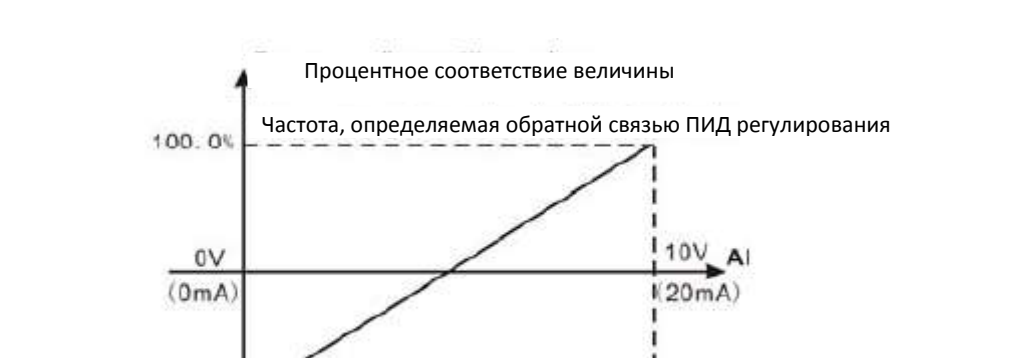

**Примечание: Нижний предел для AI1 должен быть меньше или равным верхнему пределу для AI1.**

#### **Рисунок 6.14. Отношение между сигналом аналогового входа AI и соответствующей величиной.**

Постоянная времени для фильтра AI1 эффективна при резких колебаниях или помехах сигнала на аналоговом входе. С увеличением постоянной времени чувствительность входа падает.

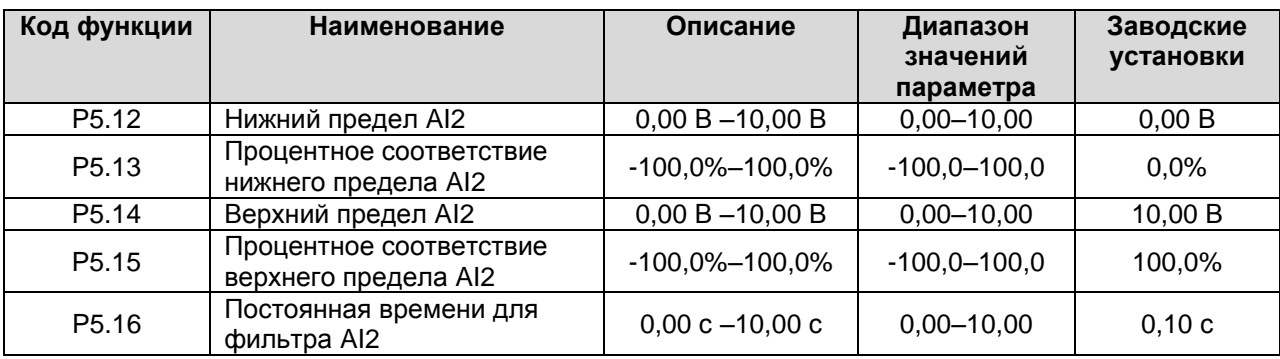

См. описание AI1. Когда AI2 установлен на сигнал по току в диапазоне 0–20 мА, соответствующий диапазон входного напряжения будет 0–5 В.

### **6.7. Группа параметров P6: Выходные клеммы**

 $-100.0$ 

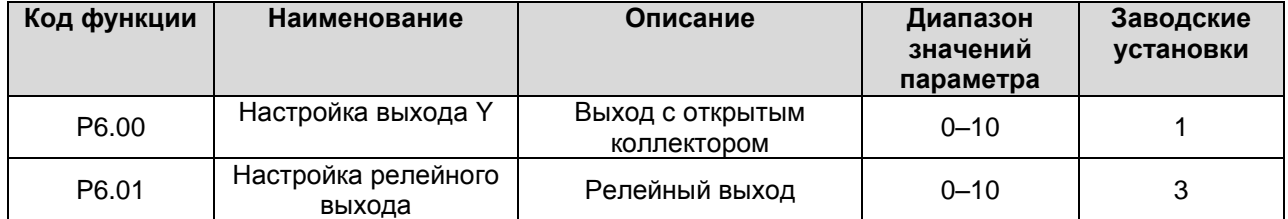

Функции выходов с открытым коллектором / реле приведены в таблице ниже.

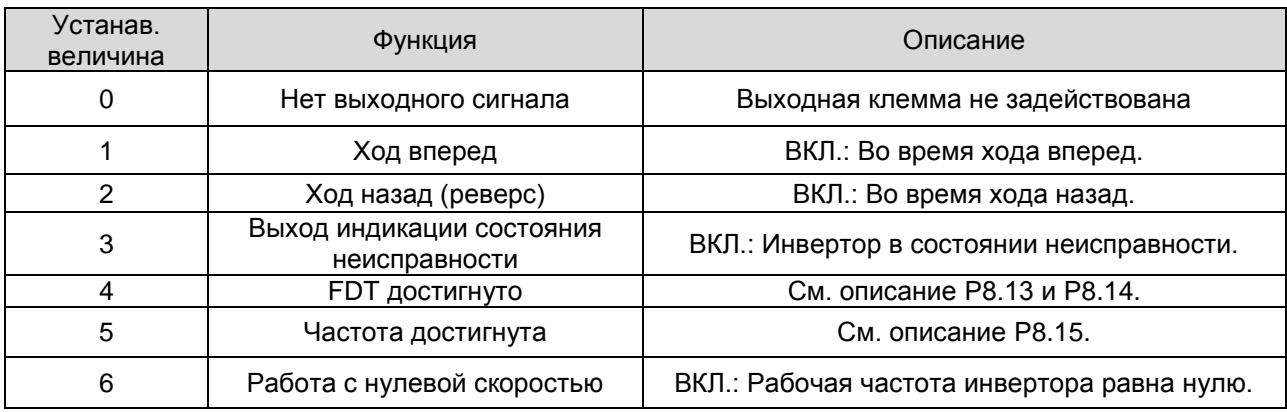

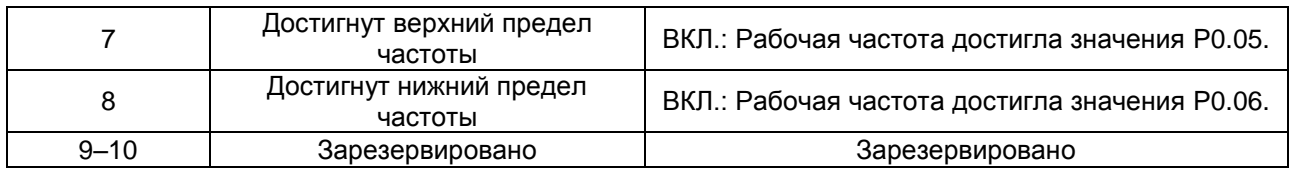

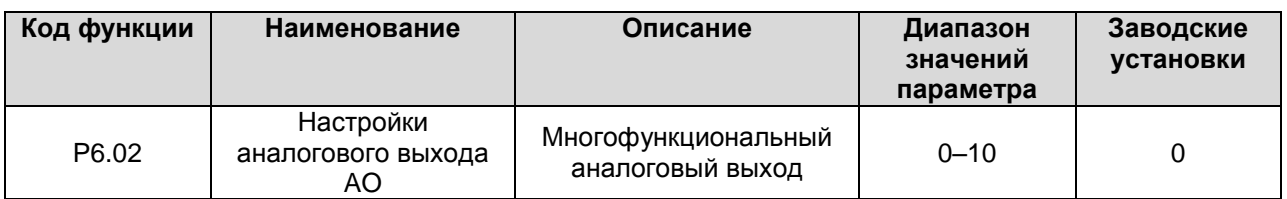

Выбор сигнала по току (0–20 мА) или по напряжению (0–10 В) осуществляется перемычкой J15. Функции аналогового выхода приведены в таблице ниже:

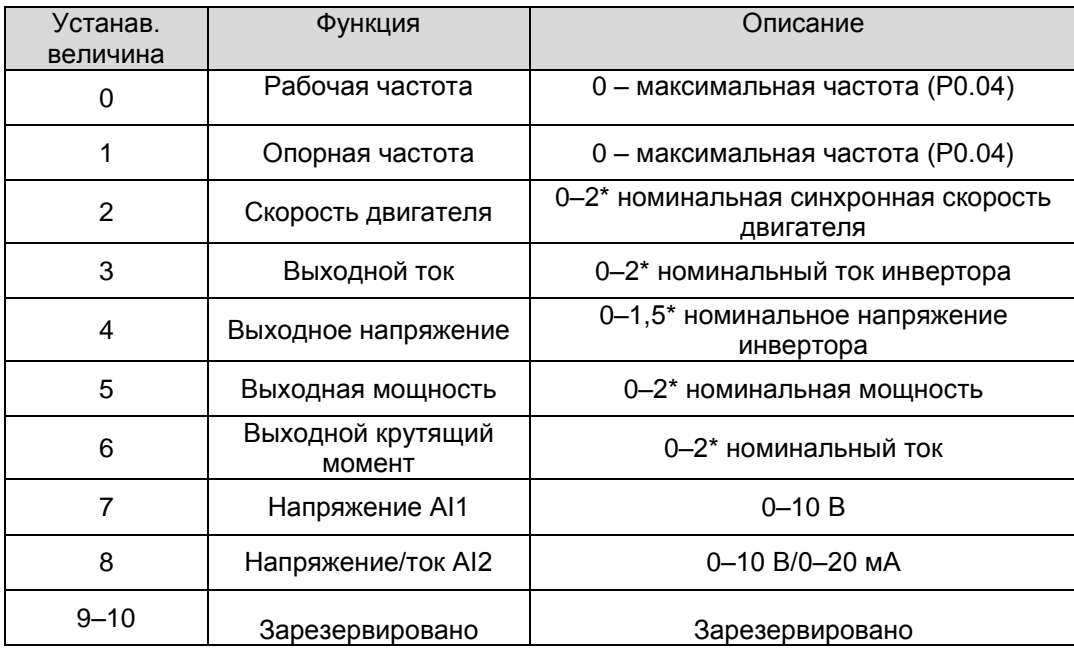

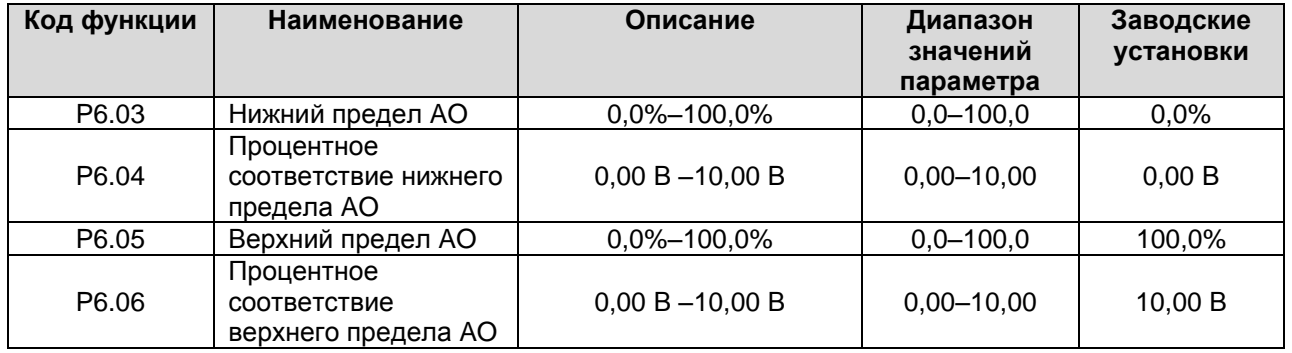

Данные параметры определяют отношения между выходным напряжением/током и соответствующими параметрами (процент). Если значение величины выходит за верхний или нижний пределы, на выходе будет нижний или верхний уровни сигнала соответственно. В токовом режиме аналогового выхода 1 мА соответствует 0,5 В.

Для разных применений соответствующая 100,0% величина для аналогового выхода будет разной. Подробнее см. соответствующие варианты применения.

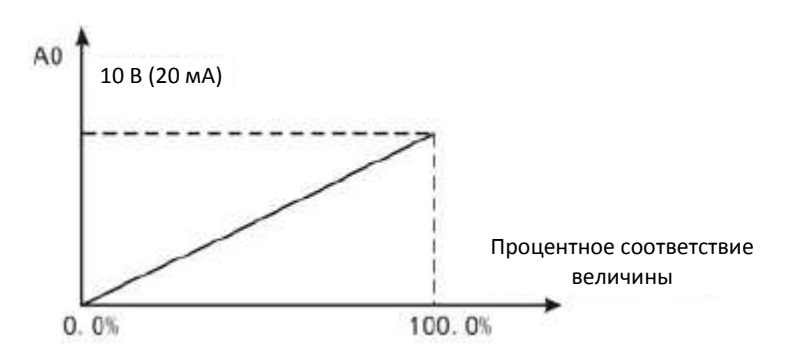

**Рисунок 6.15. Отношение между сигналом аналогового выхода AO и соответствующей величиной.**

### **6.8. Группа параметров P7: Интерфейс оператора**

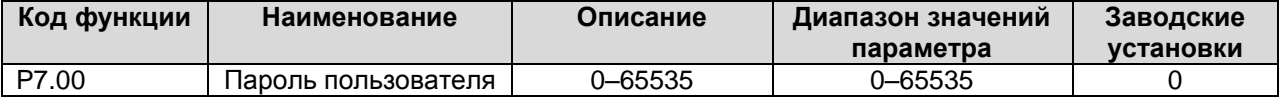

Функция защиты паролем включается при установке этого параметра на любое ненулевое значение. Если параметр P7.00 установлен на 00000, ранее установленный пароль пользователя стирается и функция защиты паролем выключается.

После установки пароля и включения защиты пользователь не может получить доступ к меню, не введя правильного пароля. Пользователь сможет просматривать и изменять значения параметров только после ввода правильного пароля, поэтому не забудьте его.

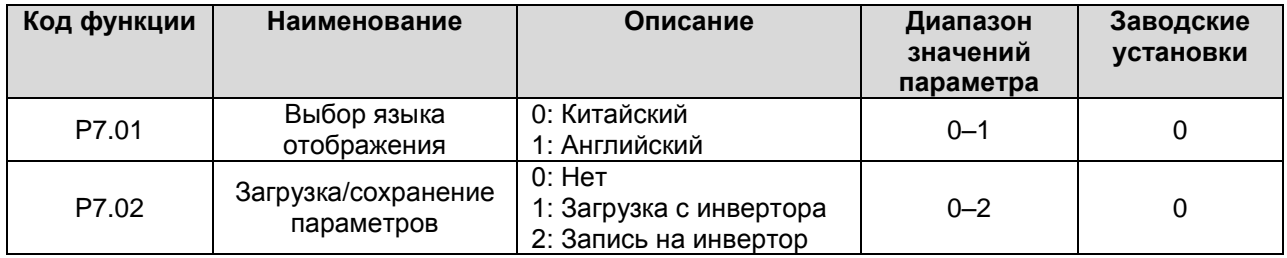

Параметр P7.02 используется системой при использовании панели оператора с дисплейным блоком.

1: Все параметры инвертора загружаются на дисплейный блок.

2: Все параметры на дисплейном блоке загружаются на инвертор.

**Примечание: После завершения операции загрузки/сохранения P7.02 автоматически устанавливается на 0.**

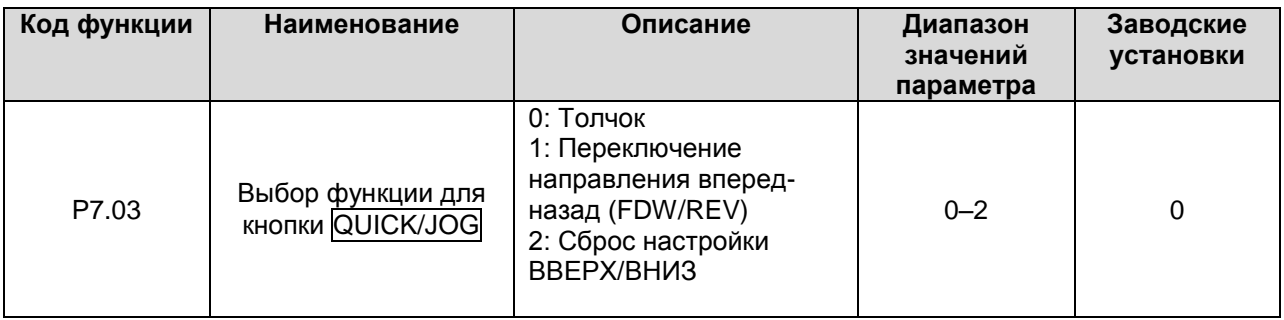

Кнопка QUICK/JOG является многофункциональной. Функция кнопки определяется значением параметра P7.03.

0: Толчок: Нажатие кнопки QUICK/JOG приводит к выполнению толчка.

1: Переключение направления вперед-назад (FDW/REV): Нажатие кнопки QUICK/JOG приводит к изменению сигнала инвертора на вращение двигателя в противоположную сторону. Работает только если P0.03 установлено на 0.

2: Сброс настройки ВВЕРХ/ВНИЗ: Нажатие кнопки QUICK/JOG приводит к сбросу настройки ВВЕРХ/ВНИЗ.

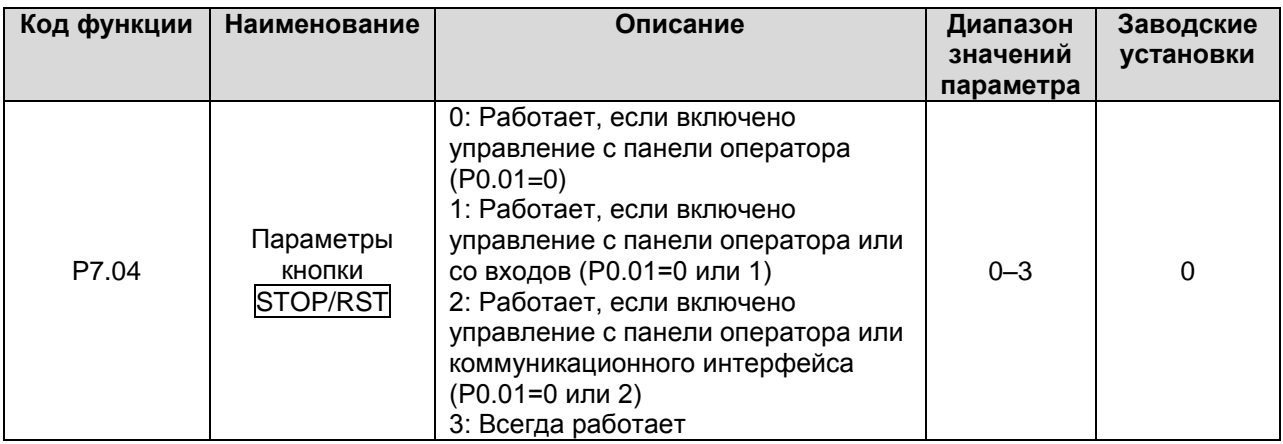

**Примечание:**

- **Значение параметра P7.04 определяет только действие функции STOP (остановка)**   $\bullet$ **кнопки STOP/RST.**
- **Функция RESET (сброс) кнопки STOP/RST действует всегда.**

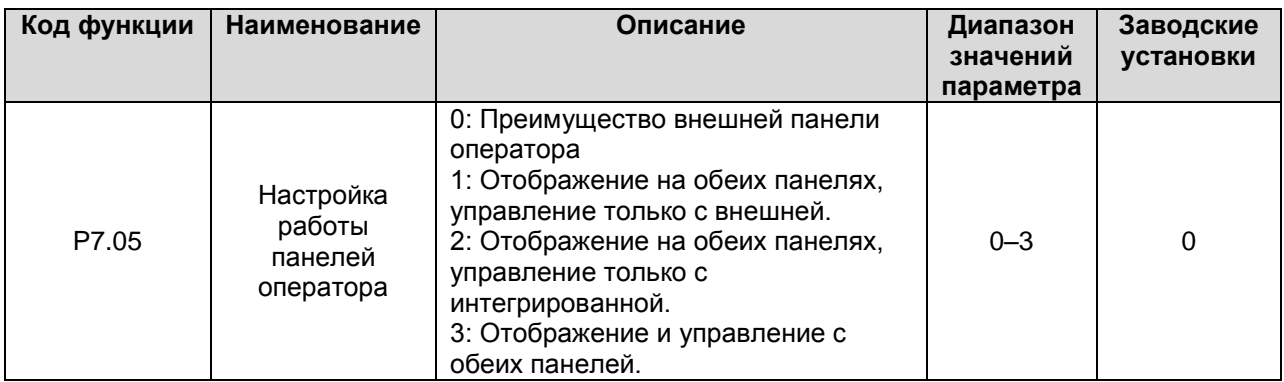

0: При наличии внешней панели оператора интегрированная панель оператора не работает.

1: Отображение на обеих – внешней и интегрированной – панелях, управление работает только с внешней.

2: Отображение на обеих – внешней и интегрированной – панелях, управление работает только с интегрированной.

3: Отображение и управление действуют с обеих панелей.

**Примечания:** 

**При использовании этой функции необходима осторожность, чтобы избежать неисправностей.**

- **Когда P7.05 установлен на 1, интегрированная панель оператора работает только тогда, когда внешняя панель оператора не подсоединена.**
- **Когда подсоединена внешняя панель оператора с ЖК-дисплеем, параметр P7.05**   $\bullet$ **должен устанавливаться на 0.**

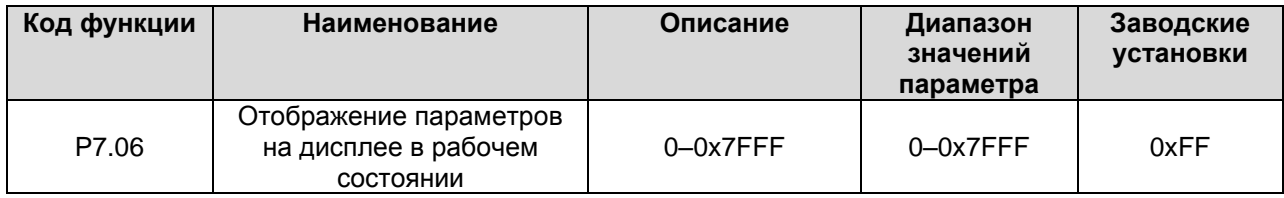

Параметр P7.06 определяет те параметры, которые могут отображаться на дисплее в рабочем состоянии. Если соответствующий бит параметра равен 0 – параметр не отображается, если 1 – 0 отображается. При нажатии кнопки 》/SHIFT параметры переключаются в правую сторону, при нажатии комбинации кнопок DATA/ENT + QUICK/JOG – в левую. В таблице ниже приведено соответствие битов параметра P7.06 и отображаемых величин:

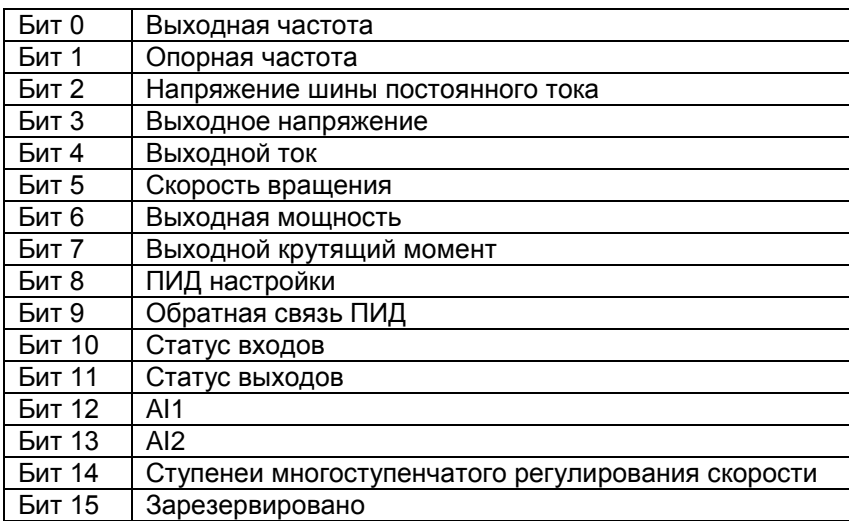

Например, если пользователь хочет отобразить выходное напряжение, напряжениее шины постоянного тока, выходную частоту, опорную частоту и статус выходов, значения битов должны быть следующими:

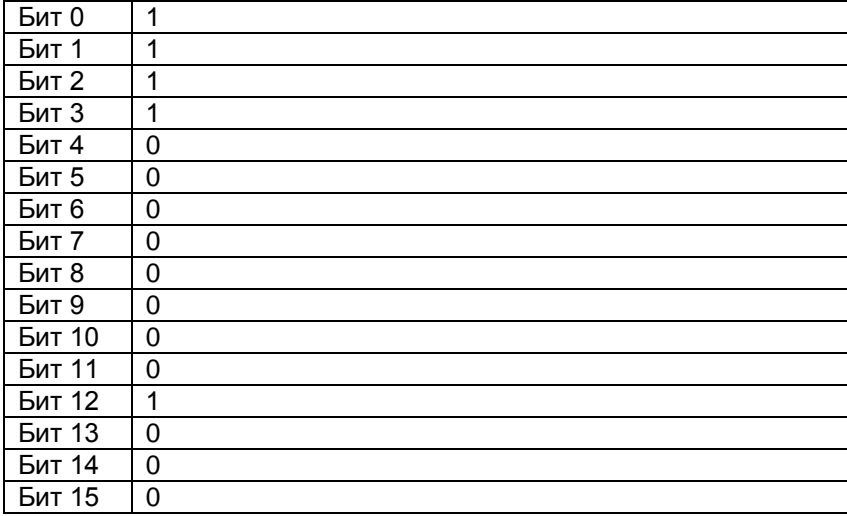

Значения параметра P7.06, соответственно, должно быть 100Fh. **Примечание: статусы входов и выходов отображаются в десятичном формате.** Подробнее см. описание P7.18 и P7.19.

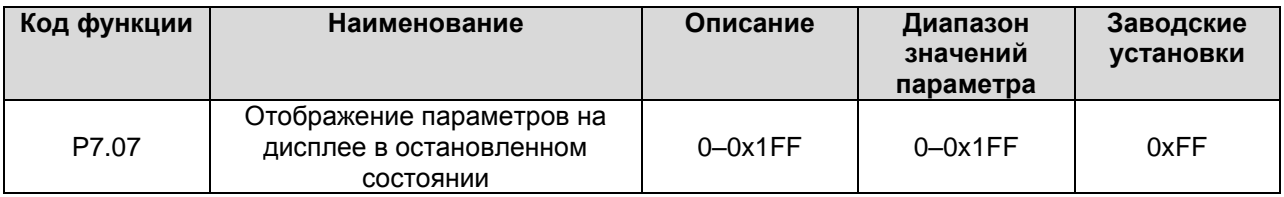

Параметр P7.07 определяет, какие параметры отображаются в остановленном состоянии. Настройки подобны настройкам параметра P7.06.

Отображение параметров определяется битами значения параметра P7.07, как показано в следующей таблице:

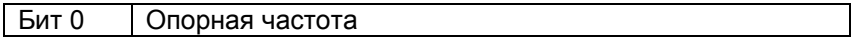

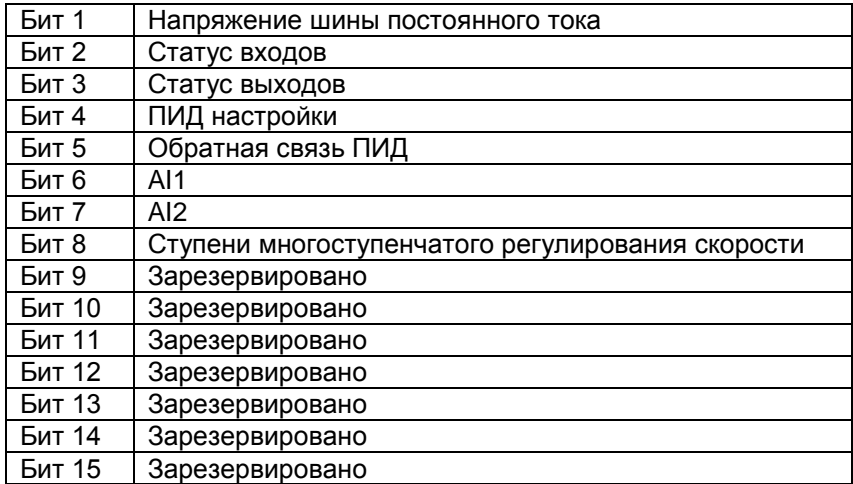

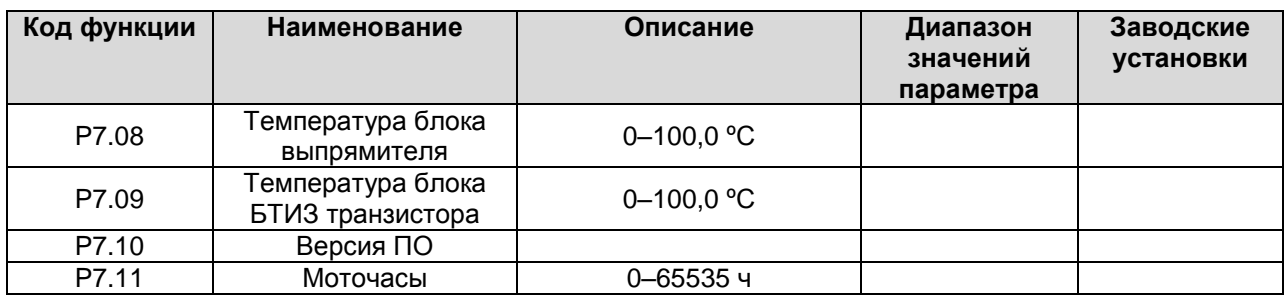

Температура блока выпрямителя: Сообщает о температуре блока выпрямителя. Точка срабатывания защиты от перегрева разная для разных инверторов.

Температура блока БТИЗ транзистора: Сообщает о температуре блока БТИЗ транзистора. Точка срабатывания защиты от перегрева разная для разных инверторов.

Версия ПО: Сообщает о версии программного обеспечения DSP.

Моточасы: Отображает время наработки инвертора.

# **Примечание: Приведенные выше параметры доступны только для просмотра.**

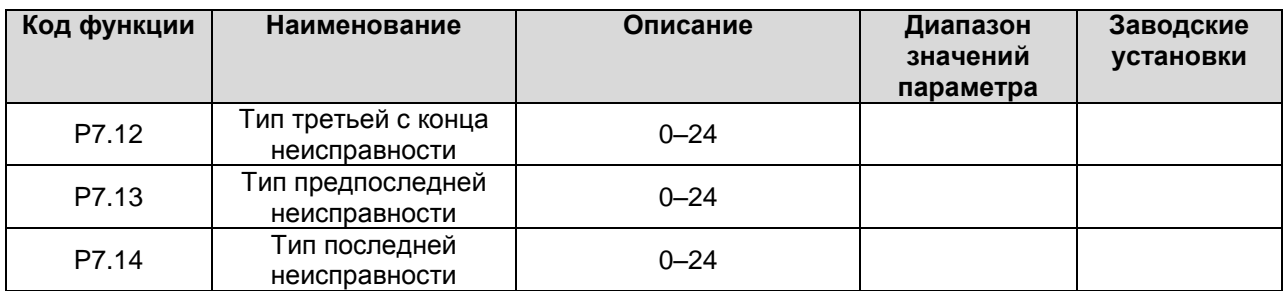

С помощью этих трех параметров можно считать коды типов трех последних неисправностей. Подробнее см. описания в главе 7.

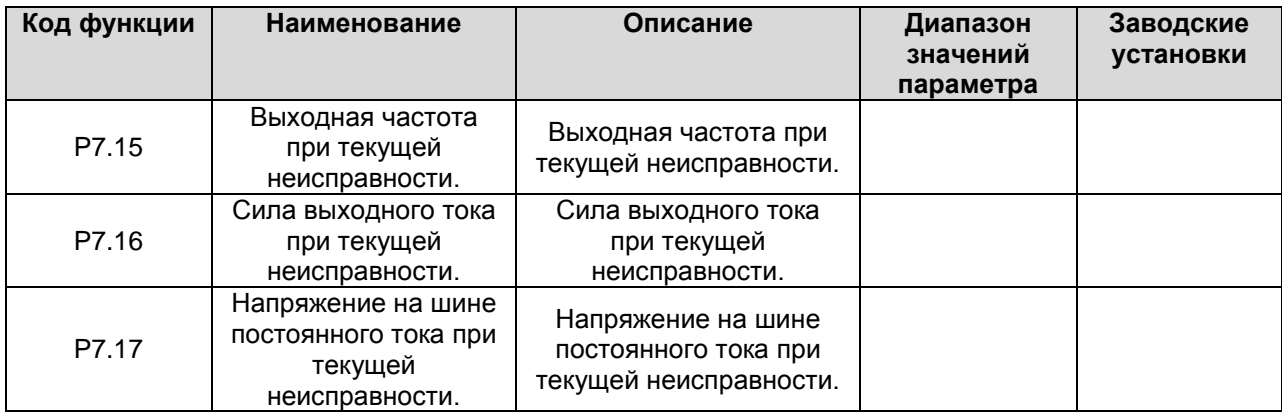

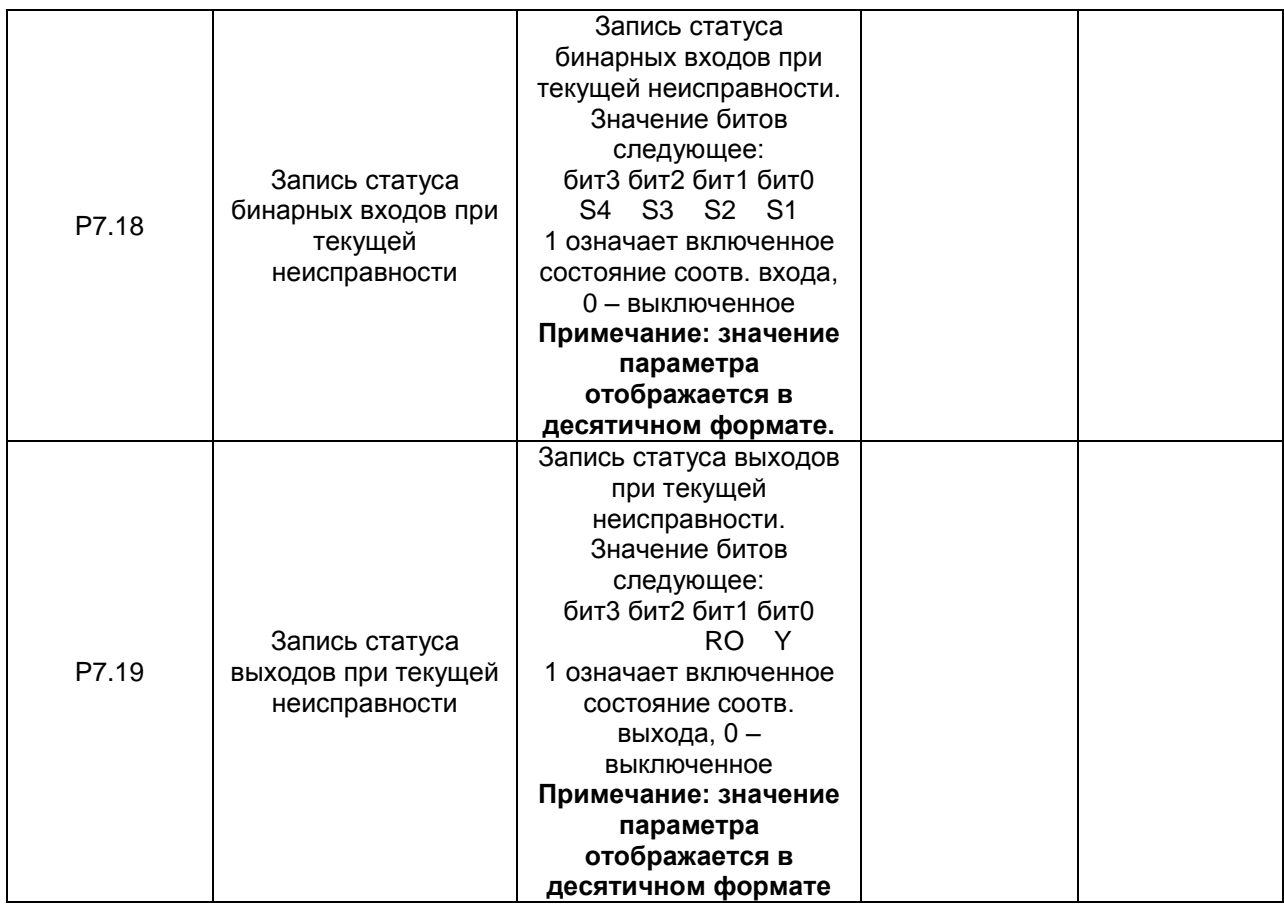

# **6.9. Группа параметров P8: Расширенные параметры**

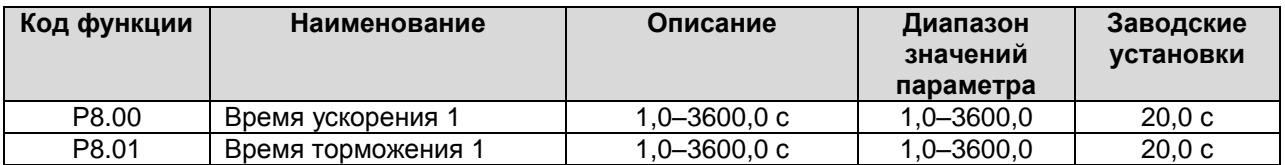

Подробнее см. описание P0.08 и P0.09.

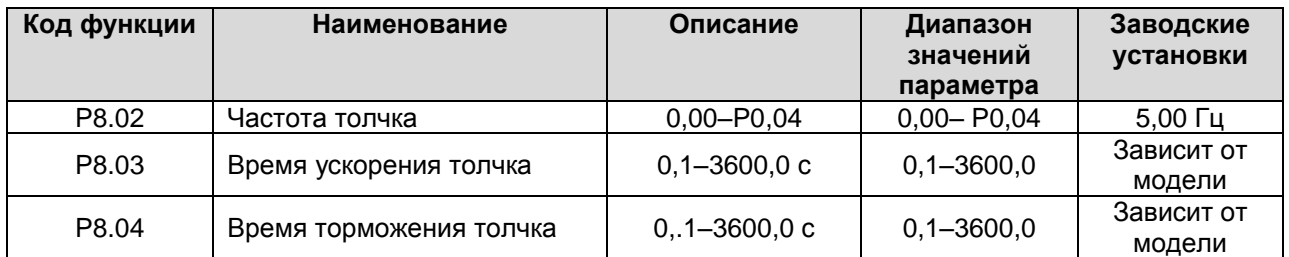

Значения и заводские установки для параметров P8.03 и P8.04 аналогичны P0.08 и P0.09. Независимо от значений параметров P1.00 и P1.05 пуск при толчке выполняется в режиме прямой установки частоты, а торможение – в режиме торможения до остановки.

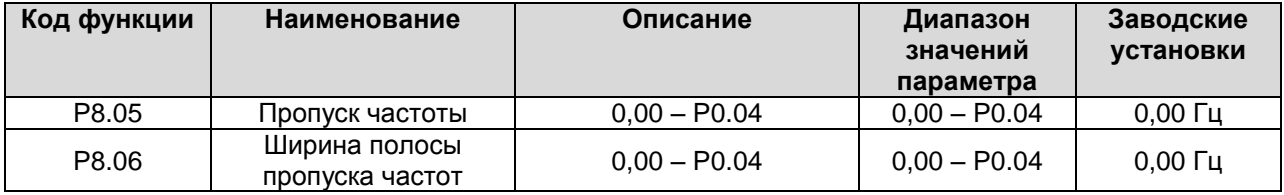

С помощью этой настройки можно избегать вхождения инвертора в резонанс с нагрузкой. Величина параметра P8.05 определяет центр полосы пропуска частот.

# **Примечание:**

- **Если P8.06 равно 0, функция пропуска частоты не включается.**
- **Если P8.05 равно 0, функция пропуска частоты не включается независимо от значения P8.06.**
- **Работа в пропускаемой полосе частот блокируется, но изменения частоты при ускорении и торможении производятся без пропуска.**

Отношение опорной и выходной частот показано на графике ниже:

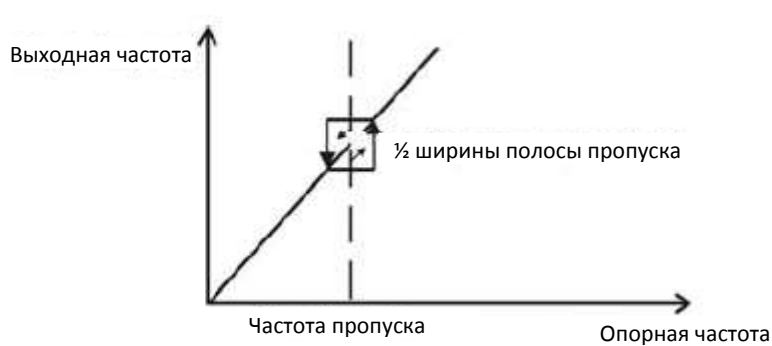

**Рисунок 6.16. График пропуска частот.**

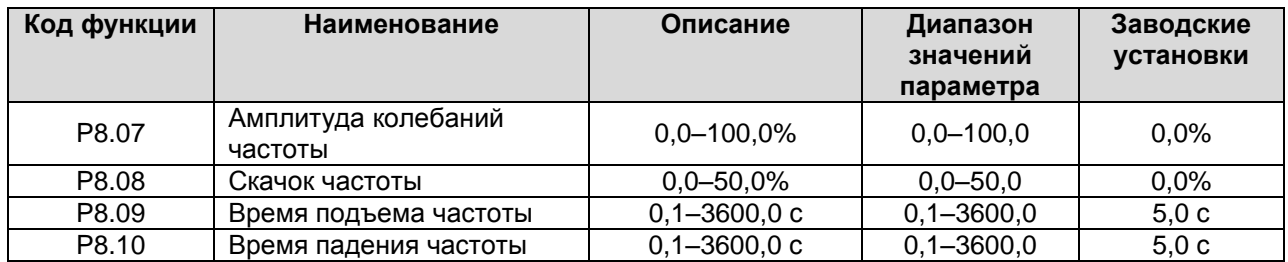

Управление двигателями с колебаниями частоты широко используется в производстве текстиля и химволокна. Типовая зависимость частоты от времени приведена ниже.

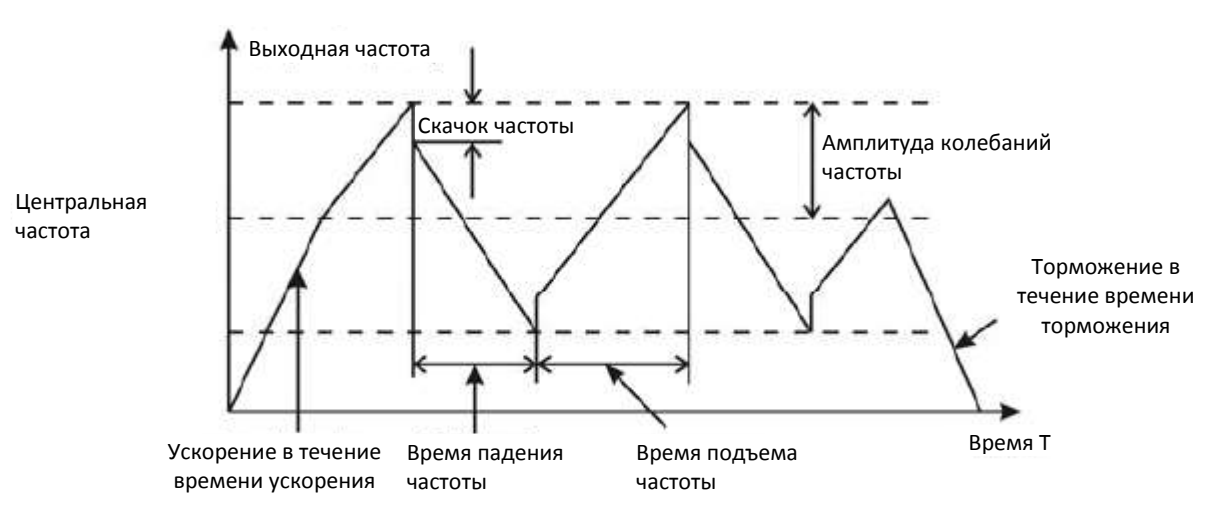

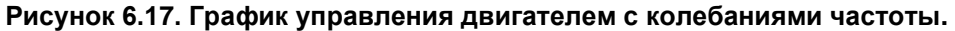

Центральная частота (CF) является опорной частотой.

Амплитуда колебаний частоты (AW) = Центральная частота (CF) \* P8.08%

Скачок частоты = Амплитуда колебаний частоты (AW) \* P8.08%

Время подъема частоты: устанавливает время увеличения частоты от минимальной до максимальной частоты при колебаниях частоты.

Время падения частоты: устанавливает время уменьшения частоты от максимальной до минимальной частоты при колебаниях частоты

**Примечание:**

- **P8.07 определяет следующий частотный диапазон: (1 - P8.07%) \* опорная частота ≤**   $\bullet$ **выходная частота ≤ (1+P8.07%) \* опорная частота**
- $\bullet$ **Выходная частота при колебаниях частоты ограничена верхним пределом (P0.05) и нижним пределом (P0.06).**

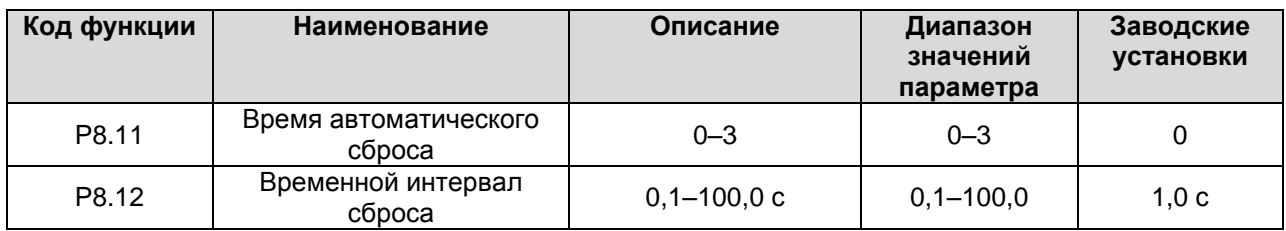

Функция автоматического сброса может производить сброс состояния неисправности в определенное время и через определенные интервалы времени. Если P8.11 установлено на ноль, это означает, что "автосброс" выключен и устройства защиты будут активироваться в случае возникновения состояния неисправности.

**Примечание: Неисправности OUT 1, OUT 2, OUT 3, OH1 и OH2 автоматически не сбрасываются.**

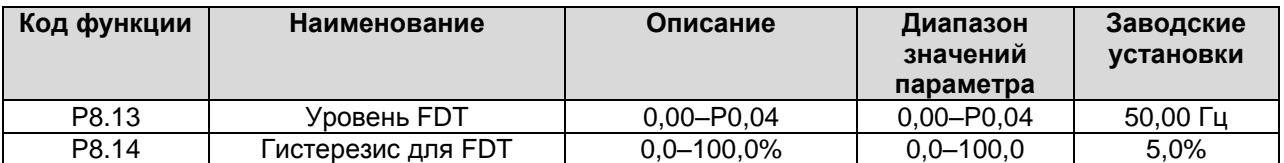

При достижении выходной частотой определенного уровня частоты (уровня FDT), бинарный выход переключается на 1 до падения уровня частоты до уровня уровень FDT минус – гистерезис для FDT, как показано на рисунке ниже:

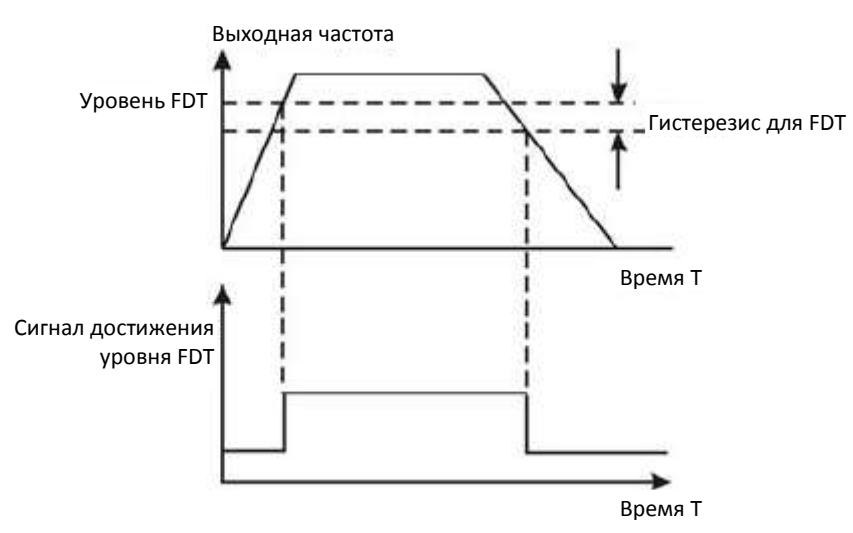

**Рисунок 6.18. Уровень FDT и гистерезис FDT.**

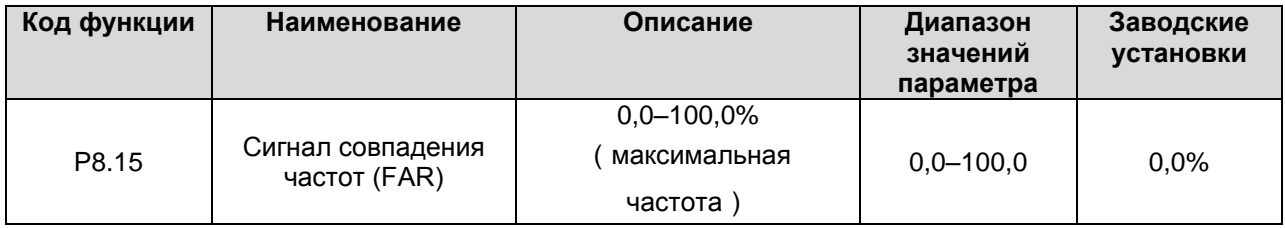

Бинарный выходной сигнал включается когда выходная частота находится в установленном диапазоне срабатывания от опорной частоты.

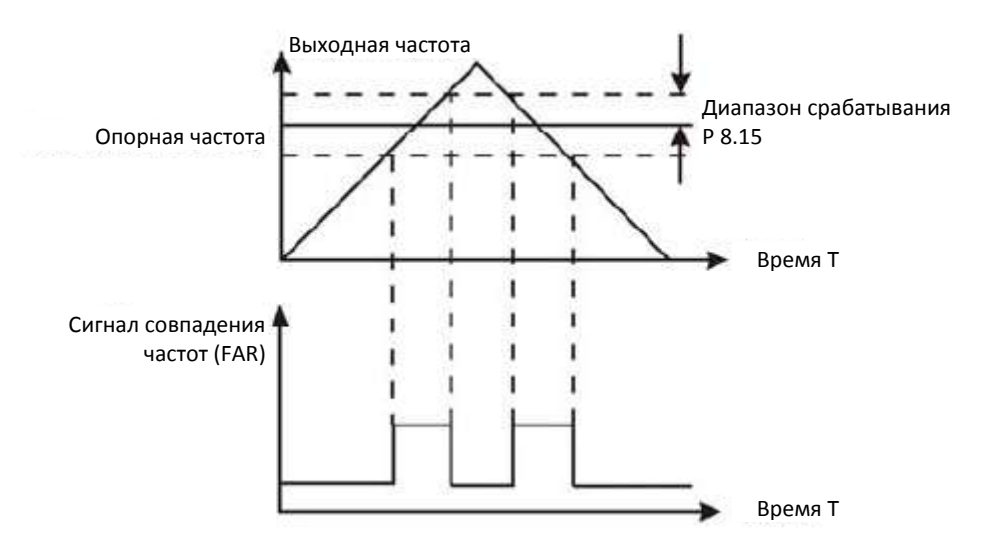

**Рисунок 6.19. График сигнала совпадения частот (FAR).**

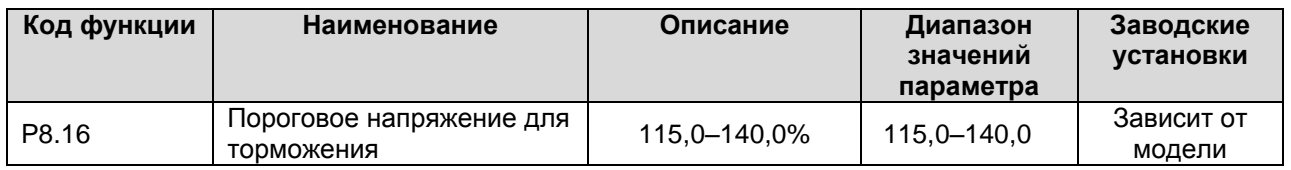

Если напряжение на шине постоянного тока будет больше значения параметра P8.16, инвертор начнет динамическое торможение.

# **Примечание:**

- $\bullet$ **Заводская установка для инверторов с номинальным напряжением 220 В – 120%.**
- $\bullet$ **Заводская установка для инверторов с номинальным напряжением 380 В – 130%.**
- **Значения параметра P8.16 соответствует напряжению шины постоянного тока при**   $\bullet$ **номинальном входном напряжении.**

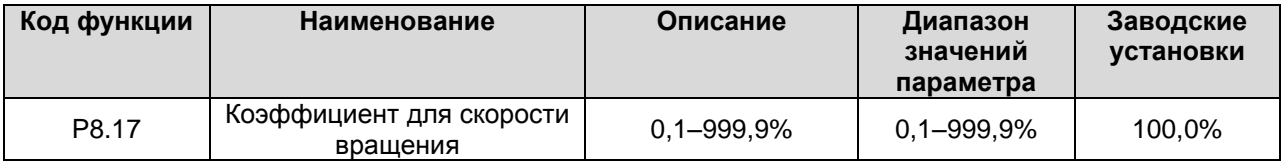

Данный параметр используется для калибровки пропорциональной зависимости фактической механической скорости и скорости вращения (оборотов). Формула следующая: Фактическая механическая скорость = 120 \* выходная частота \*P8.17 / Количество полюсов двигателя.

# **6.10. Группа параметров P9: ПИД-управление**

ПИД управление – широко распространенный метод контроля параметров технологических процессов, таких как расход, давление и температура. Принцип управления заключается в определении смещения между установленной величиной и величиной по обратной связи, расчете выходной частоты инвертора на основе величины пропорционального усиления, времени интегрирования и дифференцирования. См. рисунок ниже:

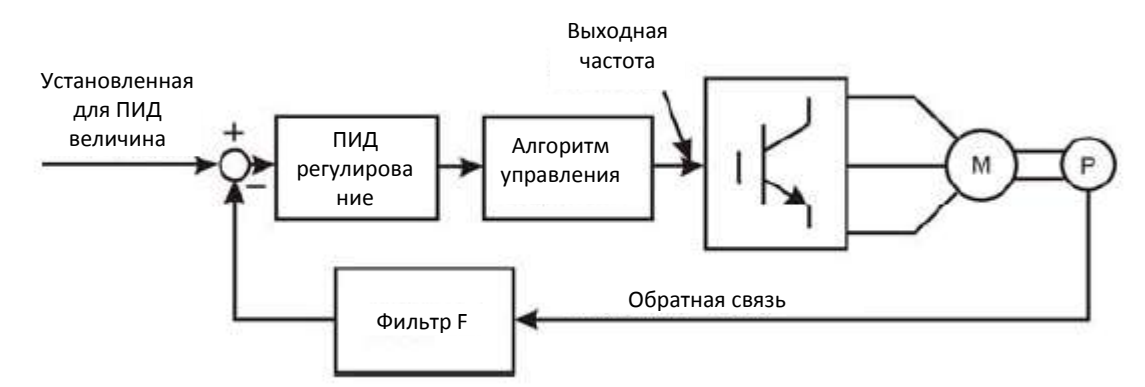

# **Рисунок 6.20. Блок-схема ПИД регулирования.**

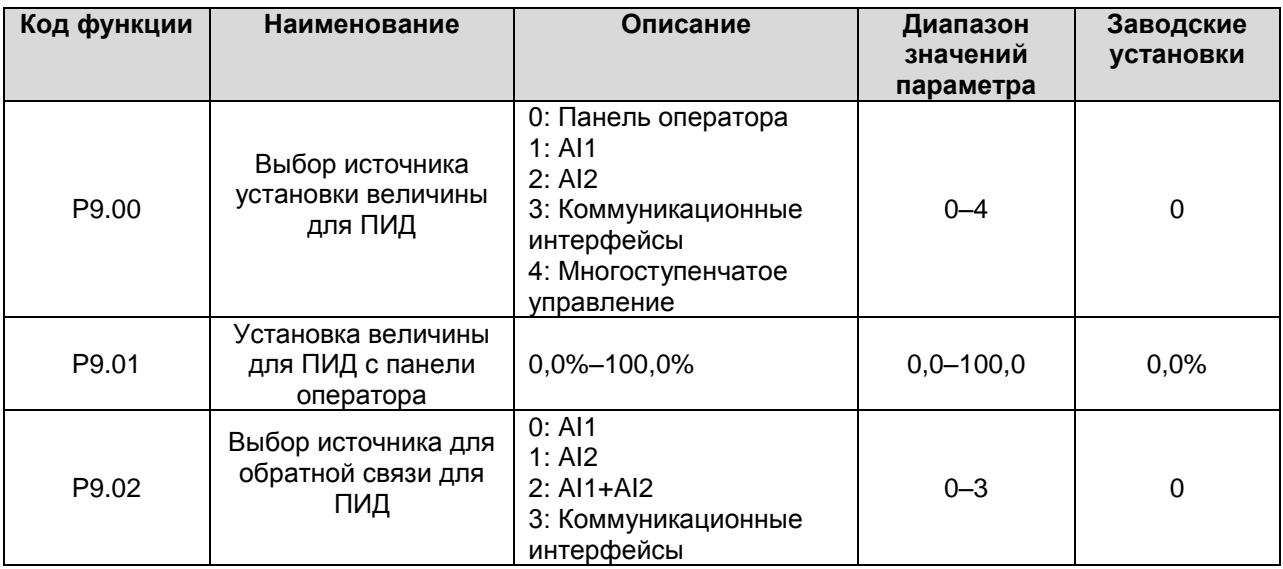

Данные параметры используются для выбора источников установки величины для ПИД и обратной связи для ПИД.

### **Примечание:**

- **Установленная величина и величина по обратной связи ПИД выражаются в**   $\bullet$ **процентах.**
- **100% от установленной величины соответствуют 100% от величины по обратной**   $\bullet$ **связи.**
- **Источники установки величины для ПИД и обратной связи для ПИД не должны совпадать, иначе ПИД регулирование будет неисправным.**

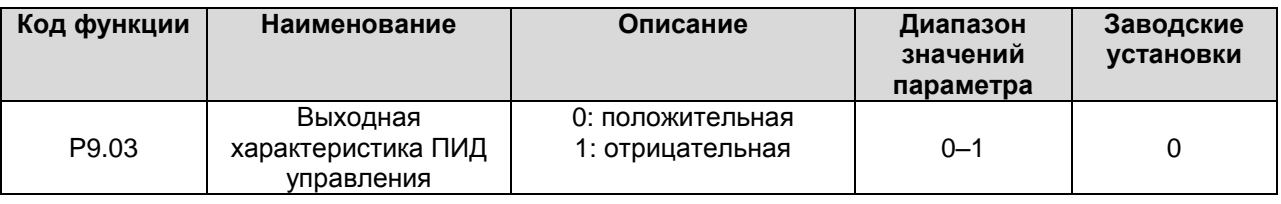

0:положительная. Когда величина по обратной связи выше установленного значения, выходная частота уменьшается, например, при управлении крутящим моментом в наматывающих устройствах.

1: отрицательная. Когда величина по обратной связи выше установленного значения, выходная частота увеличивается, например, при управлении крутящим моментом в разматывающих устройствах.

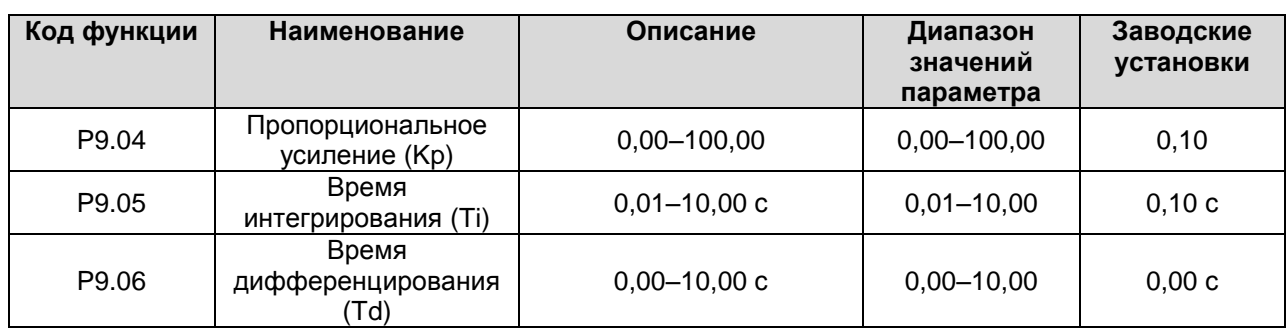

Оптимизируйте реактивность регулирование данных параметров, работая с фактической нагрузкой. Для включения и настройки ПИД управления выполните следующую процедуру, отслеживая отклик системы:

1. Включите ПИД регулирование (P0.03=5)

2. Максимально увеличьте коэффициент пропорционального усиления (Kp), не доходя до возникновения осцилляций.

3. Максимально уменьшите время интегрирования (Ti), не доходя до возникновения осцилляций.

4. Максимально увеличьте время дифференцирования (Td), не доходя до возникновения осцилляций.

Выполнение тонкой настройки:

Тонкая настройка выполняется после отдельного установления констант ПИД регулирования. Подавление переуправления

Если возникает эффект переуправления, уменьшите время дифференцирования и увеличьте время интегрирования.

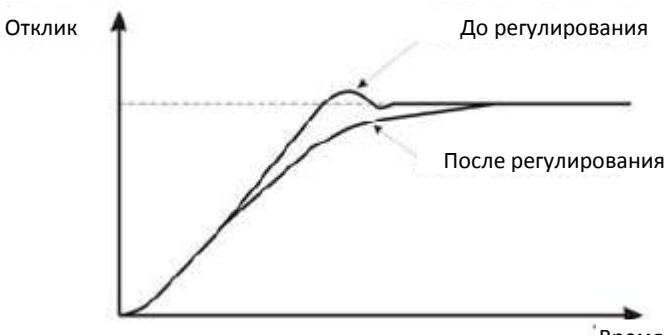

**Рисунок 6.21. Подавление переуправления.** Время

Быстрая стабилизация управления

Для быстрой стабилизации управления (даже при явлении переуправления) уменьшите время интегрирования и увеличьте время дифференцирования.

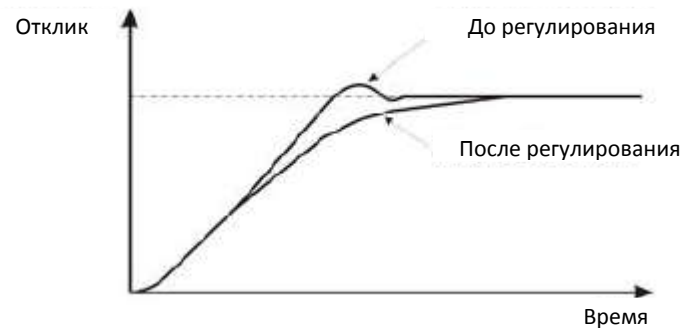

**Рисунок 6.22. Быстрая стабилизация управления.**

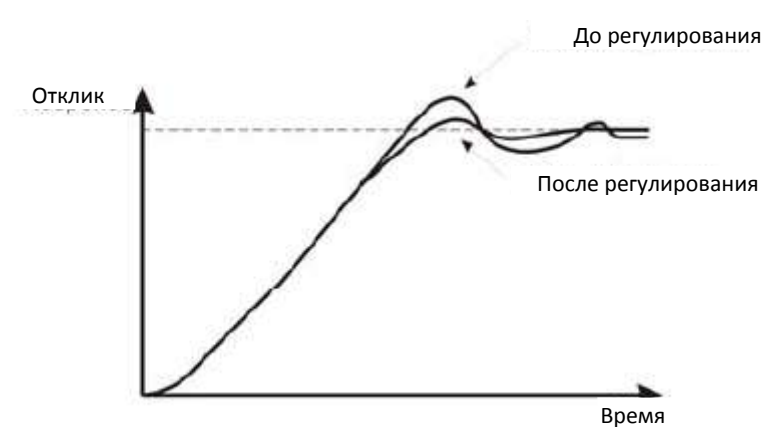

**Рисунок 6.23. Подавление низкочастотных осцилляций.**

Подавление высокочастотных осцилляций

Если период осцилляций короткий и осцилляции возникают с периодом, близким ко времени дифференцирования, значит, дифференцирование слишком сильное. Амплитуда осцилляций уменьшится с уменьшением времени дифференцирования.

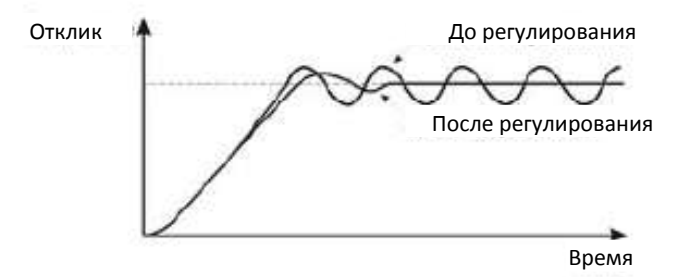

**Рисунок 6.24. Подавление высокочастотных осцилляций.**

Если амплитуда осцилляций не уменьшается даже при установке 0 для времени дифференцирования, либо уменьшите пропорциональное усиление, либо увеличьте константу времени задержки ПИД регулирования.

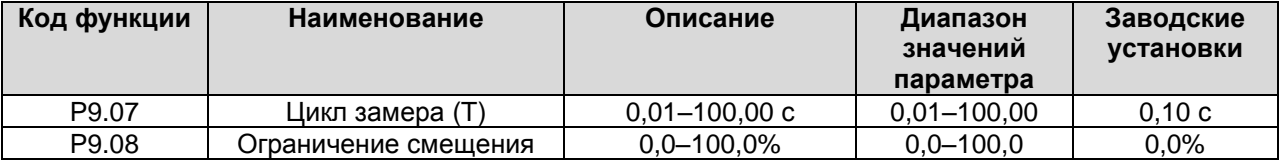

Цикл замера T определяет время определения величины по обратной связи. ПИ регулятор рассчитывает одну величину на цикл замера. Чем больше цикл замера, тем медленнее отклик. Ограничение смещения – установка допустимой разницы установленного значения и значения по обратной связи. ПИД регулирование прекращается при соблюдении этого ограничения. Правильная установка данного параметра улучшит характеристики точности и стабильности на выходе системы.

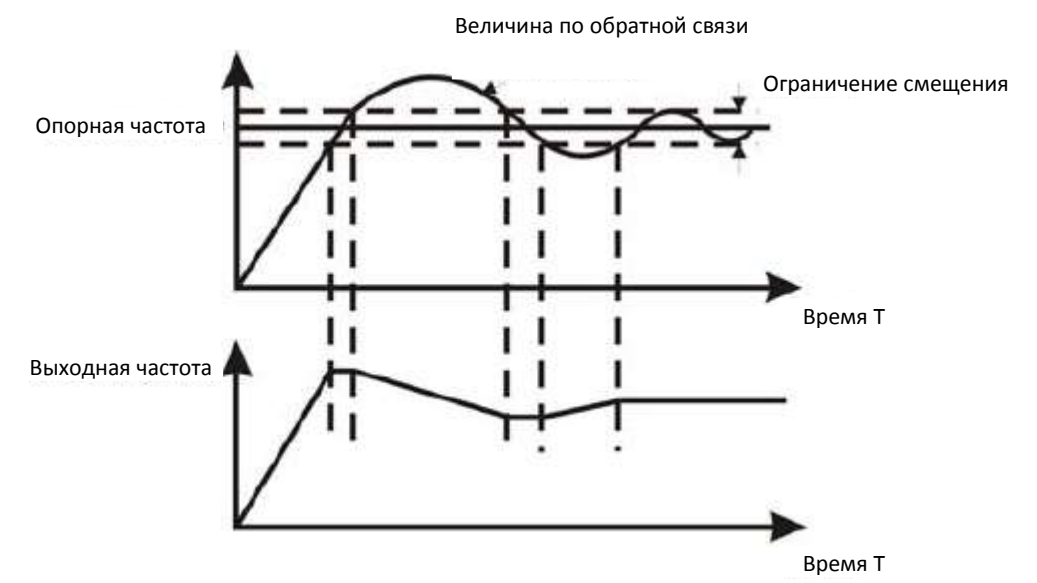

**Рисунок 6.25. Отношения ограничения смещения и выходной частоты.**

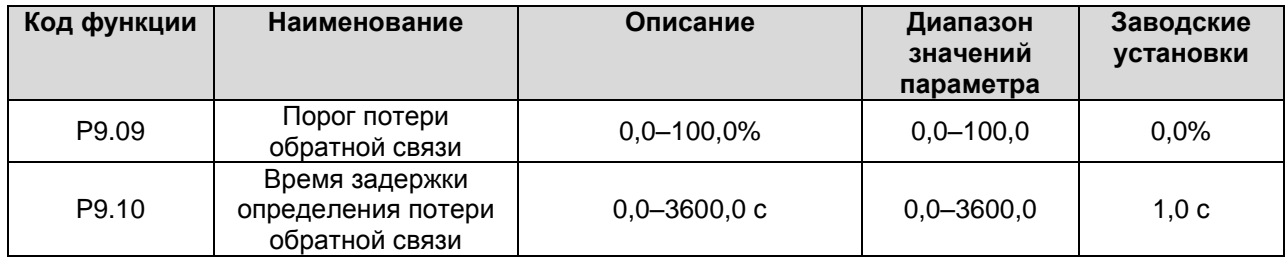

Если значение по обратной связи непрерывно ниже P9.09 в течение времени P9.10, инвертор включает сигнализацию потери обратной связи (PIDE). **Примечание: 100% от P9.09 равно 100% от P9.01.**

# **6.11. Группа параметров PA: Многоступенчатое регулирование скорости**

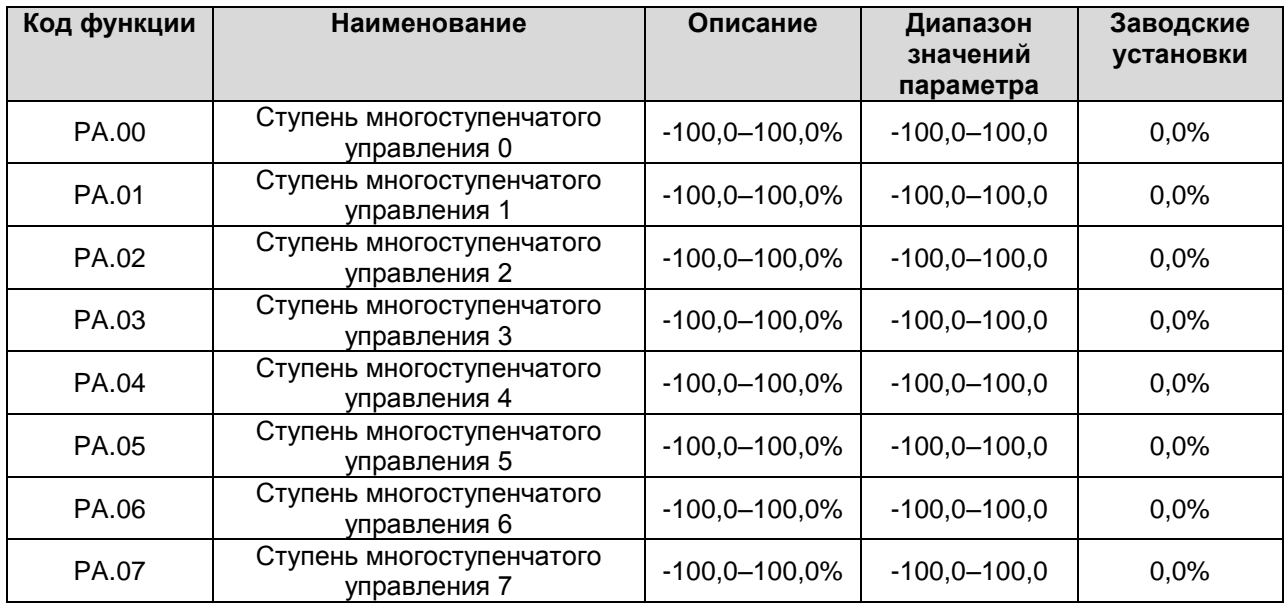

**Примечание:**

- **100% ступени многоступенчатого управления x соответствует максимальной частоте (P0.04).**
- **Если значение ступени многоступенчатого управления x отрицательно, направление этого шага обратное, в ином случае** – **прямое.**
- **Функция многоступенчатого регулирования скорости имеет наивысший приоритет** Выбор шага определяется комбинацией состояния клемм многоступенчатого регулирования скорости. См. приведенные ниже рисунок и таблицу.

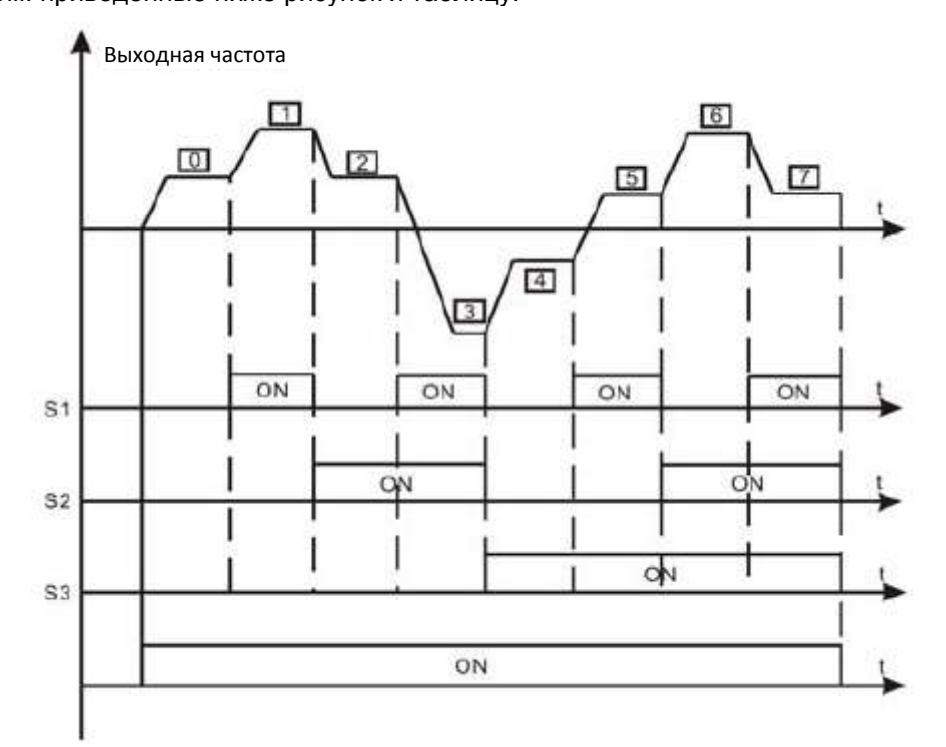

**Рисунок 6.26. Схема многоступенчатого регулирования скорости.**

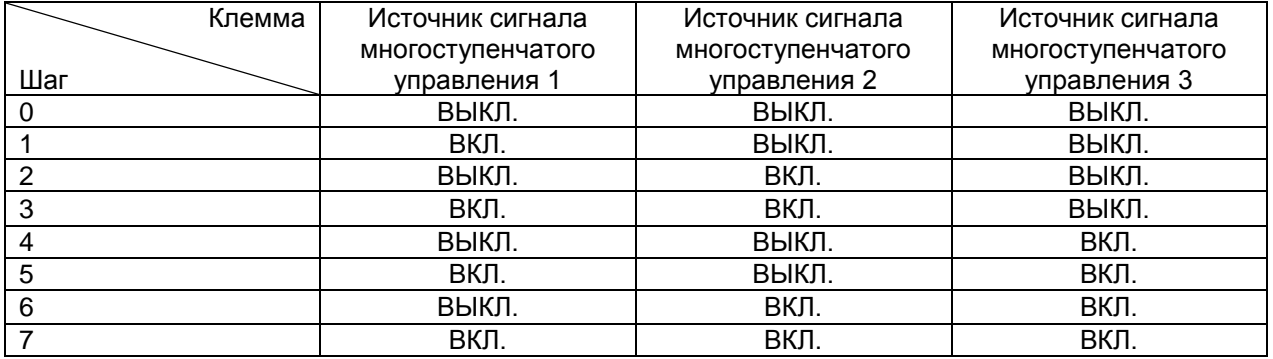

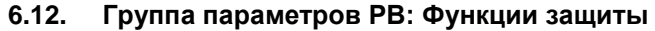

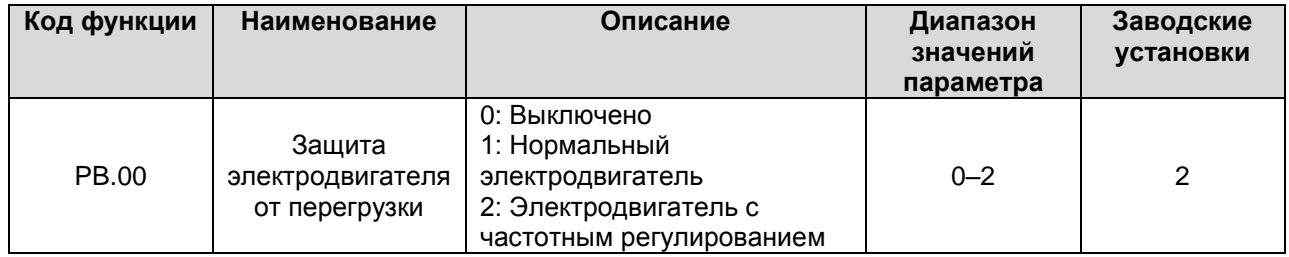

1: Для нормальных двигателей чем ниже скорость, тем хуже охлаждение. На основании этого, если выходная частота опускается ниже 30 Гц, инвертор уменьшает порог защиты от перегрузки.

2: Так как охлаждение электродвигателей с частотным регулированием не определяется частотой, порог защиты от перегрузки не требует регулирования.

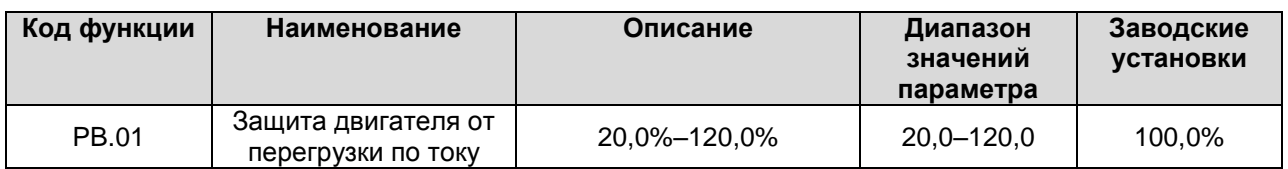

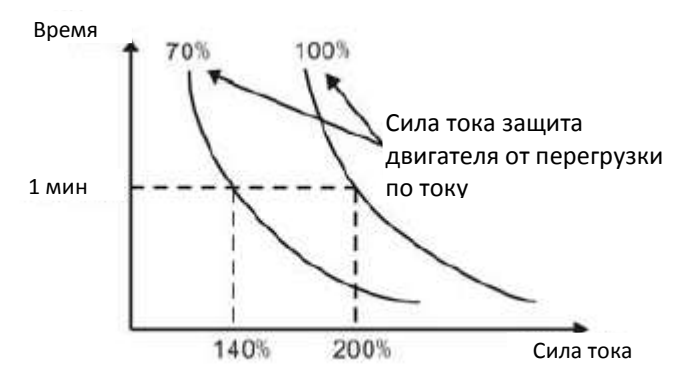

**Рисунок 6.27. Кривые защиты двигателя от перегрузки по току.**

Значение может быть рассчитано по следующей формуле: Сила тока защита двигателя от перегрузки = (номинальный ток двигателя / номинальный ток инвертора) \* 100%

**Примечание:**

- **Этот параметр обычно используется в случаях, когда номинальная мощность инвертора выше номинальной мощности электродвигателя.**
- $\bullet$ **Время защиты двигателя от перегрузки: 60 с при 200% от номинального тока. Подробнее см. рисунок выше.**

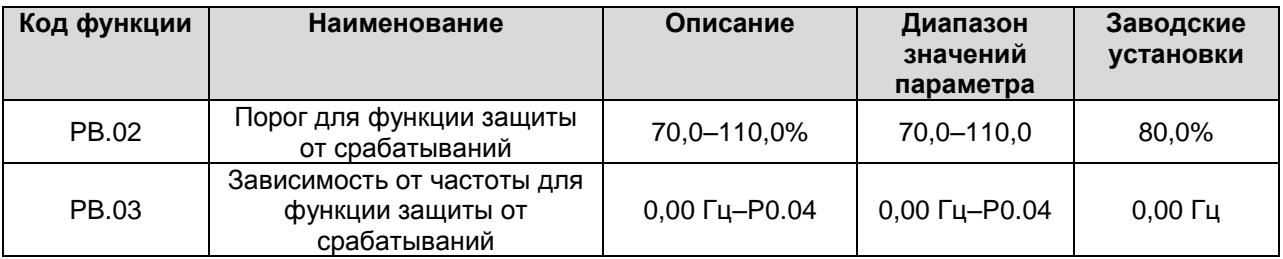

Если параметр PB.03 установлен на 0, функция защиты от срабатываний не работает. Функция защиты от срабатываний позволяет инвертору выполнять стабилизацию (компенсацию) низкого напряжения, когда напряжение шины постоянного тока падает ниже уровня PB.02.

Инвертор может продолжить работу без срабатывания защиты путем уменьшения выходной частоты и энергии обратной связи с электродвигателем.

**Примечание: Если величина PB.03 слишком большая, энергия обратной связи с электродвигателем будет слишком большой и может сработать защита от перенапряжения. Поэтому устанавливайте PB.03 в соответствии с фактической нагрузкой и ее инерционностью.** 

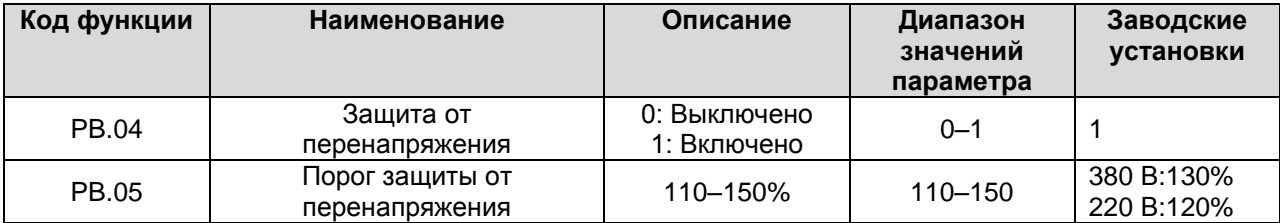

Во время торможения фактическая скорость торможения может быть ниже выходной частоты инвертора из-за инерционности нагрузки. При этом электродвигатель будет отдавать энергию инвертору, увеличивая напряжение на шине постоянного тока. Если не предпринимать никаких действий, то сработает защита от перенапряжения инвертора.

Во время торможения инвертор измеряет напряжение шины постоянного тока и сравнивает его со значением порога защиты от перенапряжения. Если напряжение шины постоянного тока оказывается выше PB.05, инвертор приостанавливает уменьшение выходной частоты. Когда напряжение становится ниже PB.05, торможение продолжается, как показано на рисунке ниже.

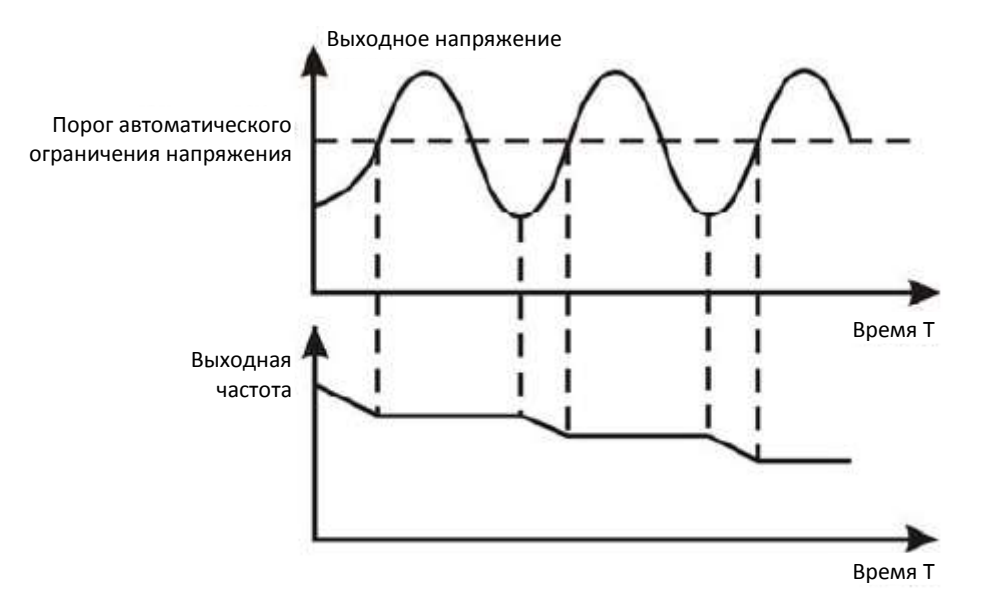

**Рисунок 6.28. Функция защиты от перенапряжения.**

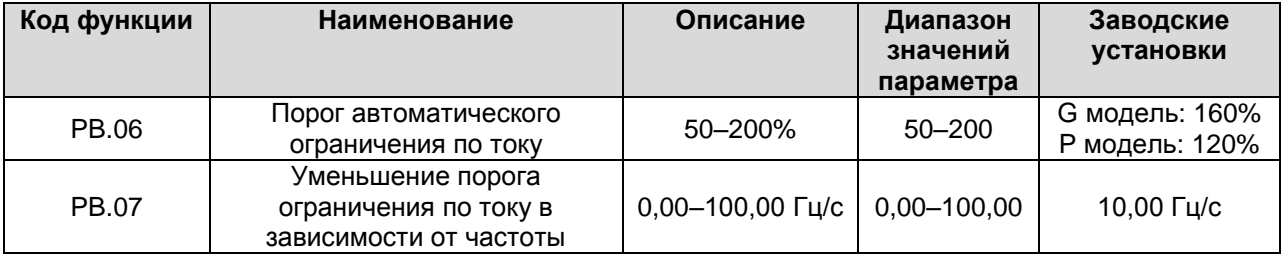

Автоматическое ограничение по току позволяет ограничивать в режиме реального времени токи инвертора ниже пороговой величины, определяемой PB.06, таким образом предотвращая срабатывание защиты инвертора от импульсной перегрузки по току. Функция особенно полезна для сфер применения с высокой инерцией нагрузки или со ступенчатым изменением нагрузки. Величина PB.06 выражается в форме процента от номинального тока инвертора.

PB.07 определяет уменьшение порога ограничения по току в зависимости от частоты при активности функции. Если величина PB.06 очень мала, может сработать защита от перегрузки. Если слишком большая – частота будет изменяться очень резко и, как следствие, энергия обратной связи с электродвигателем будет слишком большой и может сработать защита от перенапряжения. Функция всегда активна в процессе ускорения и торможения.

**Примечание:**

- **Во время автоматической установки ограничения силы тока выходная частота инвертора может измениться. Рекомендуется не включать эту функцию при необходимости стабильной выходной частоты**
- **Во время автоматической установки ограничения силы тока, если величина PB.06 слишком маленькая, перегрузочная способность изменится в меньшую сторону.**

См. рисунок ниже.
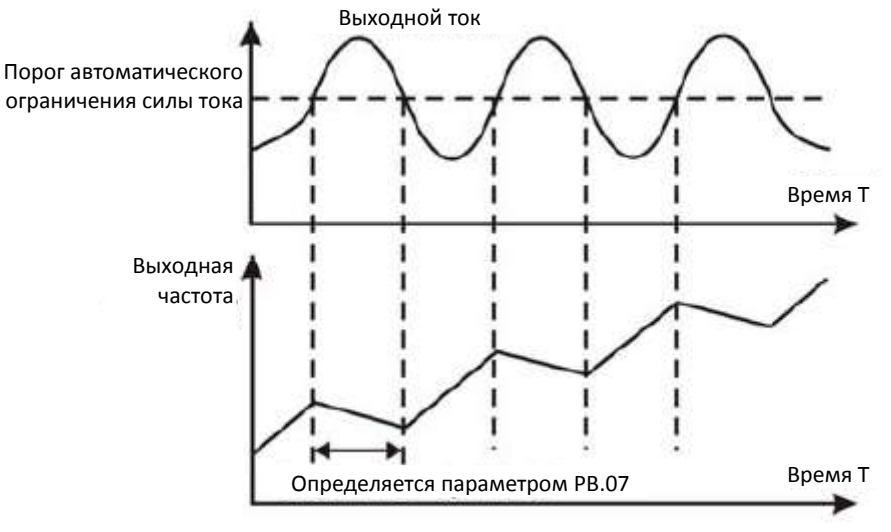

**Рисунок 6.29. Функция защиты от сверхтоков.**

### **6.13. Группа параметров PC: Последовательные интерфейсы**

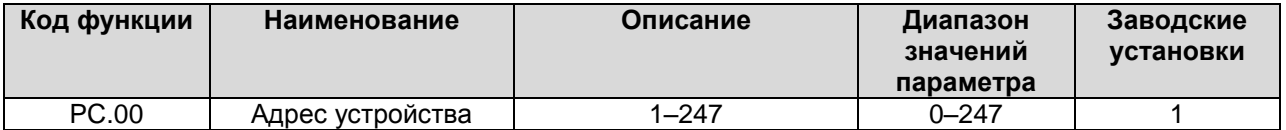

Данный параметр определяет адрес ведомого (slave) устройства для коммуникации с ведущим (master). Значение "0" означает широковещательный адрес.

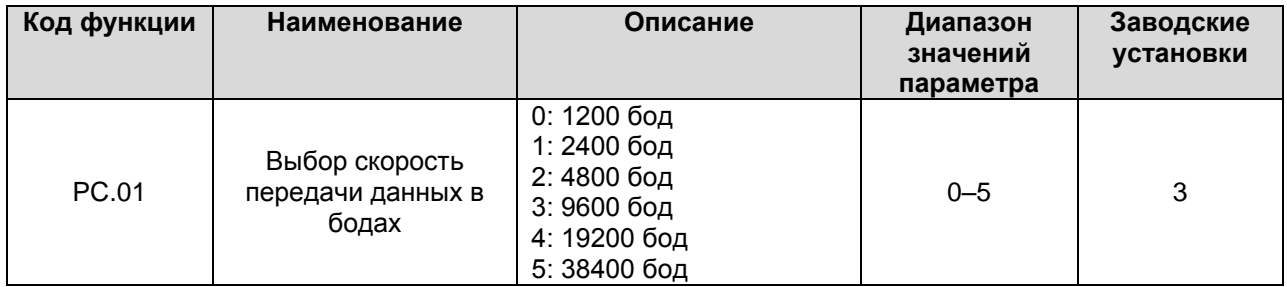

Данный параметр определяет скорость передачи данных для связи по протоколу последовательного коммуникационного интерфейса.

**Примечание: Скорость передачи данных в бодах ведущего и ведомого устройства должна быть одинаковой.**

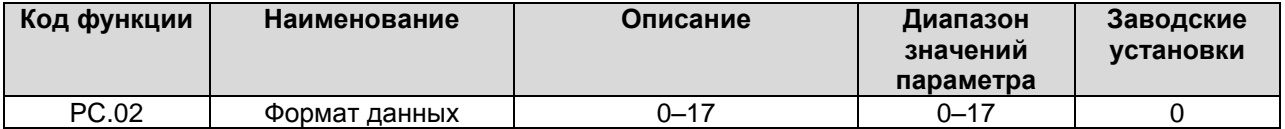

Данный параметр определяет формат данных для связи по протоколу последовательного коммуникационного интерфейса.

0: RTU, 1 стартовый бит, 8 бит данных, нет проверки на четность, 1 стоповый бит.

1: RTU, 1 стартовый бит, 8 бит данных, проверка на четность, 1 стоповый бит.

2: RTU, 1 стартовый бит, 8 бит данных, проверка на нечетность, 1 стоповый бит.

3: RTU, 1 стартовый бит, 8 бит данных, нет проверки на четность, 2 стоповых бита.

4: RTU, 1 стартовый бит, 8 бит данных, проверка на четность, 2 стоповых бита.

5: RTU, 1 стартовый бит, 8 бит данных, проверка на нечетность, 2 стоповых бита.

6: ASCII, 1 стартовый бит, 7 бит данных, нет проверки на четность, 1 стоповый бит.

7: ASCII, 1 стартовый бит, 7 бит данных, проверка на четность, 1 стоповый бит.

8: ASCII, 1 стартовый бит, 7 бит данных, проверка на нечетность, 1 стоповый бит.

9: ASCII, 1 стартовый бит, 7 бит данных, нет проверки на четность, 2 стоповых бита. 10: ASCII, 1 стартовый бит, 7 бит данных, проверка на четность, 2 стоповых бита. 11: ASCII, 1 стартовый бит, 7 бит данных, проверка на нечетность, 2 стоповых бита. 12: ASCII, 1 стартовый бит, 8 бит данных, нет проверки на четность, 1 стоповый бит. 13: ASCII, 1 стартовый бит, 8 бит данных, проверка на четность, 1 стоповый бит. 14: ASCII, 1 стартовый бит, 8 бит данных, проверка на нечетность, 1 стоповый бит. 15: ASCII, 1 стартовый бит, 8 бит данных, нет проверки на четность, 2 стоповых бита. 16: ASCII, 1 стартовый бит, 8 бит данных, проверка на четность, 2 стоповых бита. 17: ASCII, 1 стартовый бит, 8 бит данных, проверка на нечетность, 2 стоповых бита.

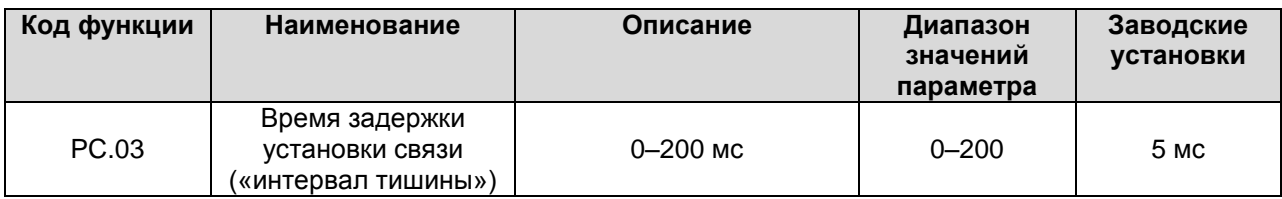

Параметр может использоваться для установки времени отклика («интервала тишины») для установки ведущего (master) устройства MODBUS. В режиме RTU фактическое время задержки должно быть не меньше времени передачи 3,5 символов; в режиме ASCII – 1 мс.

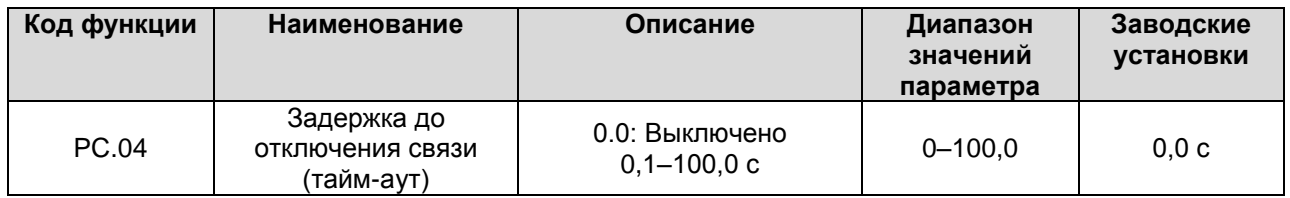

Когда эта величина установлена на 0, эта функция должна быть выключена. Если отсутствие связи длится дольше, чем ненулевое значение параметра PC.04, инвертор включит сигнализацию ошибки связи (CE).

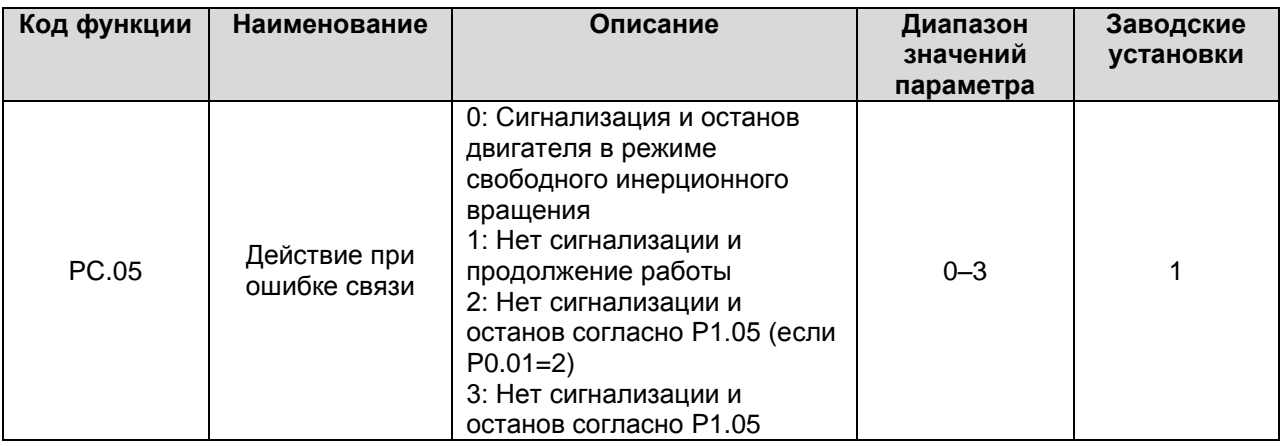

0: При ошибке связи инвертор включает сигнализацию (CE) и останавливает двигатель в режиме свободного инерционного вращения.

1: При ошибке связи инвертор проигнорирует ошибку и продолжит работу.

2: При ошибке связи, если P0.01=2, инвертор без включения сигнализации осуществит останов в режиме, определенном параметром P1.05. Иначе инвертор проигнорирует ошибку.

3: При ошибке связи инвертор без включения сигнализации осуществит останов в режиме, определенном параметром P1.05.

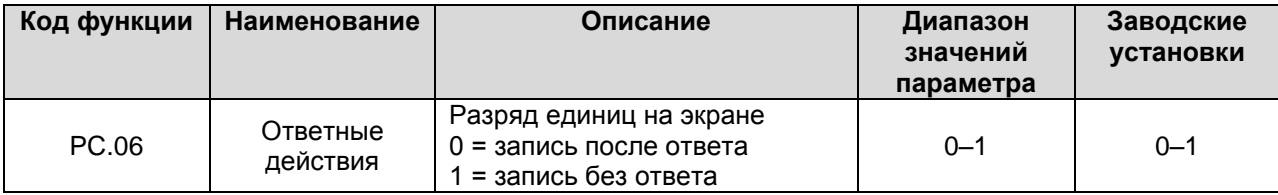

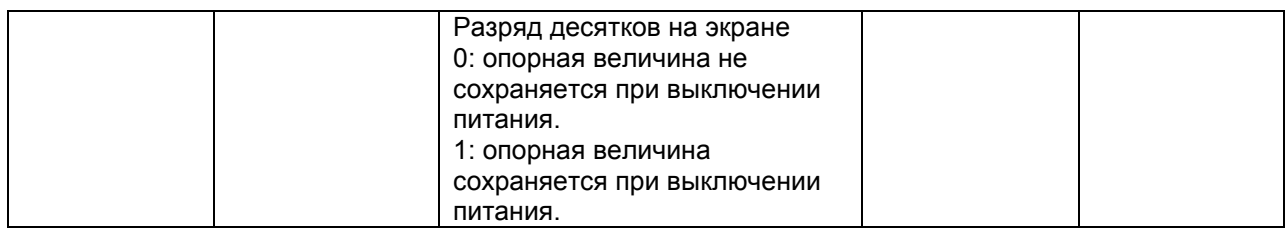

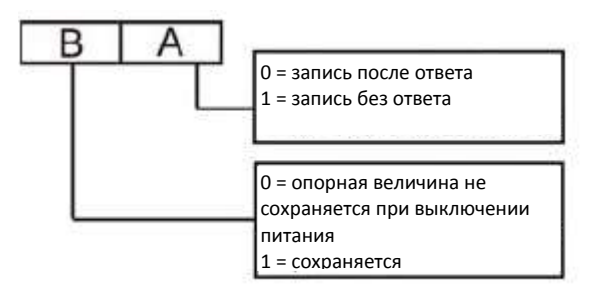

**Рисунок 6.30. Значение PC.06.**

A: разряд единиц на экране.

B: разряд десятков на экране.

### **6.14. Группа параметров PD: Вспомогательные функции**

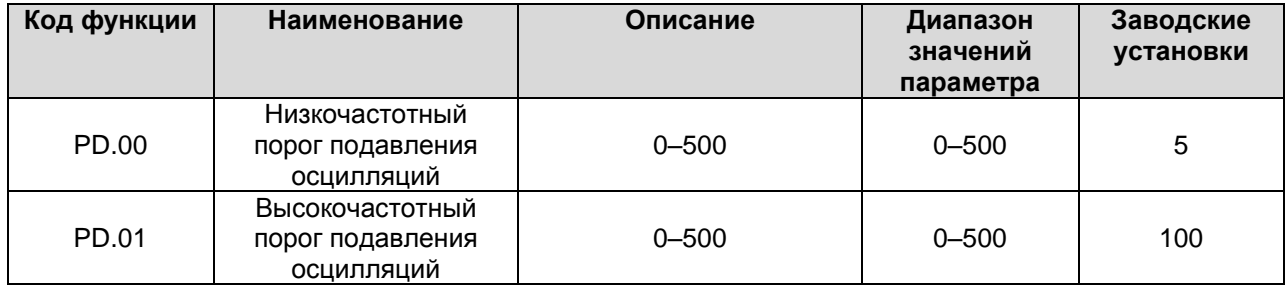

Функция работает только тогда, когда PD.04 установлен на 0. Чем меньше значения PD.00 и PD.01, тем сильнее будет эффект подавления.

**Примечание: Большинство электродвигателей имеют осцилляции силы тока при определенных частотах. Настройте эти параметры для уменьшения таких осцилляций.**

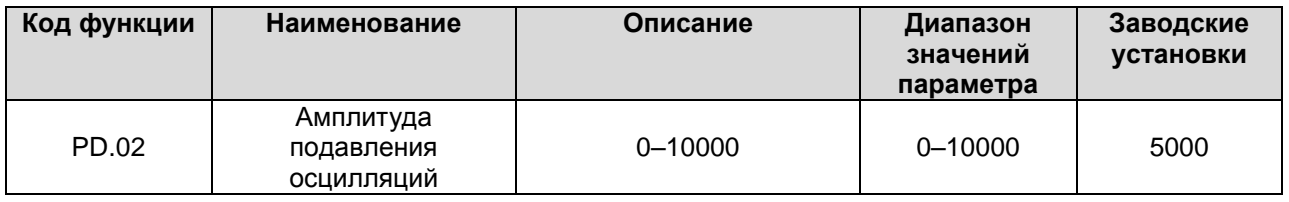

Данный параметр используется для определения уровня подавления осцилляций. Если значение параметра PD.02 будет слишком большим, это может привести к перегрузке инвертора по току. Значение рекомендуется немного уменьшать для мощных двигателей и наоборот.

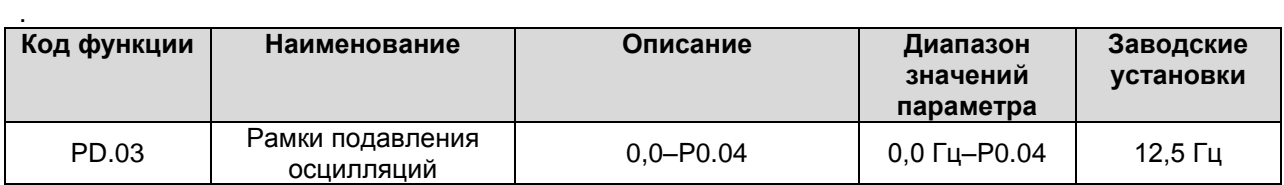

Если выходная частота выше PD.03, действующей величиной будет PD.00, иначе – PD.01.

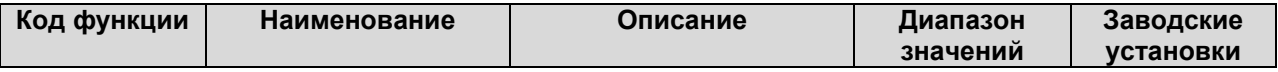

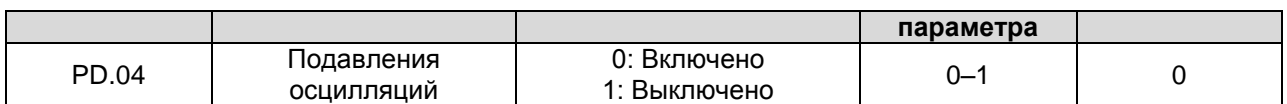

При малых нагрузках электродвигатель всегда имеет осцилляции силы тока, что может приводить к неисправной работе и даже перегрузке по току. Подробнее см. Описание PD.00–PD.03.

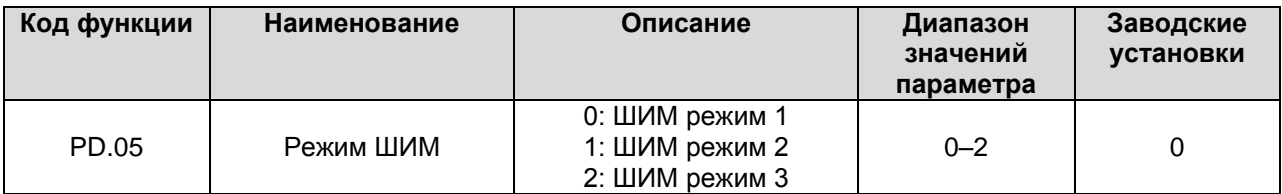

Особенности каждого режима приведены ниже:

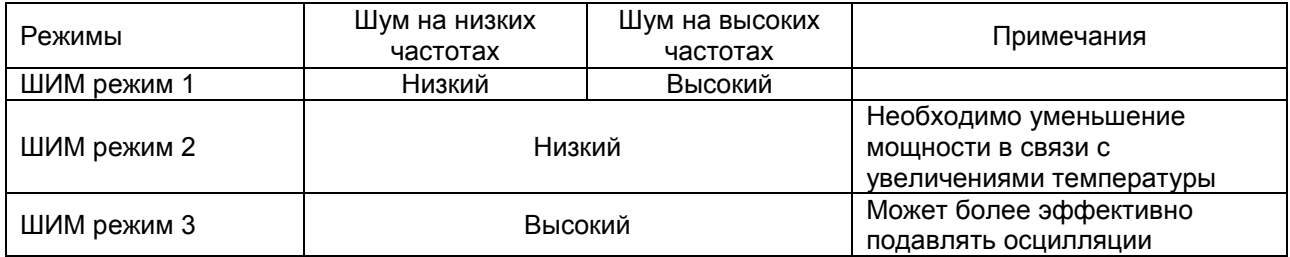

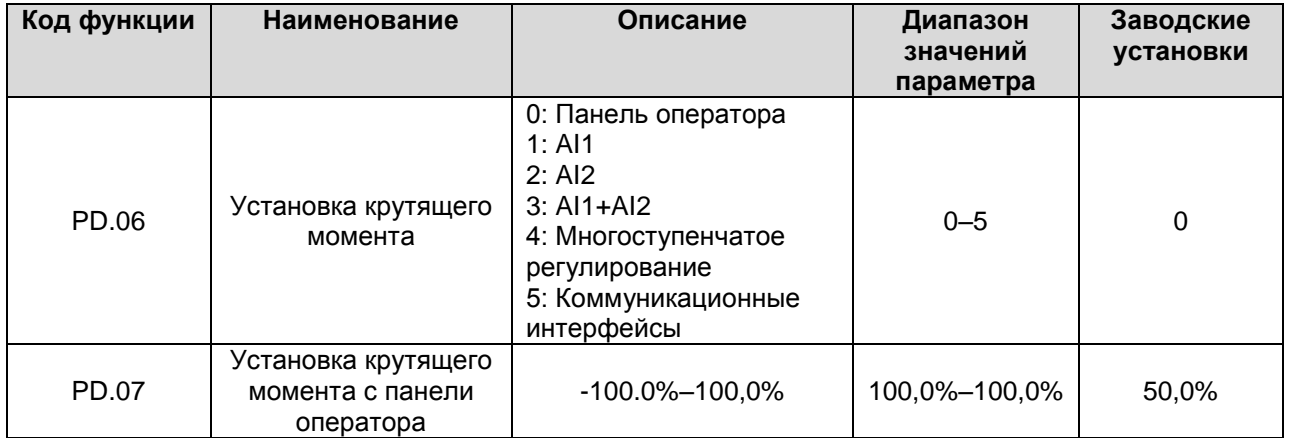

- При работе управления крутящим моментом, если Tset > Tload, то частота будет постоянно возрастать до достижения верхней пороговой частоты. Если Tset < Tload, частота будет постоянно уменьшаться до достижения нижней пороговой частоты. Инвертор может работать на какой-либо частоте между верхней и нижней пороговыми частотами только тогда, когда Tset  $=$  Tload.
- Режим управления крутящим моментом может быть переключен на режим управления скоростью и наоборот.
	- Переключение с помощью многофункциональных клемм: Например, если включено управление крутящим моментом (P0.00=2), источником сигнала для крутящего момента является вход AI1, значение функции для клеммы S5 установлено на 20 (Управление крутящим моментом выключено). Когда S5 активно, режим управления крутящим моментом переключится на режим управления скоростью.
	- $\blacksquare$  При работе управления крутящим моментом нажатие на кнопку STOP/RST автоматически переключит на режим управления скоростью.
- Если параметр управления крутящим моментом положительный, инвертор будет управлять прямым ходом двигателя, в противном случае – обратным (реверсом).

**Примечание:**

**При работе в режиме управления крутящим моментом время ускорения не зависит от параметра P0.08.**

**100% для крутящего момента соответствуют 100% от P3.07 (ограничение крутящего**   $\bullet$ **момента).**

**Например, если источником сигнала для крутящего момента является панель оператора (PD.06=0), PD.07=80% и P3.07=90%, то:**

**Фактическая установка крутящего момента = 80% (PD.07) \* 90% (P3.07) = 72%.**

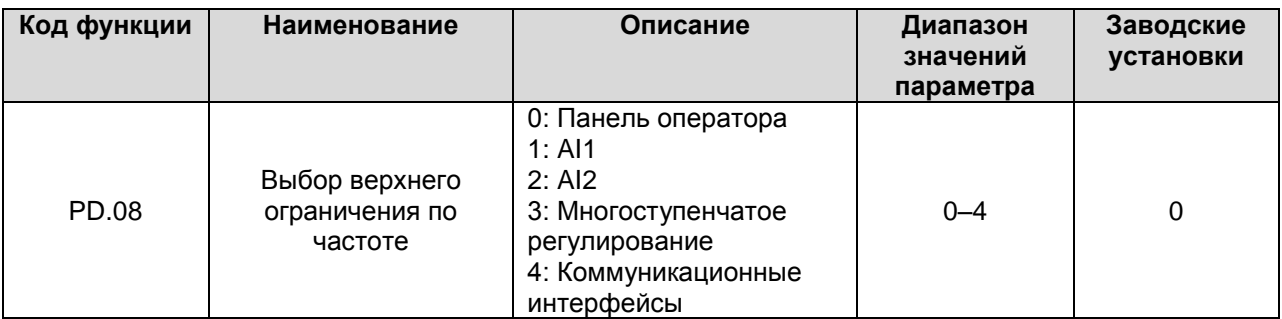

100% для этого параметра соответствует 100% от P0.04 (максимальная частота).

При работе в режиме управления крутящим моментом выходная частота может регулироваться изменением верхнего ограничения частоты.

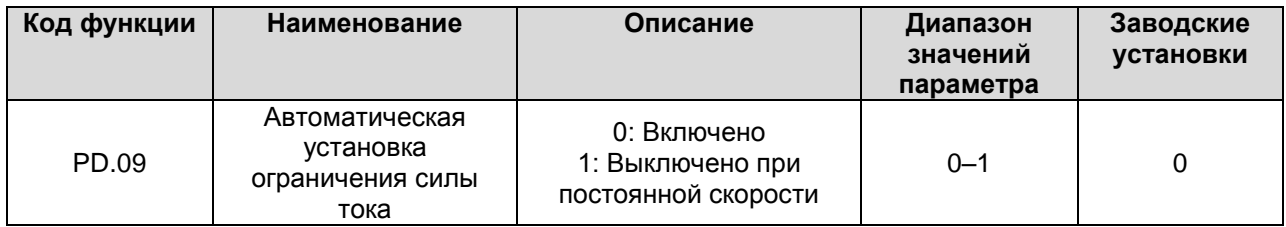

Автоматическая установка ограничения силы тока используется для предотвращения срабатывания защиты инвертора от сверхтоков при импульсных перегрузках по току. Функция особенно полезна для сфер применения с высокой инерцией нагрузки или со ступенчатым изменением нагрузки. Функция всегда активна в процессе ускорения и торможения. **Примечание: Во время автоматической установки ограничения силы тока выходная частота** 

**инвертора может измениться. Рекомендуется не включать эту функцию при необходимости стабильной выходной частоты.**

## **6.15. Группа параметров PE: Заводские настройки**

В данной группе собраны заводские настройки. Пользователю НЕ РАЗРЕШАЕТСЯ редактировать эти настройки, так как это может привести к неисправности или поломке инвертора.

# **7. ПОИСК И УСТРАНЕНИЕ НЕИСПРАВНОСТЕЙ**

## **7.1. Поиск и устранение неисправностей по коду неисправности**

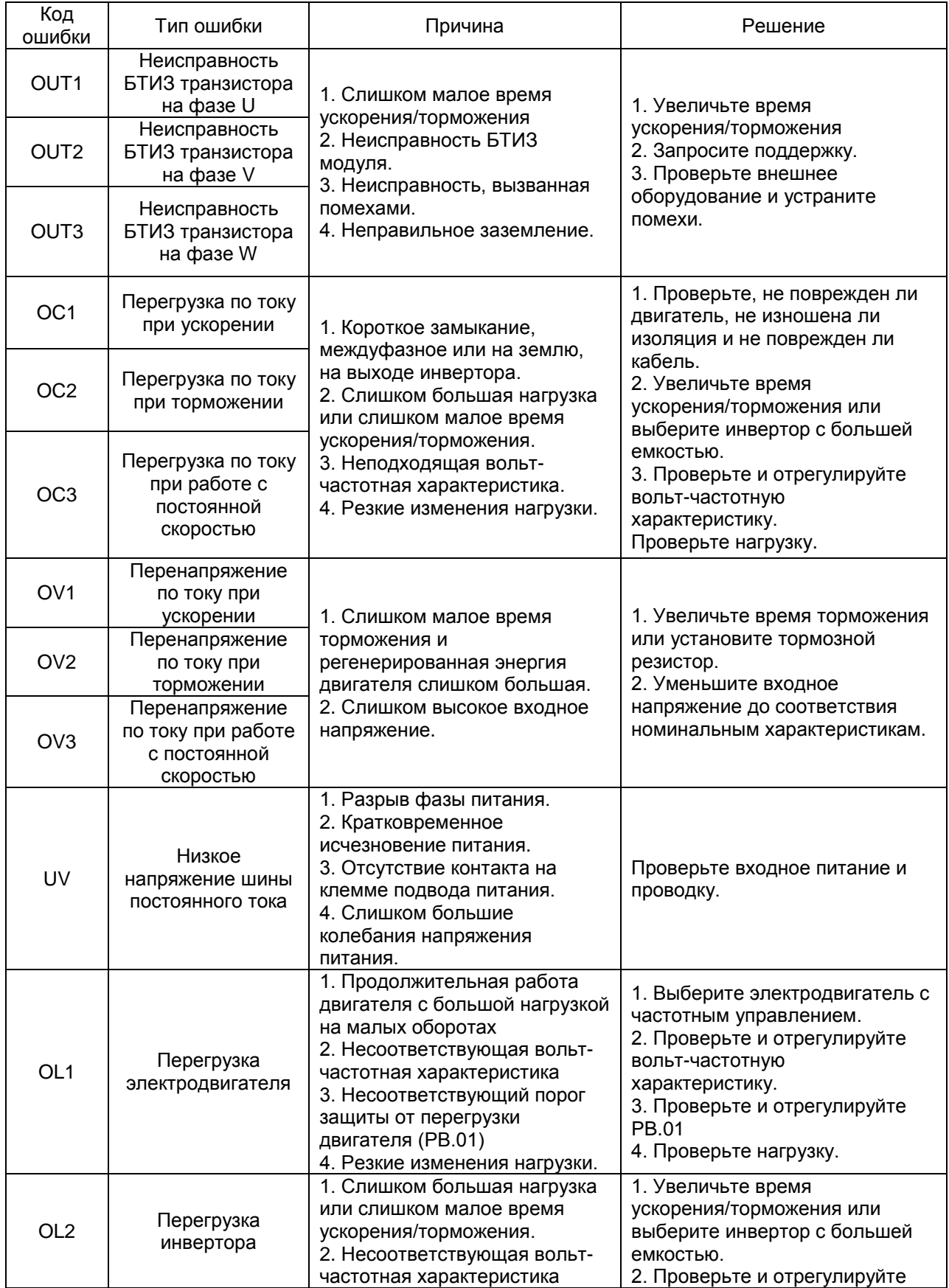

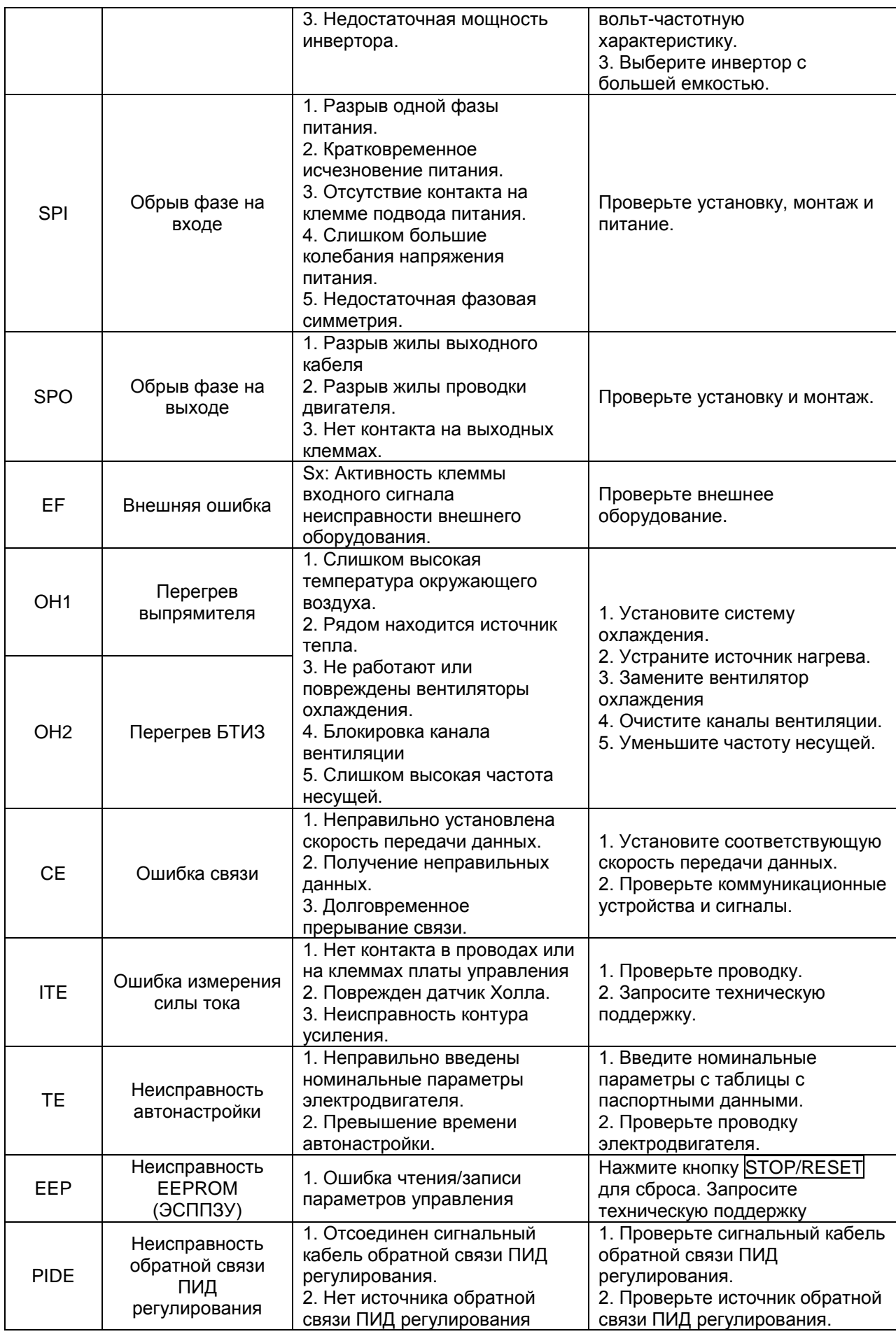

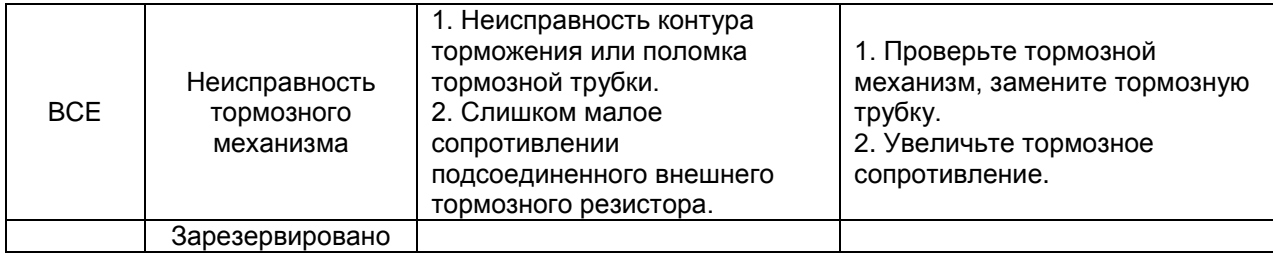

### **7.2.Типовые неисправности и их устранение**

Во время работы инвертора могут возникать следующие ошибки и неисправности:

#### **7.2.1 Дисплей не работает после включения:**

- Мультиметром проверьте напряжение питание на соответствие номинальному напряжению инвертора. Если проблема с источником питания, определите и устраните ее.
- Проверьте состояние трехфазного моста выпрямителя. Если он сгорел, запросите техническую поддержку.
- Проверьте индикатор CHARGE (зарядка). Если он выключен, неисправность, скорее всего, в мосту выпрямителя или буферном резисторе. Если индикатор горит, неисправность, вероятнее всего, в импульсном источнике питания. Запросите техническую поддержку.

#### **7.2.2 При включении срабатывает автоматический воздушный выключатель:**

- Проверьте заземление и на короткое замыкание в цепи питания. Устраните проблему.
- Проверьте, не перегорел ли мост выпрямителя. Если он поврежден, запросите техническую поддержку.

### **7.2.3 После запуска инвертора двигатель не начинает вращаться:**

- Проверьте симметричность выходных величин для фаз U, V, W. Если симметричны, причина может быть в поврежденном или механически заблокированном электродвигателе. Устраните неисправность.
- $\bullet$ При потере или несимметричности нагрузки инвертора платы инвертора или его модуль вывода могут быть повреждены. Запросите техническую поддержку.

#### **7.2.4 Инвертор не показывает ошибки, но при работе срабатывает выключатель с входной стороны:**

- Проверьте, нет ли короткого замыкания на выходе инвертора. Если есть, запросите техническую поддержку.
- Проверьте, нет ли короткого замыкания на землю. Если да, устраните.
- Если выключатель срабатывает время от времени при большом расстоянии между инвертором и двигателем, рекомендуется установить выходную токоограничительную катушку переменного тока.

## **8. ТЕХНИЧЕСКОЕ ОБСЛУЖИВАНИЕ**

# **ВНИМАНИЕ**

● **Техническое обслуживание необходимо проводить в соответствии с указанными методами.**

● **Только уполномоченный персонал может проводить техническое обслуживания, проверку и замену деталей.**

● **После отключения питания от основной сети приступайте к осмотру или обслуживанию не раньше чем через 10 минут.**

**● НИКОГДА не касайтесь непосредственно элементов на печатных платах, они могут быть повреждены электростатическим разрядом.**

● **После проведения технического обслуживания должны быть затянуты все крепежные элементы.**

## **8.1.Ежедневное обслуживание**

Для предотвращения неисправностей инвертора и для долговременного сохранения его эксплуатационных характеристик необходима его периодическая проверка (2 раза в год). Программа проверки приведены в таблице ниже.

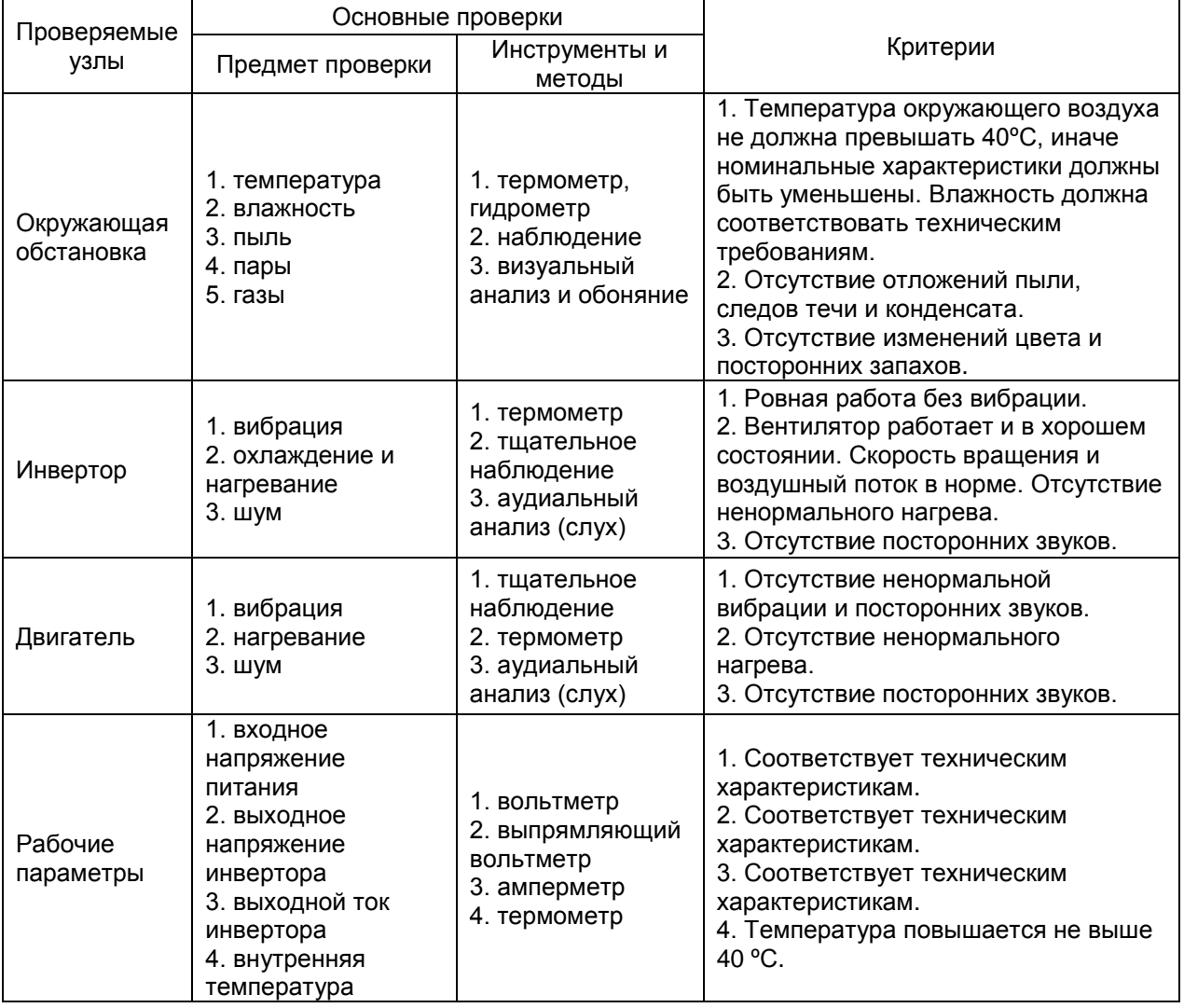

## **8.2. Плановое обслуживание**

Пользователю необходимо проверять привод каждые 3 или каждые 6 месяцев в зависимости от условий эксплуатации.

8.2.1. Проверьте на раскручивание клеммные винты (болты). При необходимости подтяните их отверткой;

8.2.2. Проверьте правильность подсоединения клемм основного силового контура; проверьте, не перегреваются ли кабели основного силового контура.

8.2.3. Проверьте силовые кабели и кабели управления на предмет повреждений, обратите особое внимание на износ трубок кабелей;

8.2.4. Проверьте, как снята изоляция вокруг кабельных наконечников;

8.2.5. Пылесосом удалите пыль с плат и вентиляционных каналов;

8.2.6. При долговременном хранении приводов их необходимо включать в сеть не реже, чем раз в 2 года. При подаче питания переменного тока на привод с помощью регулятора напряжения медленно увеличивайте входное напряжение до номинального. Привод должен быть включен в течение 5 часов без нагрузки.

8.2.7. Перед проверкой изоляции все входные и выходные контуры основных силовых цепей необходимо накоротко закоротить проводниками, затем выполнить проверку изоляции на заземление. Проверка изоляции на заземление отдельной клеммы основного контура запрещается, т.к. это может привести к повреждению привода. Используйте 500 В Мегамометр. 8.2.8. Перед проверкой изоляции электродвигателя отсоедините его от привода для

предотвращения его повреждения.

## **8.3. Плановая замена деталей повышенного износа**

Вентиляторы и электролитические конденсаторы являются изнашиваемыми деталями. Для продолжительной безопасной и безотказной работы оборудования их необходимо периодически заменять. Интервалы для замены следующие:

◆Вентиляторы: подлежат замене через 20 000 часов эксплуатации;

◆Электролитические конденсаторы: подлежат замене через 30 000 - 40 000 часов эксплуатации.

## **8.4. Гарантия**

Производитель предоставляет гарантию на срок 12 месяцев с о дня приобретения.

## **9. ПЕРЕЧЕНЬ ПАРАМЕТРОВ**

### **Примечания:**

- **Группа параметров PE зарезервирована для заводских настроек, пользователям запрещается редактировать эти параметры.**
- **Колонка ―Редактирование‖ определяет возможность или невозможность редактирования тех или иных параметров. ―I‖ указывает на параметры, которые могут быть изменены в любое время. ―О‖ указывает на параметры, которые не могут быть изменены при работе инвертора.**
	- **―X‖ указывает на параметры, которые позволяют только считывание.**
- **―Заводские установки‖ для каждого параметра указывают на величину параметра, устанавливаемую при восстановлении настроек по умолчанию. На параметры, которые являются измеряемыми величинами или записями, нельзя восстановить значения по умолчанию.**

### Группа параметров P0: Основные функции

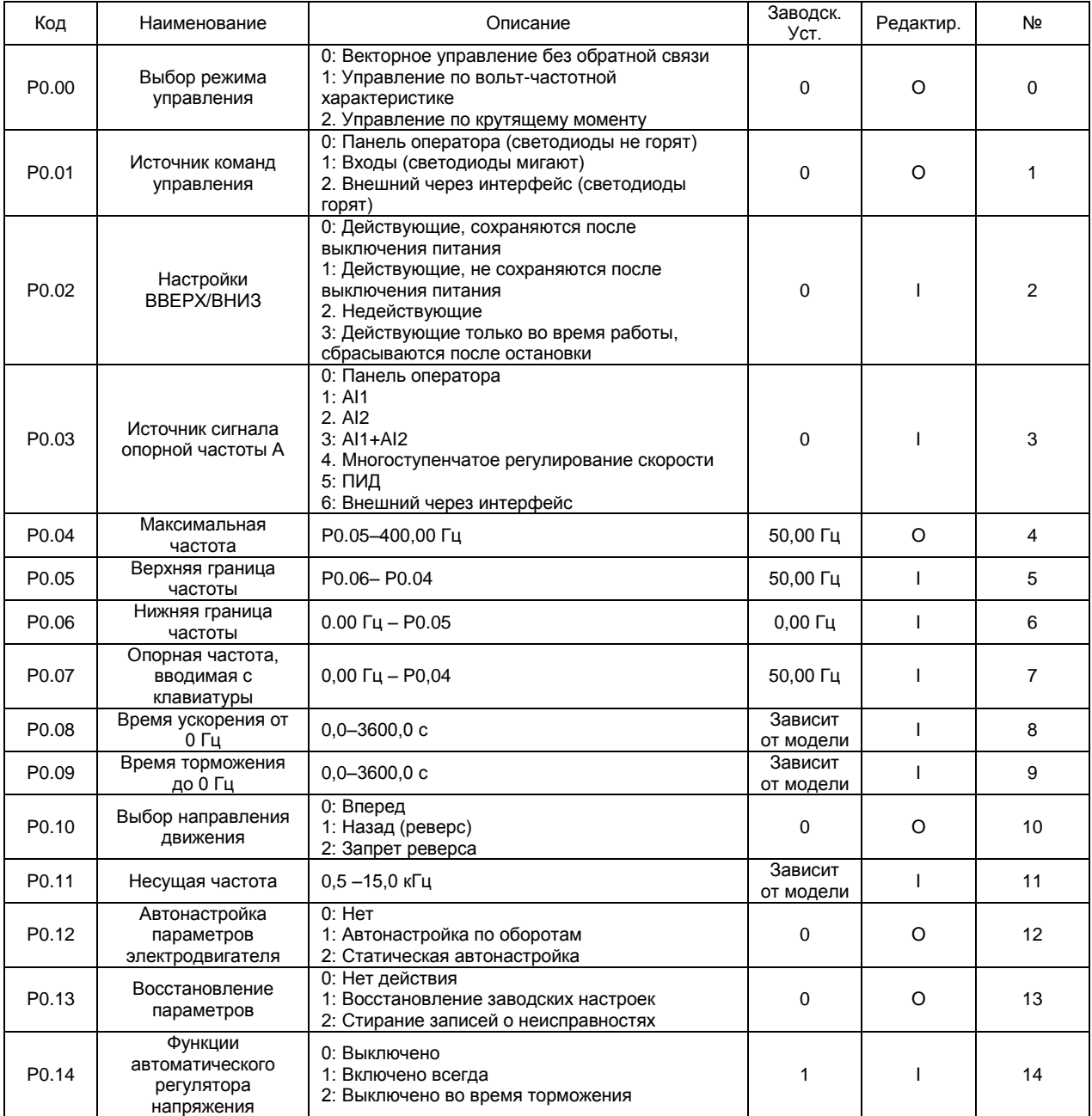

# Группа параметров P1: Управление пуском и остановом

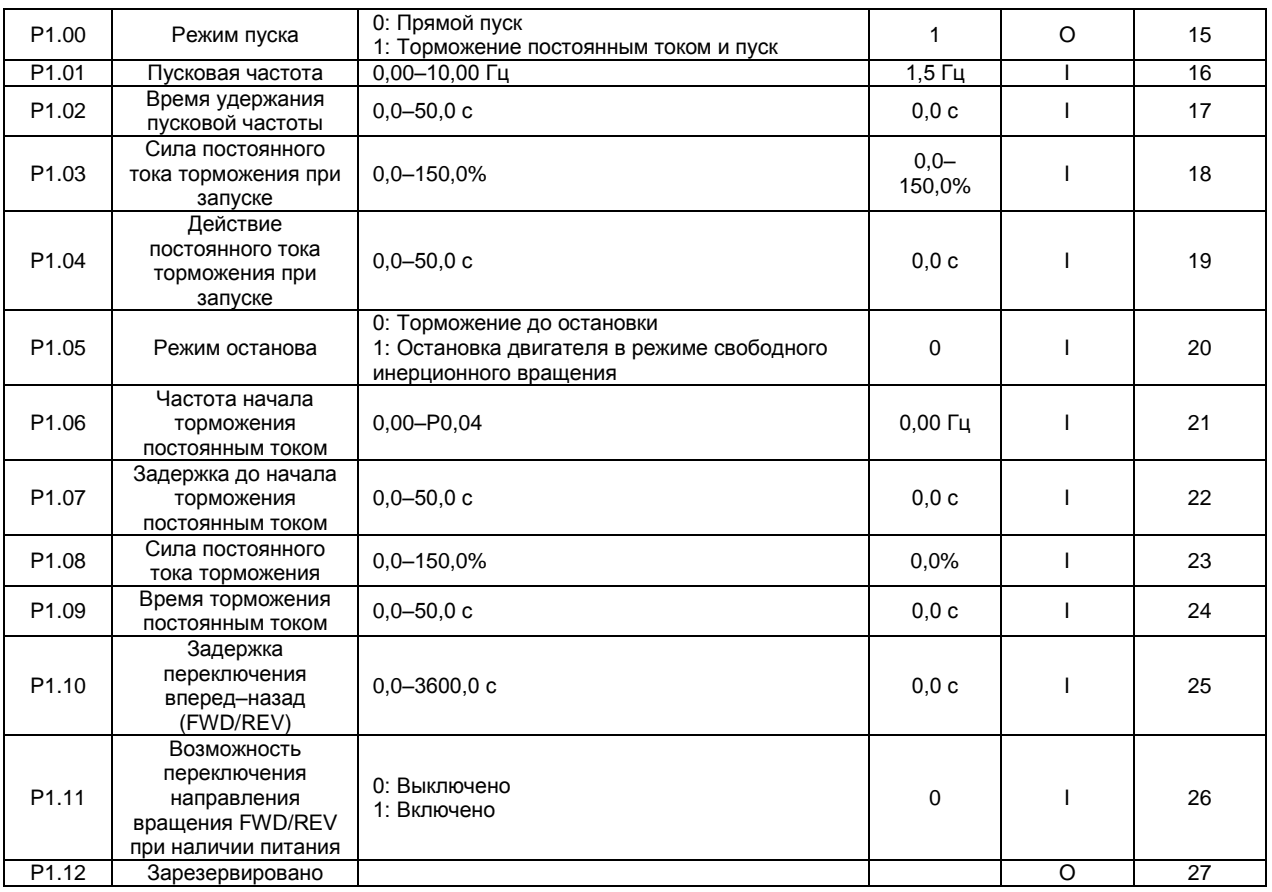

Группа параметров P2: Параметры электродвигателя

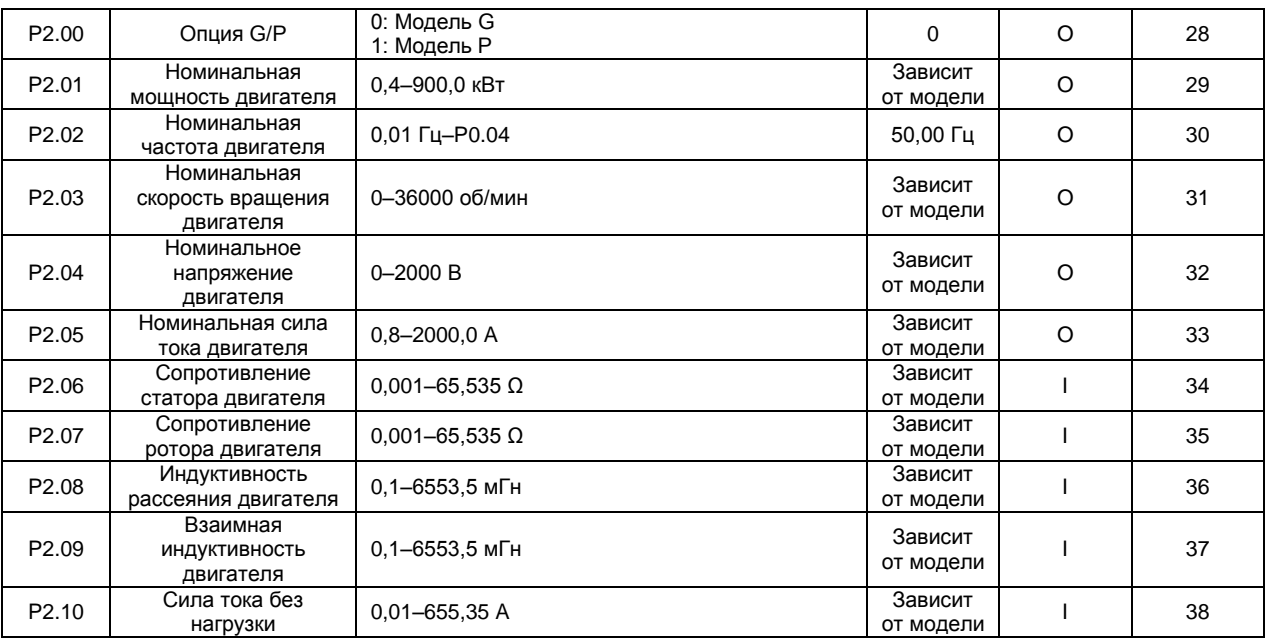

# Группа параметров P3: Векторное управление

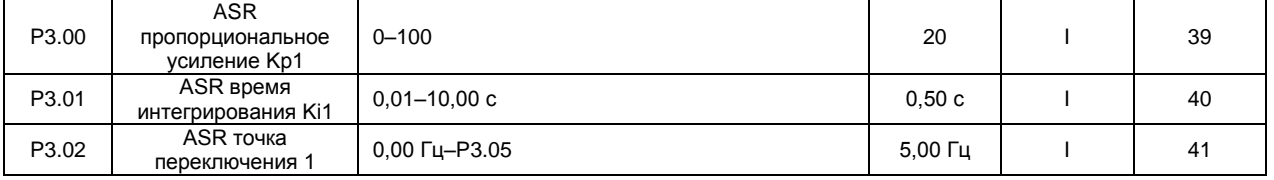

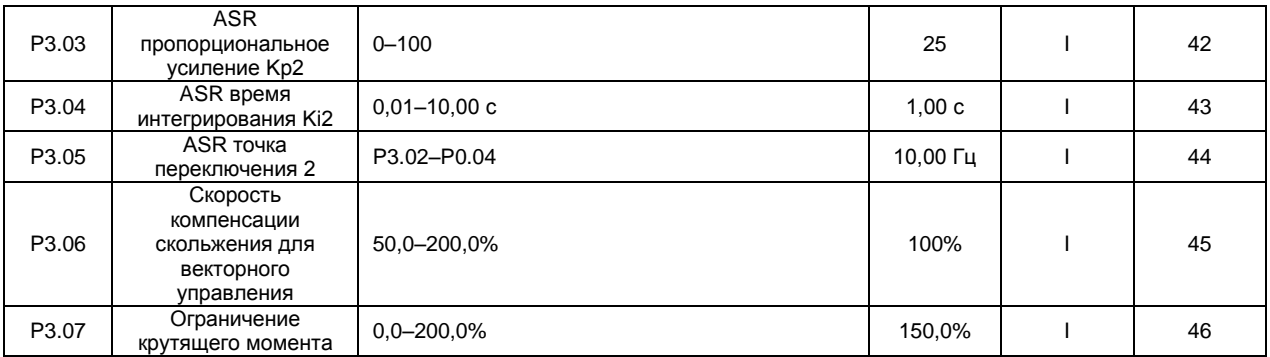

## Группа параметров Р4: Управление по вольт-частотной характеристике

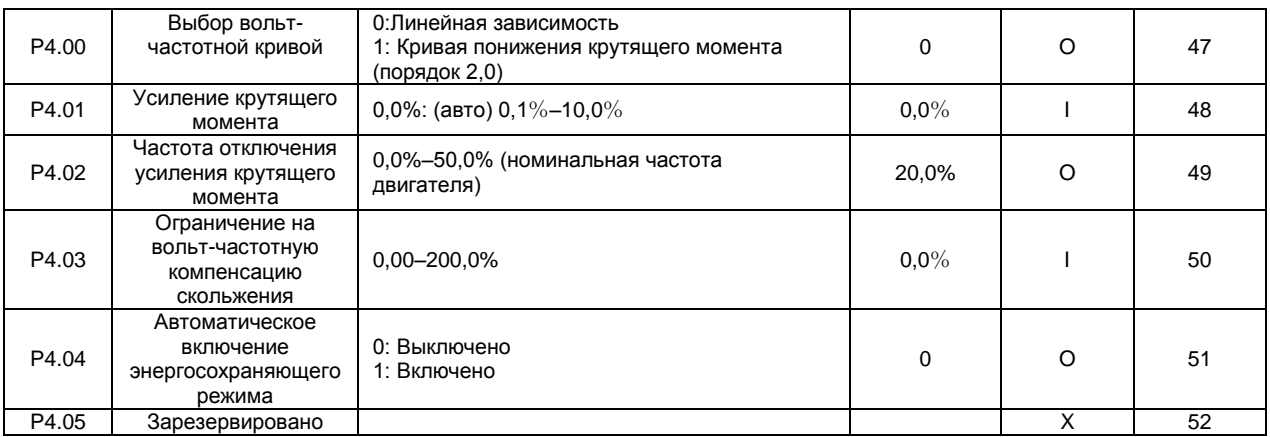

# Группа параметров Р5: Входные клеммы

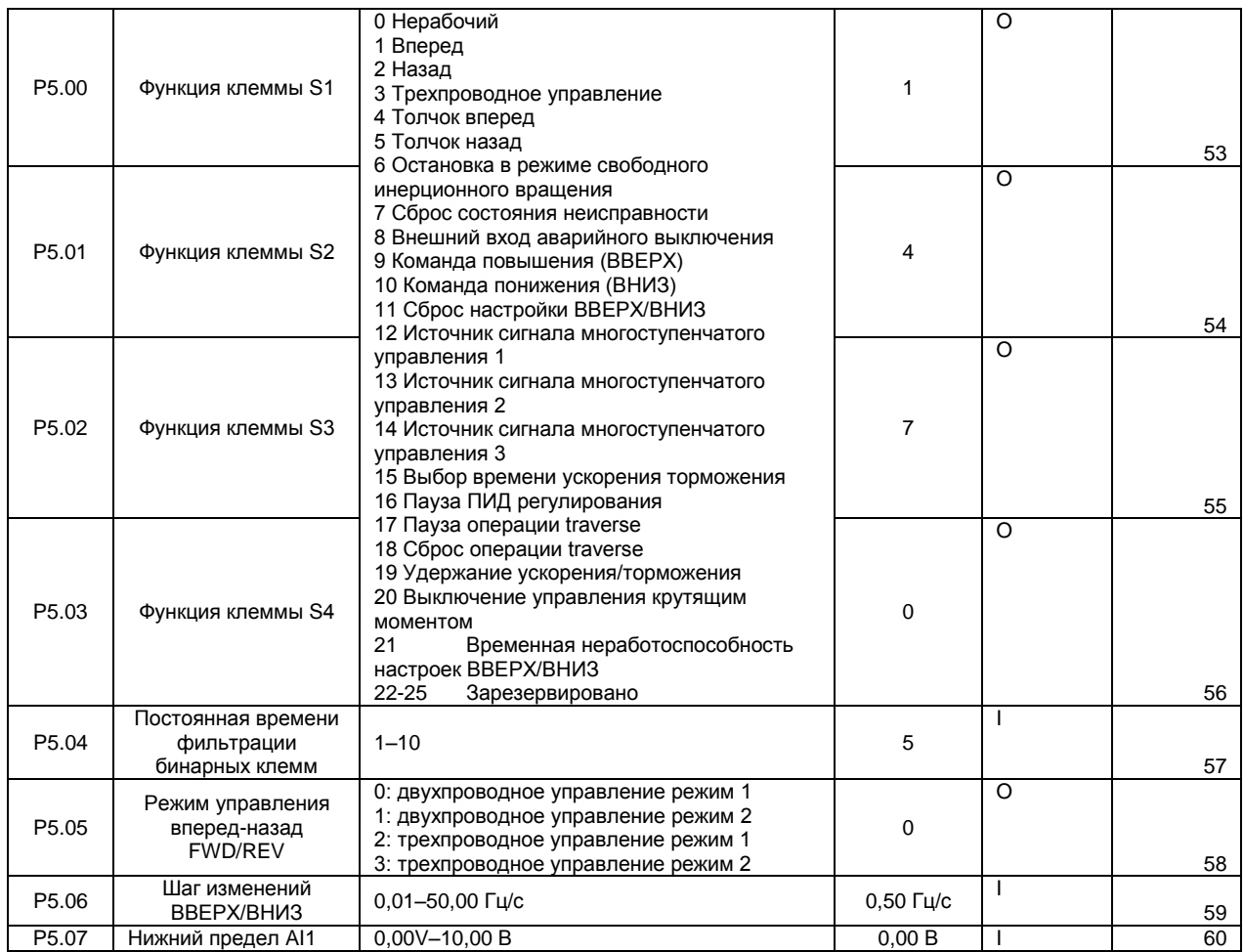

# Перечень параметров

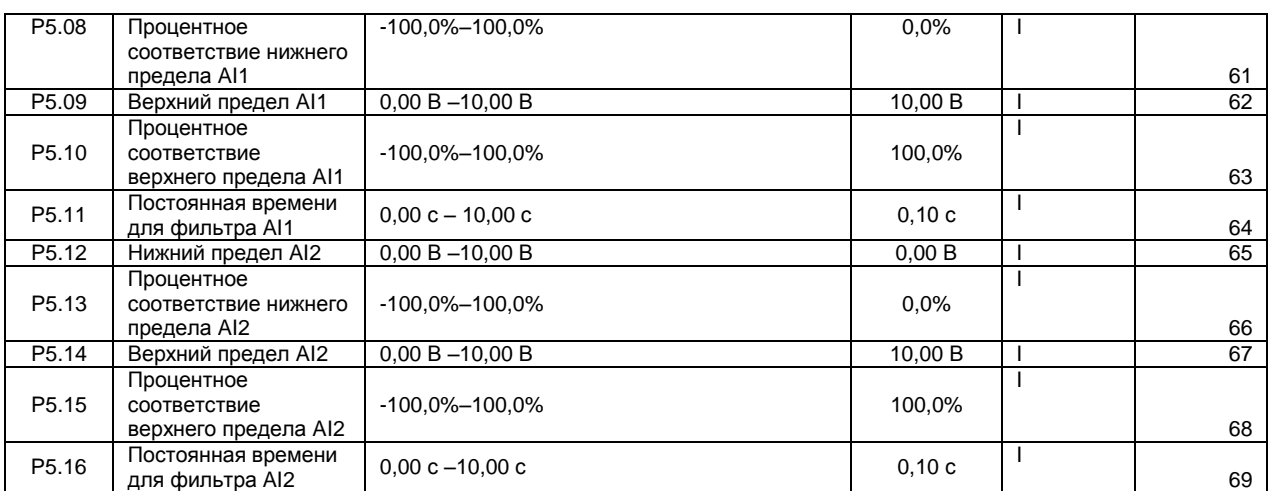

# Группа параметров P6: Выходные клеммы

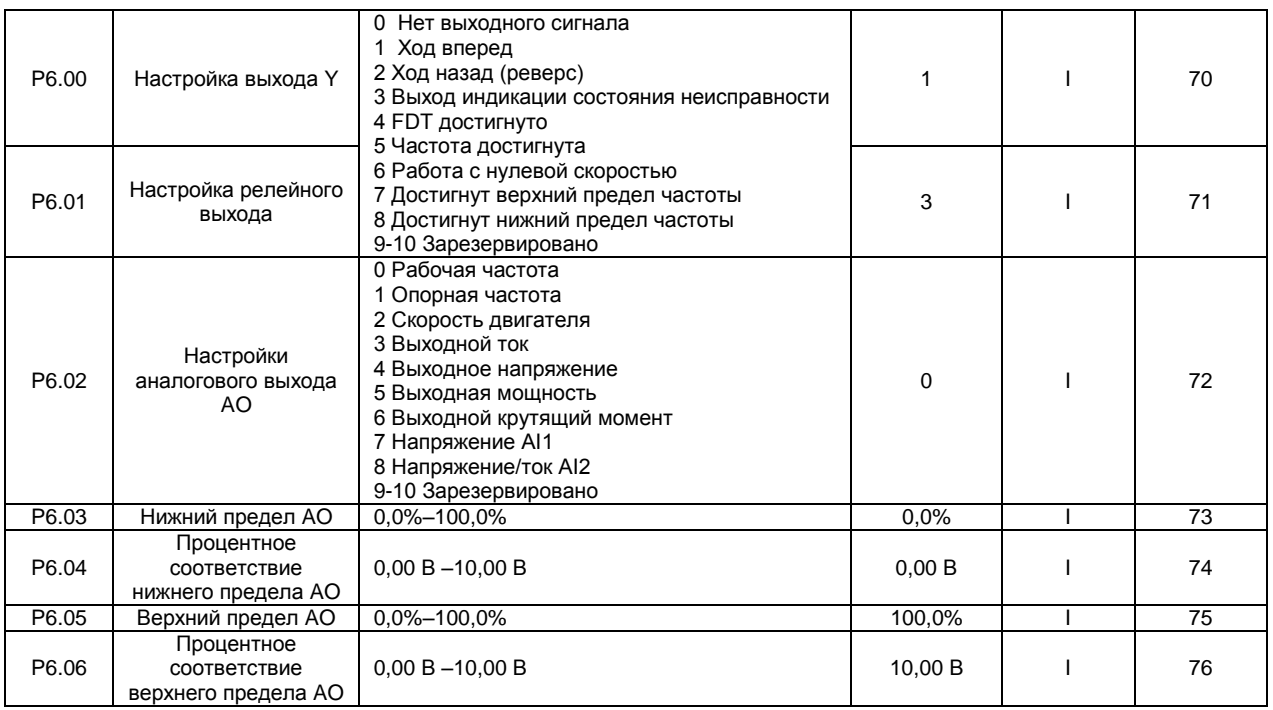

# Группа параметров P7: Интерфейс оператора

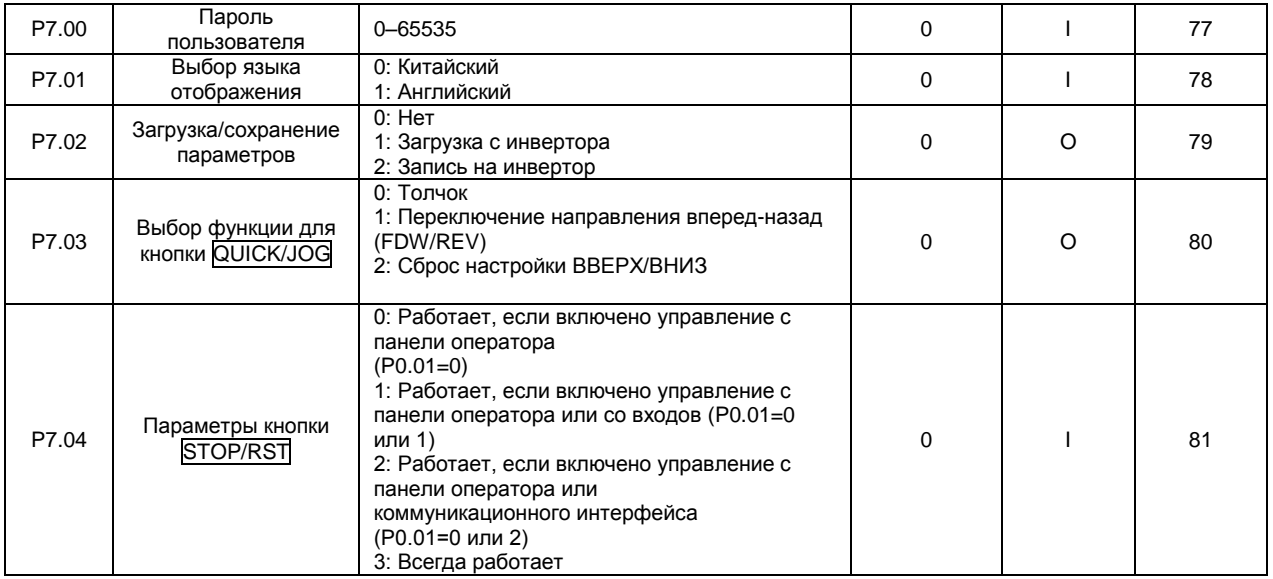

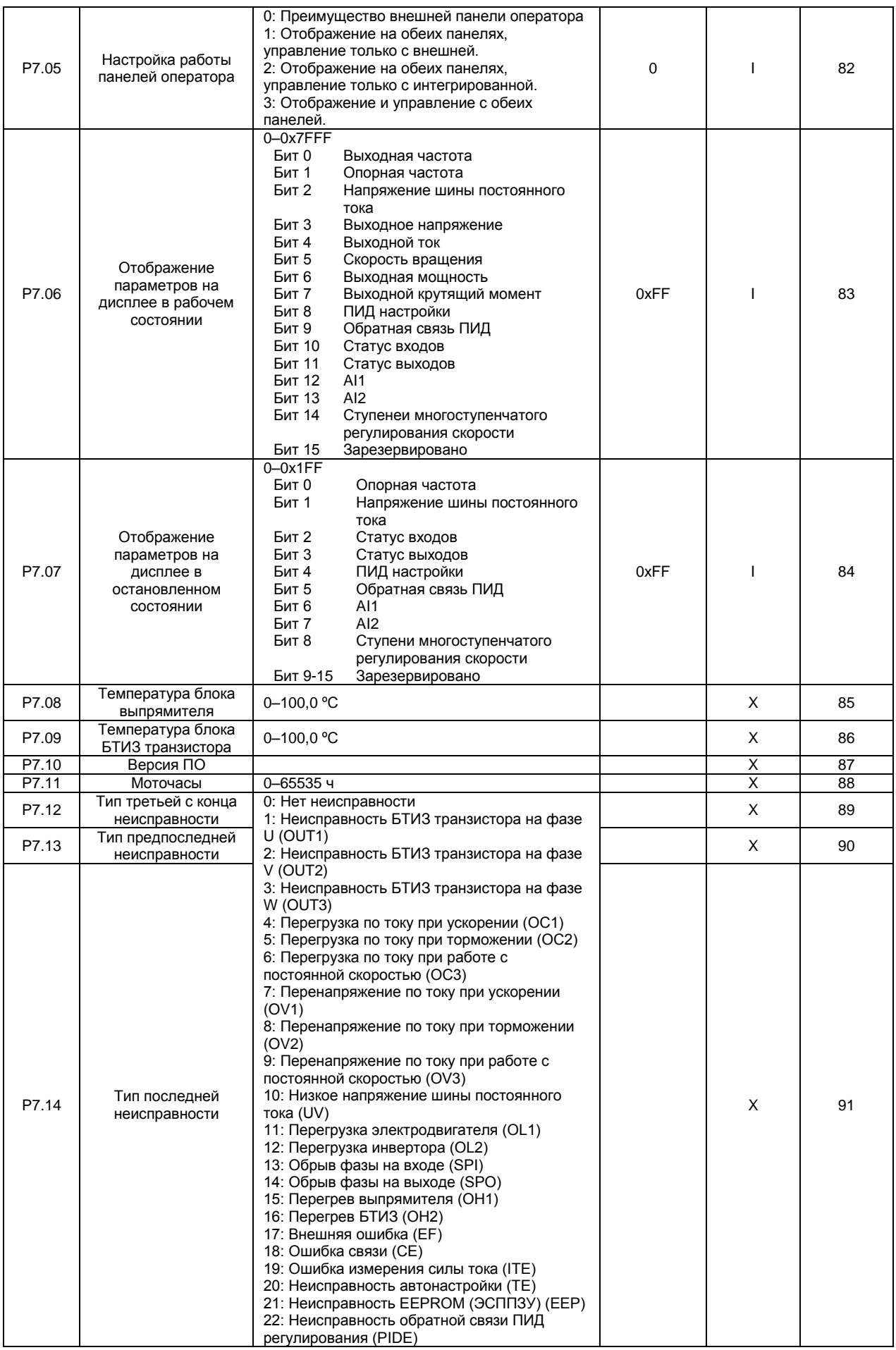

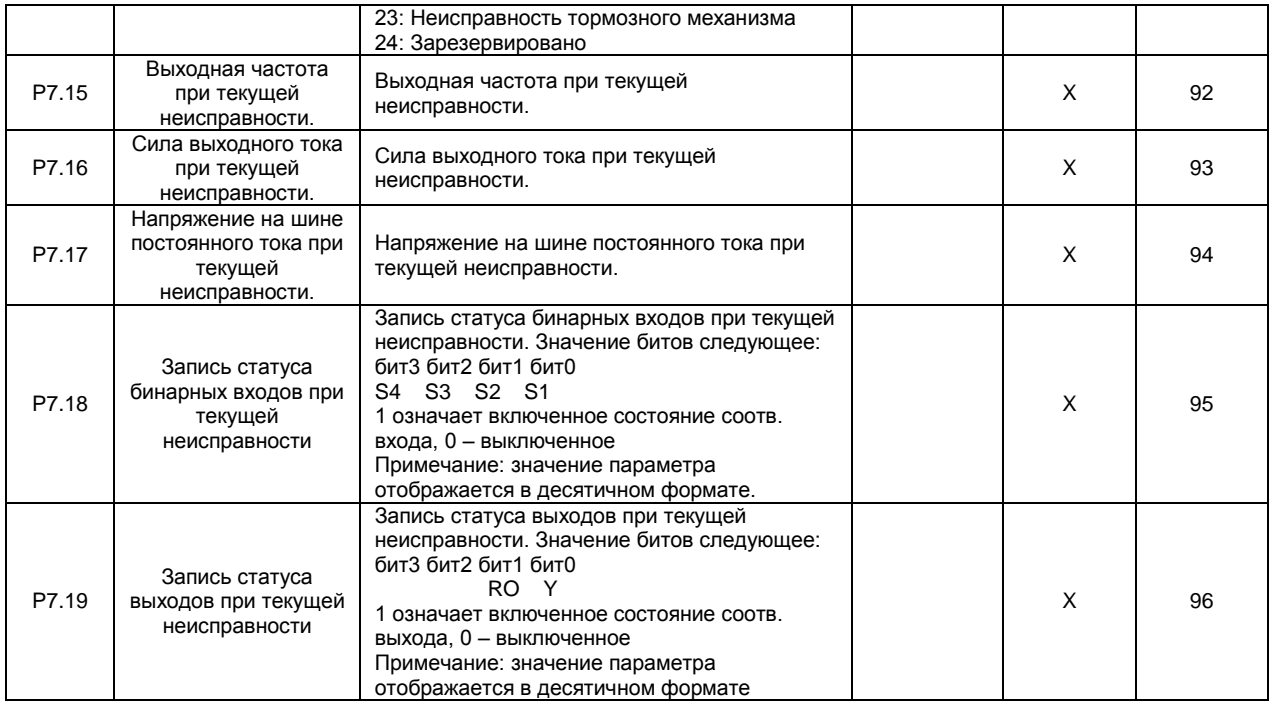

Группа параметров P8: Расширенные параметры

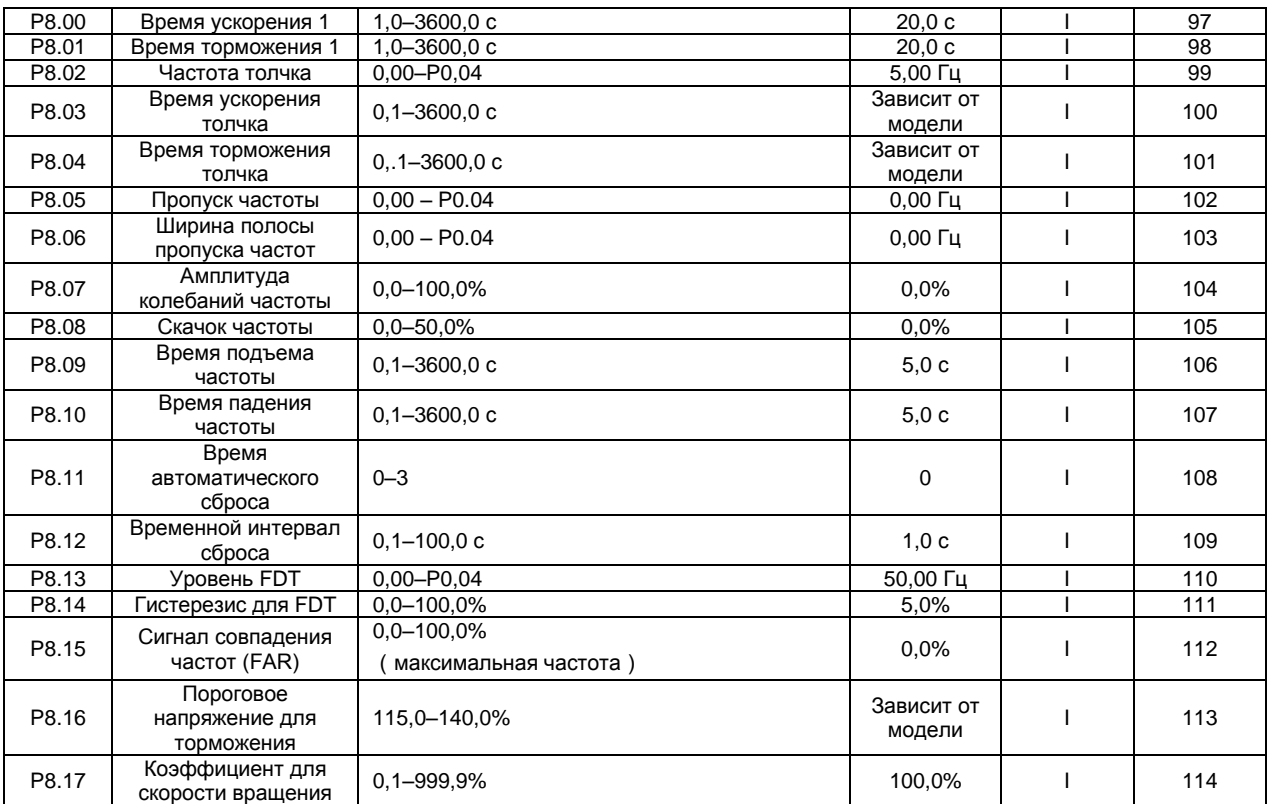

# Группа параметров P9: ПИД-управление

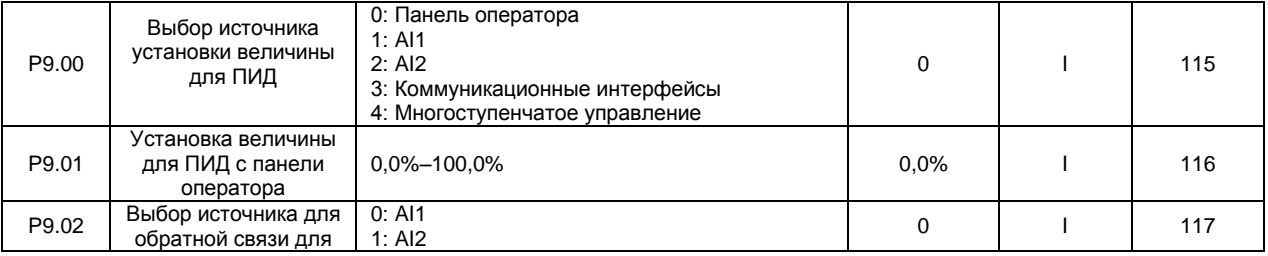

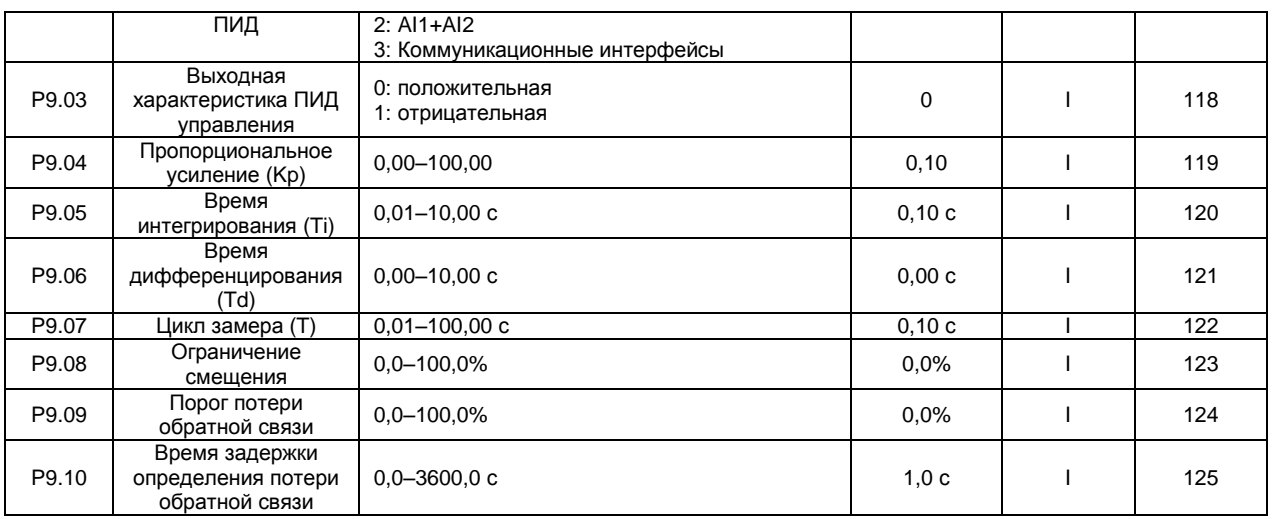

# Группа параметров PA: Многоступенчатое регулирование скорости

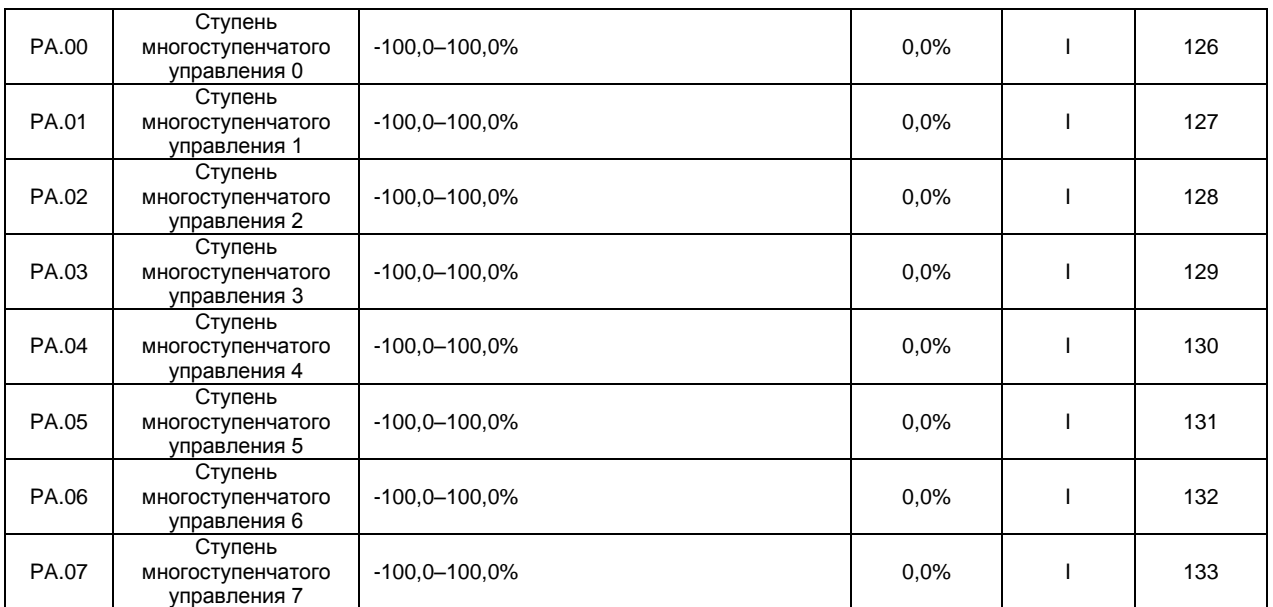

# Группа параметров PB: Функции защиты

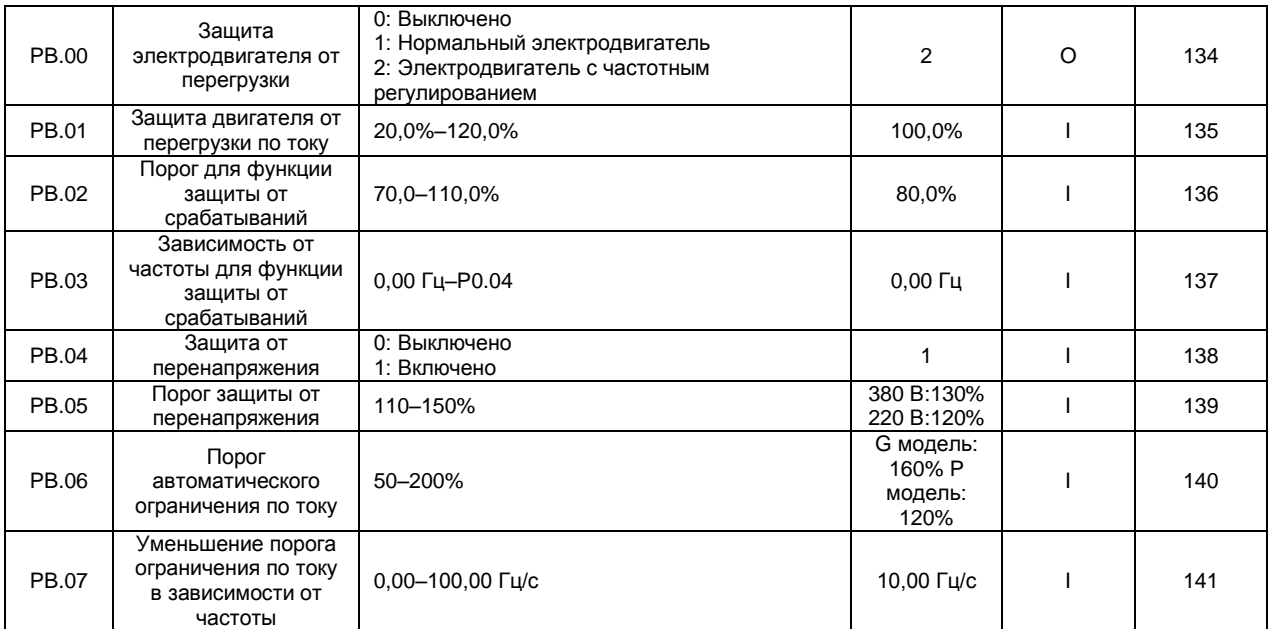

# Группа параметров PC: Последовательные интерфейсы

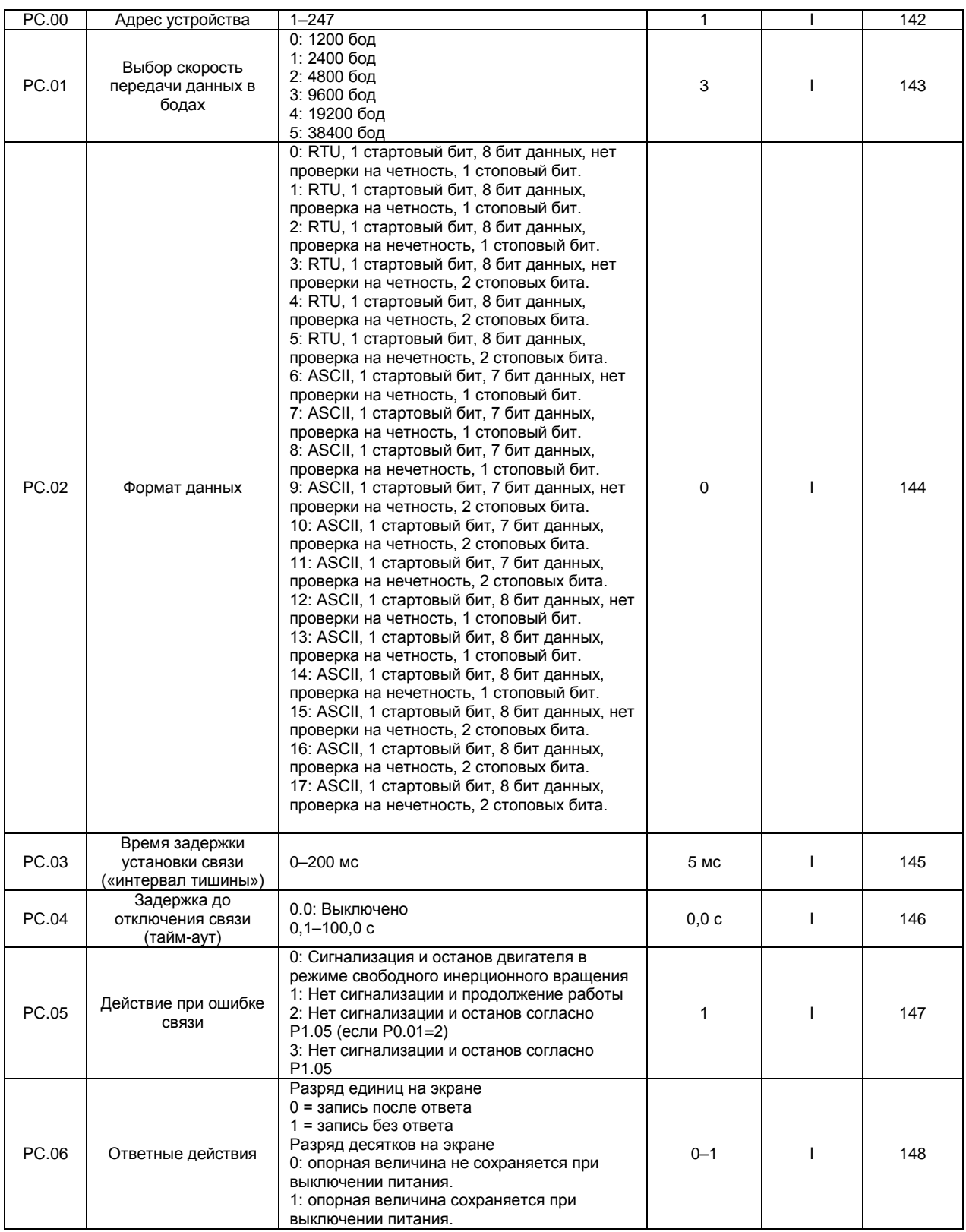

Группа параметров PD: Вспомогательные функции

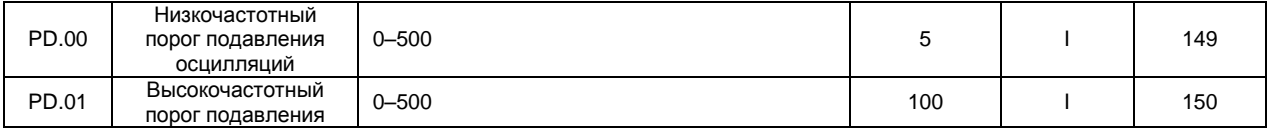

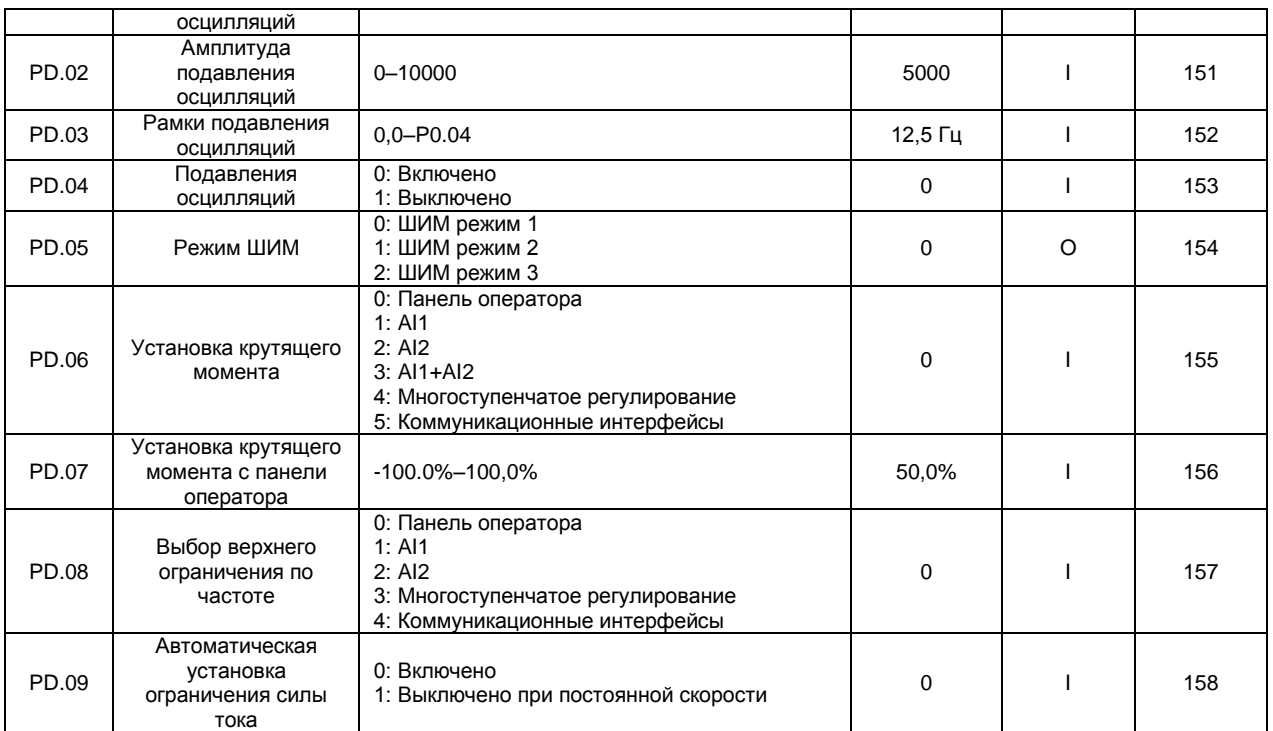

# Группа параметров PE: Заводские установки

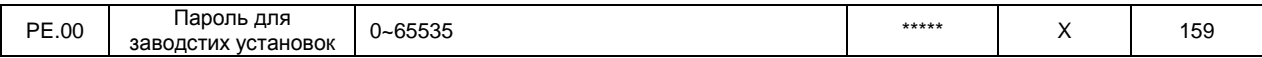

# **Специальные параметры для ВЧ инверторов CHE150**

### Группа параметров P0: Основные функции

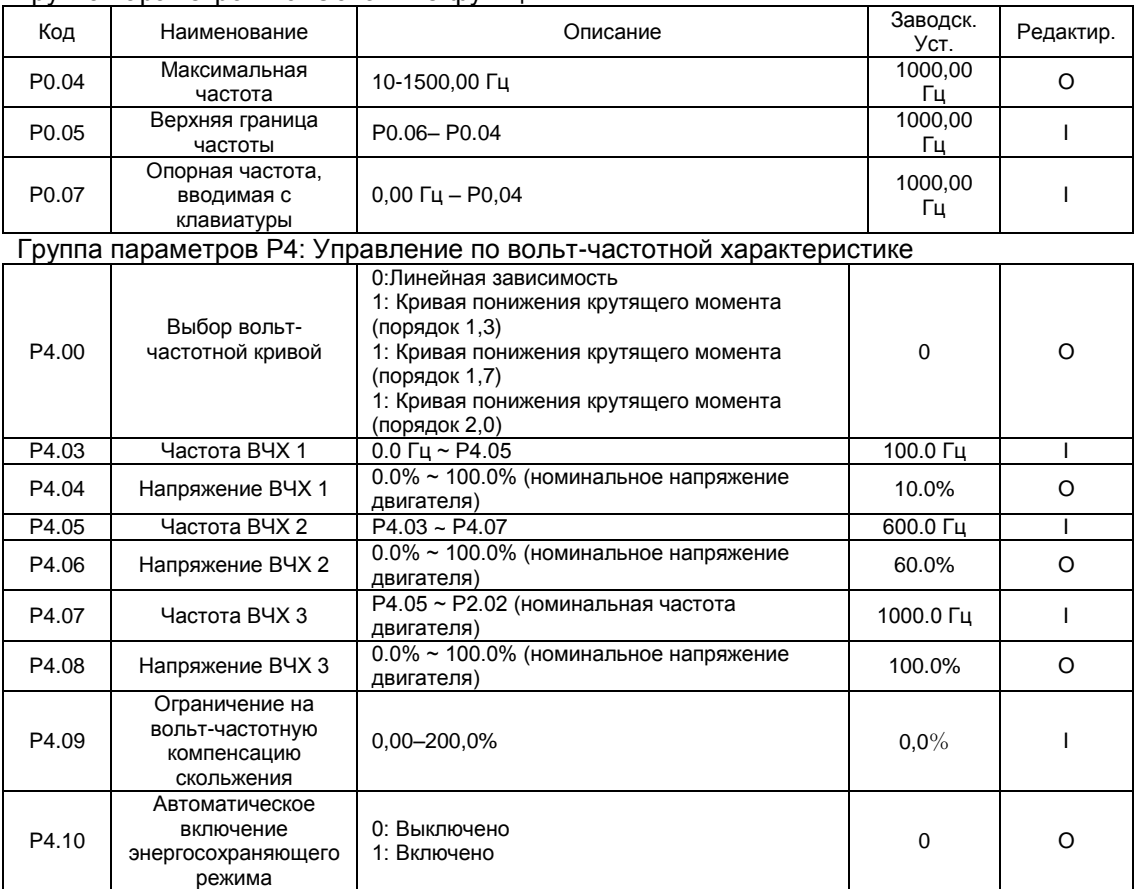

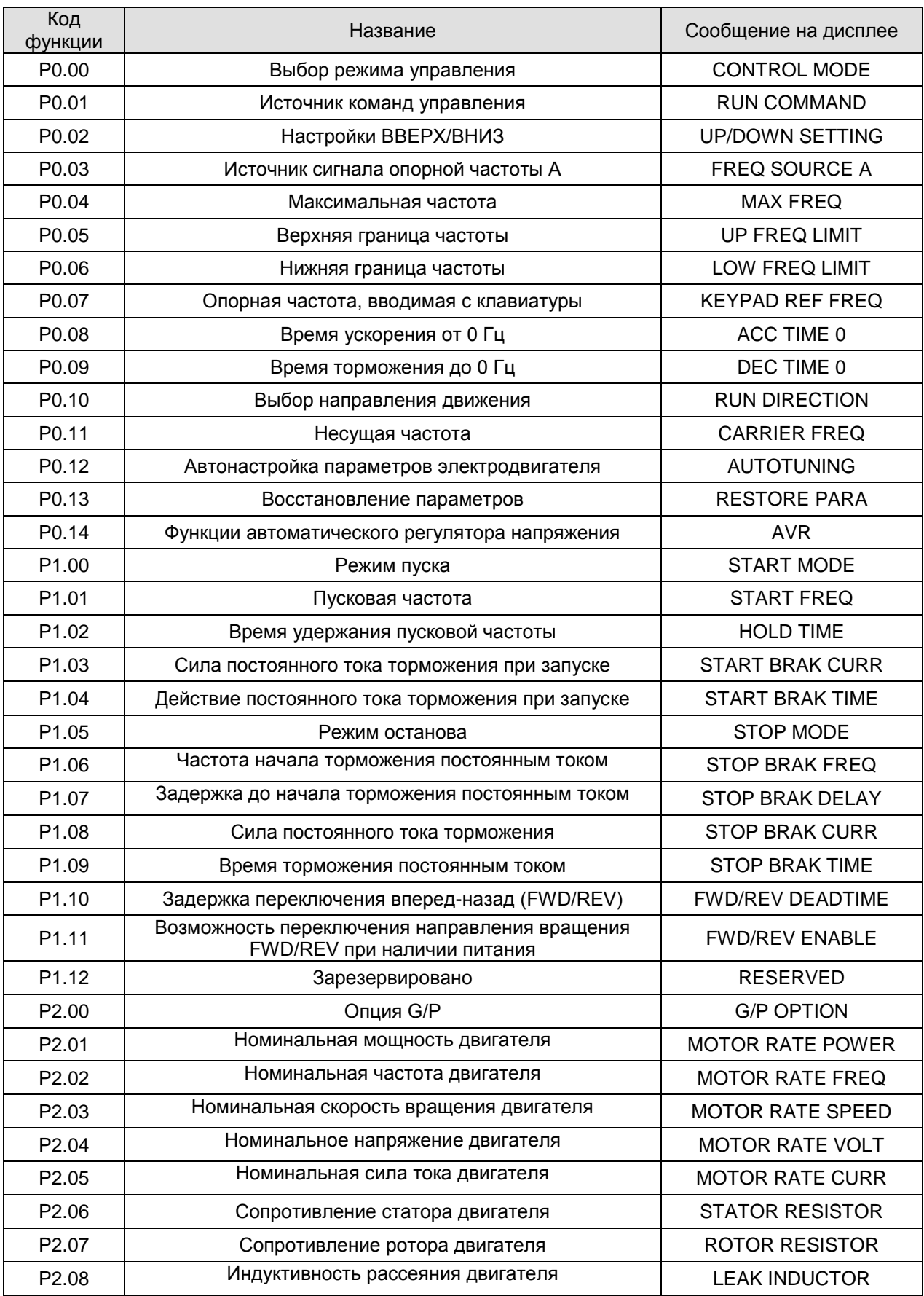

 $\overline{\phantom{a}}$ 

 $\overline{\phantom{a}}$ 

# **Параметры, отображаемые на ЖК дисплее панели оператора**

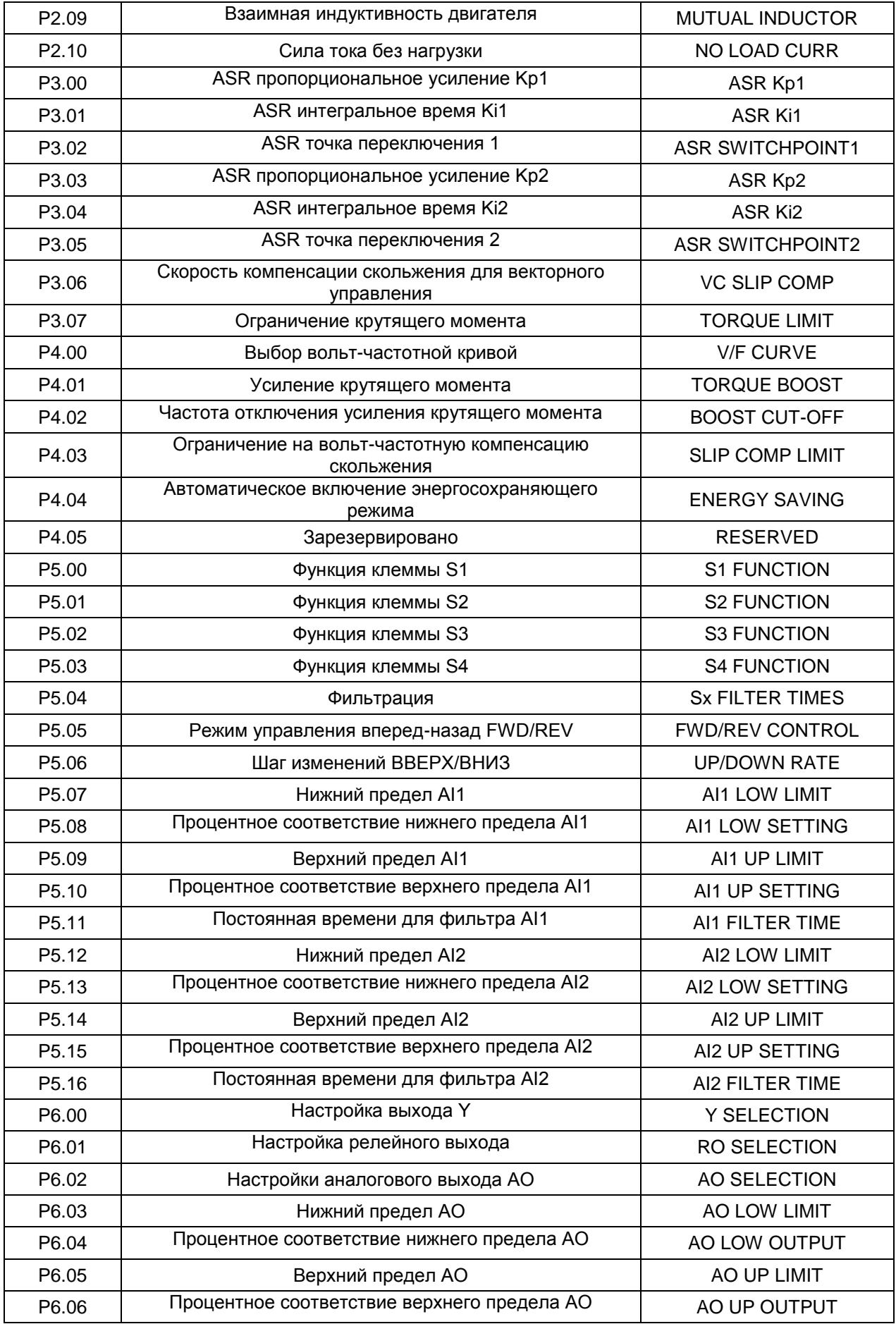

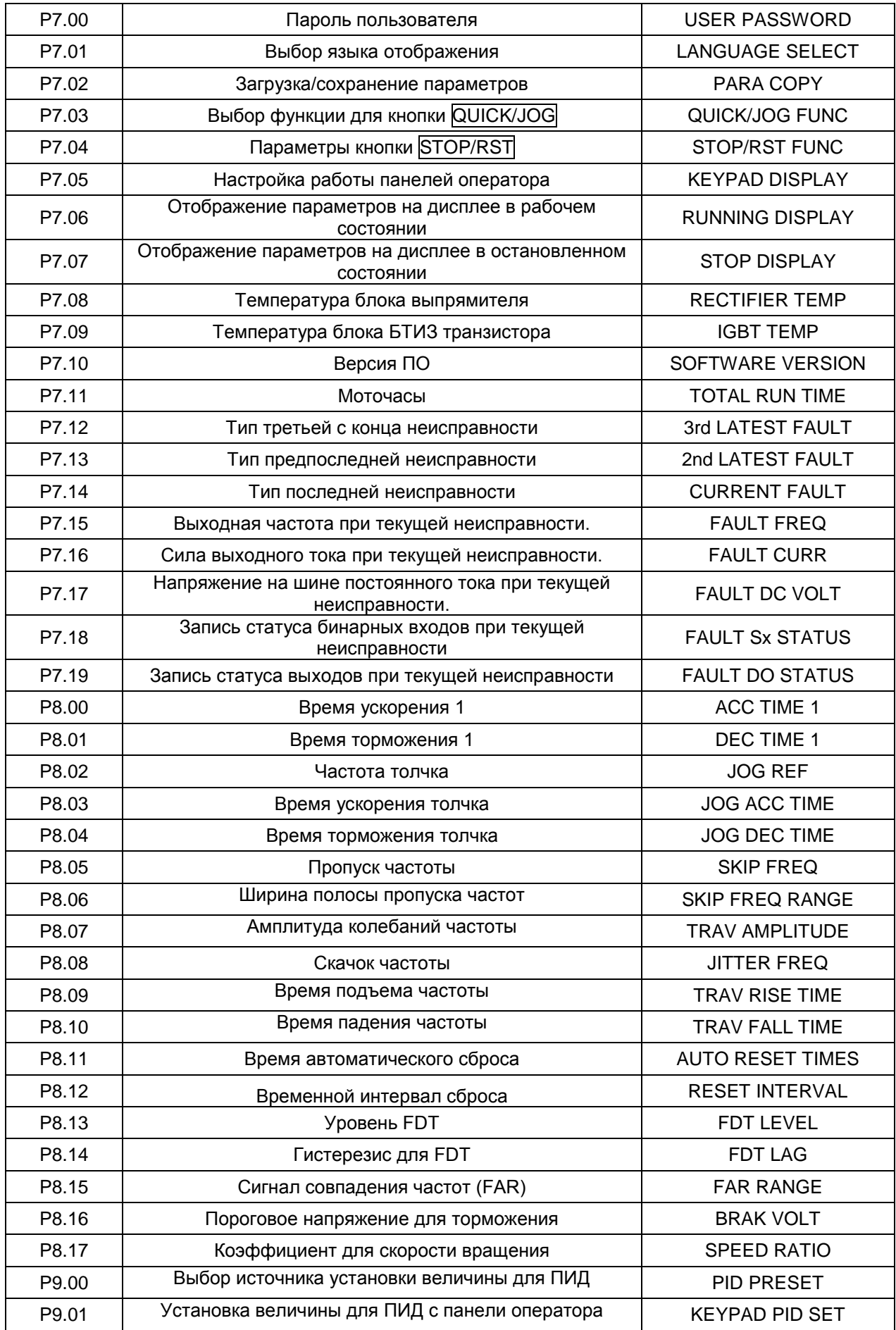

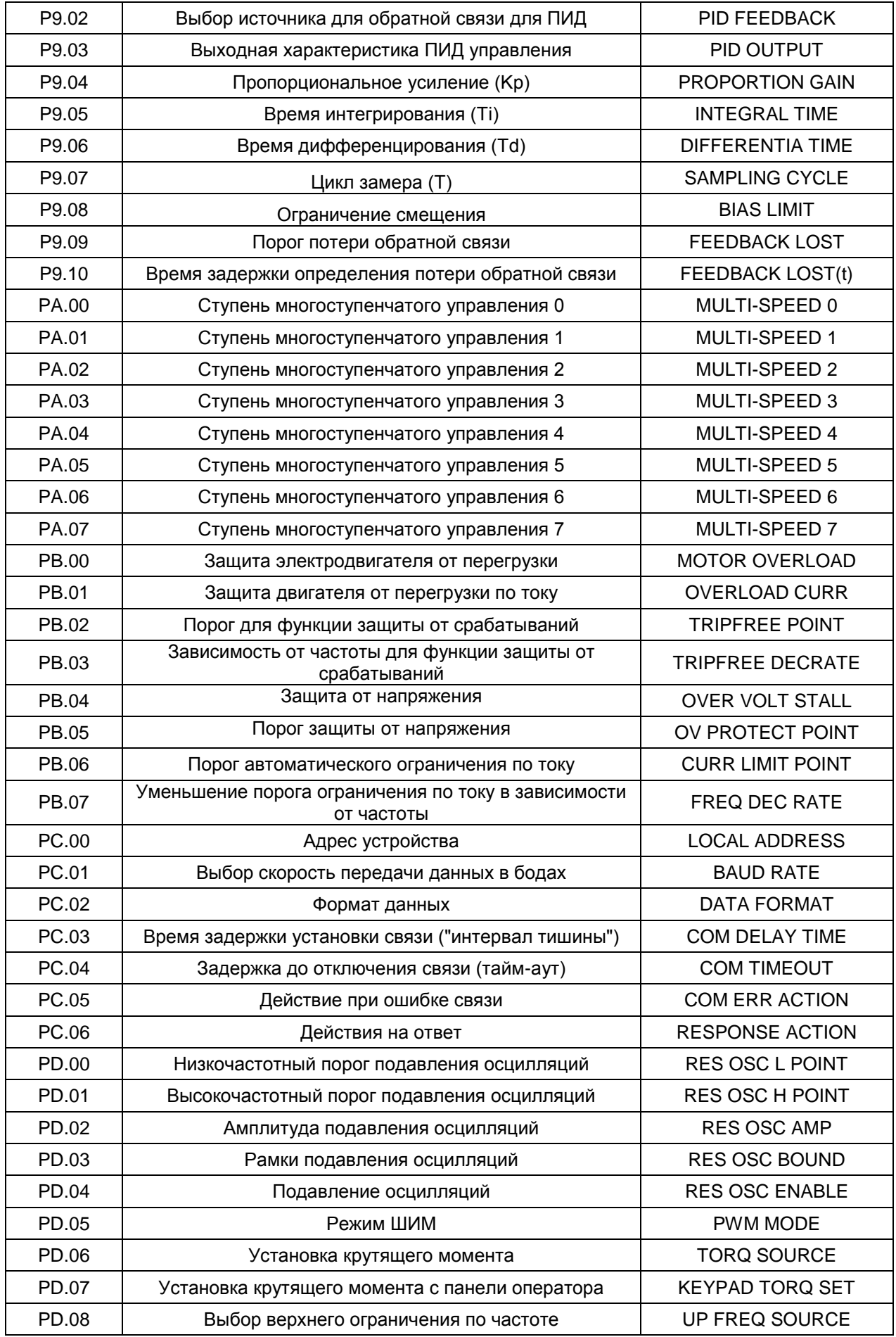

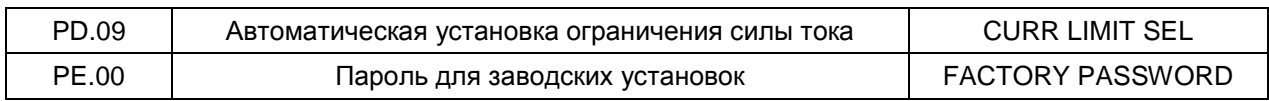

### 10. КОММУНИКАЦИОННЫЕ ПРОТОКОЛЫ

#### $10.1$ Интерфейсы

RS485: асинхронный полудуплекс.

По умолчанию: 8-Е-1, 19200 бод. Подробнее см. группу параметров РС.

#### $10.2$ Режимы связи

10.2.1 Используется протокол связи Modbus. Кроме записи/считывания в общие регистры протокол дополнен командами управления параметрами.

10.2.2 Привод в сети является ведомым (slave) устройством, работающим в режиме двухсторонней связи с архитектурой «клиент-сервер» и не отвечает на сообщения широковещательного адреса ведущего (master) устройства сети.

10.2.3 Для протяженной или разветвленной сети параллельно сигнальной линии ведущего устройства подключается 100-120 Ом для усиления помехоустойчивости.

#### $10.3$ Формат протокола

Протокол Modbus поддерживает режимы RTU и ASCII. Формат фрейма (блока данных) показан на рисунке ниже:

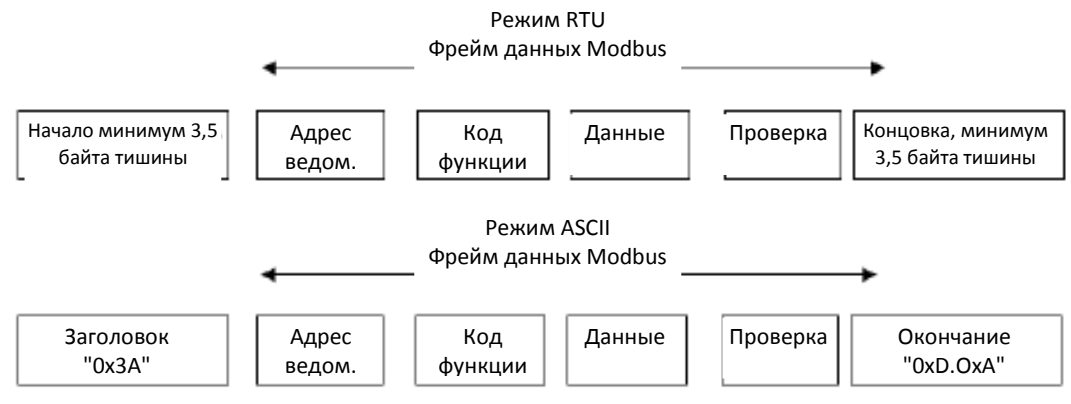

В протоколе Modbus используется формат представления данных "Big Endian" (обратный порядок байтов). Формат отличается передачей старшего байта первым.

#### **Режим RTU**

В режиме RTU протокола Modbus минимальное время паузы («интервал тишины») между фреймами должно быть не менее времени передачи 3,5 байт. Проверка контрольной суммы CRC-16 (контроль циклическим избыточным кодом). При этом считаются все данные, кроме самой контрольной суммы. Подробнее см. проверку CRC.

Учтите, что минимальное время передачи 3,5 байт для «интервала тишины» по протоколу Modbus должно выдерживаться перед началом каждого фрейма и в конце, суммируясь.

В таблице ниже показан фрейм данных для параметра 002 от ведомого (slave) устройства с динамическим адресом 1.

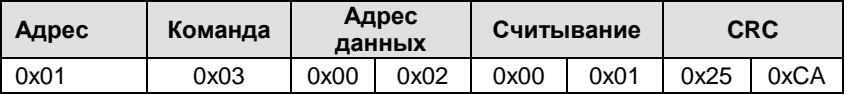

В таблице ниже показан фрейм ответа от ведомого устройства с адресом 1

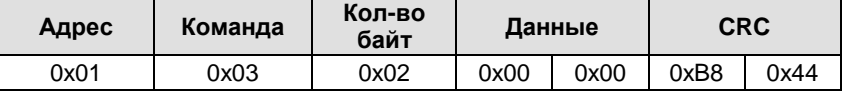

#### **Режим ASCII**

В режиме ASCII фрейм начинается с "0х3А" и заканчивается по умолчанию "0х0D" или "0х0А". Окончание фрейма может быть изменено пользователем. Кроме заголовка и окончания фрейма другие байты передаются закодированными двумя ASCII символами на байт, первым пересылается старший байт. Данные выражаются 7/8 бит. "А"-"F" соответствует ASCII коду

соответствующих заглавных букв. Используется метод проверки LRC (продольный контроль избыточным кодом). LRC рассчитывается по всем успешно переданным байтам сообщения, кроме заглавия и концовки, без вспомогательной информации. Арифметика выполняется по модулю 2.

Пример фрейма данных Modbus в режиме ASCII:

Команда записи для фрейма 0x0003 по адресу данных "0x1000" ведомого устройства с динамическим адресом 1, как показано в таблице ниже:

Контрольная сумма LRC = контрольная сумма (01+06+10+00+0x00+0x03) = 0xE5

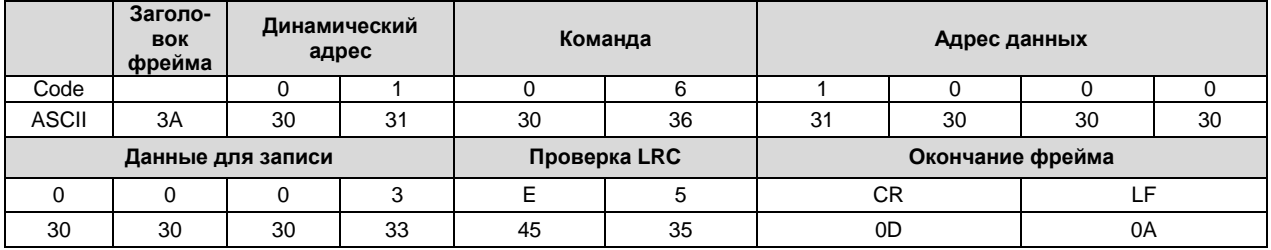

#### $10.4$ Функции протокола

Для разных нужд могут быть установлены разные задержки отклика для параметров привода. Для режима RTU задержка отклика не может быть меньше интервала передачи 3,5 байт, а для режима ASCII - не меньше 1 мс.

Основная функция протокола Modbus – считывание и запись параметров. Протокол Modbus поддерживает следующие команды:

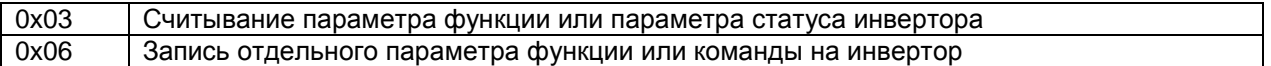

Для всех параметров функций, команд и статусов привода установлены соответствующие им адреса считывания/записи с помощью протокола Modbus.

Адреса данных для всех параметров функций указаны в шестой колонке таблицы главы 9. Адреса данных для всех параметров команд и статусов приведены в таблице ниже.

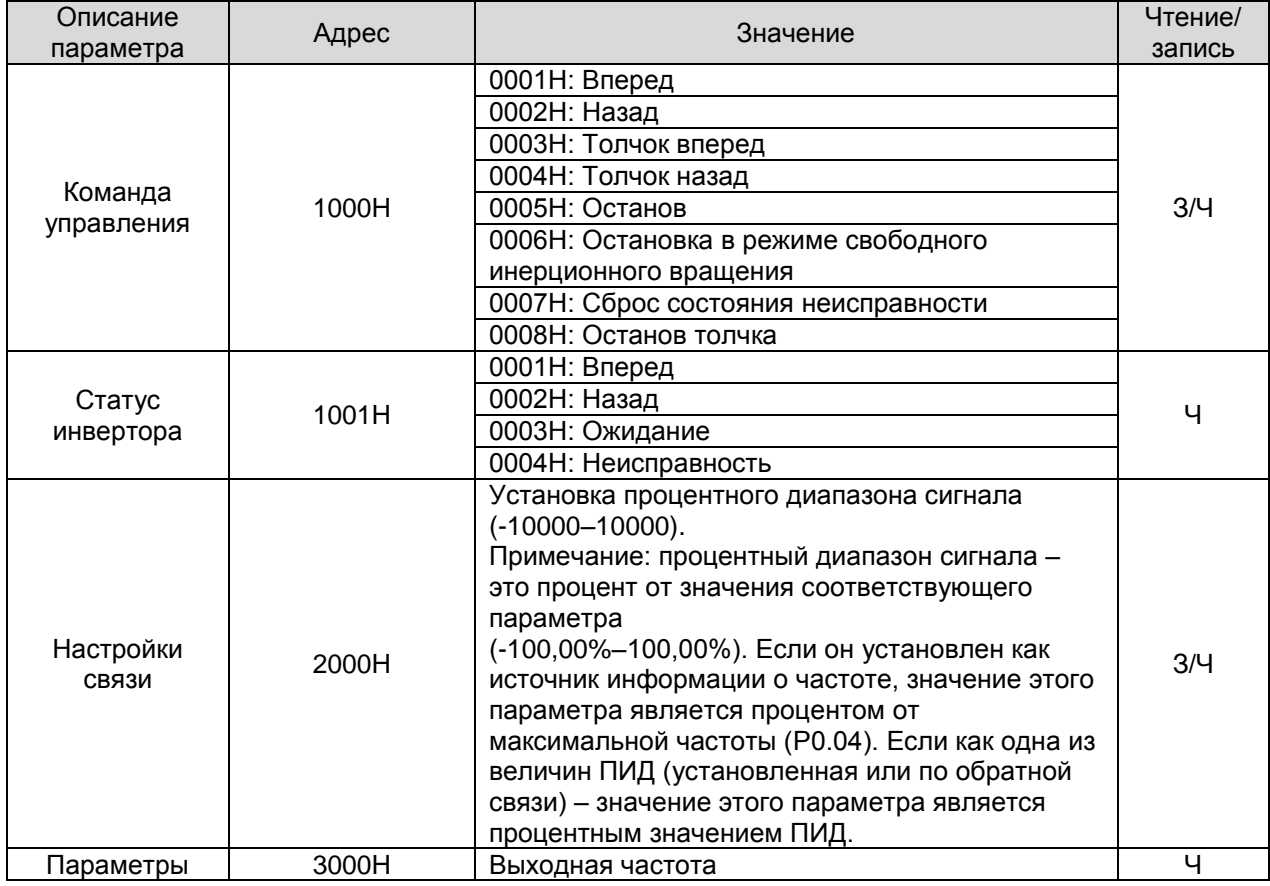

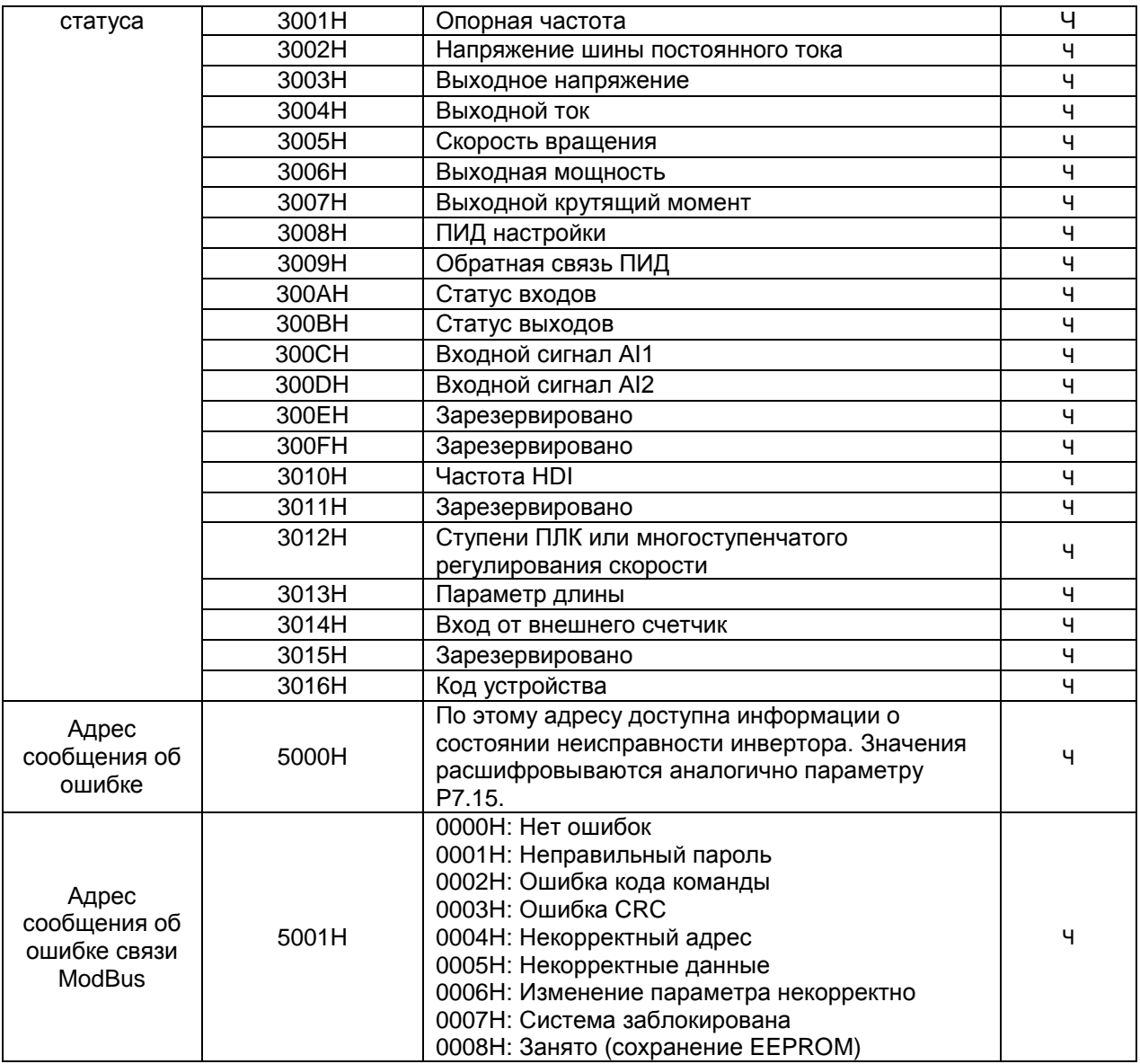

Выше показан формат фрейма. Ниже приведено описание структуры команд и данных по протоколу Modbus, для простоты далее упоминаемый как «протокол». MSB обозначает старший бит, LSB – младший бит. Ниже приведено описание формата сообщений в режиме RTU mode. Длина данных в формате ASCII в два раза больше.

Формат запроса и ответа чтения параметров следующий:

Формат запроса:

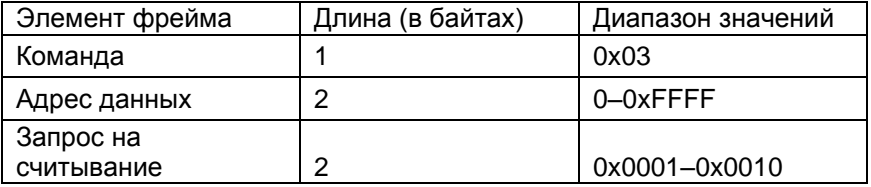

Формат ответа (в случае успеха передачи):

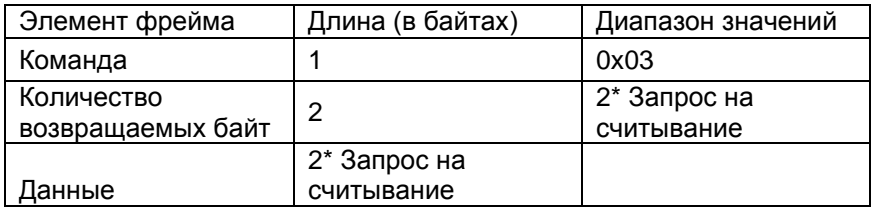

Если поступает команда считывания типа инвертора (адрес данных 0х3016), поле данных в ответном сообщении будет следующим:

Старший байт (8 бит) кода устройства является типом инвертора, младший - подтипом.

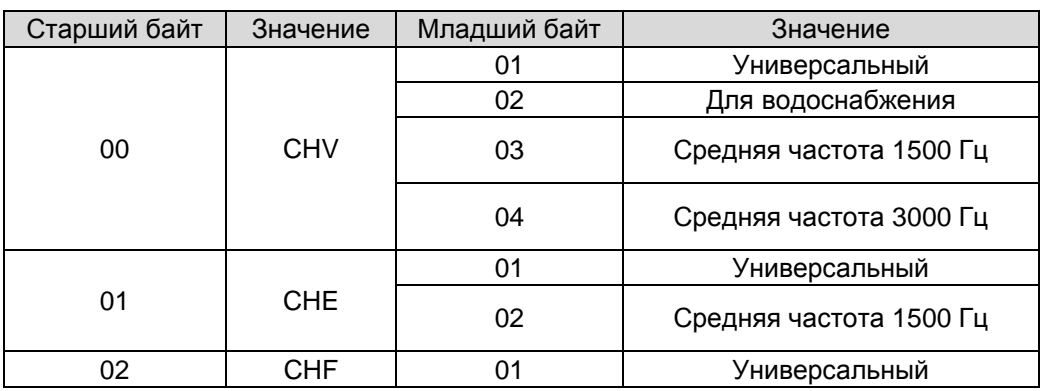

Подробнее см. следующую таблицу:

Если операция завершается неудачей, инвертор ответит сообщением, содержащим невыполненную команду и код ошибки. Невыполненная команда = (Команда + 0х80). Для расшифровки кода ошибки см. таблицу ниже.

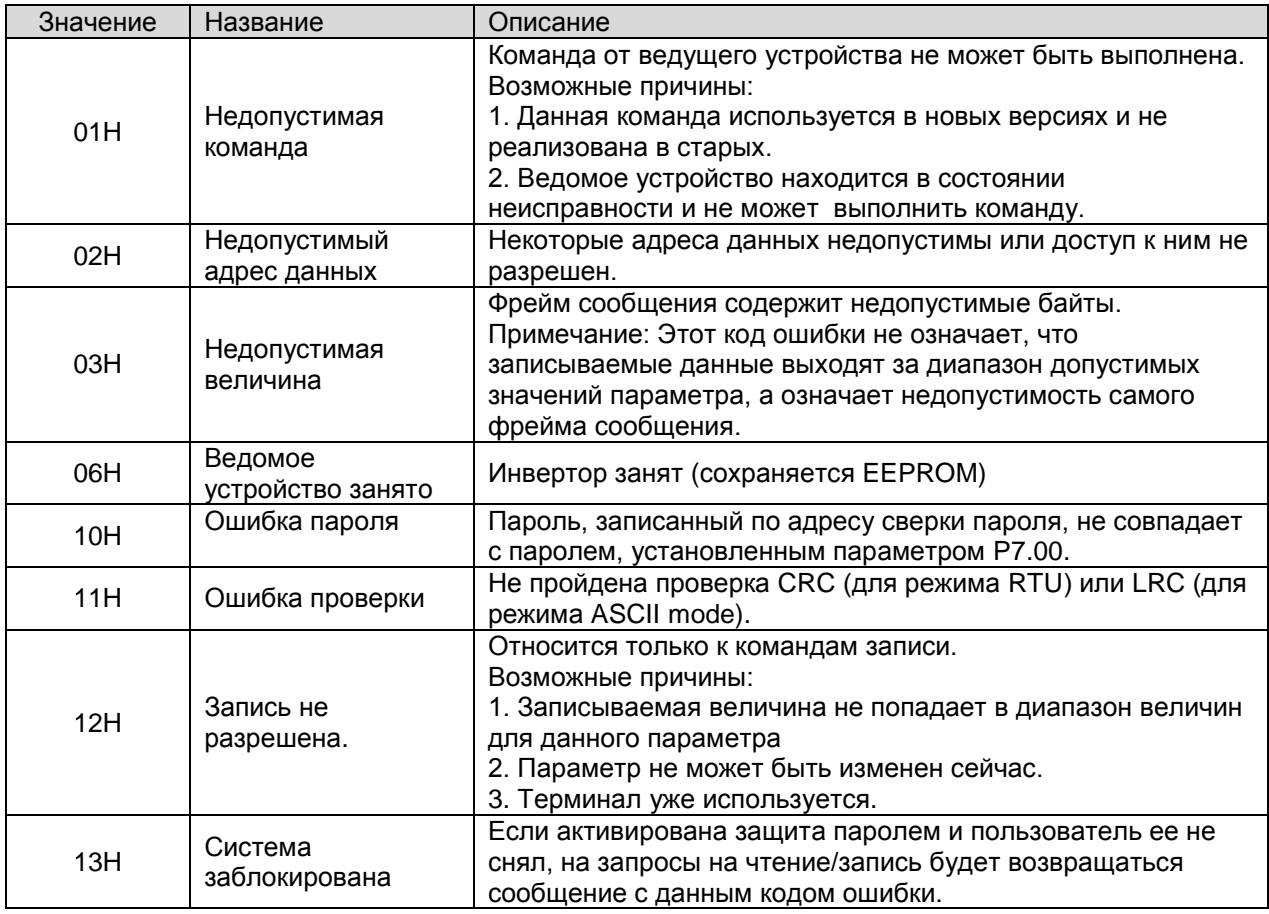

Формат запроса на запись отдельного параметра:

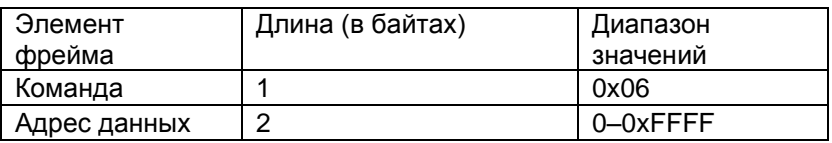

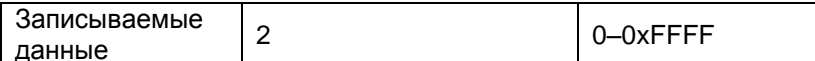

Формат ответа (в случае успеха передачи):

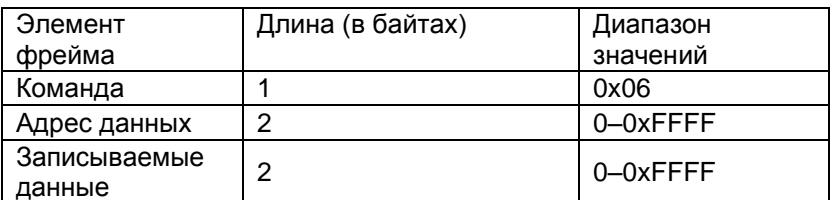

Если операция завершается неудачей, инвертор ответит сообщением, содержашим невыполненную команду и код ошибки. Невыполненная команда = (Команда + 0x80). Для расшифровки кода ошибки см. таблицу 1 выше.

#### $10.5$ Примечания

10.5.1 Между фреймами интервал тишины должен быть не менее времени передачи 3,5 байт, иначе фрейм не будет принят.

10.5.2 С осторожностью подходите к редактированию параметров группы РС, так как это может привести к неработоспособности коммуникационных систем.

10.5.3 Если внутри фрейма расстояние между двумя байтами превысит 1,5 байт, следующий байт будет воспринят как начало следующего фрейма, что приведет к ошибке связи.

#### 10.6 Проверка CRC (контроль циклическим избыточным кодом)

Для ускорение метод CRC-16 использует таблицы. Ниже приведен исходный код на языке С для проверки CRC-16.

unsigned int crc\_cal\_value(unsigned char \*data\_value, unsigned char data\_length)

```
int i;
unsigned int crc value=0xffff;
while(data_length--)
₹
crc_value^=*data_value++;
         for(i=0; i<8; i++)if(crc_value&0x0001)crc_value=(crc_value>>1)^0xa001;
         else crc_value=crc_value>>1;
         \mathcal{E}\mathcal{Y}return(crc value);
\mathcal{E}
```
#### $10.7$ Пример

10.7.1 Режим RTU, считывание 2 байт данных по адресу 0004H Команда запроса:

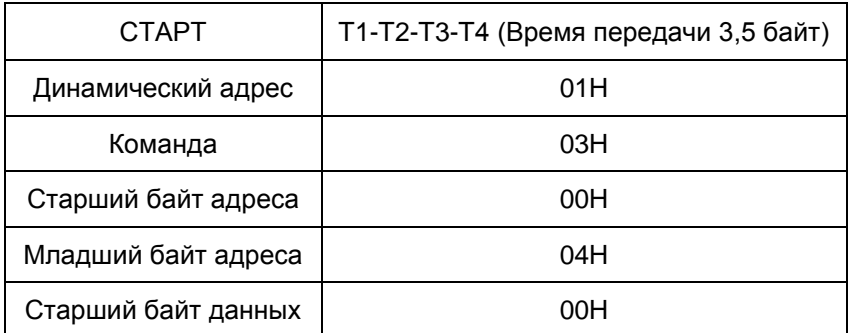

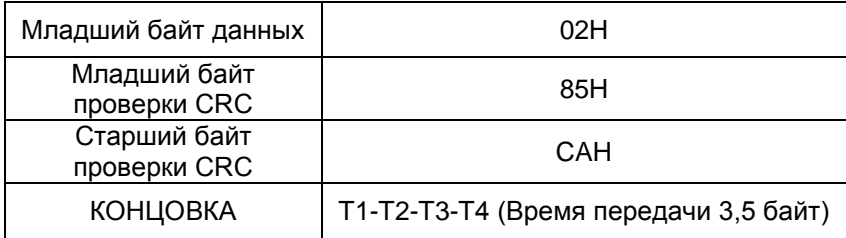

Ответ:

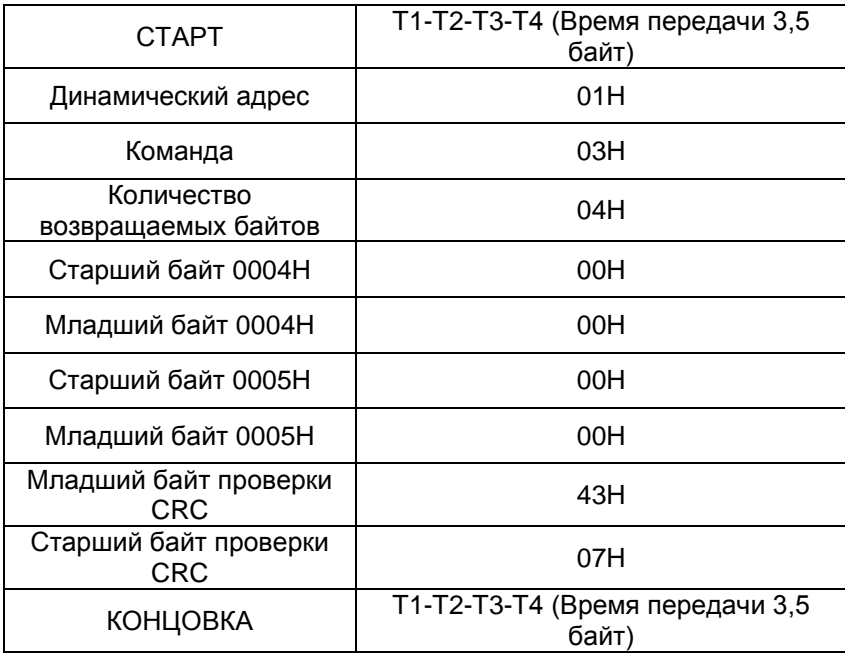

## **10.7.2 Режим ASCII считывание 2 байт данных по адресу 0004H:** Команда запроса:

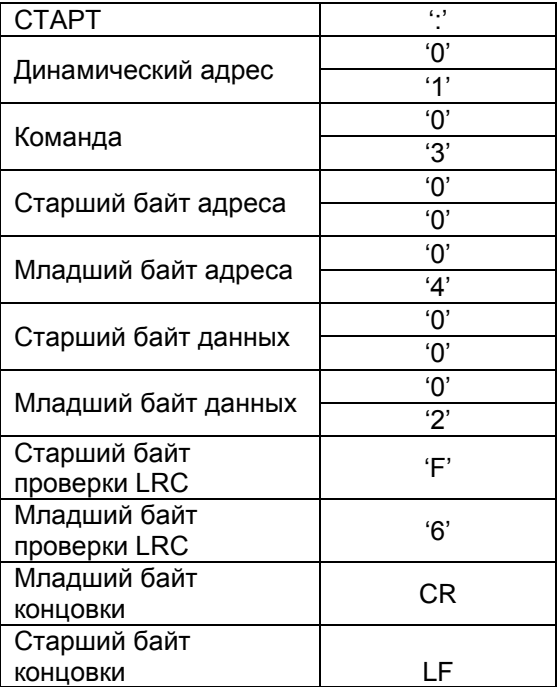

Ответ

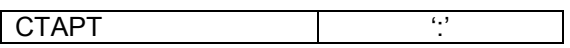

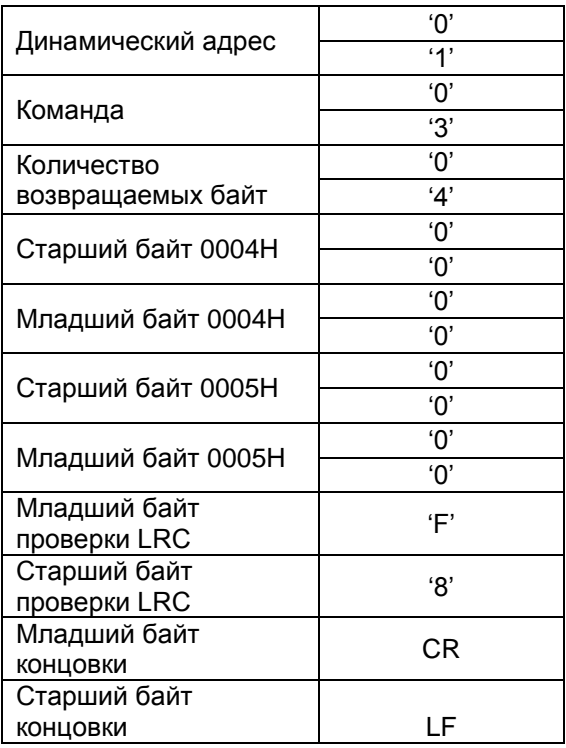

## **10.7.3 Режим RTU запись 5000(1388H) по адресу 0008H, динамический адрес ведомого устройства 02.**

Команда запроса:

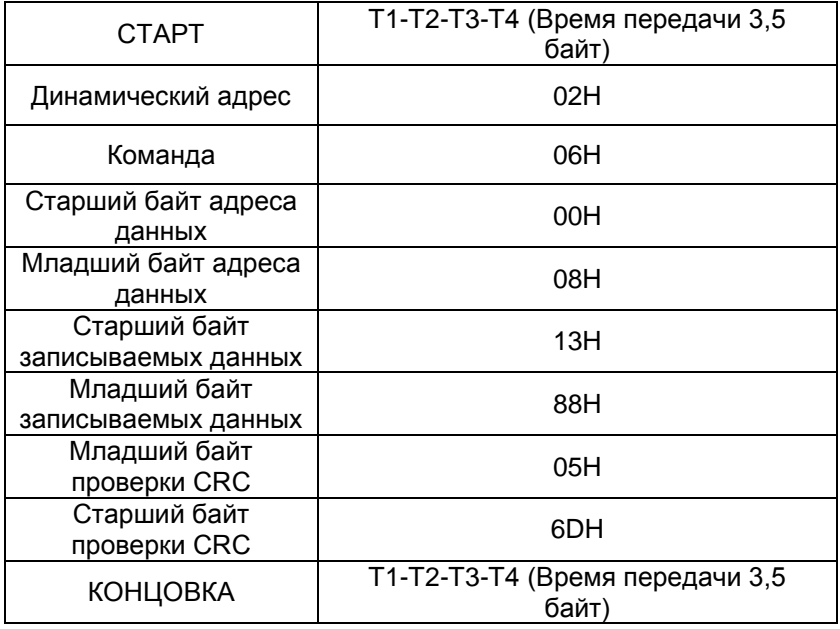

Ответ:

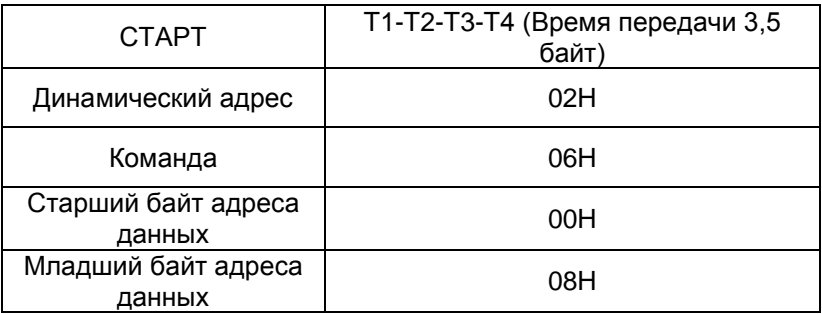

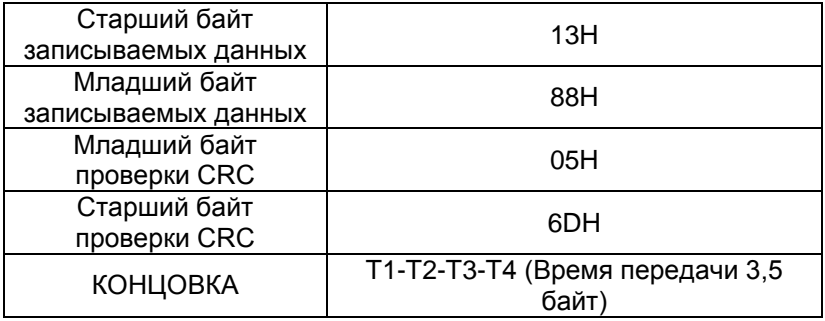

## **10.7.4 Режим ASCII, запись 5000(1388H) по адресу 0008H, динамический адрес ведомого устройства 02.**

Команда запроса:

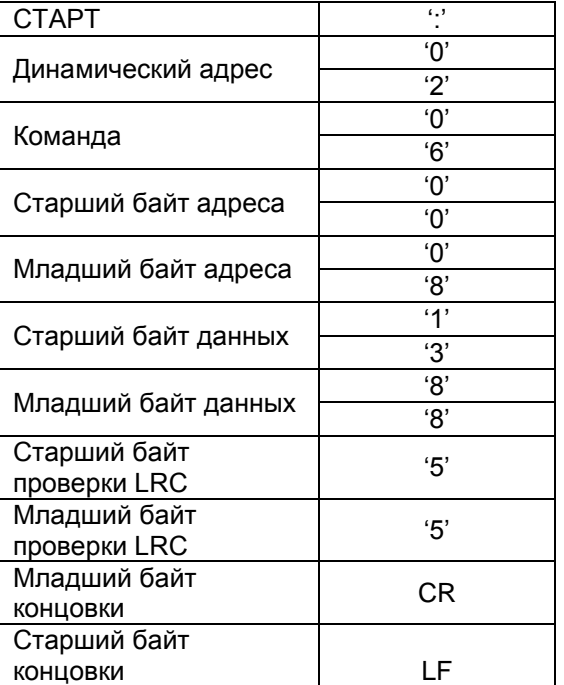

Ответ:

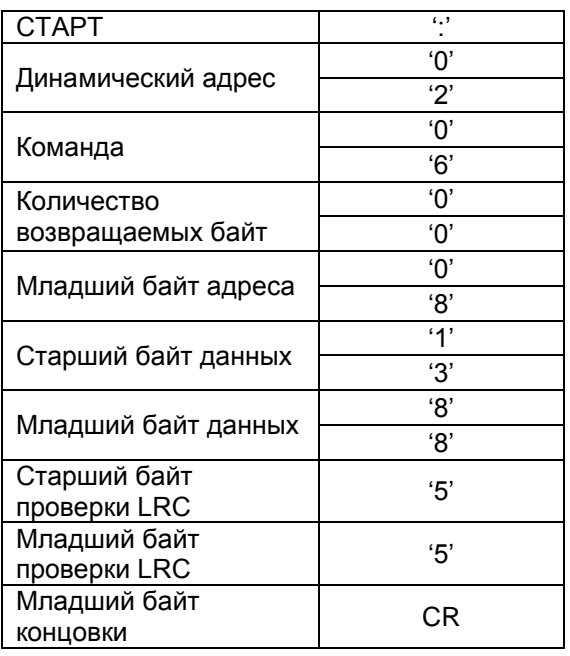

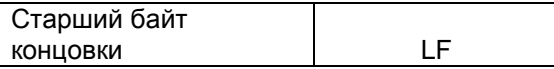